# **DEPARTMENT OF THE ARMY TECHNICAL MANUAL**

# **OPERATOR'S MANUAL**

**FOR**

# **CH-47D (CHINOOK) FLIGHT SIMULATOR Device 2B31A**

**"Approved for public release; distribution is unlimited."**

### WARNING

## HIGH VOLTAGE

is used in the operation of this equipment.

## DEATH ON CONTACT

or severe injury may result if personnel fail to observe safety precautions.

Learn the areas containing high voltage in each piece of equipment.

Under no circumstances should operation of this device be undertaken when cabinets and/or protective covers are removed or open.

## WARNING

Motion system operation requires that SEAT BELTS BE USED AT ALL TIMES.

In the cases of runaway motion, immediately activate EMERGENCY STOP switch.

**DEATH** 

or severe injury may result if personnel fail to observe safety precautions.

### WARNING

#### EMERGENCY STOP

Controls are located at the instructor operator console. Depressing this switch shuts down the entire simulator complex.

#### DEATH

or severe injury may result if personnel fail to observe safety precautions.

## WARNING

Sensors that detect heat, lack of airflow, and unsafe mechanical conditions are provided. UNDER NO CIRCUMSTANCES SHOULD THE SIMULATOR BE OPERATED WITH A SAFETY INTERLOCK BYPASSED.

### DEATH

or severe injury may result if personnel fail to observe safety precautions.

## WARNING

FIRE

Should fire develop, activate EMERGENCY STOP and exit cockpit. DO NOT USE FIRE EXTINGUISHER IN CONFINED COCKPIT.

#### DEATH

or severe injury may result if personnel fail to observe safety precautions.

#### WARNING

### BOARDING RAMP

May fail to deploy during a power failure. Caution should be exercised when exiting simulator.

#### DEATH

or severe injury may result if personnel fail to observe safety precautions.

#### WARNING

Releasing trainer from freeze condition with incorrect rotor rpm may cause motion surges.

DEATH

or severe injury may result if personnel fail to observe safety precautions.

### **TECHNICAL MANUAL HEADQUARTERS TM 55-6930-212-10 DEPARTMENT OF THE ARMY WASHINGTON, D.C., 11 October 1989**

## OPERATOR'S MANUAL FOR CH-47D (CHINOOK) FLIGHT SIMULATOR

#### REPORTING ERRORS AND RECOMMENDING IMPROVEMENTS

You can help improve this manual. If you find any mistakes or if you know of a way to improve the procedure, please let us know. Mail your letter, DA Form 2028 (Recommended Changes to Publications and Blank Forms), or DA Form 2028-2 located in the back of this manual directly to Commander, U.S. Army Aviation Systems Command, ATTN: AMSAV-MMD, 4300 Goodfellow Boulevard, St. Louis, MO 63120-1798. A reply will be furnished to you.

**i**

# **TABLE OF CONTENTS**

<span id="page-4-0"></span>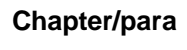

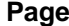

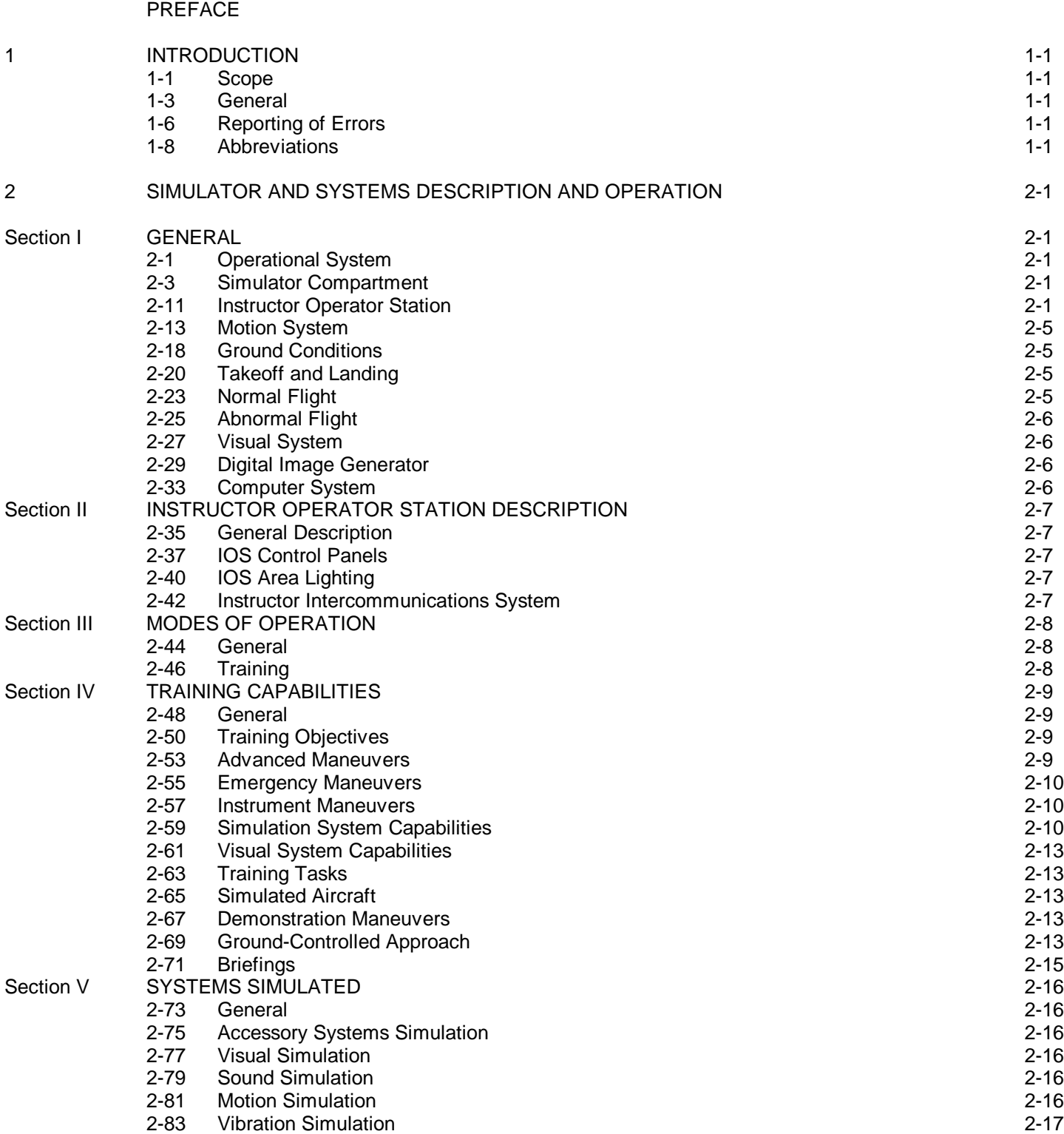

[2-85](#page-31-0) Cockpit Instrumentation Simulation [2-17](#page-31-0)

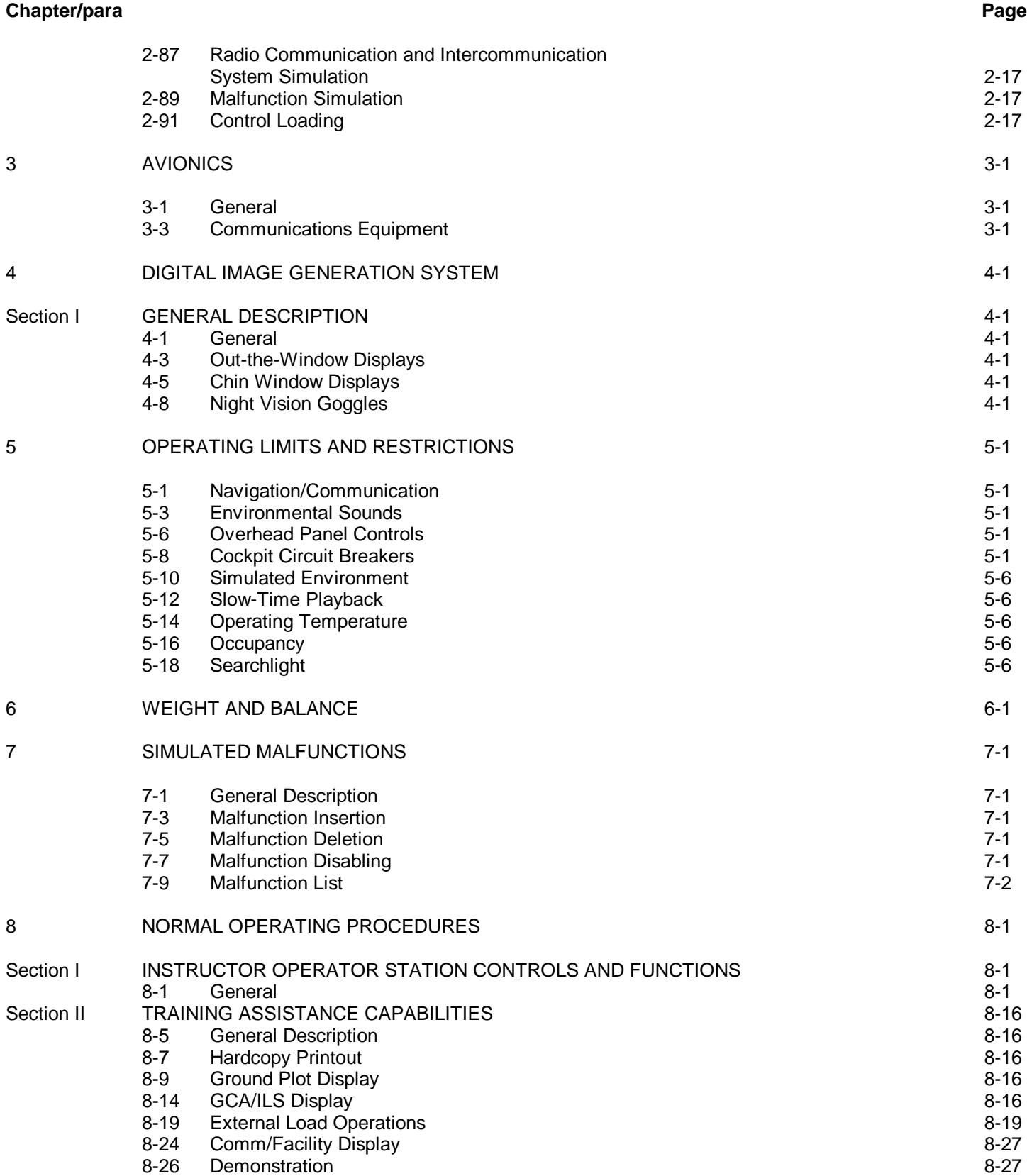

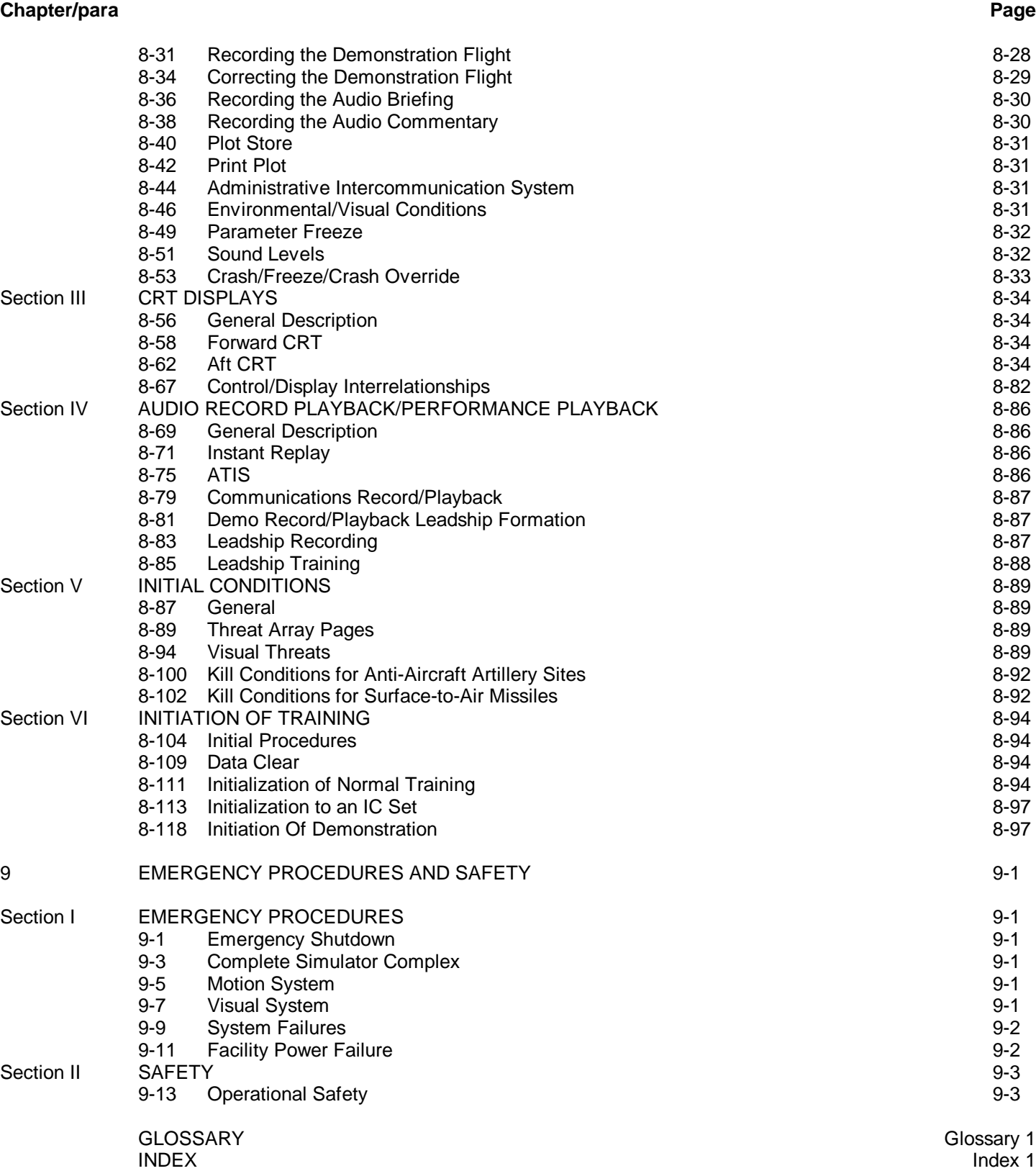

## **LIST OF ILLUSTRATIONS**

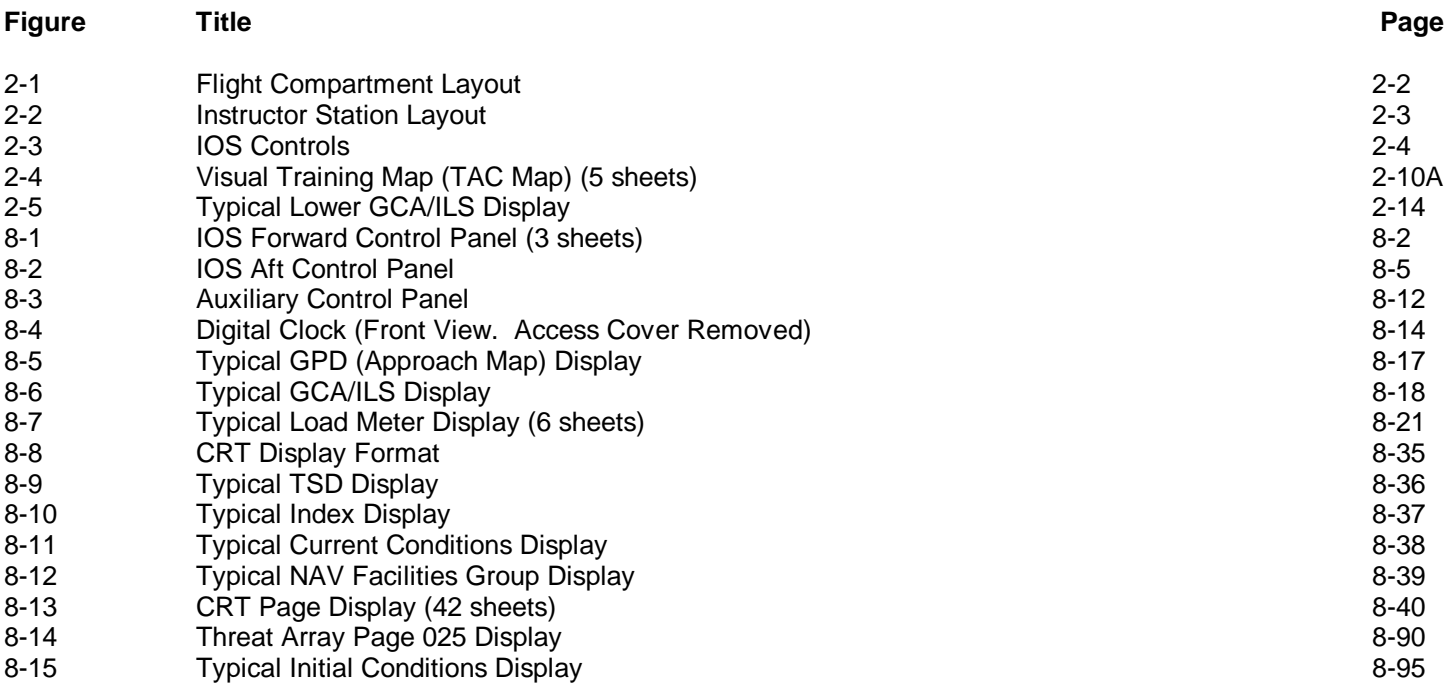

### **LIST OF TABLES**

# **Table Title Page** [3-1](#page-32-0) Avionics Equipment Simulated [3-1](#page-32-0) [5-1](#page-35-0) Functional Capabilities of Cockpit Circuit Breakers [5-2](#page-35-1) [7-1](#page-42-0) Malfunction List [7-2](#page-42-0)<br>7-2 Simulated Malfunction Details 7-6 Simulated Malfunction Details [8-1](#page-72-0) IOS Forward Control Panel Controls and Indicators [8-6](#page-72-1) 8-6 [8-2](#page-78-0) **IOS Aft Control Panel Controls and Indicators** [8-11](#page-78-0) **Bulleting Structure 10 Structure 10 Structure 8-11** [8-3](#page-80-0) Auxiliary Control Panel Controls and Indicators **[8-13](#page-80-1)** 8-13 [8-4](#page-82-0) Digital Clock Controls [8-15](#page-82-0) [8-5](#page-87-0) Facility-Centered Approach Plots<br>8-6 Landing Area Beacons [8-20](#page-87-1) Landing Area Beacons [8-7](#page-87-0) Sling Load Characteristics [8-20](#page-87-1) [8-8](#page-99-0) **Editable Environmental Conditions CRT Page 20** [8-32](#page-99-0) [8-9](#page-100-0) Crash Parameters [8-33](#page-100-0) [8-10](#page-149-0) IOS Control/Display Interrelationships [8-82](#page-149-0)<br>8-11 Threat Array Page 025 Inputs Threat Array Page 025 Inputs [8-12](#page-160-0) AN/APR(V)I Radar Modes [8-93](#page-160-0) [8-13](#page-163-0) Startup/Shutdown Check Summary [8-96](#page-163-0)

#### **SAFETY SUMMARY**

The following are general safety precautions that are not related to any specific procedures and therefore do not appear elsewhere in this publication. These are recommended precautions that personnel must understand and apply during many phases of operation and maintenance.

#### KEEP AWAY FROM LIVE CIRCUITS

Operating personnel must at all times observe all safety regulations. Do not replace components or make adjustments inside the equipment with the high-voltage supply turned on. Under certain conditions, dangerous potentials may exist when the power control is in the off position, due to charges retained by capacitors. To avoid casualties, always remove power and discharge and ground a circuit before touching it.

### DO NOT SERVICE OR ADJUST ALONE

Under no circumstances should any person reach into or enter the enclosure for the purpose of servicing or adjusting the equipment except in the presence of someone who is capable of rendering aid.

#### **RESUSCITATION**

Personnel working with or near high voltages should be familiar with modern methods of resuscitation. Such information may be obtained from the Bureau of Medicine and Surgery.

The following warnings appear in the text in this manual and are repeated here for emphasis:

#### **WARNING**

Releasing the freeze condition with incorrect rotor percentage can cause motion surges and injury to personnel. **Page 8-89** 

#### **WARNING**

Care must be exercised when exiting the simulator during power failure. The boarding ramp may fail to deploy. (Page 9-2)

### **WARNING**

Before the motion system is activated, all occupants of the simulator must fasten their seat belts.

(Page 9-3)

#### **WARNING**

Do not discharge a Halon 1301 fire extinguisher in the confined area. (Page 9-4)

## **WARNING**

Avoid prolonged exposure (5 minutes or more) to high concentrations of fire extinguishing agent and its decomposition products because of irritation to the eyes and nose. Adequate respiratory and eye relief from excessive exposure should be sought as soon as the primary fire emergency permits. Use of oxygen for personnel is recommended. (Page 9-4)

## **WARNING**

If steam or water is observed in cockpit, activate EMERGENCY STOP switch and evacuate the cockpit immediately. (Page 9-4)

**vii/(viii blank)**

### INTRODUCTION

### <span id="page-10-0"></span>1-1. SCOPE.

1-2. This operator's manual contains complete operating instructions and procedures for the CH-47D (Chinook) Flight Simulator. This manual is to be used by the instructor operator to train pilots (PLT) and/or copilots (CPLT) in normal and emergency flight techniques, and tactical maneuvers of the Chinook helicopter.

### 1-3. GENERAL.

1-4. The simulator consists of a cockpit (trainee station), with a six-degree of-freedom motion system and a visual system that simulates the natural helicopter environment. A central computer system controls the operation of the simulator complex.

1-5. The simulator provides normal and emergency procedural mission training, navigation instrument flight operation, and day, dusk and night visual flight operations.

### 1-6. REPORTING OF ERRORS.

1-7. Report of errors or omissions and recommendations for improving this publication by the user are encouraged. Reports should be submitted on DA Form 2028, Recommended Changes to Publications, and forwarded directly to Commander, U.S. Army Aviation Systems Command, ATTN: AMSAV-MMD, 4300 Goodfellow Boulevard, St. Louis, MO 63120-1798. A reply will be furnished directly to you.

### 1-8. ABBREVIATIONS.

1-9. Standard and nonstandard abbreviations and acronyms used in this manual are contained in the Glossary.

**1-1/(1-2 blank)**

## SIMULATOR AND SYSTEMS DESCRIPTION AND OPERATION

### Section I. GENERAL

#### <span id="page-11-0"></span>2-1. OPERATIONAL SYSTEM.

2-2. The CH-47D Flight Simulator is a fixed-base simulator for training pilots in the use of CH-47D (Chinook) helicopters. Training is conducted in the instructor/ trainee station which is equipped with visual display systems. The station is mounted on a six-degree-of-freedom hydraulic motion system and is controlled by a central computer system. The areas of the simulator complex are described further in the following paragraphs.

### 2-3. SIMULATOR COMPARTMENT.

2-4. The simulator compartment houses a cockpit station in the forward position and an instructor operator station (IOS) and it provides visual, motion, and sound simulation. (Se[e figure 2-1](#page-12-0) for the flight compartment layout.)

2-5. The trainee station is a replica of the actual aircraft cockpit. It includes facsimiles of the cockpit windows, pilot seat, main instrument and control panel, flight controls, chin window, and copilot seat. Left and right power distribution panels are actual aircraft parts.

2-6. All controls, indicators, and panels are simulated, and they are identical to those in TM 55-1520-240-10, Operator's Manual for the CH-47D Chinook Helicopter.

2-7. Three pairs of loudspeakers and one subwoofer in the simulator compartment provide realistic aural cue sounds. The sound characteristics are correct with respect to location, frequency, and loudness (within safety limits). The instructor can vary the loudness of the cue sounds.

2-8. The trainee cockpit seats can be vibrated to simulate continuous and periodic oscillations and vibrations that crew members experience during actual flight conditions and maneuvers, and also vibrations that represent progressive malfunctions. Seat vibration is isolated from the rest of the simulator compartment by means of damping elements in the seat mounting.

2-9. The ambient temperature of the simulator compartment and cockpit is controlled by adjusting the thermostat on the compartment right wall. Conditioned air is pumped through the compartment area and the helicopter cockpit heating and defrosting ducts.

2-10. Cockpit environment control system switches and controls are nonfunctional.

#### 2-11. INSTRUCTOR OPERATOR STATION.

2-12. The instructor operator station (IOS) is in the simulator compartment, adjacent and to the rear of the cockpit. (Refer to Section II for further details.) Using the IOS, the instructor operator can control the training program and monitor and evaluate trainee performance effectively. (See figures 2-2 and 2-3 for the instructor station layout and IOS controls.)

<span id="page-12-0"></span>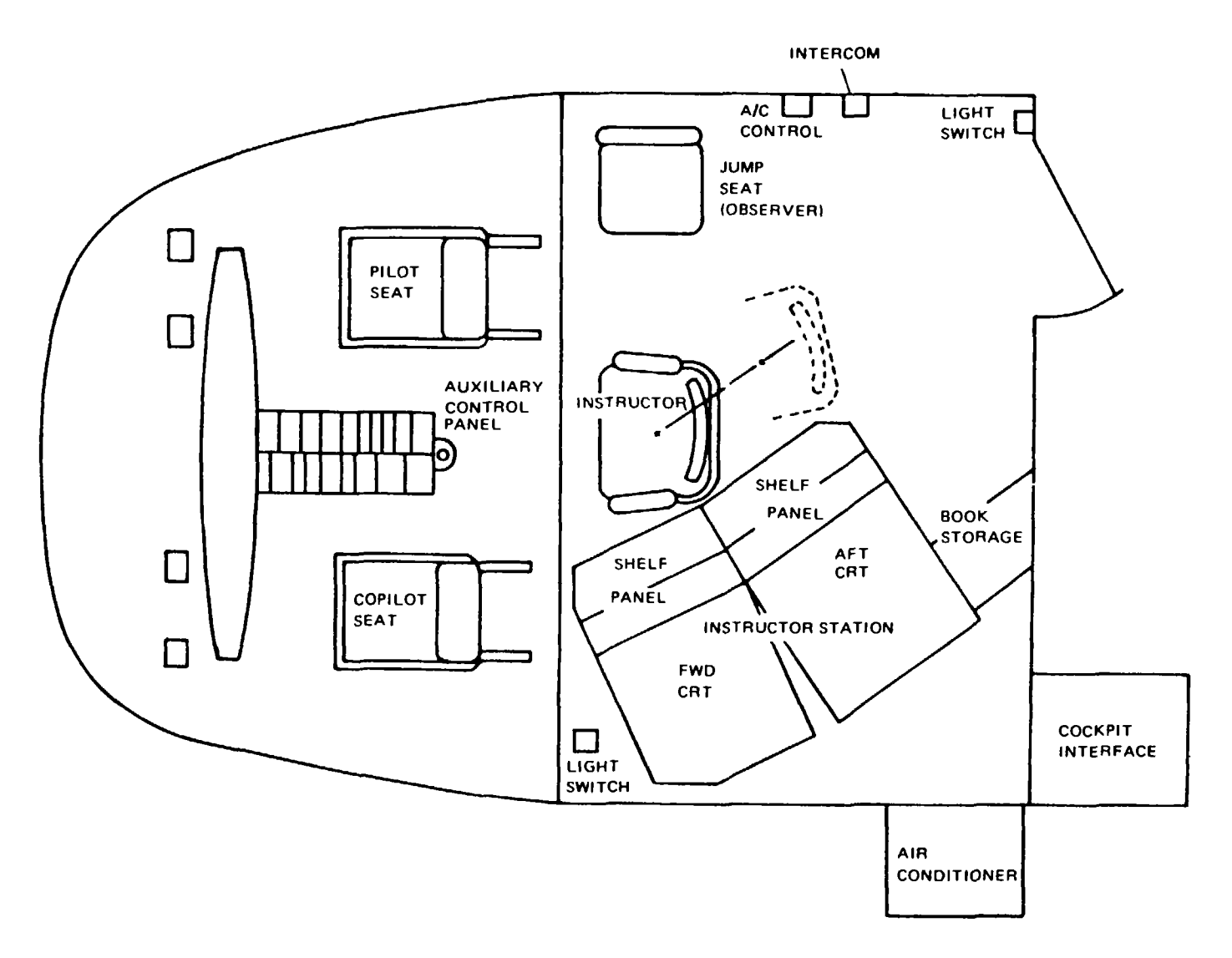

**Figure 2-1. Flight Compartment Layout**

<span id="page-13-0"></span>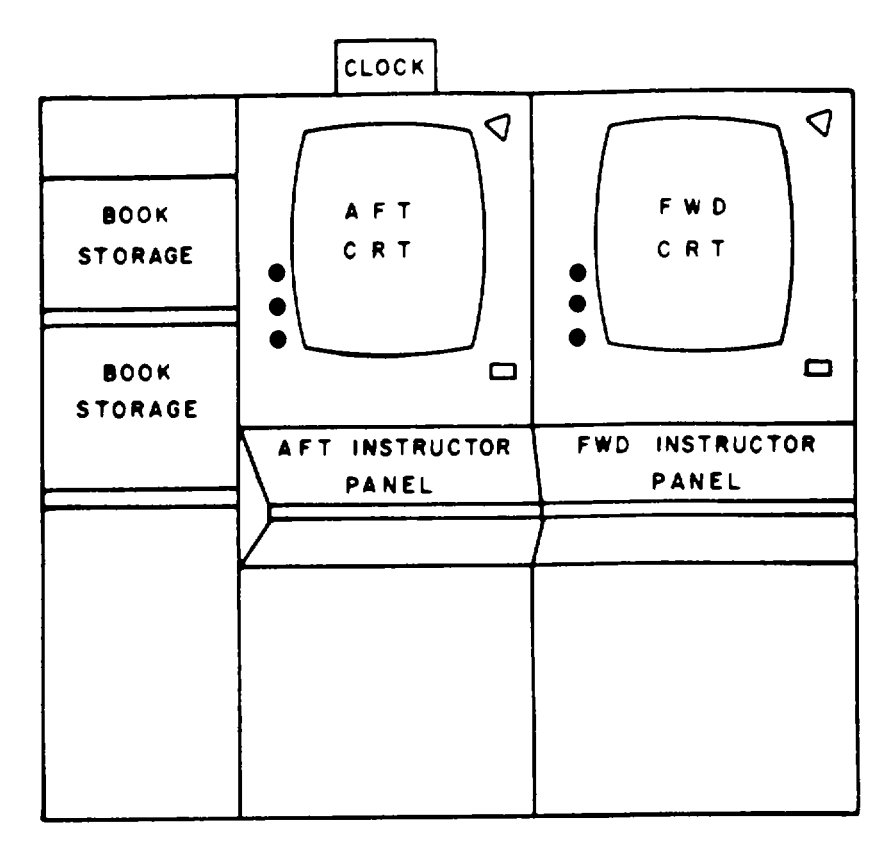

13756

**Figure 2-2. Instructor Station Layout**

<span id="page-14-0"></span>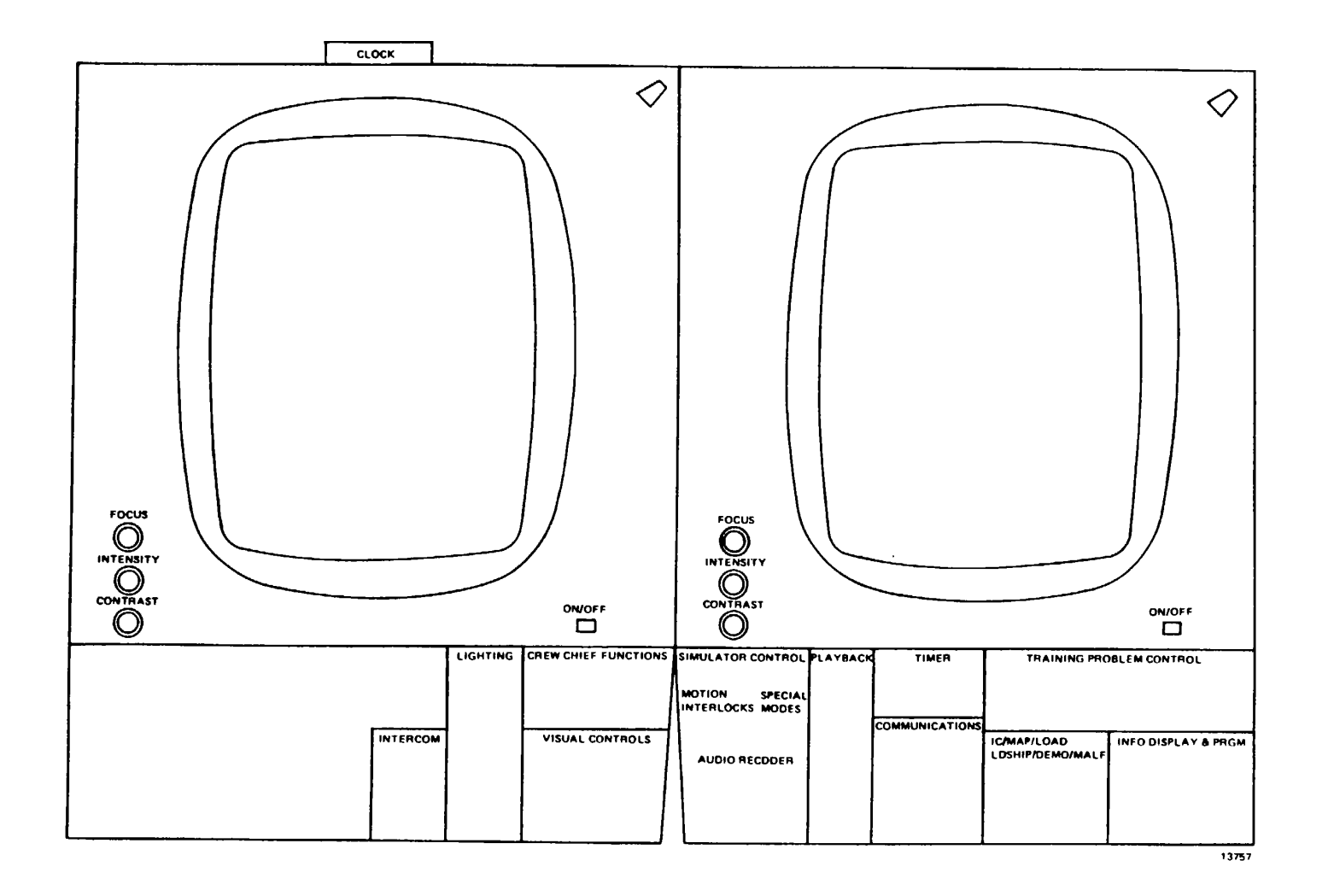

**Figure 2-3. lOS Controls**

## <span id="page-15-0"></span>2-13. MOTION SYSTEM.

2-14. The simulator compartment is mounted on a six-degree-of-freedom (6-DOF) motion system that consists of a moving platform assembly that is driven and supported from below by six hydraulic actuators. The motion system provides cues for pitch, roll, yaw, lateral, longitudinal, and vertical movements. To produce realtime dynamic motion cues, system motion can be either independent (without simultaneous motion in any other degree of freedom) or in any desired combination.

2-15. Flight simulation includes combined motion that represents changes in aircraft attitude that result directly from use of flight controls, rough air and wind, changes in aircraft weight and center of gravity that result from fuel consumption, winching operations, cargo loading, troop displacement, or weapon and ammunition depletion. Motion effects such as blade imbalance, blades out-of-track, and touchdown impact are also simulated.

2-16. Within the system mechanical limits, the simulator computer programs cause the motion system to respond realistically to aerodynamic forces and moments. After the computed accelerations have reached zero, all motions except pitch are imperceptibly washed out to neutral. Pitch attitude is maintained as necessary to simulate sustained longitudinal acceleration cues. Acceleration onset cues are scaled as large as possible for full use of the range of motion capabilities of each degree of freedom.

2-17. Depending upon which flight profile is being used, the motion system responds to computer input signals as discussed in the following paragraphs.

### 2-18. GROUND CONDITIONS.

2-19. The motion system simulates motion of the aircraft on the apron, taxiway, and runway. The motion is a random, low-frequency, low-amplitude, multidirectional oscillation with reasonably abrupt application. This includes irregularities of unimproved or unprepared surfaces, longitudinal effects due to abrupt brake applications, and lateral effects due to asymmetrical braking.

#### 2-20. TAKEOFF AND LANDING.

2-21. Transition to flight is indicated by abrupt cessation of the random oscillation. The motion system provides the indications of takeoff and maintains an attitude appropriate for hover. Appropriate motion effects occur as a result of changes in simulated accelerations during transition to flight.

2-22. Similar effects are reproduced during the landing phase, causing appropriate longitudinal and vertical vibration effects to occur as in the helicopter. The motion system reproduces the landing impact according to the existing aircraft attitude and vertical and sideslip velocities. When vertical momentum is too great, landing bounce is simulated. Pitching and rolling effects of single or multi-gear contact are reproduced, and the magnitude of the bounce depends upon the current landing weight. The longitudinal effects of brake application are also simulated.

#### 2-23. NORMAL FLIGHT.

2-24. The motion system simulates the complex and repeated cues occurring during all the maneuvers associated with airwork. Varying degrees of turbulence

<span id="page-16-0"></span>introduced by the instructor produce the appropriate motion effects of yaw and roll, climb or descent, and variations in airspeed. Superimposed upon the background motion, the motion system provides characteristic periodic oscillations of the aircraft, lateral instability, and aircraft vibrations up to 5 cycles per second. In addition, continuous higher-frequency vibrations are simulated using a seat shaker in lieu of the motion system. Effects of sling load oscillations are also simulated through the motion system.

2-25. ABNORMAL FLIGHT.

2-26. The motion system reproduces the effects of rotor out-of-track and rotor out-of-balance failures. The motion simulated includes the effect of momentary incorrect control inputs. Hydraulic failure resulting in abnormal control configurations results in appropriate motion cues. High-speed characteristics and trim changes also cause appropriate effects in the motion system.

### 2-27. VISUAL SYSTEM.

2-28. The pilot/copilot stations have forward, left, and right side windows, and chin window visual displays. The visual generation system provides imagery to every sensor display in the simulator, including the out-the-window (OTW) scene.

### 2-29. DIGITAL IMAGE GENERATOR.

2-30. The digital image generator (DIG) system is a full-color visual display that provides imagery for day, dusk, and night scenes. The DIG is used for the six out the-window displays (two front, two side, and two chin window). It also provides imagery that represents night vision goggles (NVG) displays and simulates the action of a searchlight on the visual displays.

2-31. The two chin window displays are high-resolution, full-color visual displays. One display serves as the pilot's chin window, and the other serves as the copilot's chin window. Video signals are sent to each chin window display monitor from the DIG via distribution amplifiers in the visual interface cabinet.

2-32. The fields-of-view (FOV) for the windows are as follows:

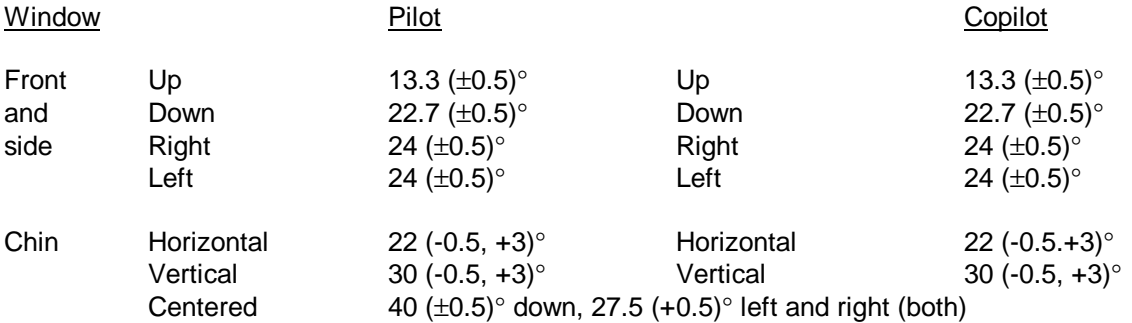

#### 2-33. COMPUTER SYSTEM.

2-34. The simulator consists of the main computational system (MCS), which is made up of central processing units (CPU's 1, 2, and 3) and their associated auxiliary processing units (APU's). Each CPU has memory that can be accessed only by it and its associated APU's.

### Section II. INSTRUCTOR OPERATOR STATION DESCRIPTION

### <span id="page-17-0"></span>2-35. GENERAL DESCRIPTION.

2-36. The instructor operator station (IOS) accommodates one instructor and an observer. [Figure 2-1](#page-12-0) shows the arrangement of the IOS and its relationship to the trainee station. This arrangement permits close, direct contact between the instructor operator and the trainees. The locations of the forward control panel and the console control panel provide convenient control of the cockpit and direct contact with the cathode ray tube (CRT) informational displays that are required to monitor, guide, and evaluate trainee performance. Various features of the instructor areas are described in the following paragraphs.

### 2-37. IOS CONTROL PANELS.

2-38. The instructor station is in the cockpit behind the pilot and copilot seats. This over-the-shoulder location reduces the requirement for a remote visual repeater for the instructor. Two 19-inch displays at the instructor station and two control panels are available to the instructor. Units of the instructor station are:

Aft instructor CRT Forward instructor CRT Instructor left panel Instructor right panel Interphone control panel (in cabinet under forward CRT) Digital clock

2-39. Flight and mission parameters are displayed on the aft CRT. The instructor can make changes to parameters during flight and can introduce malfunctions using the control panels.

### 2-40. IOS AREA LIGHTING.

2-41. The IOS control panel has two variable-intensity overhead lights. These lights provide ambient illumination during any phase of the training and can be detached for greater flexibility. A blue-green flip filter is provided for NVG operation.

### 2-42. INSTRUCTOR INTERCOMMUNICATIONS SYSTEM.

2-43. Headset cords and microphone switches for the instructor are installed in such a way that they do not interfere with training. Private communication is provided for the instructor, observers, and the computer room. A visual alert cue is provided for the instructor, and an aural alert cue is provided in the computer room.

## Section III. MODES OF OPERATION

### <span id="page-18-0"></span>2-44. GENERAL.

2-45. The simulator can operate on-line in two categories: training and demonstration. The simulator can be used with or without the visual displays and/or motion system in operation. To set up or edit a demonstration, the simulator must be in freeze mode. Formulation of a demonstration involves recording and storing the characteristics of particular flight or mission profiles in computer memory. An accompanying audio commentary can also be recorded and synchronized to the motion. When a recorded demonstration is played back for training, the simulator flies automatically through an established mission exercise. When the simulator reflies the mission, all motion, aural sounds, instrument indications, and visual display scenes are recreated.

### 2-46. TRAINING.

2-47. The instructor has direct control of training. By using the IOS and tactical gaming area, the instructor can use prerecorded demonstrations, initial conditions, and preprogrammed malfunctions. Information displayed at the IOS is updated continuously during the training program to reflect current status.

### Section IV. TRAINING CAPABILITIES

### <span id="page-19-0"></span>2-48. GENERAL.

2-49. The simulator is a fully-operational mission simulator with pilot and copilot stations that duplicate the actual helicopter cockpit configuration. The simulator simulates, in real-time, applicable normal and emergency aircraft operation with respect to both transient and steady-state flight conditions. Simulator operation involves capabilities such as engine performance, flying qualities, aircraft systems performance and operation, radio communications and navigational systems performance and operation, environmental effects, and flightpath. Simulation includes appropriate trainee and IOS instrument and aural indications, aircraft control reactions, visual cue presentations, and display traces that respond to trainee, instructor, and computer-programmed control inputs. When the visual and/or motion system is inoperative, training capabilities are limited.

#### 2-50. TRAINING OBJECTIVES.

2-51. The simulator can be used to provide transition and continuation training proficiency flying. It can also be used to train pilots for all normal and emergency flight maneuvers, navigation, and starting, runup, and shutdown procedures. The simulator is capable of complete mission simulation and can be used to train the pilot and copilot simultaneously on the same mission. The simulator can also be used to train instructor pilots and maintenance officers.

2-52. Training can be conducted for the following basic aircraft maneuvers:

Cockpit procedures Startup and taxiing (two- and four-wheel) Hovering flight (including turns) Traffic pattern Normal takeoff from a hover Normal takeoff from the ground VMC approach to a hover VMC approach to the ground Straight-and-level flight Level turns Straight climbs and descents Turning climbs and descents

## 2-53. ADVANCED MANEUVERS.

2-54. Training can be conducted for the following advanced maneuvers:

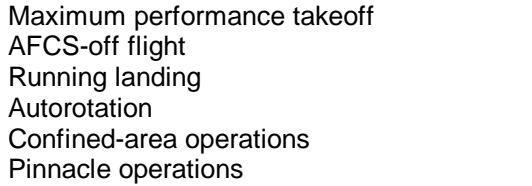

Sling load operations Formation flight **NVG** operations Low-level, contour, and NOE flight Threat detection and avoidance Doppler navigation

### <span id="page-20-0"></span>2-55. EMERGENCY MANEUVERS.

2-56. Training can be conducted for the following emergency aircraft maneuvers:

Hydraulic malfunctions Engine malfunctions Fuel system malfunctions Engine fire Electrical system malfunctions Transmission malfunctions AFCS malfunctions

Forced landings Engine beep trim malfunctions

### 2-57. INSTRUMENT MANEUVERS.

2-58. Training can be conducted for the following instrument maneuvers:

ADF and VOR orientation, interception, and tracking Enroute navigation **Holding** ADF, GCA, VOR, and ILS approaches Missed approaches Two-way communication failure

### 2-59. SIMULATION SYSTEM CAPABILITIES.

2-60. The capabilities of various areas and systems of the simulator are:

a. Visual area navigation: A simulated area of 80 km by 100 km is provided by a computer-generated data base. This data base is divided into four equal quadrants 45 km by 55 km in area with approximately a 5-km overlap. (See [figure 2-4.](#page-21-0)) This visual training map (TAC map) shows the locations of the aircraft, aircraft track, rivers, lakes, islands, plateaus, mountain ranges, 200-meter level topological contour lines, and pinnacle locations associated with the gaming areas. When the aircraft flies off the display screen, a manual map update is used to change the quadrant displayed.

### **NOTE**

The numbered asterisks show only the initial locations of the combined visual and EW threats. Editing a threat type or location on threat array page 025 does not cause a corresponding change on the TAC map.

### b. (Deleted)

c. Aircraft weight and balance: These can be selected by the instructor to provide variable loading configuration (gross weight and center of gravity). Fuel quantity can also be varied.

d. Atmospheric environment: The instructor can control the simulated environment to provide variable winds, turbulence levels (light, moderate, severe), gusts, temperature, and barometric pressure. Temperature (in degrees centigrade) and barometric pressure (in inches of mercury) are displayed at the instructor operator

<span id="page-21-0"></span>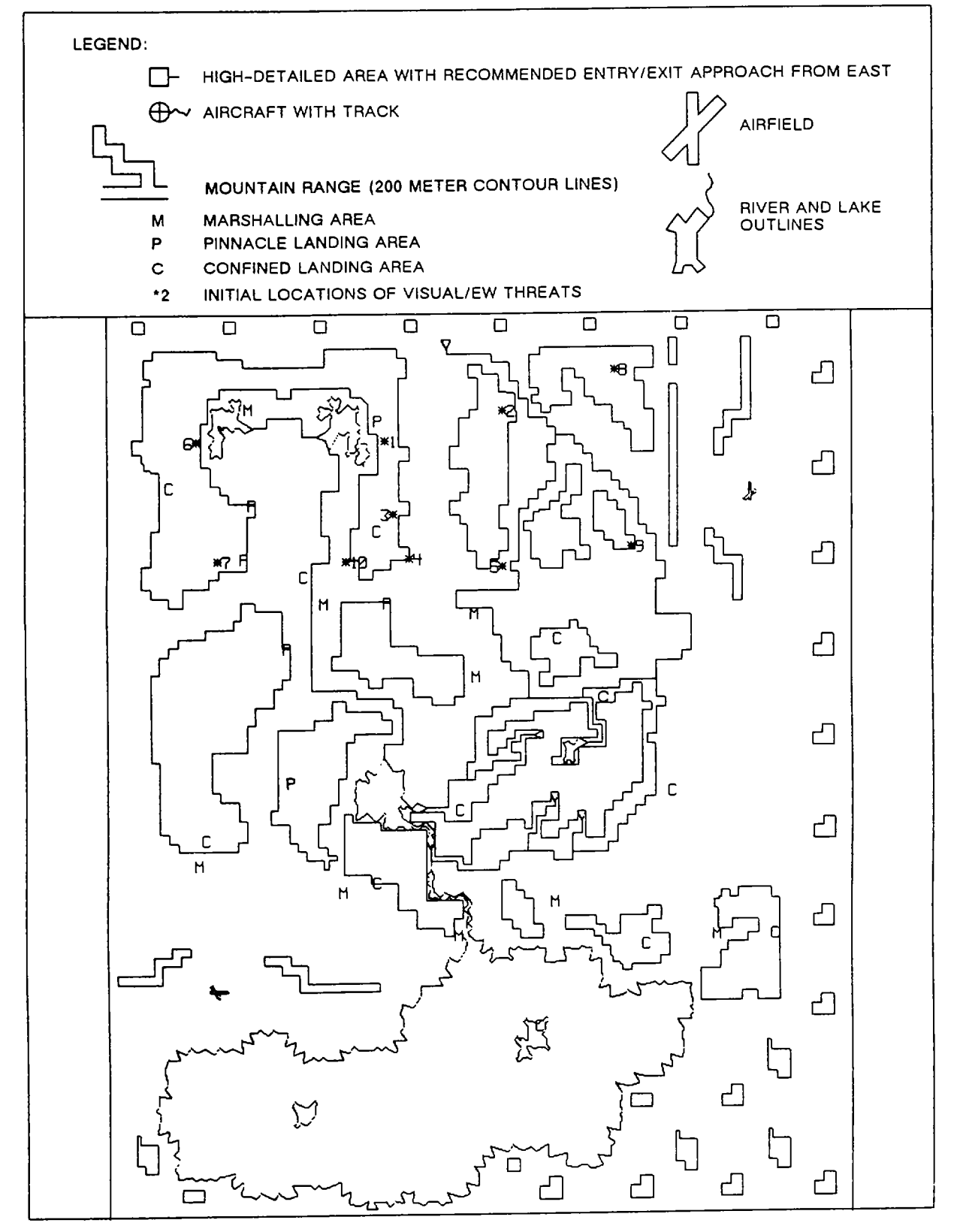

**Figure 2-4. Visual Training Map (TAC Map) (Sheet 1)**

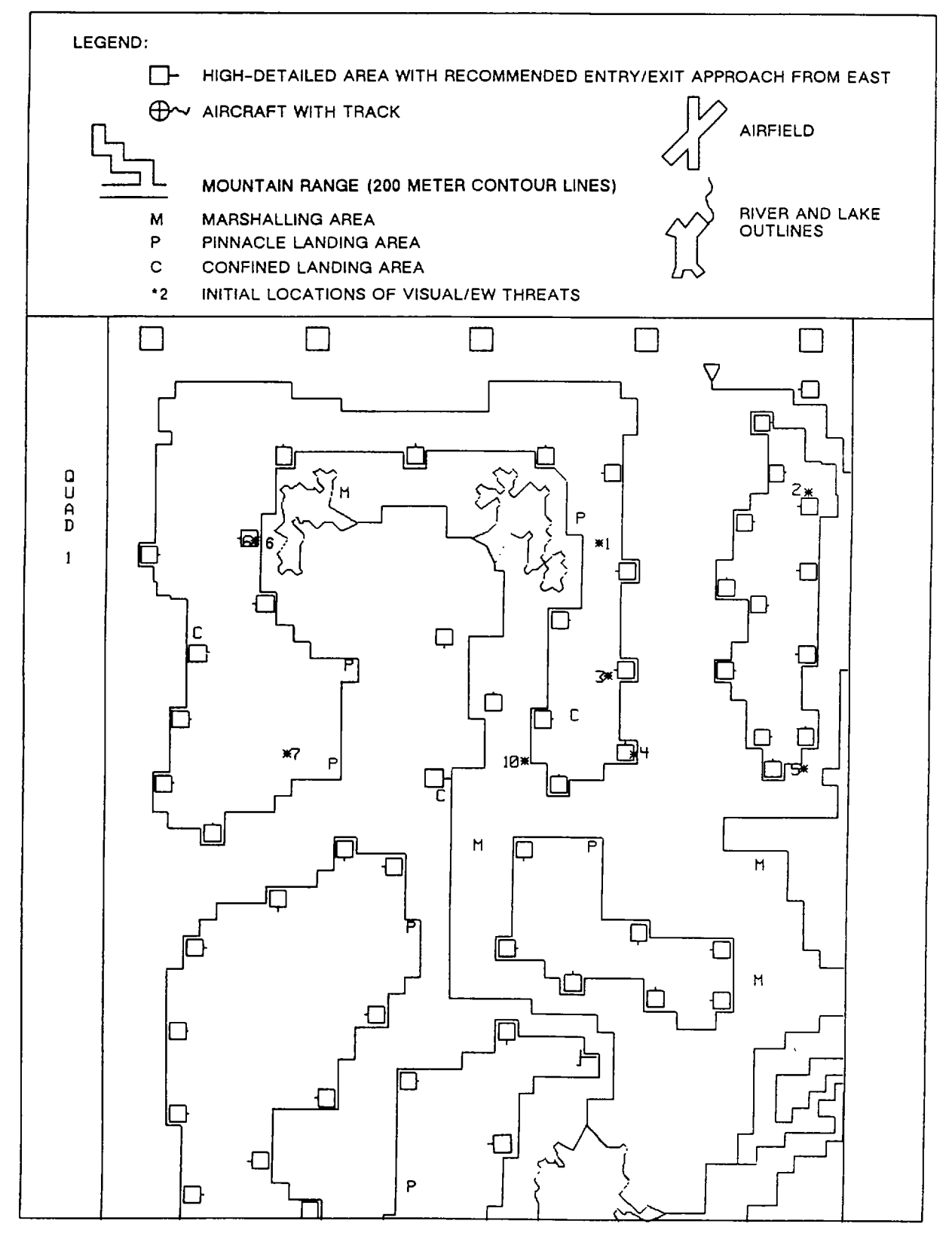

**Figure 2-4. Visual Training Map (TAC Map) (Sheet 2)**

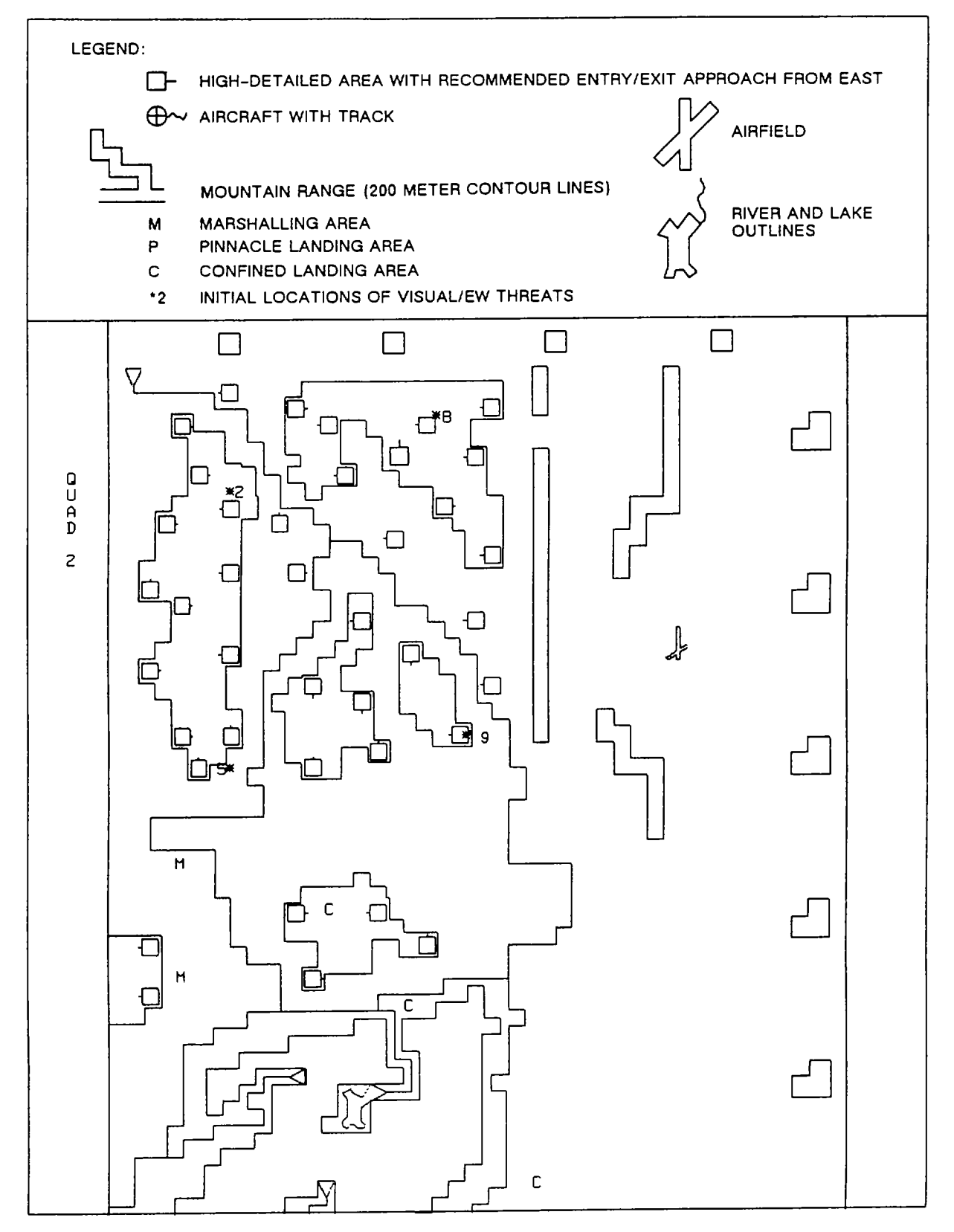

**Figure 2-4. Visual Training Map (TAC Map) (Sheet 3)**

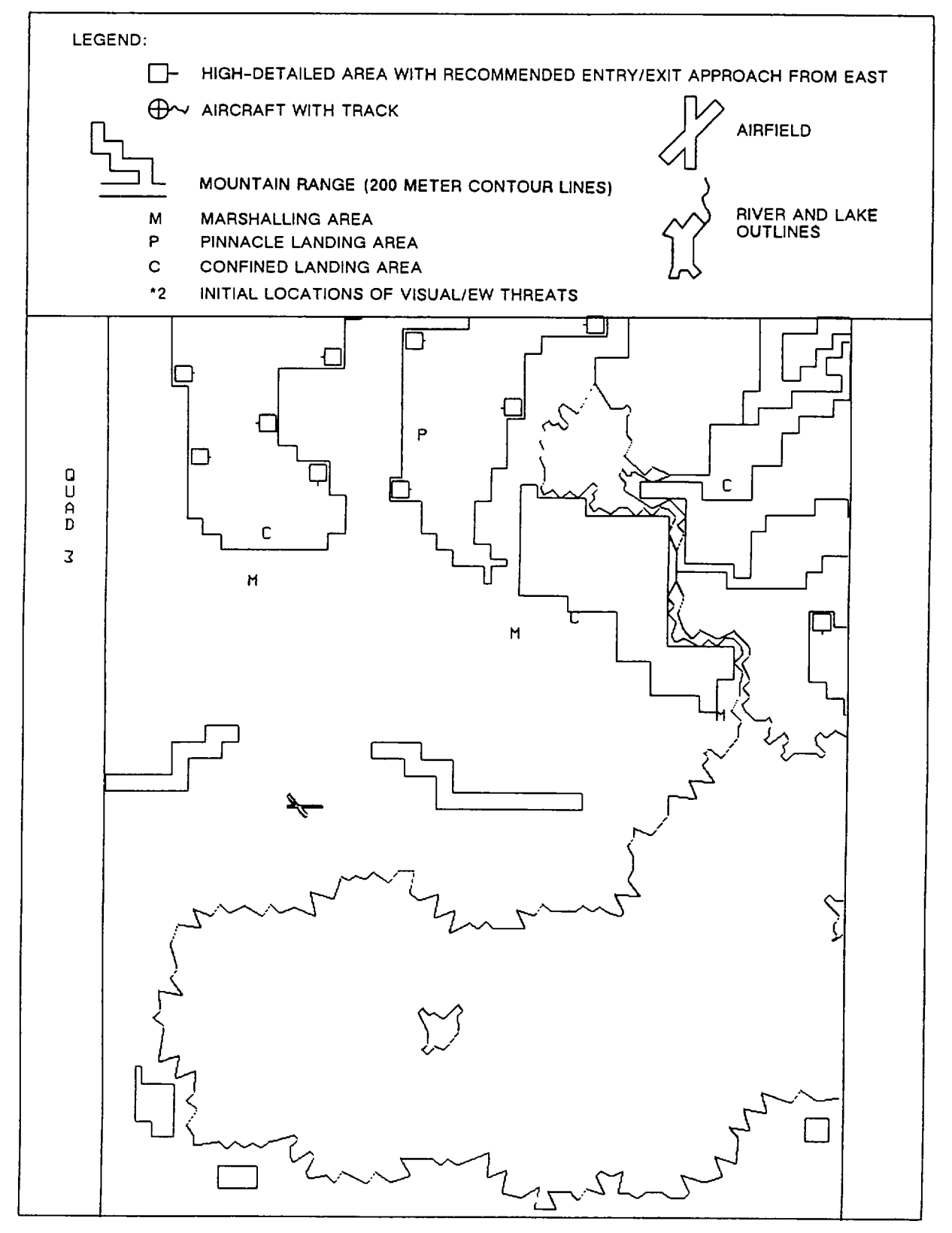

**Figure 2-4. Visual Training Map (TAC Map) (Sheet 4)**

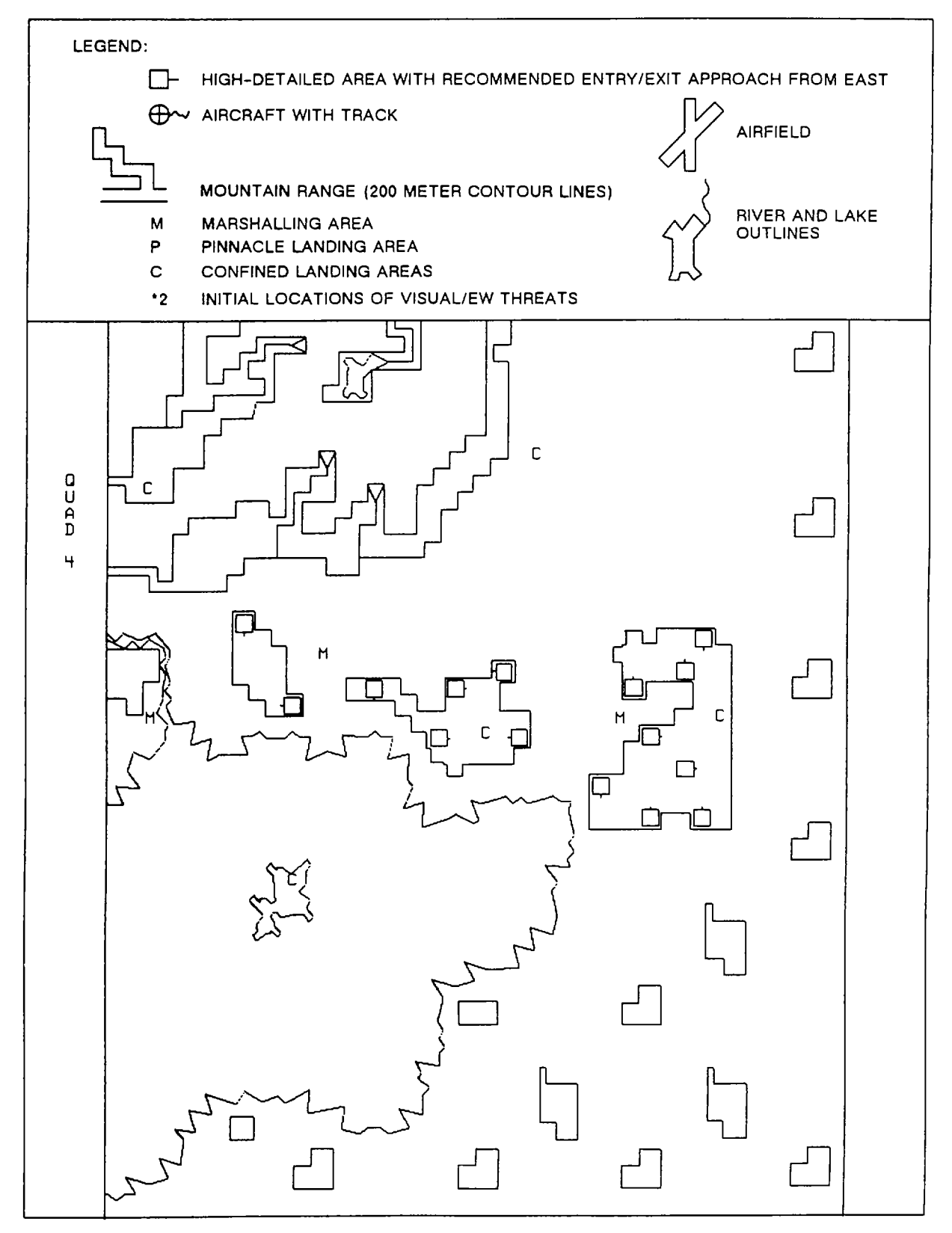

**Figure 2-4. Visual Training Map (TAC Map) (Sheet 5)**

station (IOS) and are referenced at mean sea level. The indications displayed on the cockpit instruments, and received by the computer, are pressure altitude, and temperature based upon the application of standard lapse (20C/1000 feet).

- e. Sling loads: Six external sling loads can be selected:
	- (1) High-density non-aero load 18,000 pounds, 12-foot sling (M-198).
	- (2) Drogued aero load 11,015-pound disabled helicopter, 20-foot sling (AH-64).
	- (3) Three light loads 2 fuel bladders (7,008 pounds per load), 14-foot sling.
	- (4) Tandem load 20,000-pound military van (forward and aft hooks), 16-foot (forward), 14-foot (aft).

f. Motion cues: A six-degree-of-freedom motion base provides pitch, roll, yaw, heave, longitudinal, and lateral motion cues. Simulation is further enhanced by a seat vibration system that provides continuous and periodic oscillations and vibrations that are experienced during normal and emergency flight conditions. Motion and vibration can be both selected or deselected at the IOS console.

g. Environmental sound cues: Environmental sound cues at nine levels of loudness can be selected and varied at the IOS console.

h. Seat positions: The simulator has seat positions for a pilot and copilot in the cockpit and for an instructor and observer in the instructor area.

- i. Special capabilities: The simulator has the following special capabilities:
	- (1) It can freeze simulator action at any instant.

(2) It can initiate a training program at any one of ten predefined locations within the gaming area (five in each of the instrument and tactical gaming areas).

(3) It can reset to an initialization point that has been modified.

### **NOTE**

Reset is identical to initialization. They are both indicated by blinking of the FREEZE indicator.

- (4) It can override an impending aircraft crash.
- (5) It can record dynamically and play back up to the previous 5 minutes of a current flight.
- (6) It can insert up to 10 simultaneous malfunctions.
- (7) It can demonstrate prerecorded maneuvers.
- (8) It can monitor program progress and trainee performance.

- (9) It can freeze flight parameters selectively.
- (10) It can administer audio briefings.
- (11) It can stop and abort a program at any time in the event of an emergency.
- (12) It can retrieve stored performance data via hardcopy printer/plotter.
- (13) It provides control of the training program from the IOS, or limited control from the auxiliary control

## <span id="page-27-0"></span>panel.

(14) It provides time history plots of airspeed, altitude, and ground track, as IOS CRT display or as hardcopy.

- (15) It can alert the instructor immediately of trainee performance error.
- (16) It can alter environmental conditions that act on the aircraft.
- (17) It can compute and display ground-controlled approach (GCA) commands.
- (18) The instructor can function as flight engineer during load maneuvers.

### 2-61. VISUAL SYSTEM CAPABILITIES.

2-62. The full-color visual simulation system, combined with digital image generated visual effects, provides a realistic view of ground and sky conditions.

#### 2-63. TRAINING TASKS.

2-64. Training is carried out in operating modes of visual, motion, and cockpit simulation. The task of the trainees is to become thoroughly knowledgeable with all aspects of actual helicopter flight. The instructor's task is to maintain complete control of simulated conditions for training and to fully monitor trainee performance in all normal and emergency operational aspects of the helicopter.

#### 2-65. SIMULATED AIRCRAFT.

2-66. The CH-47D Chinook helicopter is manufactured by Boeing-Vertol. This twin-turbine-engine, tandem-rotor, medium-lift helicopter is used to transport cargo, troops, or weapons during day, night, VFR, or IFR conditions. The helicopter can carry cargo internally and transport low-density, aerodynamic, or high-density loads suspended beneath it on slings.

#### 2-67. DEMONSTRATION MANEUVERS.

2-68. The capability exists for 20 recorded demonstrations with synchronized audio commentary.

#### 2-69. GROUND-CONTROLLED APPROACH.

2-70. Ground-controlled approach (GCA) instructions, based on the simulated position, are displayed on a CRT so that the instructor can read them. (Se[e figure 2-5](#page-28-0) for a typical lower GCA/ILS display.) By placing the GCA display at the aft CRT, the scale can be changed from 10 nautical miles (nm) to 2 nautical miles.

#### **TM 55-6930-212-10**

<span id="page-28-1"></span><span id="page-28-0"></span>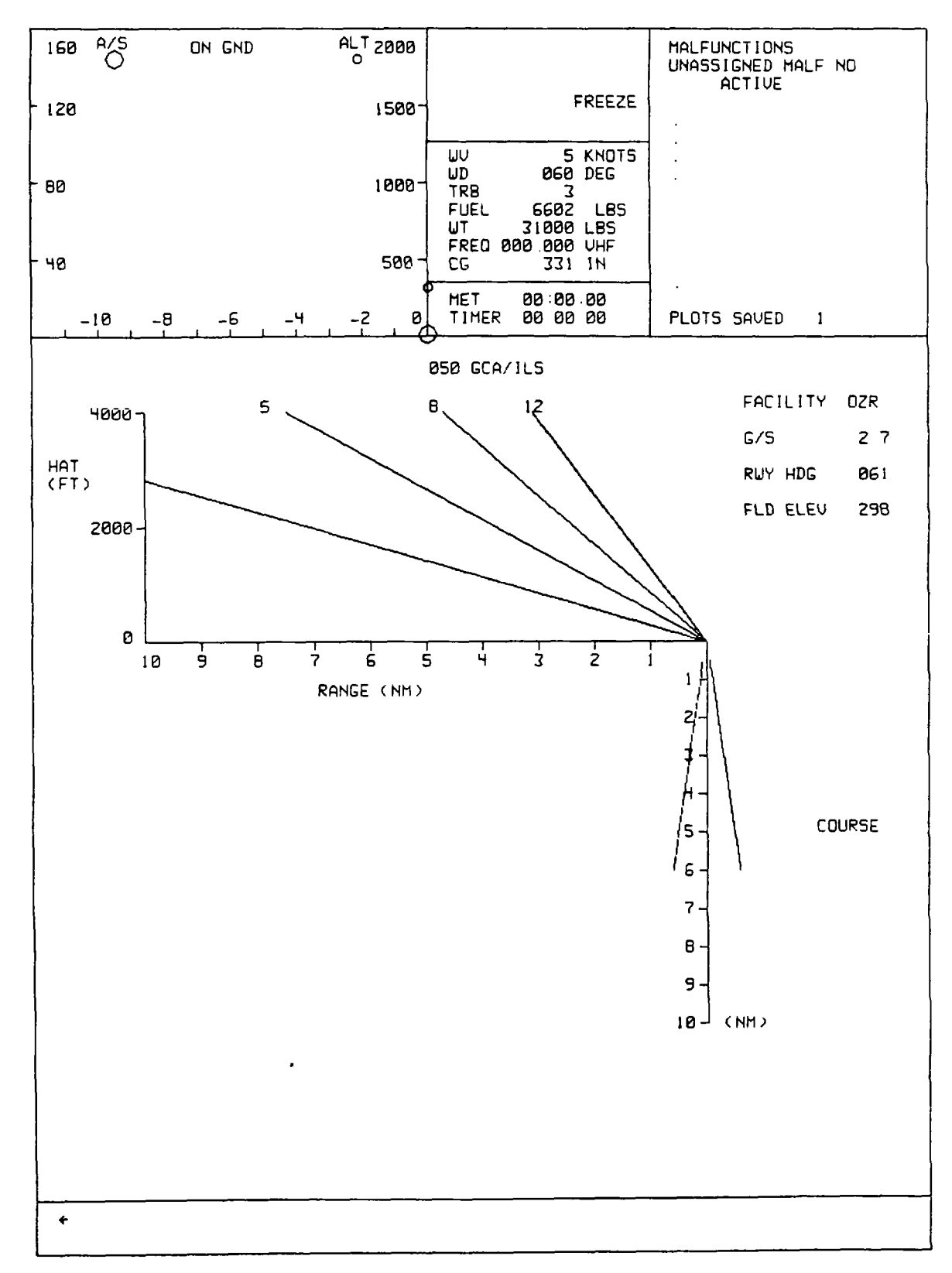

**Figure 2-5. Typical Lower GCA/ILS Display**

# <span id="page-29-0"></span>**2-71. BRIEFINGS.**

2-72. Briefings prior to training missions can be automated or live. Prerecorded briefings include a description of the problem to be presented and its performance criteria.

## **Section V. SYSTEMS SIMULATED**

### <span id="page-30-0"></span>**2-73. GENERAL.**

<span id="page-30-1"></span>2-74. The aircraft systems simulated are outlined in the following paragraphs.

Simulation details are not provided because each aspect of pseudo real-time simulation is implemented by unique hardware and software programs.

### **2-75. ACCESSORY SYSTEMS SIMULATION.**

2-76. The following aircraft accessory systems provide operational status to the trainee and are simulated by software via computer control:

> Auxiliary power unit (APU) intervals and intervals are indications in the line of the line of the line of the line of the line of the line of the line of the line of the line of the line of the line of the line of the line Engine - fuel **Engine - fuel Engine - fuel Weight and balance** Engine - oil<br>
> Fuel supply<br>
> Flight control response Transmission - oil and the contract of the Coutside environment Rotor **Rotor Rotor Example 2 Day, dusk, or night conditions** Electrical power system equipment Anti-ice (engine) Hydraulic system (flight and utility) Cargo hooks AFCS

Flight control response

### **2-77. VISUAL SIMULATION.**

2-78. The digital image generation (DIG) provides a full-color visual simulation system (day/night) which displays the following realistic ground and sky conditions:

> Airfield topography **Clear bright** sky Flat, low-land topography Cloudy conditions Hilly, mountainous terrain IFR conditions

#### **2-79. SOUND SIMULATION.**

2-80. Analog generation under computer control provides the following sound simulation cues:

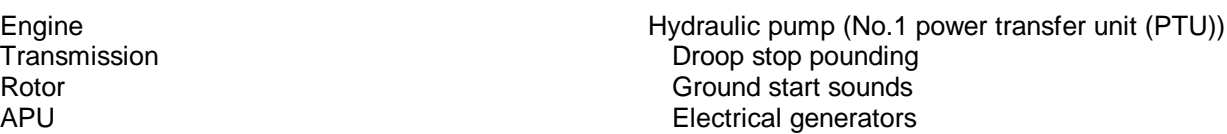

## **2-81. MOTION SIMULATION.**

2-82. An electrohydraulic-actuated, six-post, synergistic six-degree-of-freedom (6-DOF) motion system under computer control provides the following cues:

> Longitudinal displacement/onset cues Pitch attitude/onset cues Lateral displacement/onset cues The Material of Yaw attitude/onset cues Heave displacement/onset cues Turbulence effects Roll attitude/onset cues example and research research Rotor out-of-track/balance effects

### <span id="page-31-0"></span>**2-83. VIBRATION SIMULATION.**

2-84. An electrohydraulic seat shaker transmits vibrational effects to the trainees, but its effects are isolated from other compartment-mounted hardware and other simulator occupants.

## **2-85. COCKPIT INSTRUMENTATION SIMULATION .**

2-86. All cockpit instruments and controls are modified actual aircraft instruments that accept outputs from dc analog circuitry under computer control and respond with the desired deflections or rotations. Three basic types of circuitry are used to drive the following classes of instruments:

> Meter movement instruments Servo instruments Synchro instruments

### **2-87. RADIO COMMUNICATION AND INTERCOMMUNICATION SYSTEM SIMULATION.**

2-88. An internal communication system (ICS) under computer control directs audio signals by means of C-6533/ARC control panels for:

Trainee to trainee IOS to observer

Trainee to IOS **Trainee to observer** IOS to trainee IOS to computer room Observer to IOS Computer room to IOS

#### **NOTE**

**The simulator C-6533 ICS operates identically to that in the helicopter. The observer station ICS control box switches must be in the following positions for the instructor to observe communication: (1) all toggle switches down/OFF; and (2) selector switch on position 5.**

**The IOS C-6533 ICS control box switches must be in the following positions for total IOS communication functions: (1) toggle switches 1 through 5 up/ON; (2) AUX and NAV switches down/OFF; and (3) selector switch on position 5.**

### **2-89. MALFUNCTION SIMULATION.**

2-90. Approximately 220 malfunctions can be inserted by the instructor. Malfunctions are realistic, and they provide the pilot and copilot with meaningful training in emergency responses.

### **2-91. CONTROL LOADING.**

2-92. The control loading system provides a realistic and responsive feel to the simulated helicopter flight controls. Electrohydraulic units, combined with a mechanical linkage system, produce initiating and reactive forces for the controls. Simulation computer feedback causes the appropriate motions of the aircraft in flight. During a demonstration playback, the cockpit flight controls are driven by the computer and appropriately positioned in response to aircraft motion.

**2-17/(2-18 blank)**

## **AVIONICS**

## <span id="page-32-0"></span>**3-1. GENERAL.**

3-2. Avionics equipment is simulated under computer control, using actual aircraft panel hardware, backed up by applicable analog and digital processing and driver circuitry. Operation of most panel controls and indicators is simulated to show actual equipment functions. [\(Table 3-1](#page-32-0) lists the avionics systems simulated.)

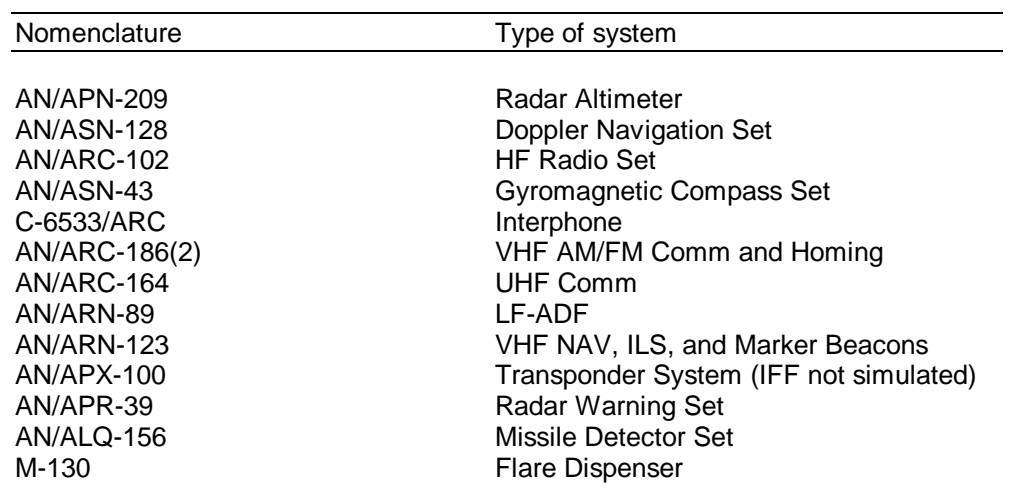

### **Table 3-1. Avionics Equipment Simulated**

### **3-3. COMMUNICATIONS EQUIPMENT .**

3-4. During training, the instructor can communicate with or monitor the trainees by using the appropriate IOS controls:

a. The RADIO OVERRIDE control permits communication from instructor to trainee no matter how the radio control is set.

b. The STUD MON control permits the instructor to monitor all trainee conversation no matter how the radio control is set.

c. The VHF, COMM/NAV, FM, and UHF controls permit the instructor to act as the ground communications transmitter, using the trainee receiver. Since no line-of-sight (LOS) or range limit is applied to COMM networks, the instructor must check the appropriateness of the frequency selected before transmitting.

d. The ICS control permits the instructor to communicate over the simulated aircraft ICS network when performing flight engineer functions.

e. The telephone intercom connects the IOS with the computer room and the pump room.

## **DIGITAL IMAGE GENERATION SYSTEM**

## **Section I. GENERAL DESCRIPTION**

## <span id="page-33-0"></span>**4-1. GENERAL.**

4-2. The simulator uses a digital image generation (DIG) system to provide the necessary visual displays. A computergenerated data base provides tactical and instrument gaming areas of approximately 8,000 square kilometers each. The gaming area represents a generic terrain designed specifically to meet diverse training requirements related to cargo helicopter operations.

## **4-3. OUT-THE-WINDOW DISPLAYS.**

4-4. The simulator visual system provides full visual displays in four OTW displays (two forward and two side). The display images are supplied by the DIG, which simulates day, dusk/dawn and night operations.

## **4-5. CHIN WINDOW DISPLAYS.**

4-6. Chin windows are located on the left side of the copilot and on the right side of the pilot, both at cockpit floor level. Chin window displays are compatible with the OTW scene.

4-7. Each chin window display monitor assembly uses a self-contained color monitor and reflective optical assembly that together provide a collimated display image. The self-contained color monitor accepts the video signal from the digital image generator, processes these signals, and displays the resultant color images on the CRT. The various configurations of chin window and forward and side window displays are determined by the instructor and are shown below:

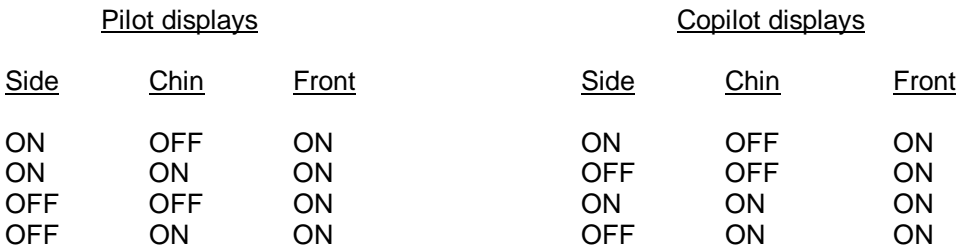

### **4-8. NIGHT VISION GOGGLES.**

4-9. The simulator is compatible with night vision devices.

## **OPERATING LIMITS AND RESTRICTIONS**

## <span id="page-34-0"></span>**5-1. NAVIGATION/COMMUNICATION .**

5-2. The following navigation/communication functions are not simulated:

Extraneous transmissions and receiver noise VOR voice Masking Voice secure capability

### **5-3. ENVIRONMENTAL SOUNDS.**

5-4. Environmental sounds are limited to a maximum of 100 decibels.

5-5. The following sounds are not simulated:

Compressor stall Bleed band sounds Rain and hail All other abnormal sounds

### **5-6. OVERHEAD PANEL CONTROLS.**

5-7. The following overhead panel controls are not functional:

Cabinet temperature select Emergency exit lights Cabin heat controls<br>
Windshield wiper controls<br>
Vindshield anti-ice<br>
Vindshield anti-ice Windshield wiper controls Hoist control **Ramp isolation** switch **Ramp** isolation switch Cable cutter

### **5-8. COCKPIT CIRCUIT BREAKERS.**

5-9. [Table 5-1](#page-35-0) shows which cockpit circuit breakers are not functional (NC in the class column), which are functional (F in the class column), and which are functional and poppable (FP in the class column).

# **Table 5-1. Functional Capabilities of Cockpit Circuit Breakers**

<span id="page-35-1"></span><span id="page-35-0"></span>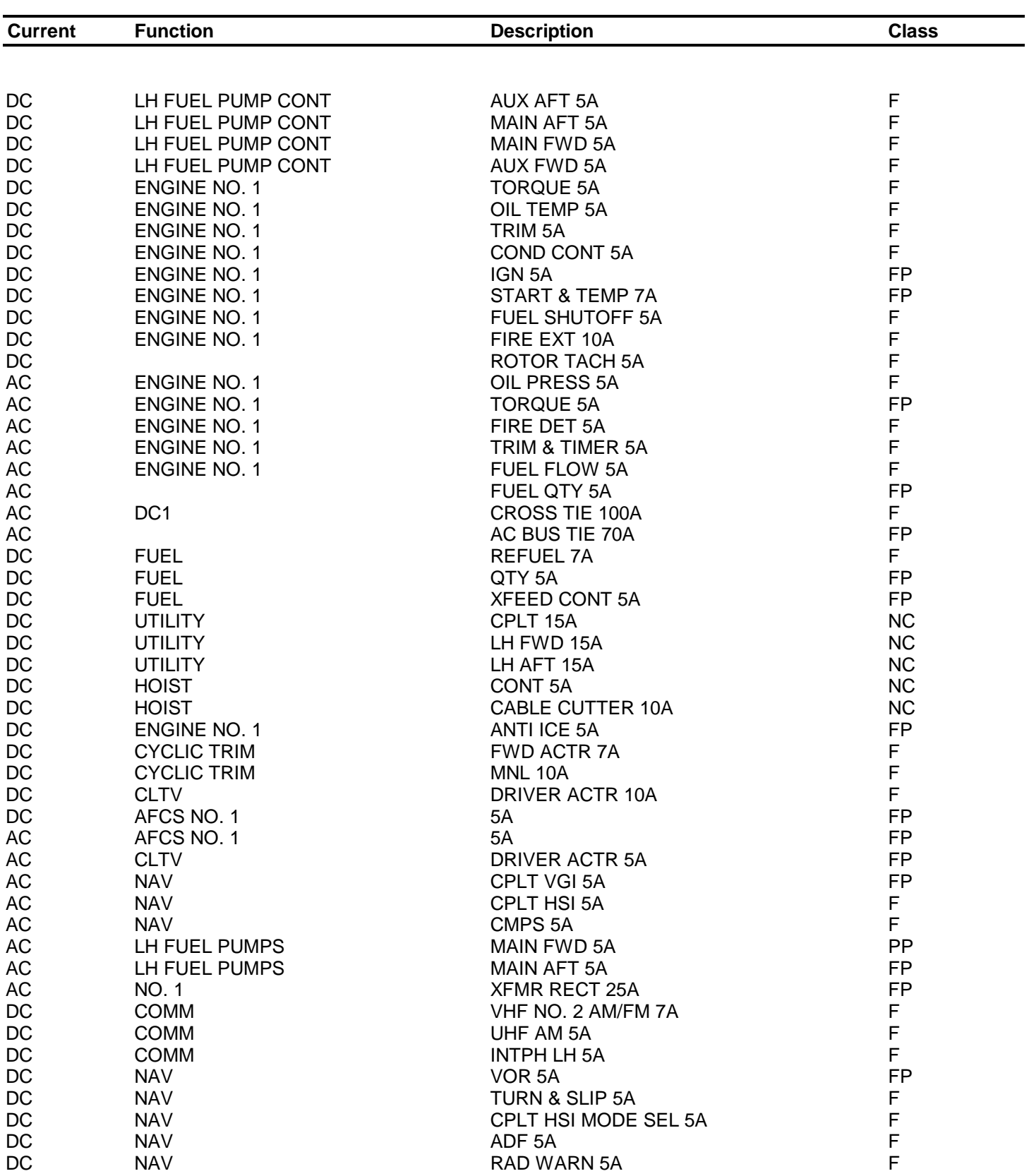
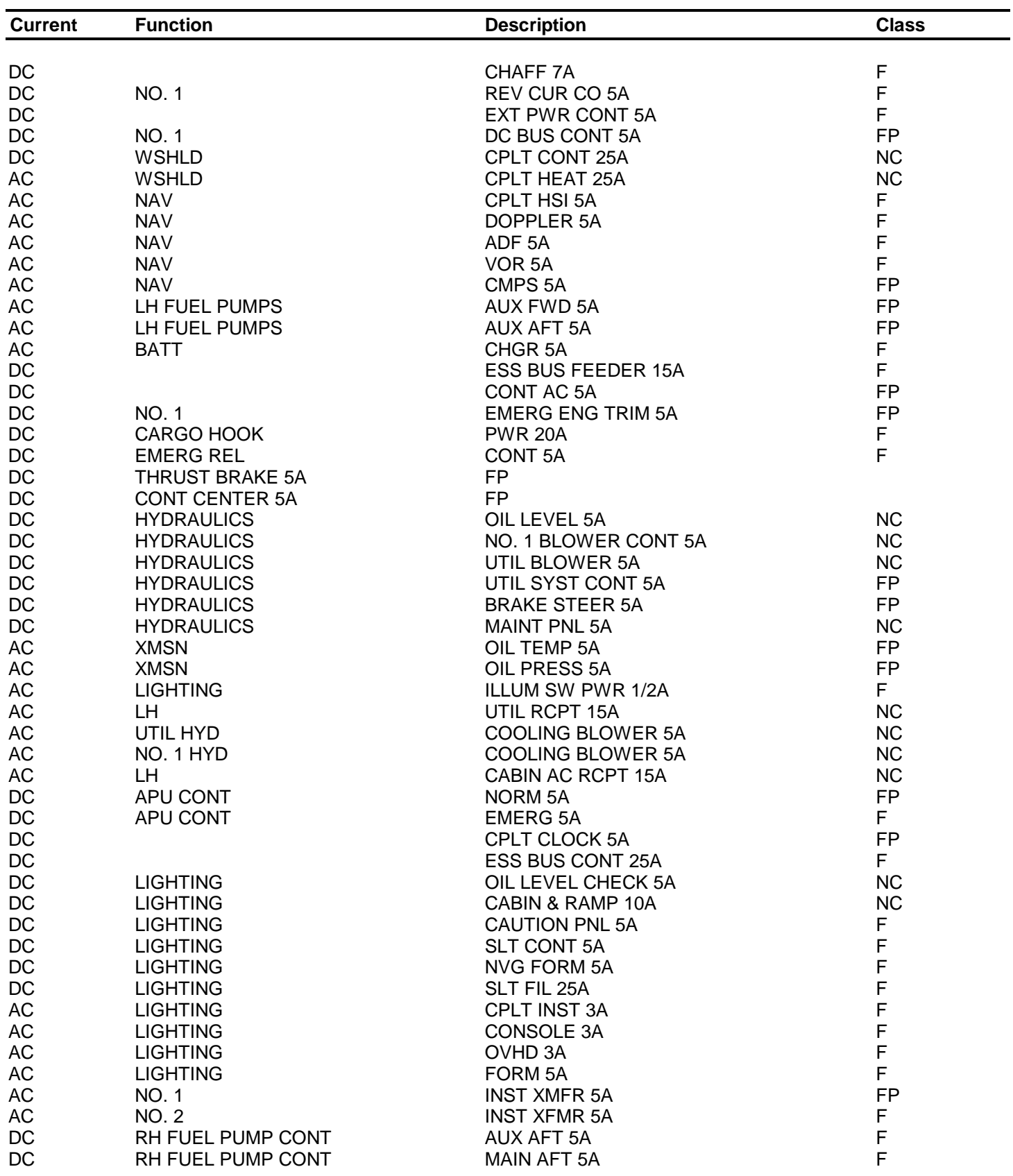

# **Table 5-1. Functional Capabilities of Cockpit Circuit Breakers - Continued**

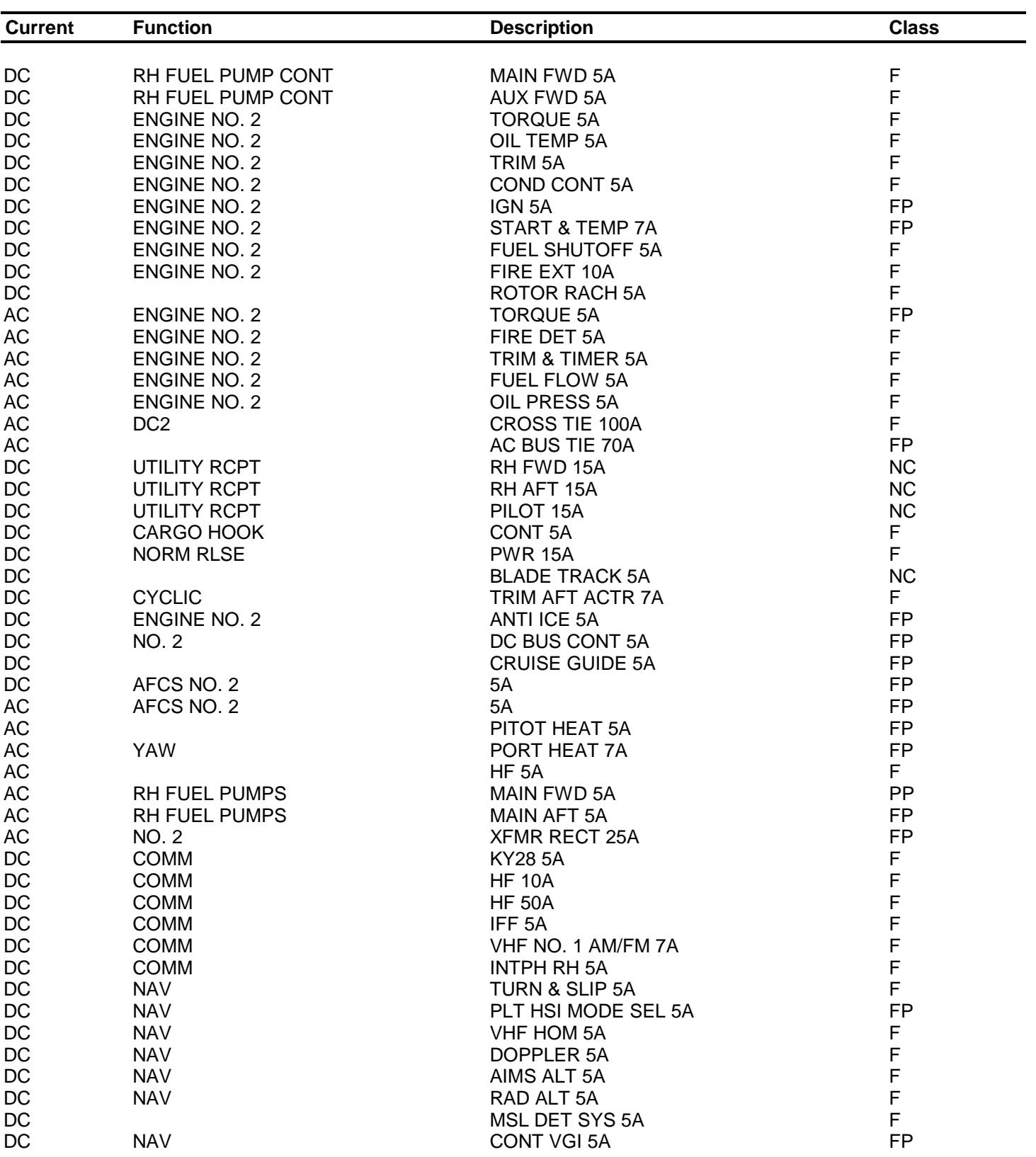

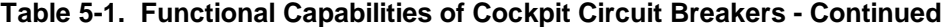

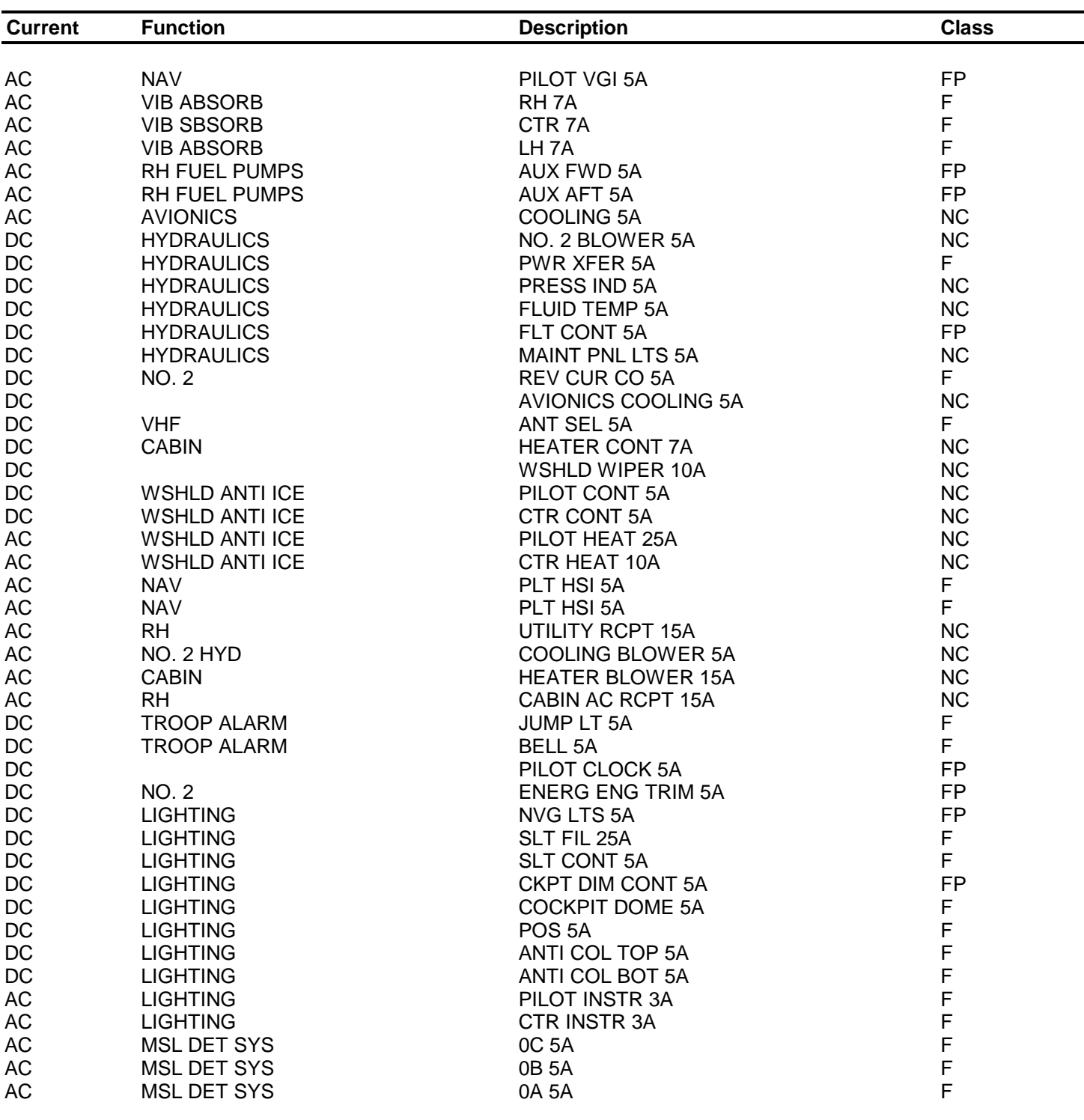

# **Table 5-1. Functional Capabilities of Cockpit Circuit Breakers - Continued**

#### **5-10. SIMULATED ENVIRONMENT .**

5-11. Limitations on environmental conditions are:

a. Wind velocity is variable from 0 to 64 knots from any direction.

b. Ground-level temperature is variable from -50 to ±50 degrees centigrade. Temperature varies with altitude in accordance with U.S. Standard Atmosphere, 1962.

## **5-12. SLOW-TIME PLAYBACK.**

5-13. No recorded voice audio is available during slow-time playback.

## **5-14. OPERATING TEMPERATURE.**

5-15. The simulator is designed to operate in a controlled environment. If temperature rises above 90 degrees Fahrenheit or falls below 60 degrees Fahrenheit, the simulator may be damaged.

#### **5-16. OCCUPANCY.**

5-17. During simulator operation (motion system on), only four persons (two trainees, an instructor, and an observer) are permitted in the flight compartment.

#### **5-18. SEARCHLIGHT.**

5-19. There are two searchlights on the simulator. Only one searchlight can be operated at a time. Whichever trainee turns the searchlight on first controls it.

# **CHAPTER 6**

# **WEIGHT AND BALANCE**

(This chapter is not used since this material does not pertain to the operation of the simulator.)

**6-1/(6-2 blank)**

#### **CHAPTER 7**

#### **SIMULATED MALFUNCTIONS**

#### **7-1. GENERAL DESCRIPTION.**

7-2. The simulator has approximately 220 malfunctions available. The malfunctions are arranged by system on ten malfunction display pages. Ten malfunctions can be active at the same time.

## **7-3. MALFUNCTION INSERTION.**

7-4. Malfunctions can be inserted at the IOS or at the auxiliary control panel by performing the following:

- a. Use IC/MAP/LOAD/LDSHP/DEMO/MALF thumbwheel to select desired malfunction. A description of the malfunction selected appears above the active malfunction list on the status CRT display.
- b. Depress INSERT switchlight below thumbwheel. The malfunction is inserted into the system, and its description appears in the active malfunction list.

## **7-5. MALFUNCTION DELETION .**

- 7-6. Active malfunctions can be deleted by either of the following methods:
	- a. All active malfunctions can be deleted simultaneously by depressing the MASTER MALF CLEAR switchlight at the IOS control panel.
	- b. Active malfunctions can be deleted selectively using the ID/MAP/LOAD/ LDSHP/DEMO/MALF thumbwheel selector as follows:
		- (1) Set thumbwheel selector to malfunction number to be deleted. A description of the selected malfunction appears above the active malfunction list on the status CRT display.
		- (2) Depress DELETE switchlight. The active malfunction is deleted from the system and the active malfunction list on the status CRT display. Active malfunction descriptions below the deleted description on the status CRT are moved up on the active malfunction list.

#### **7-7. MALFUNCTION DISABLING.**

7-8. All malfunctions can be disabled by deletion, except for the ones that trip circuit breakers. Circuit breakers must be reset after malfunction deactivation. As long as a circuit breaker malfunction is active, the circuit breaker cannot be reset.

#### <span id="page-42-0"></span>**7-9. MALFUNCTION LIST.**

7-10. CRT line select numbers and descriptive titles of the available malfunctions are listed in [table 7-1.](#page-42-0) The malfunctions are grouped in numerical order. Malfunction details in [table 7-2](#page-46-0) include the malfunction name, method of introduction by instructor, indications and effects on related systems as presented to the instructor and trainee, and effects sensed by trainee if corrective action is not taken.

#### **Table 7-1. Malfunction List**

## 300 AVIONICS 301 P VGI FAIL 321 CRS/LOC INOP 302 CP VGI FAIL 302 GLDSLP IND INOP<br>303 P VGI ERRAT 323 P HSI PTR #1 OSC 303 P VGI ERRAT 323 P HSI PTR #1 OSC 304 CP VGI ERRAT 324 P HSI PTR #2 OSC 305 P VGI PREC 325 P HSI CRD PRECESS 306 CP VGI PREC 326 P HSI CRD ERRAT 307 HSI HDNG FRZ 327 DIR GYRO FAIL 308 SPARE 328 P HSI PTR #1 FAIL 309 SPARE 329 P HSI PTR #2 FAIL 310 UHF 310 330 CP HSI PTR #1 OSC<br>311 AV RTA 331 CP HSI PTR #2 OSC 311 AV RTA 331 CP HSI PTR #2 OSC 312 FM/VHF #1 332 CP HSI CRD PRECES 313 FM/VHF #2 333 CP HSI CRD ERRAT<br>314 DOP NAV RTA FAIL 334 CP HSI PTR 1 FAIL 314 DOP NAV RTA FAIL 334 315 DOP NAV SDC FAIL 335 CP HSI PTR 2 FAIL 316 LF REC 336 FAIL RADAR ALTMTR 317 MKR BEACON 337 APR-39 ANT FAIL 318 VOR REC 338 M130 FAIL EJECT 319 ILS REC 339 ALQ-156 FAIL 320 CRS/LOC IND OVRSN

#### 350 APU/ELECT SYSTEM

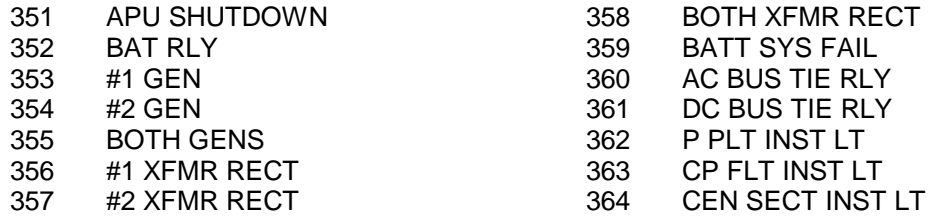

# 400 CIRCUIT BREAKERS

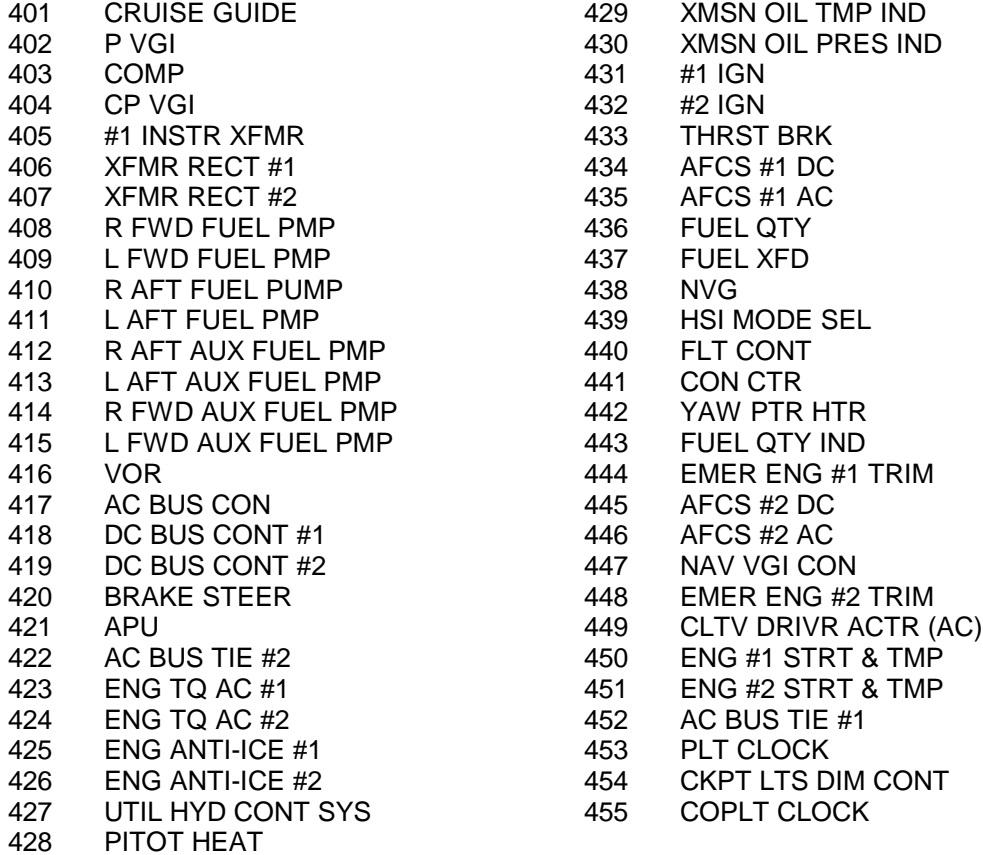

## 500 ENGINE INSTRUMENTS

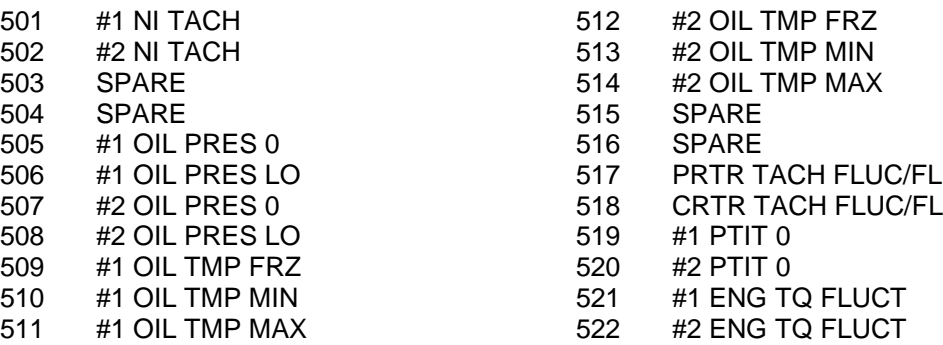

## 550 ENGINE SYSTEMS

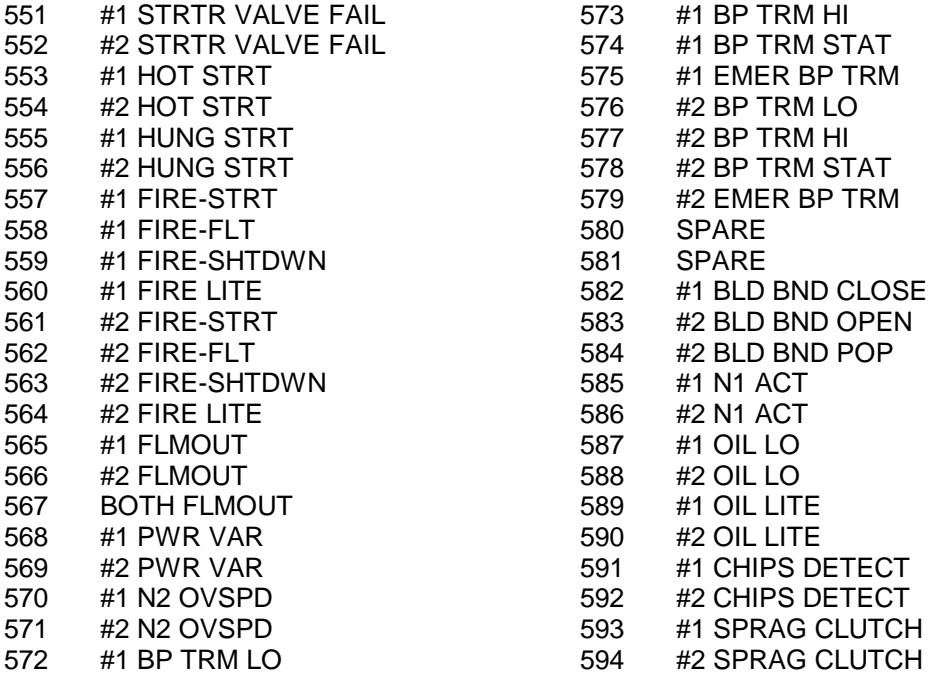

#### 600 FLIGHT INSTRUMENTS

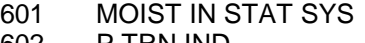

## 603 CP TRN IND

- P TRN IND
- 

# 650 FLIGHT CONTROL/HYDRAULIC SYSTEMS

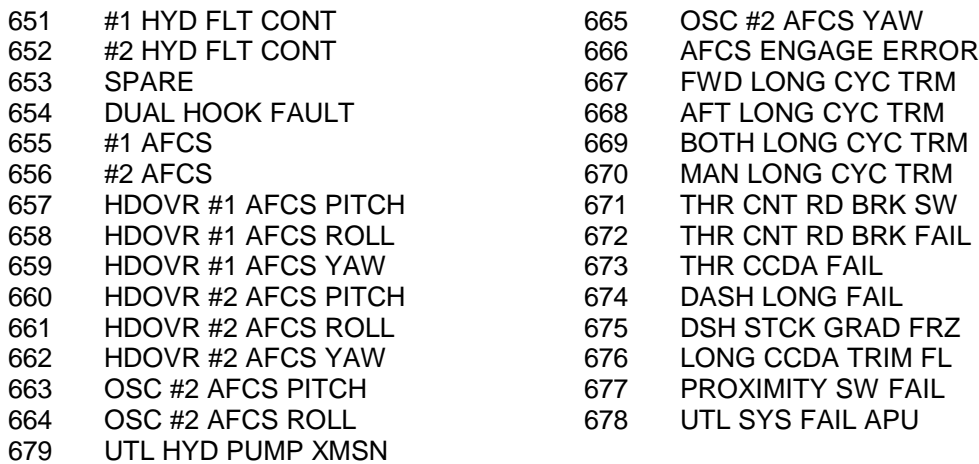

## **Table 7-1. Malfunction List - Continued**

## 700 FUEL SYSTEM

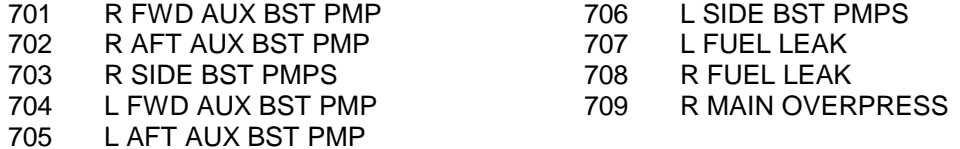

# 800 ROTOR SYSTEM

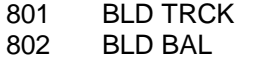

#### 803 SPARE

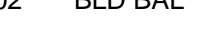

## 850 TRANSMISSIONS

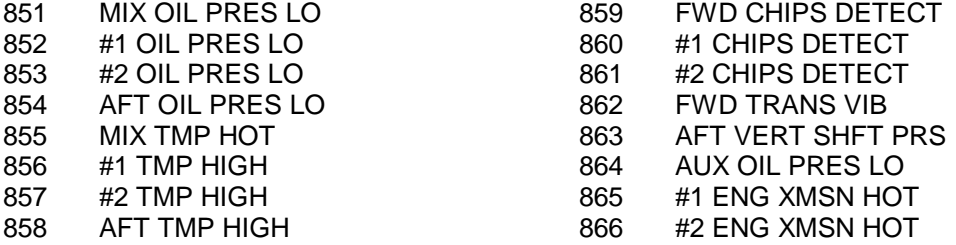

## **Table 7-2. Simulated Malfunction Details**

<span id="page-46-0"></span>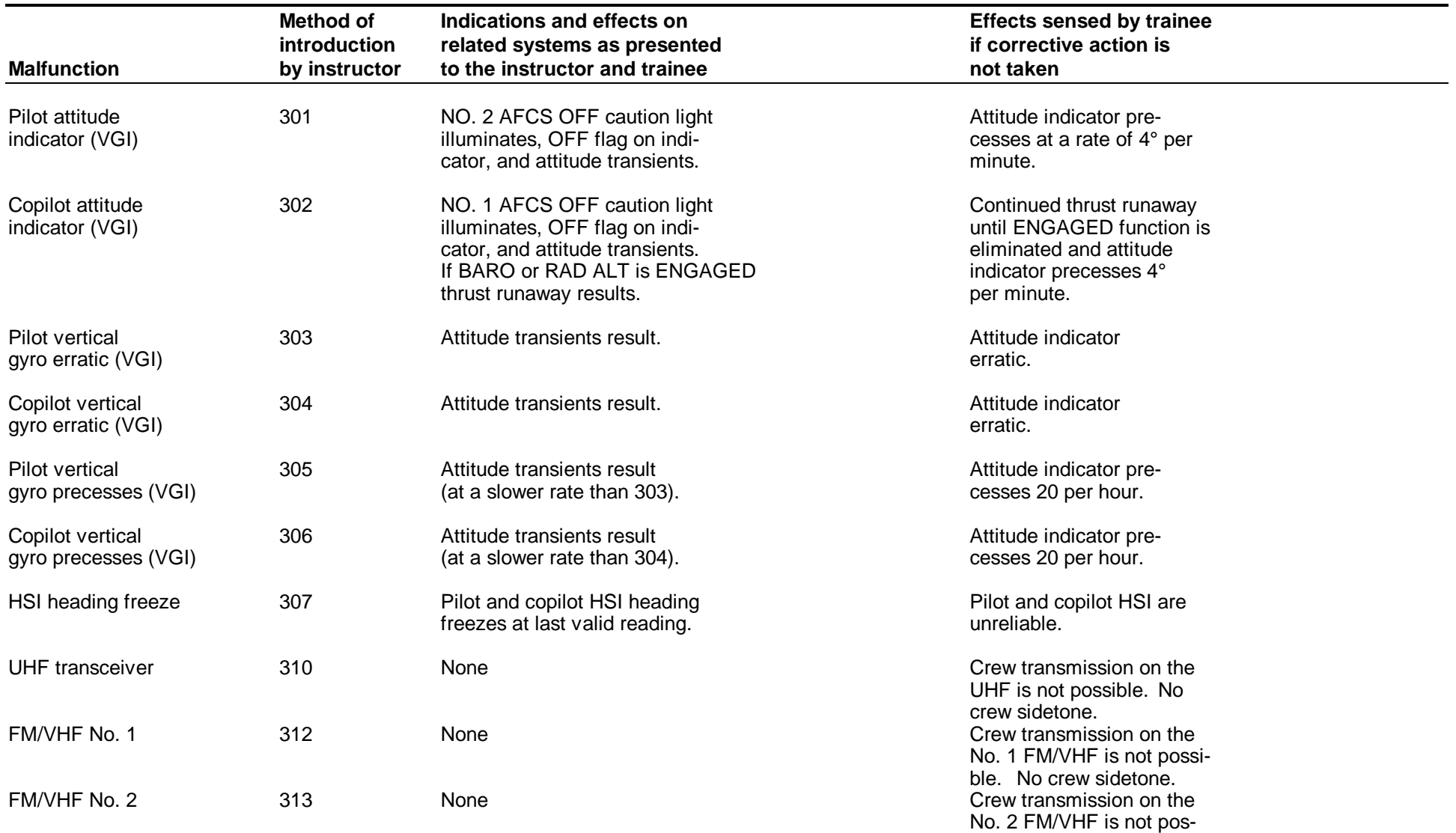

sible. No crew sidetone.

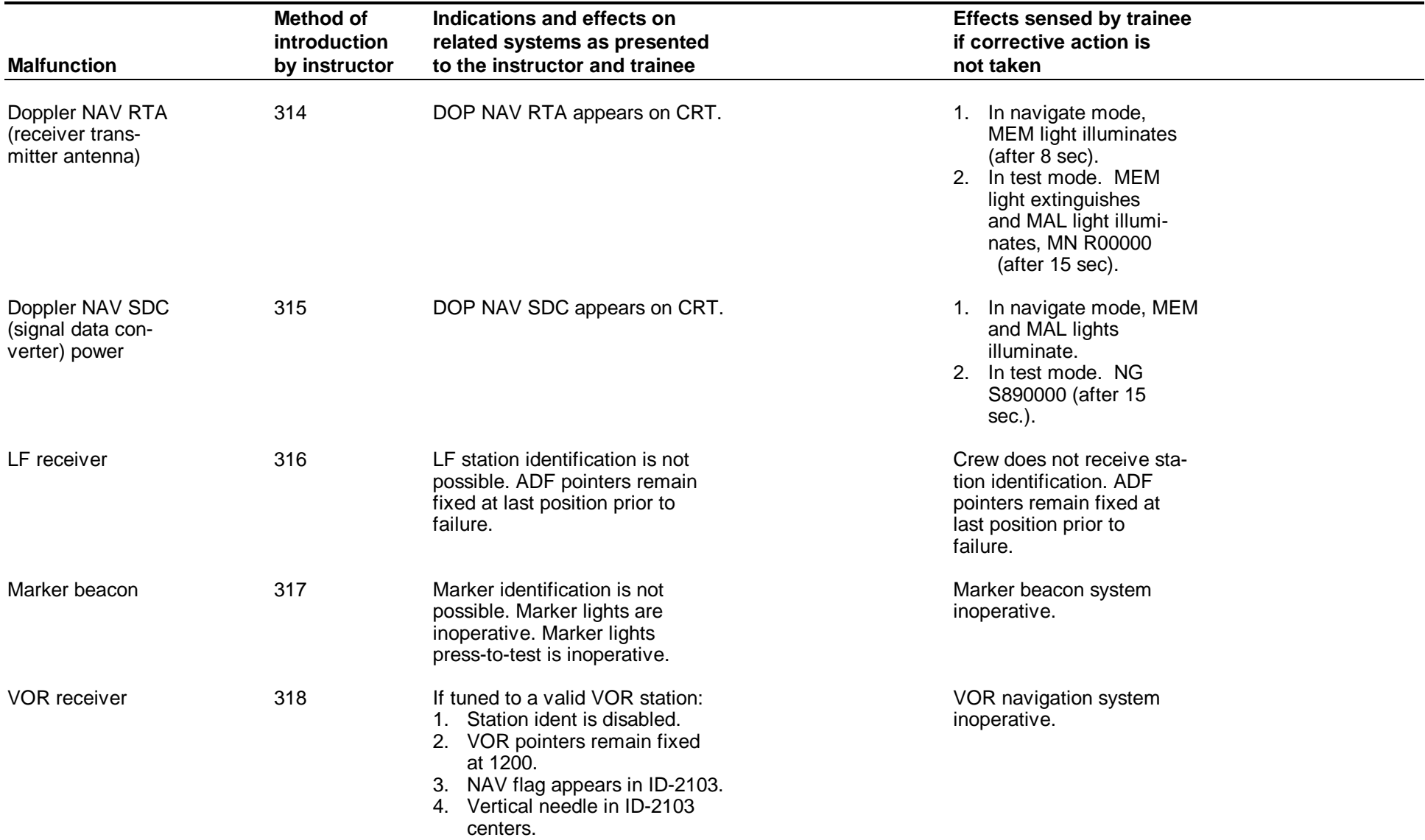

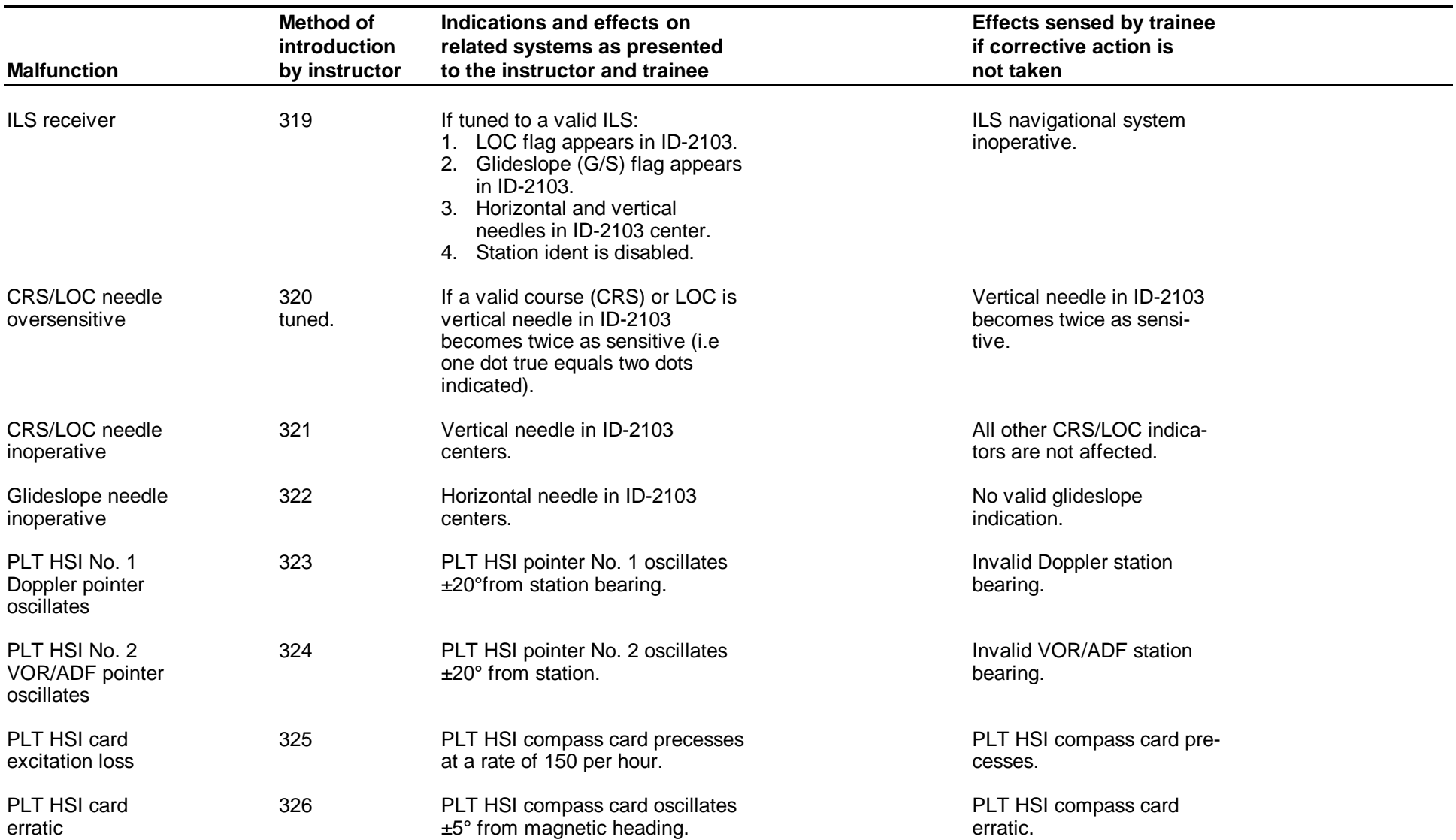

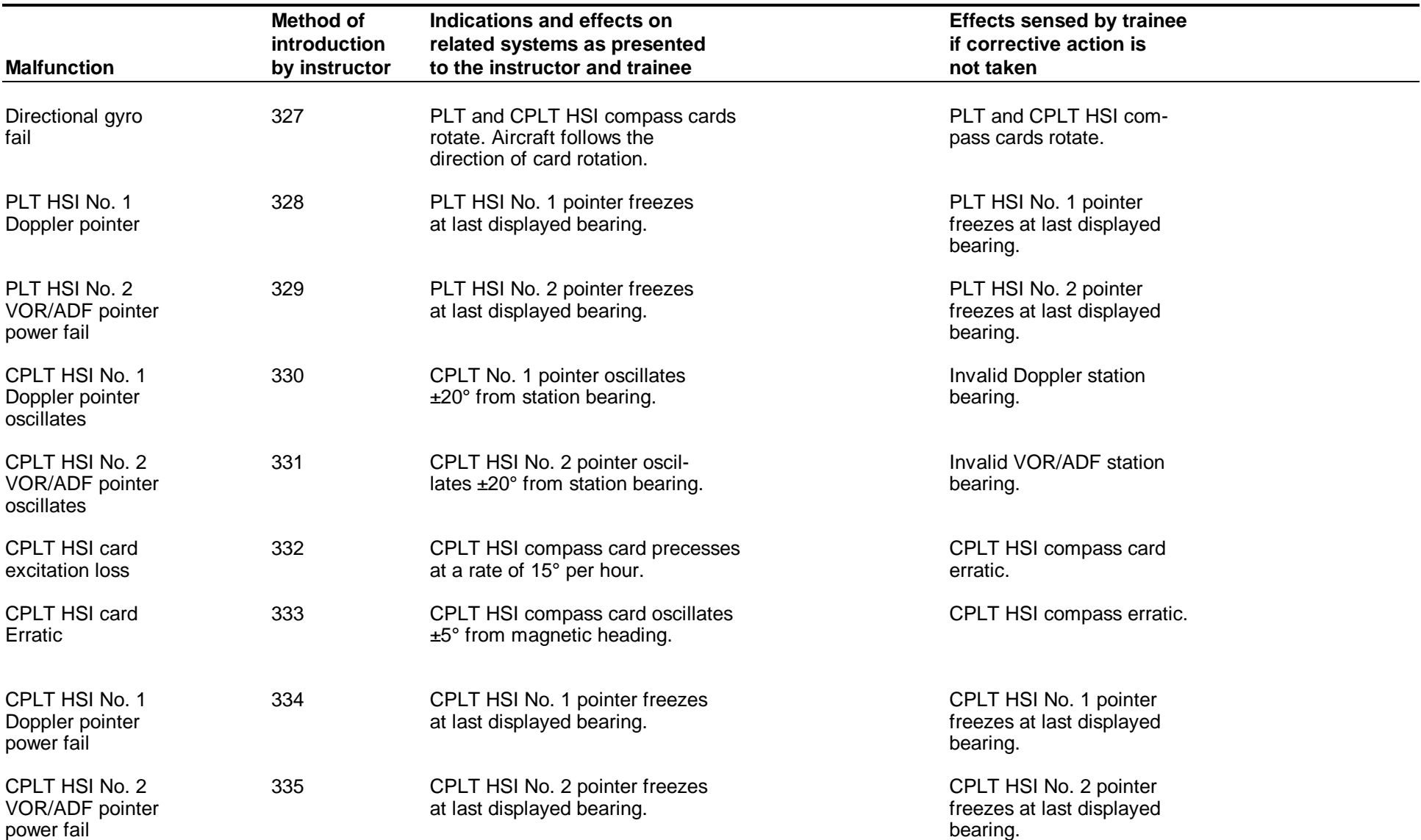

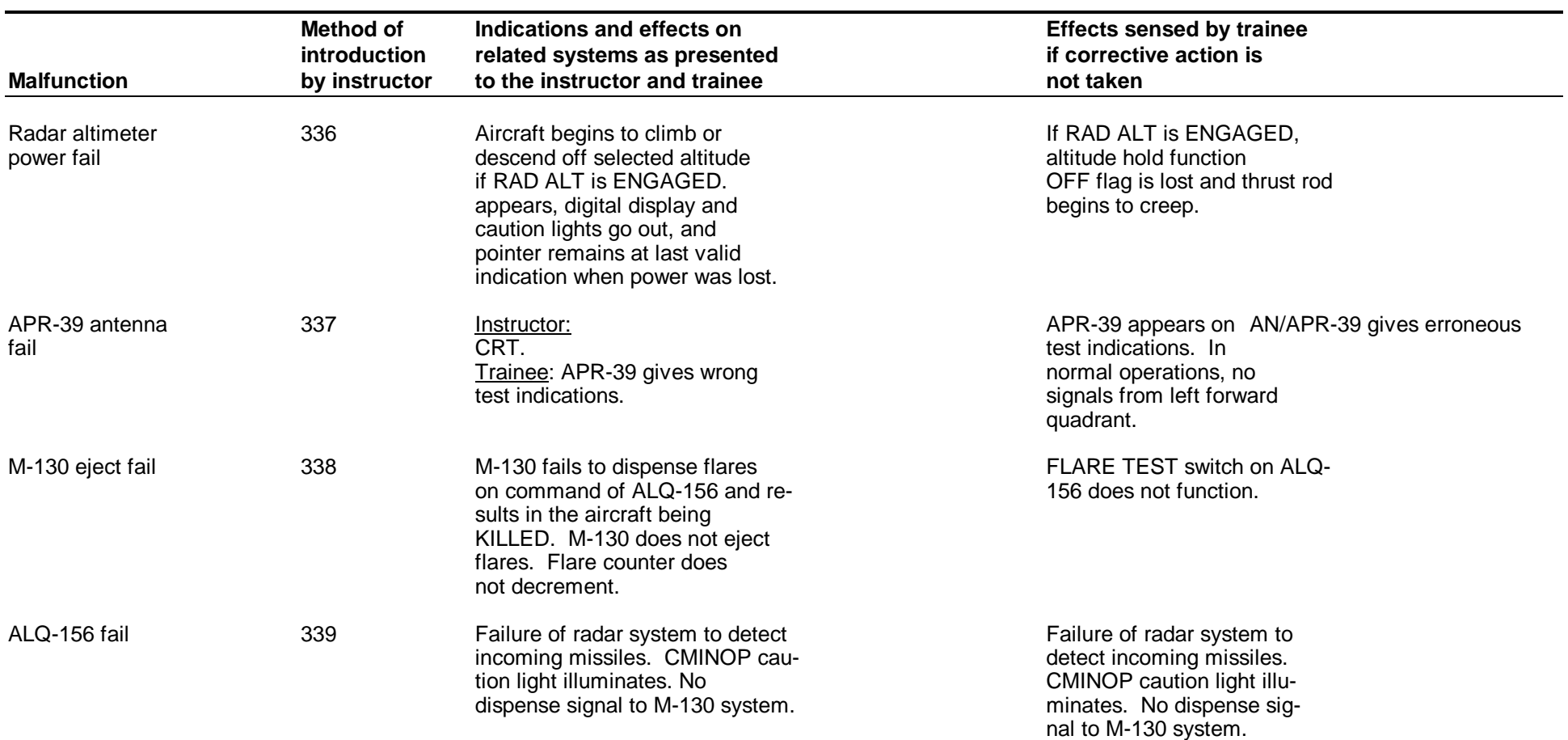

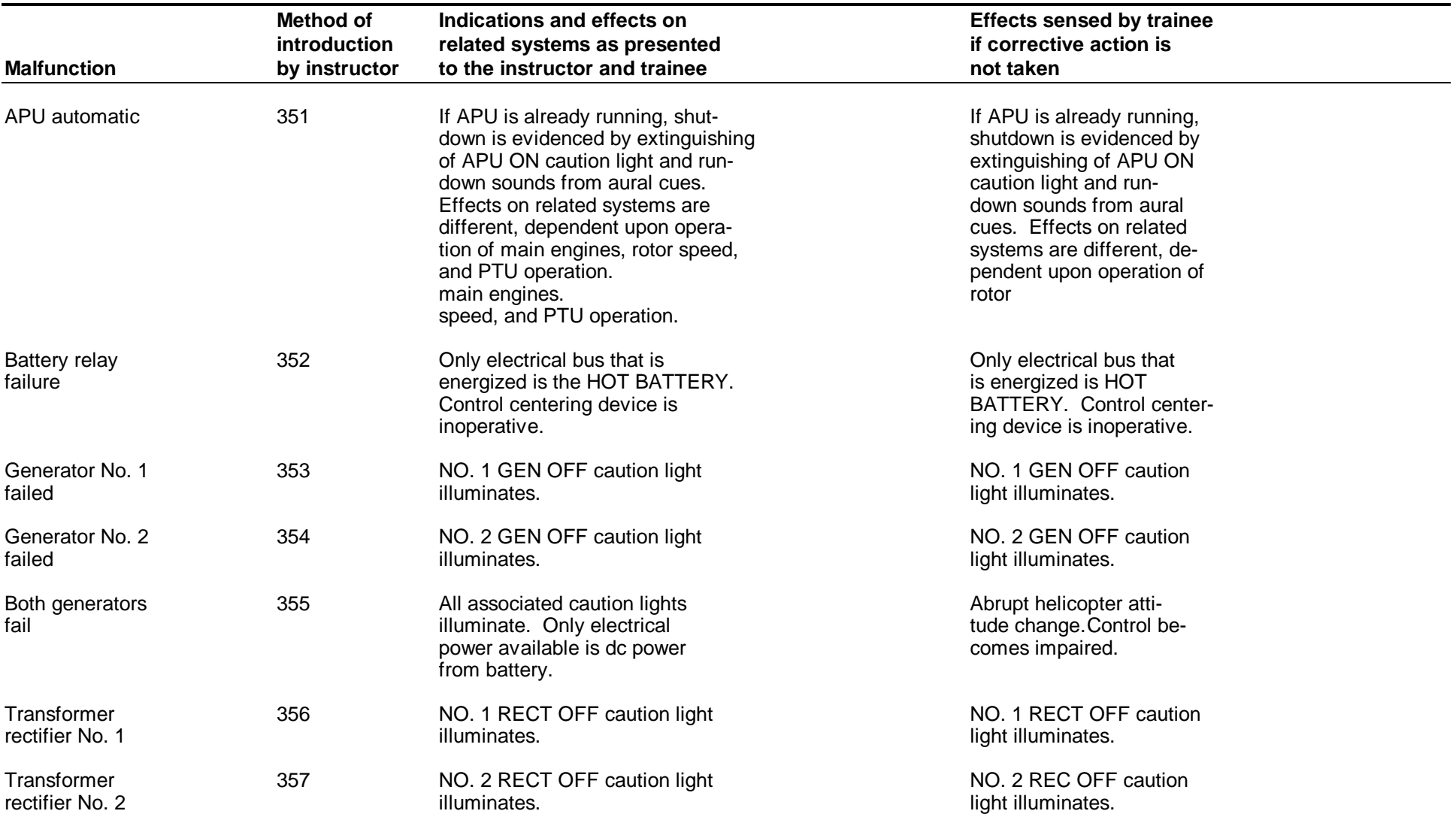

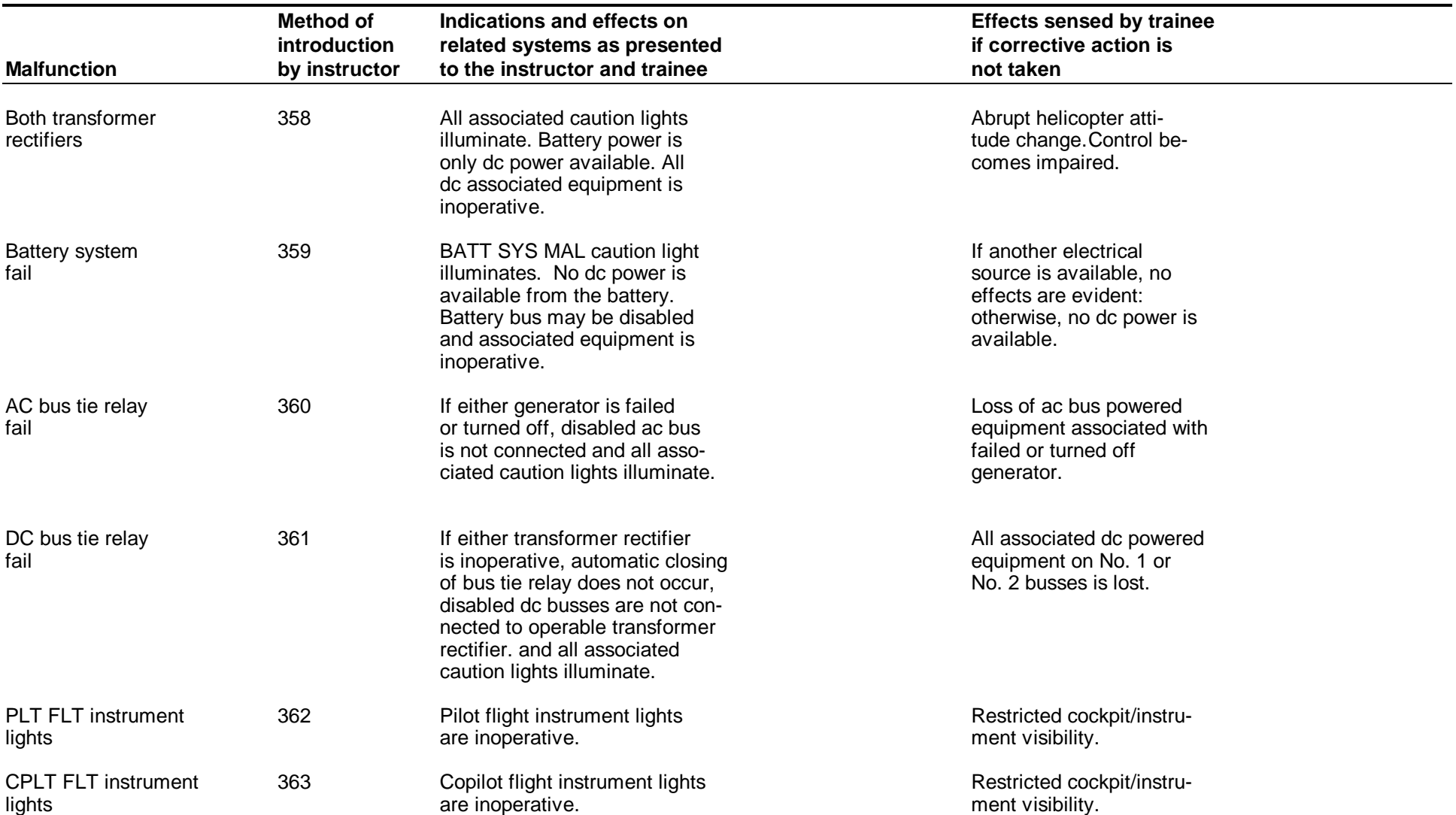

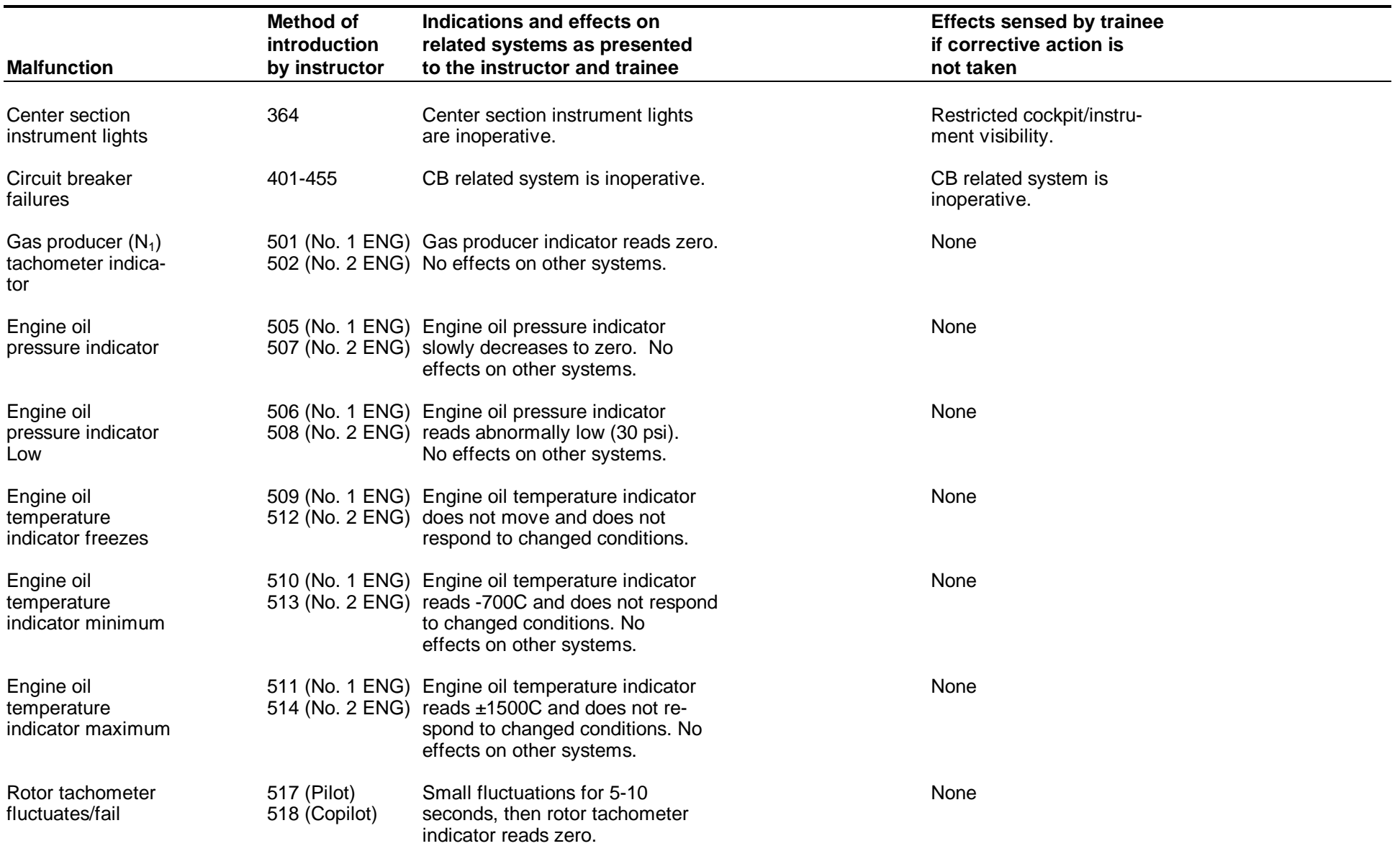

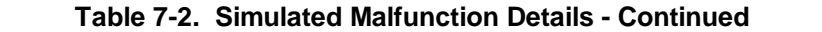

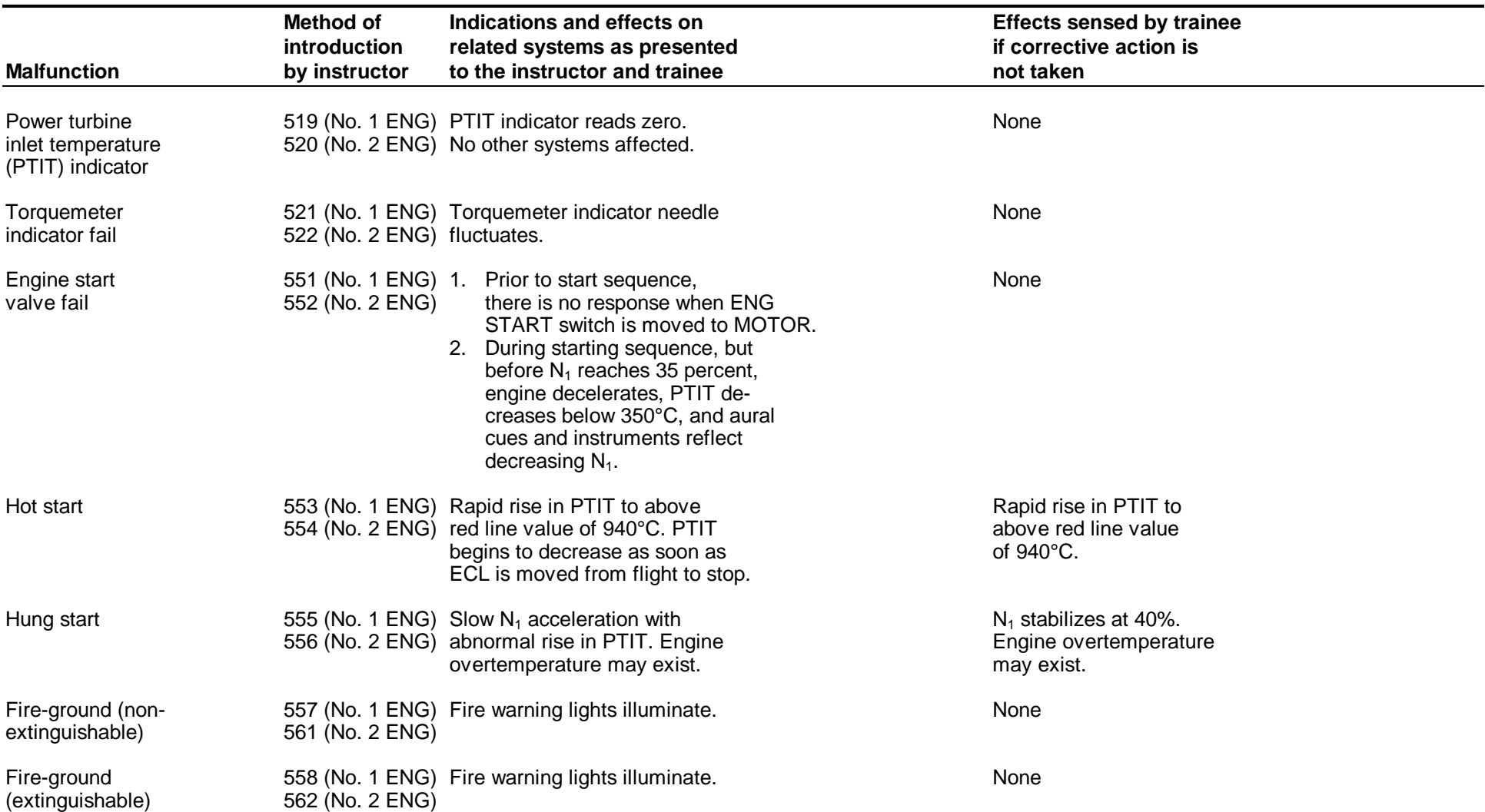

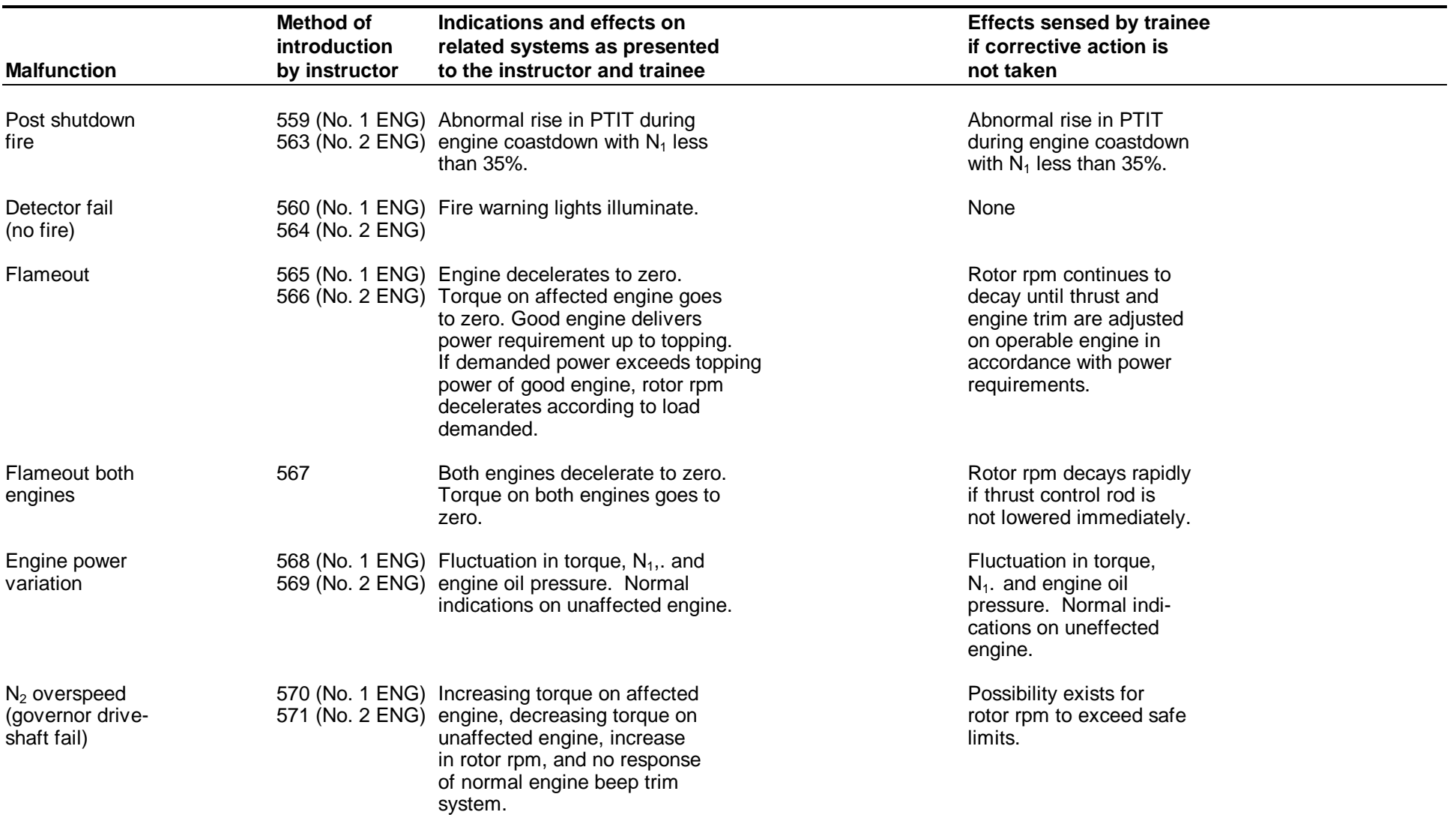

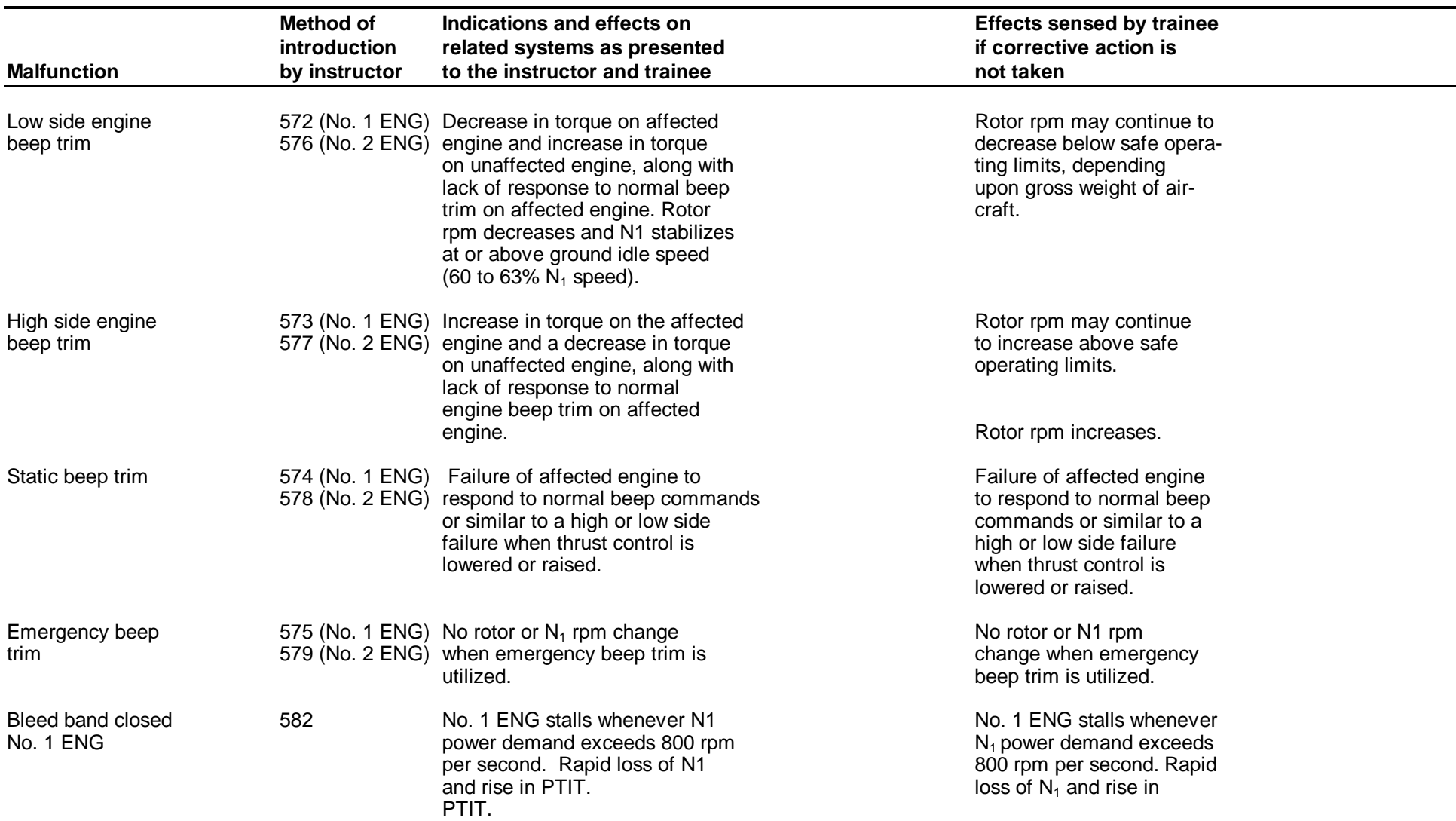

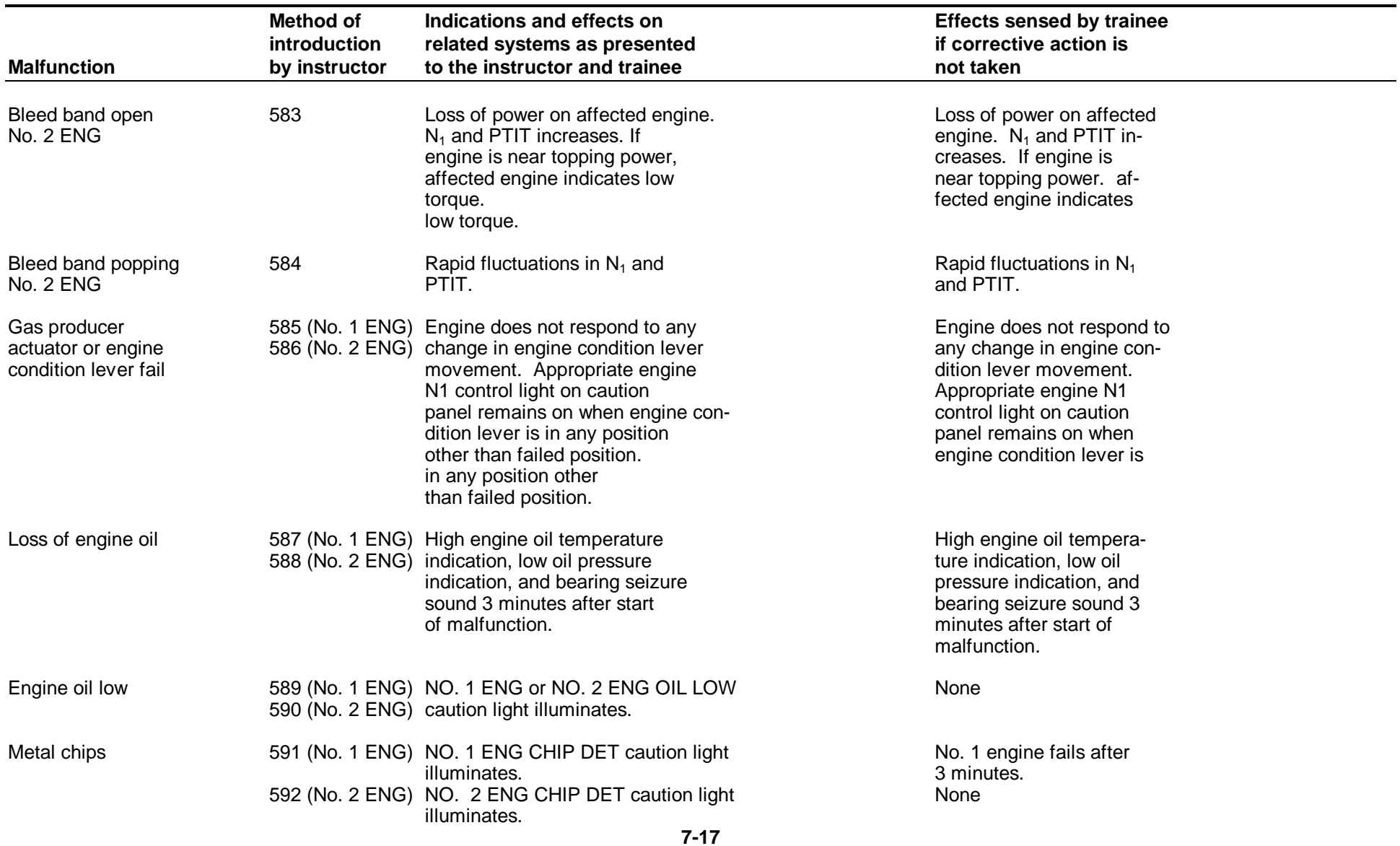

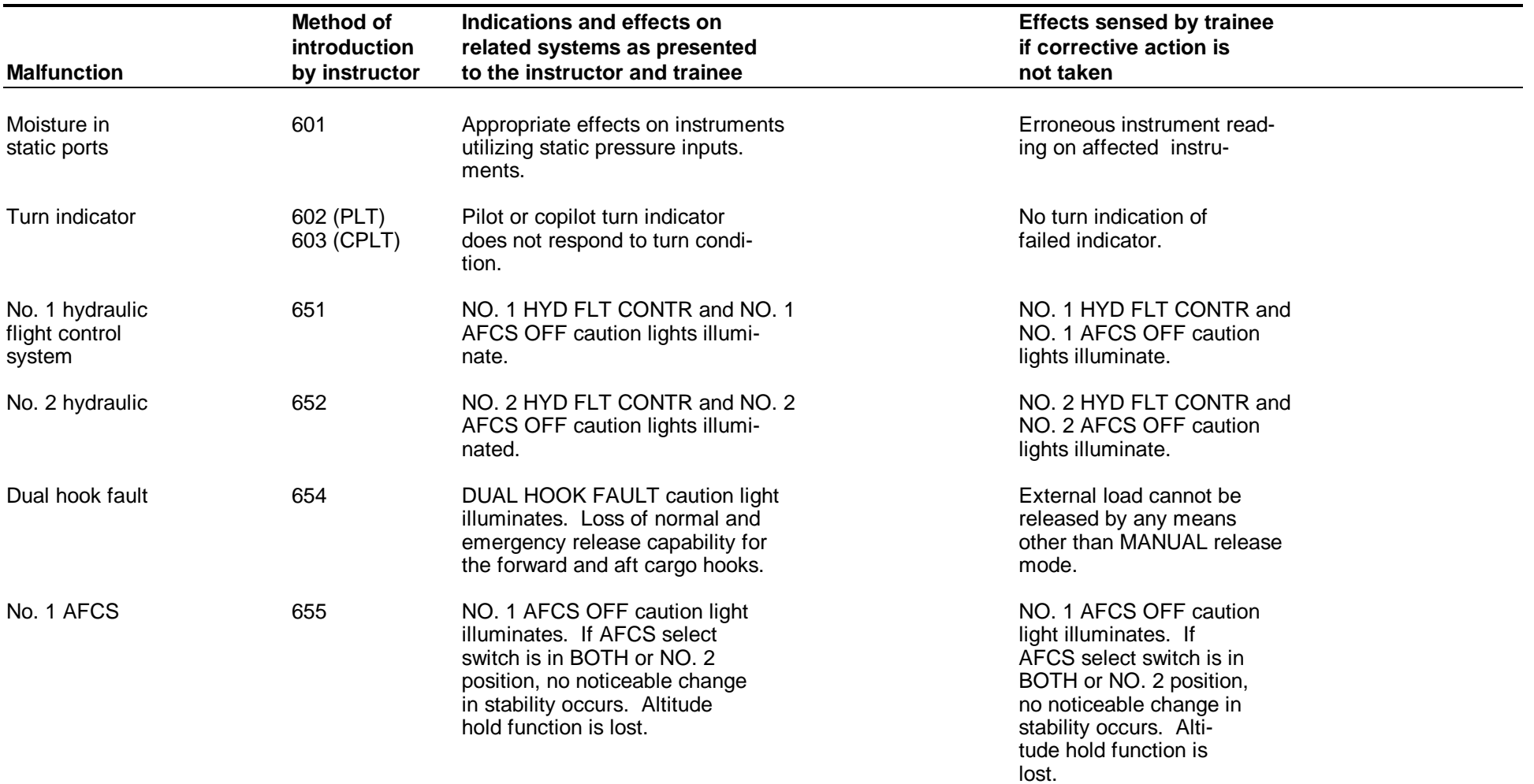

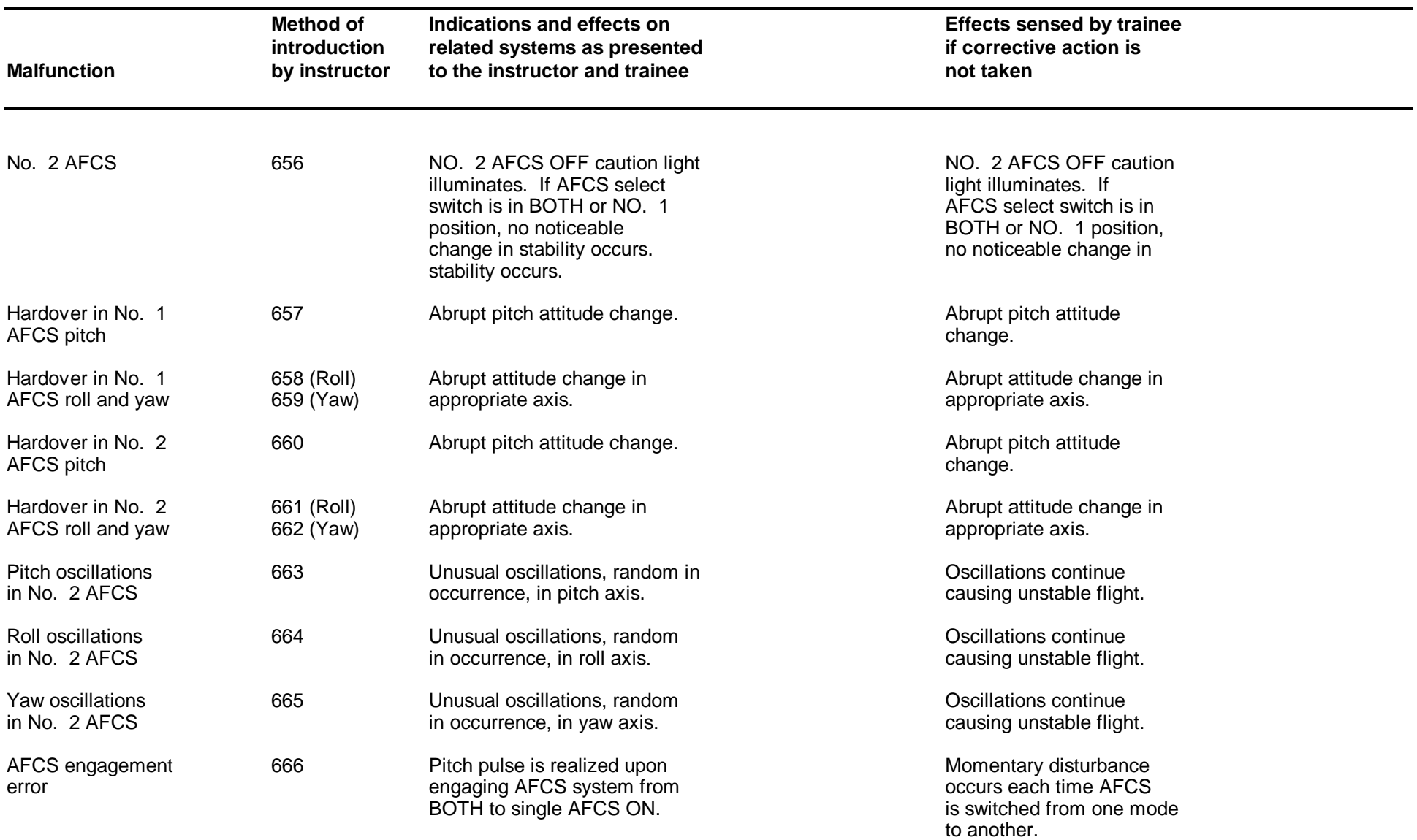

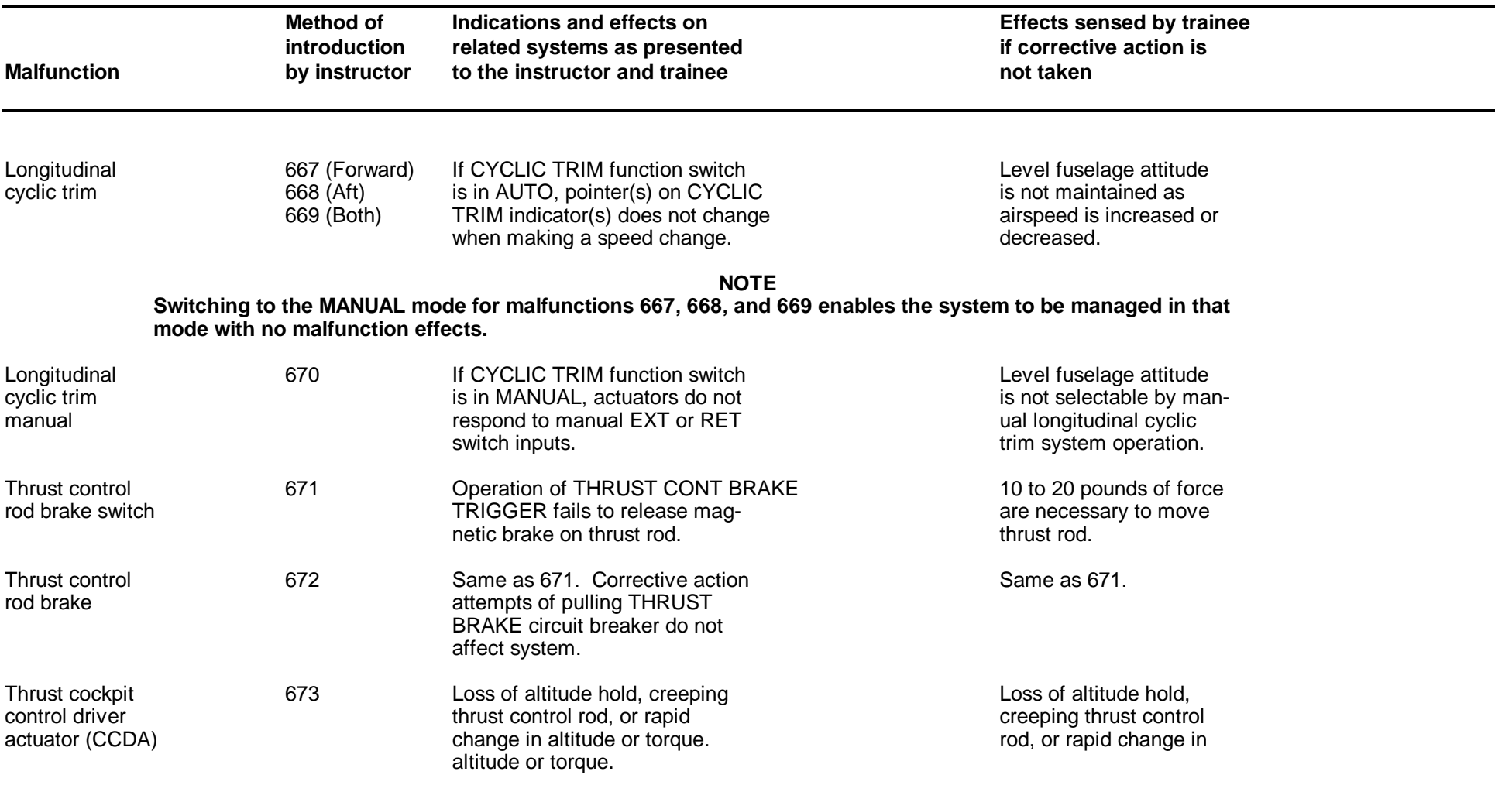

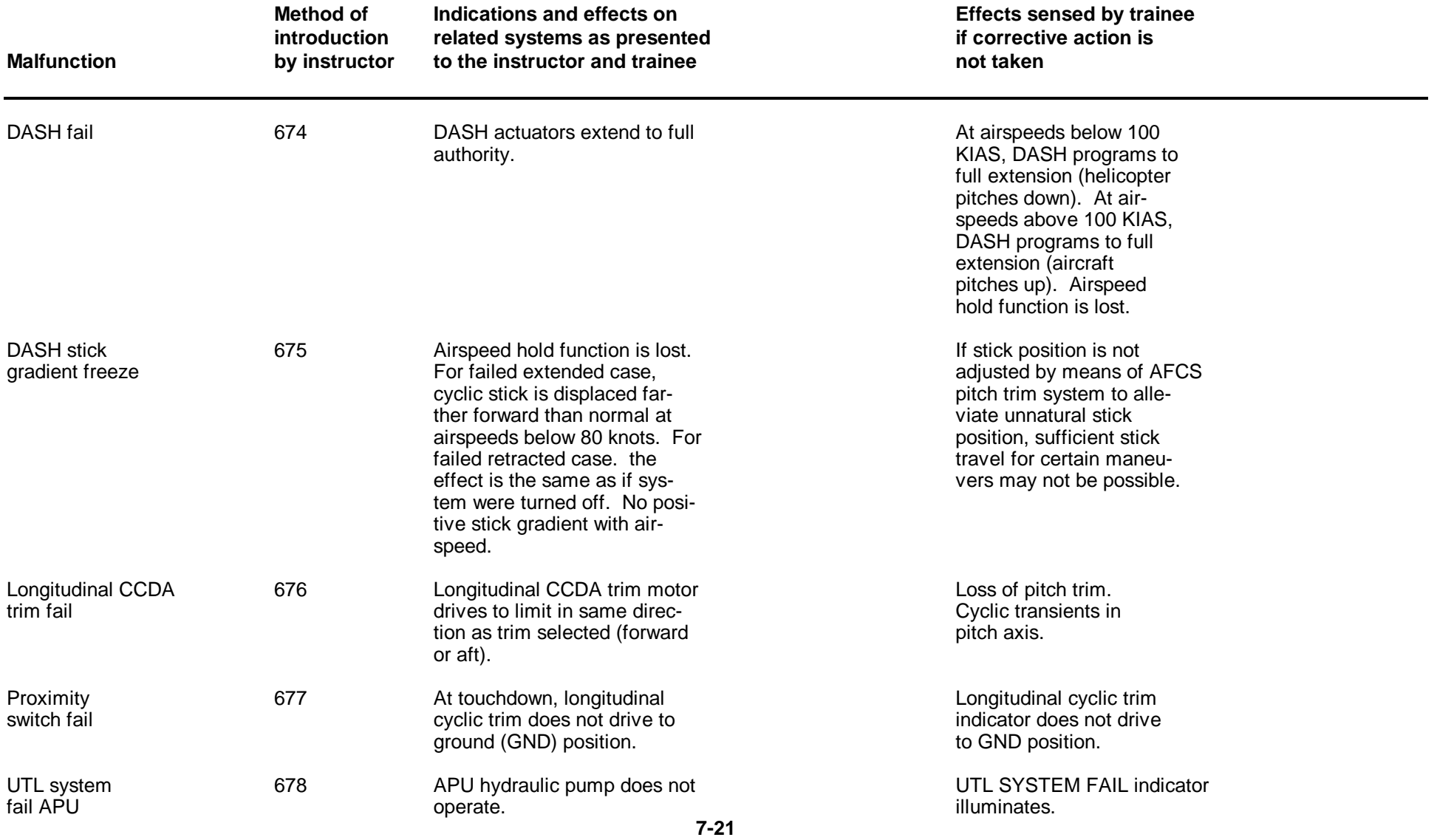

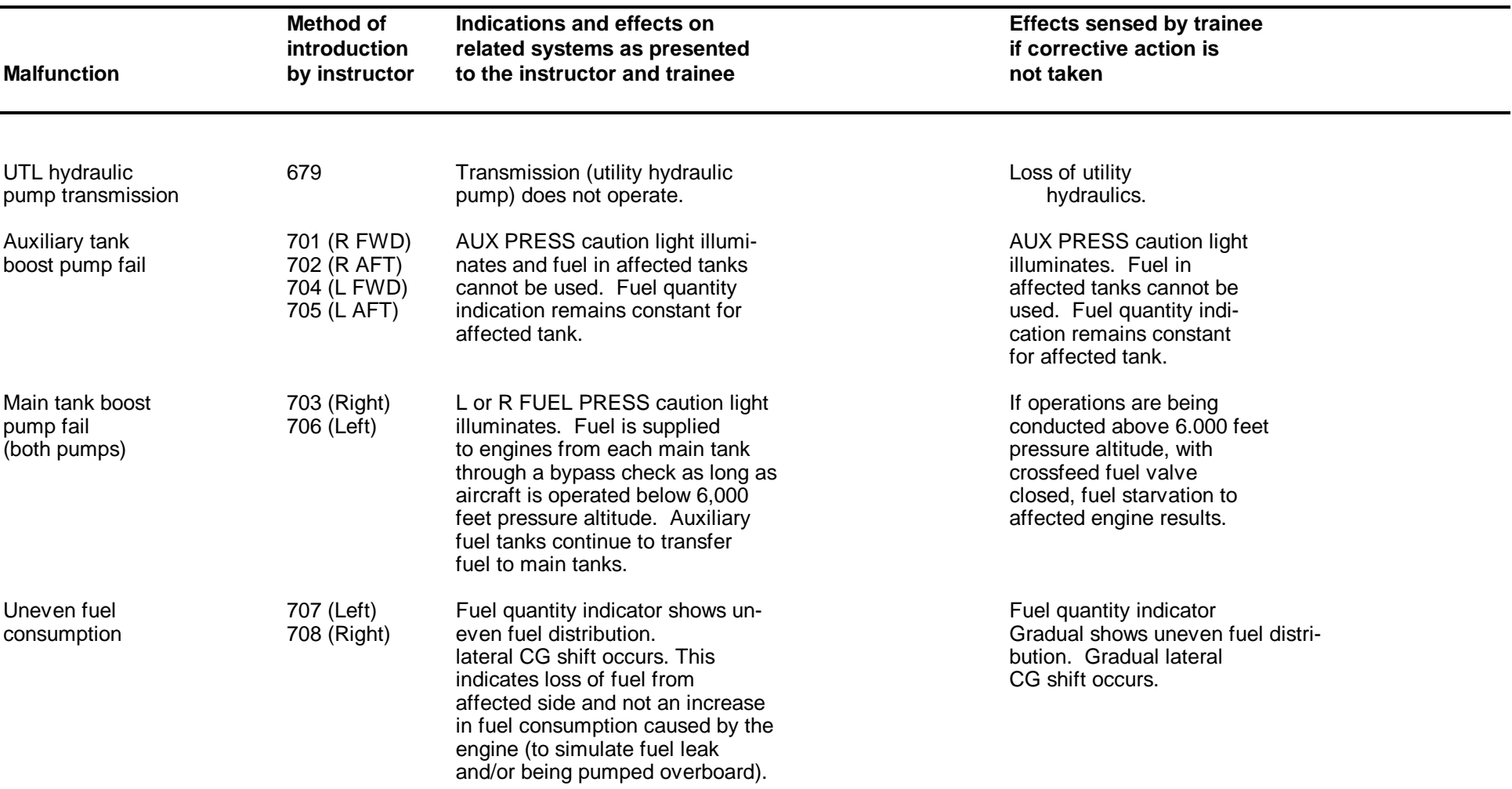

**Table 7-2. Simulated Malfunction Details - Continued**

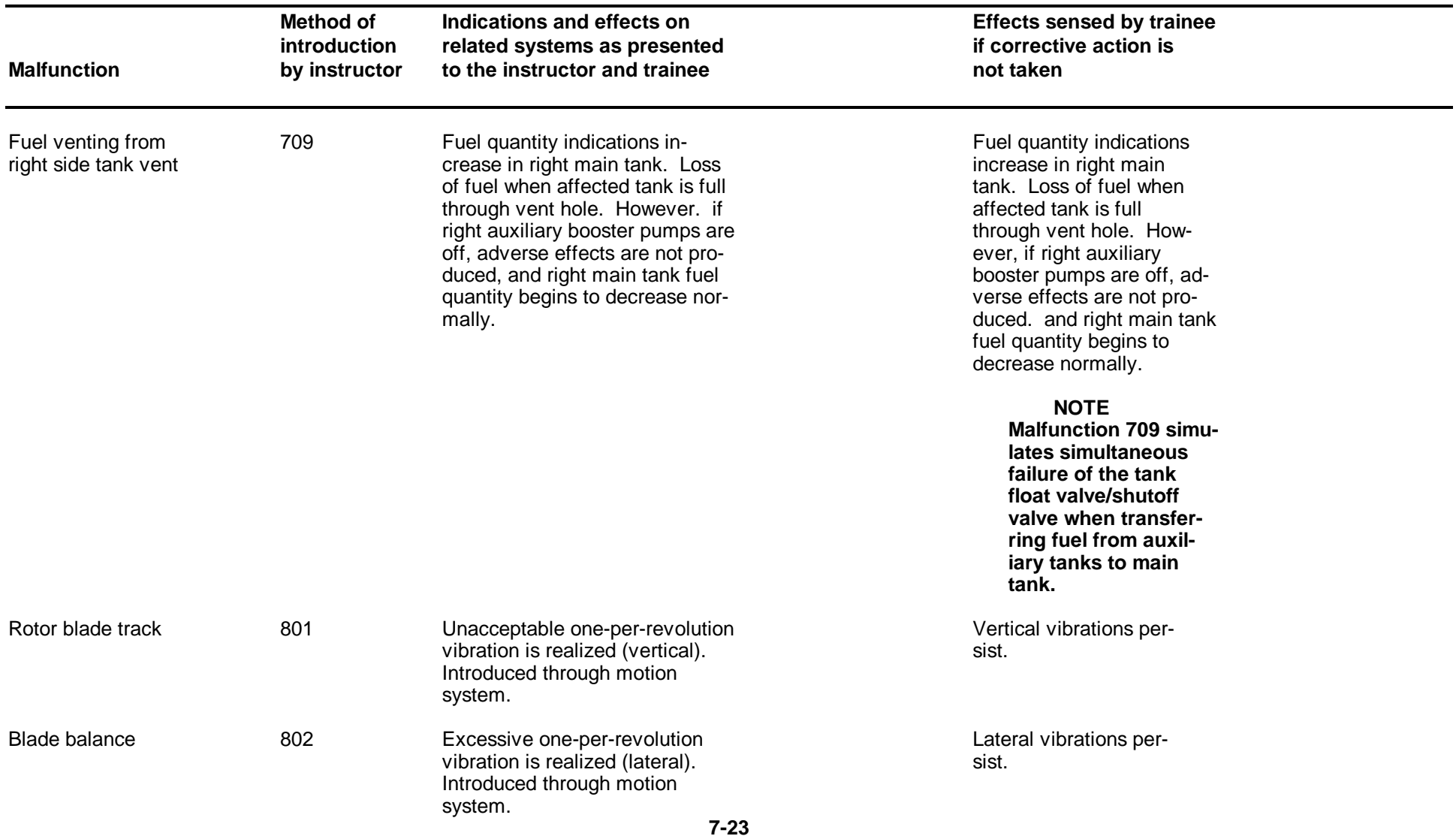

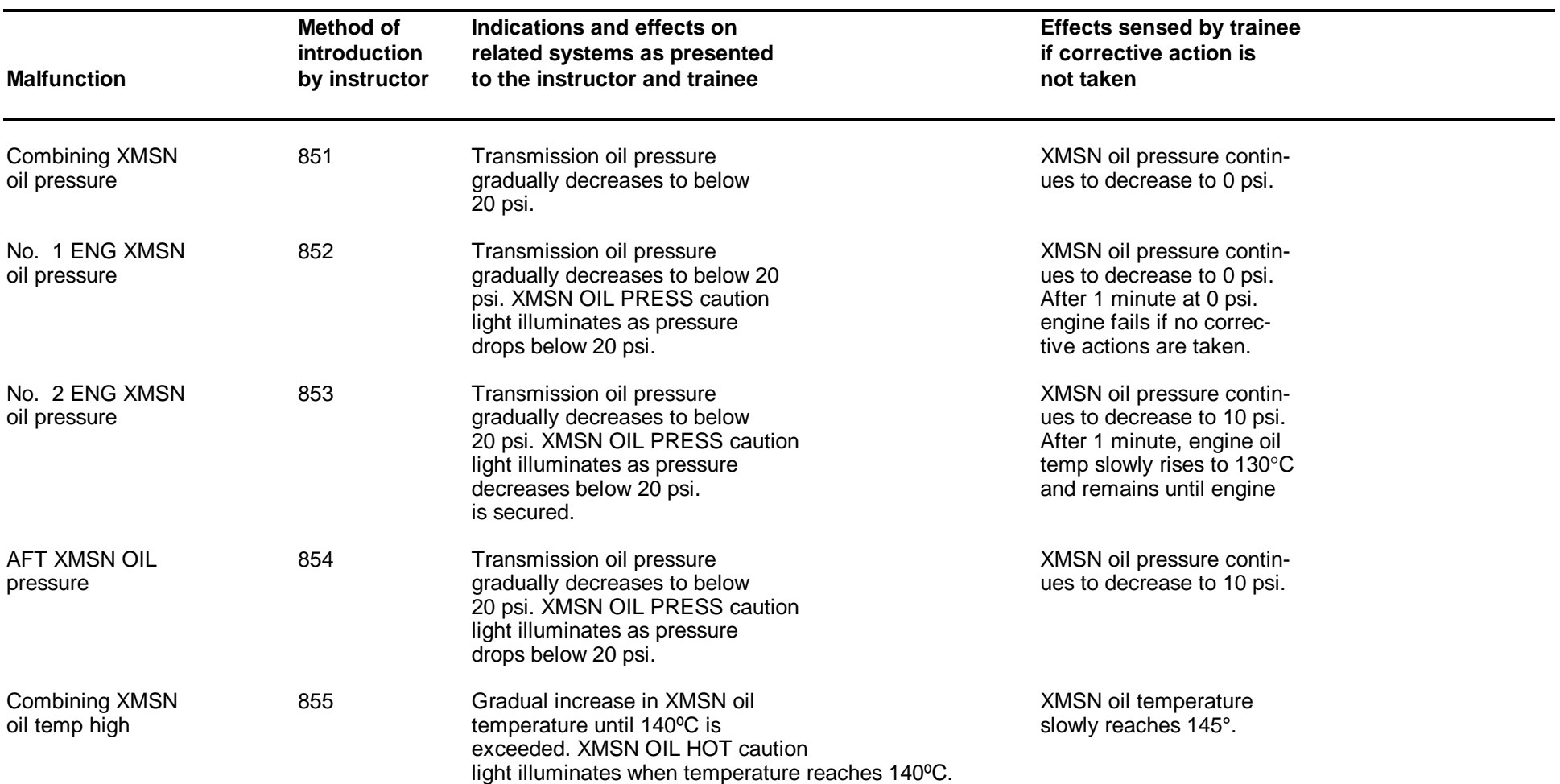

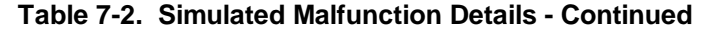

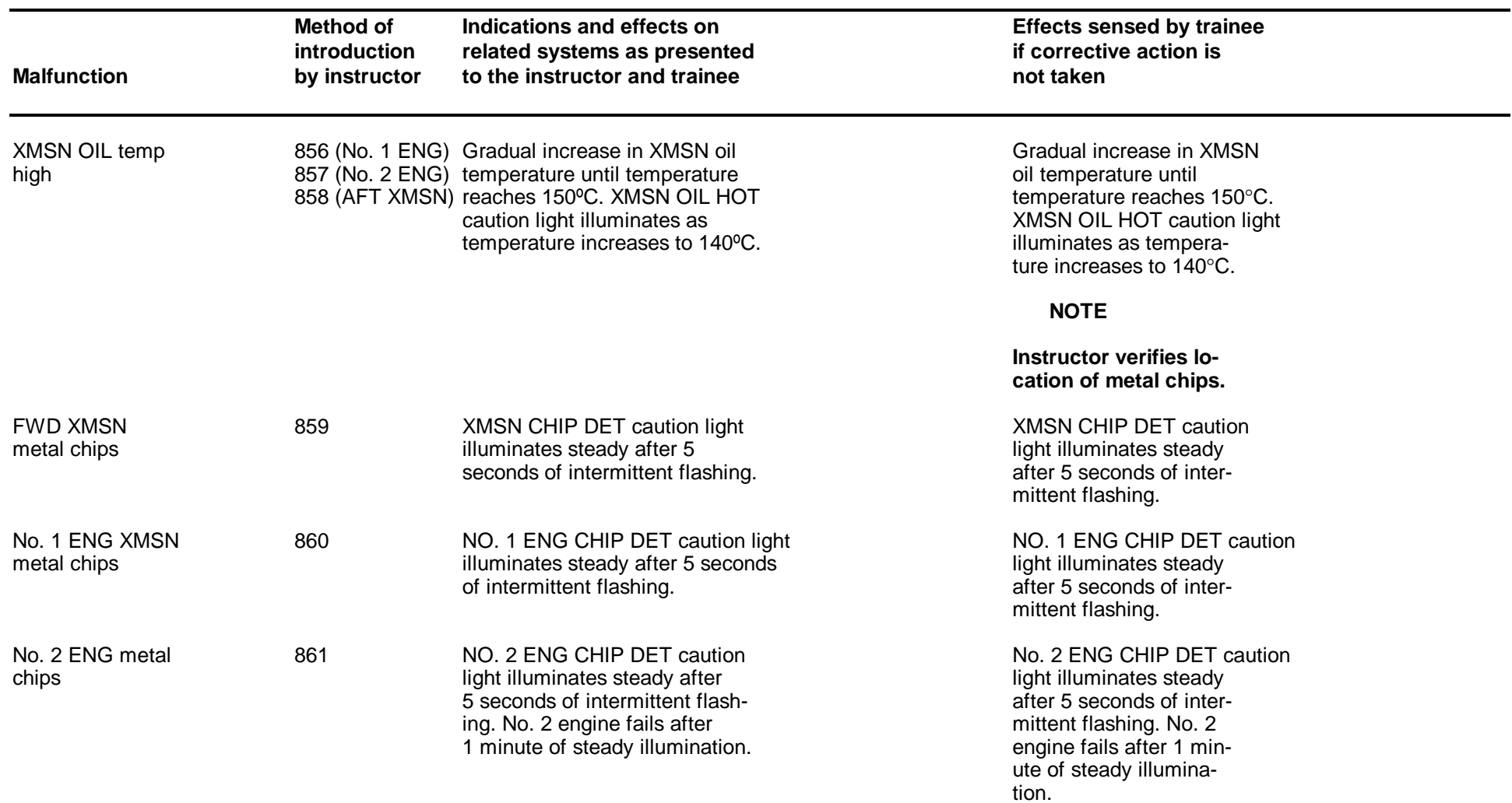

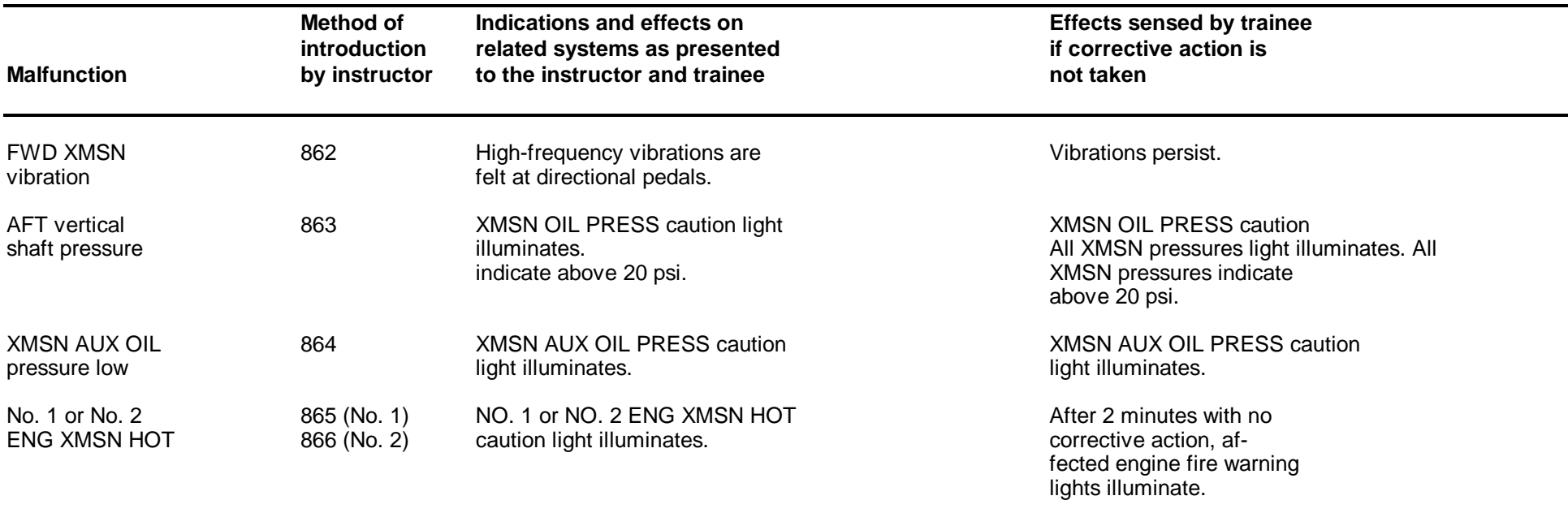

#### **CHAPTER 8**

#### **NORMAL OPERATING PROCEDURES**

#### **Section I. INSTRUCTOR OPERATOR STATION CONTROLS AND FUNCTIONS**

#### 8-1. GENERAL.

8-2. The IOS forward and aft control panels are shown in figures 8-1 and 8-2, respectively. Controls on these panels are described in tables 8-1 and 8-2.

8-3. The auxiliary control panel is shown i[n figure 8-3](#page-79-0) and described in [table 8-3.](#page-80-0) This panel is located on the aft portion of the center console. The thumbwheel selector and INSERT and DELETE switchlights have the same capabilities as the IOS forward control panel controls.

#### **NOTE**

**One rule that must be followed when operating the simulator is initiate, wait, verify, proceed. This is especially true when operating keyboard and thumbwheel insert controls. The scratchpad area at the bottom of the auxiliary information display (AID) permits verification of keyboard selections before actual entry. This area also displays error messages for incorrect entry of both thumbwheel and keyboard inputs.**

8-4. The controls for the digital clock at the top of the IOS are shown in [figure 8-4 a](#page-81-0)nd described in [table 8-4.](#page-82-0) These controls are accessed by lifting the access door.

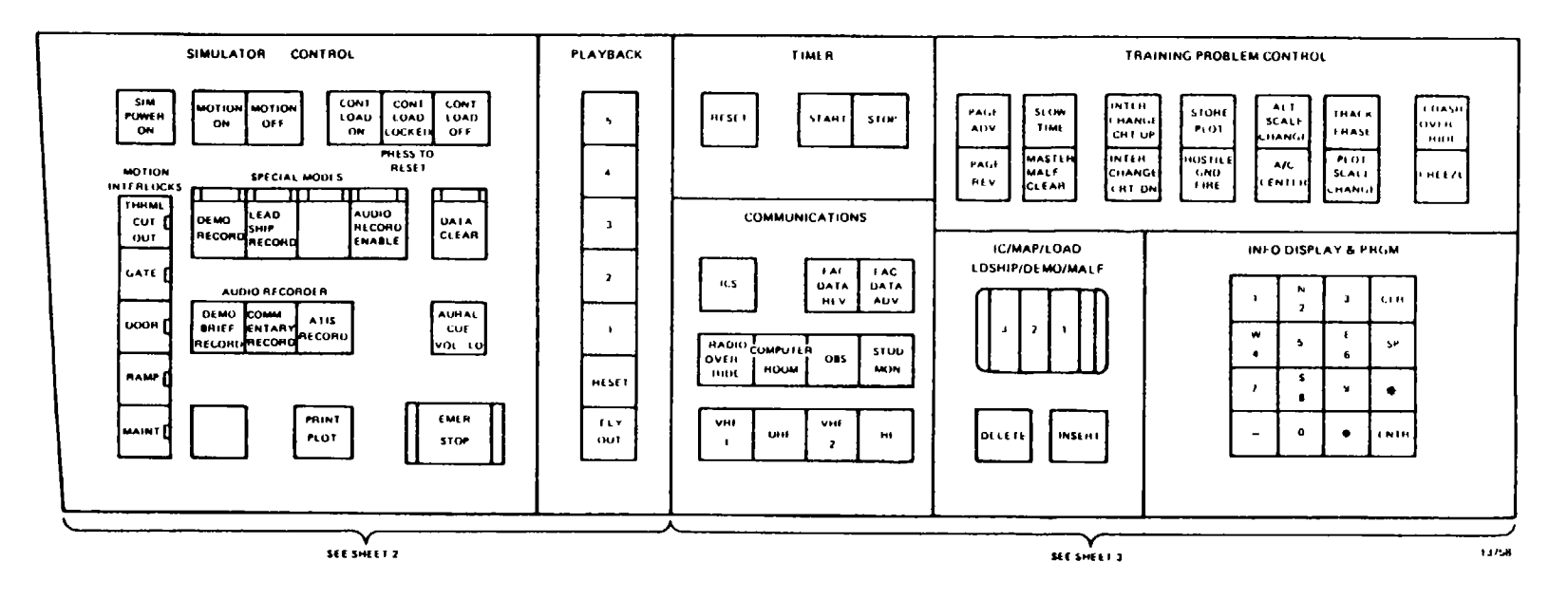

**Figure 8-1. IOS Forward Control Panel (Sheet 1)**

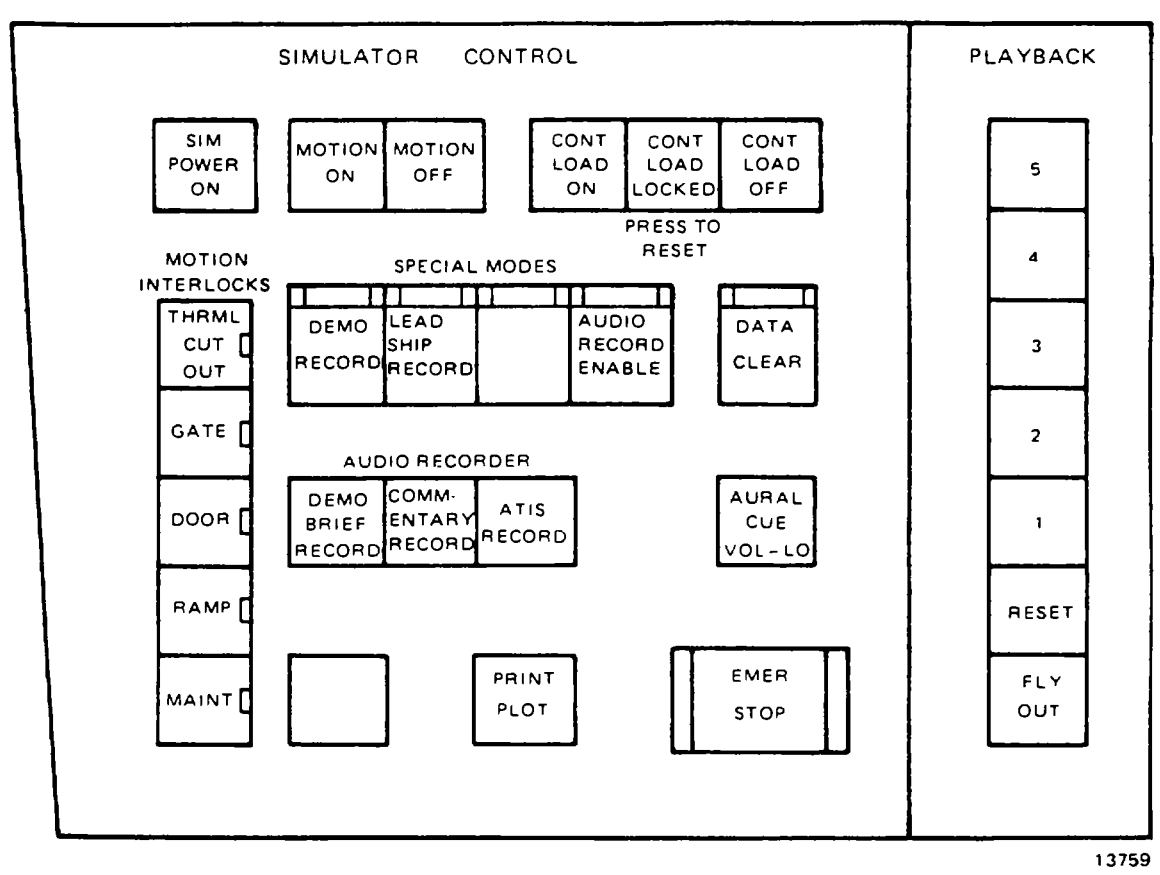

**Figure 8-1. IOS Forward Control Panel (Sheet 2)**

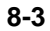

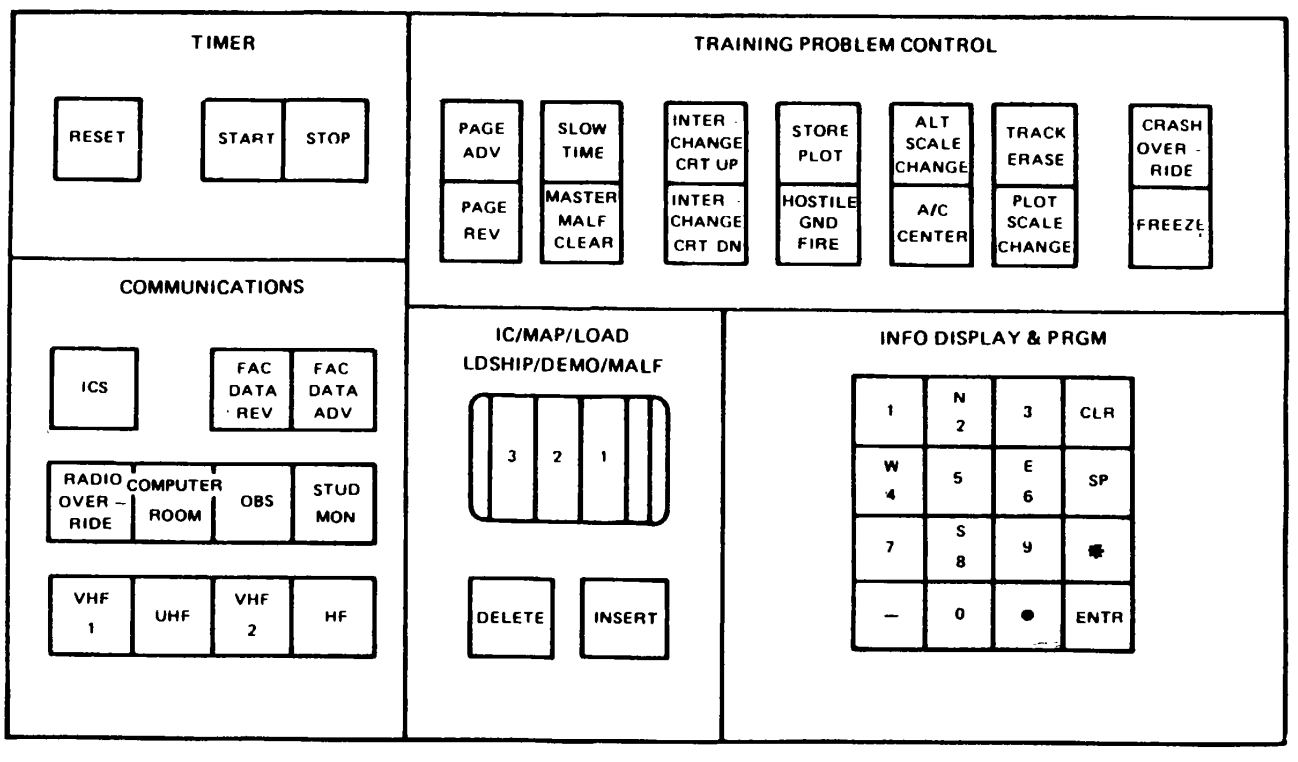

13760

**Figure 8-1. IOS Forward Control Panel (Sheet 3)**

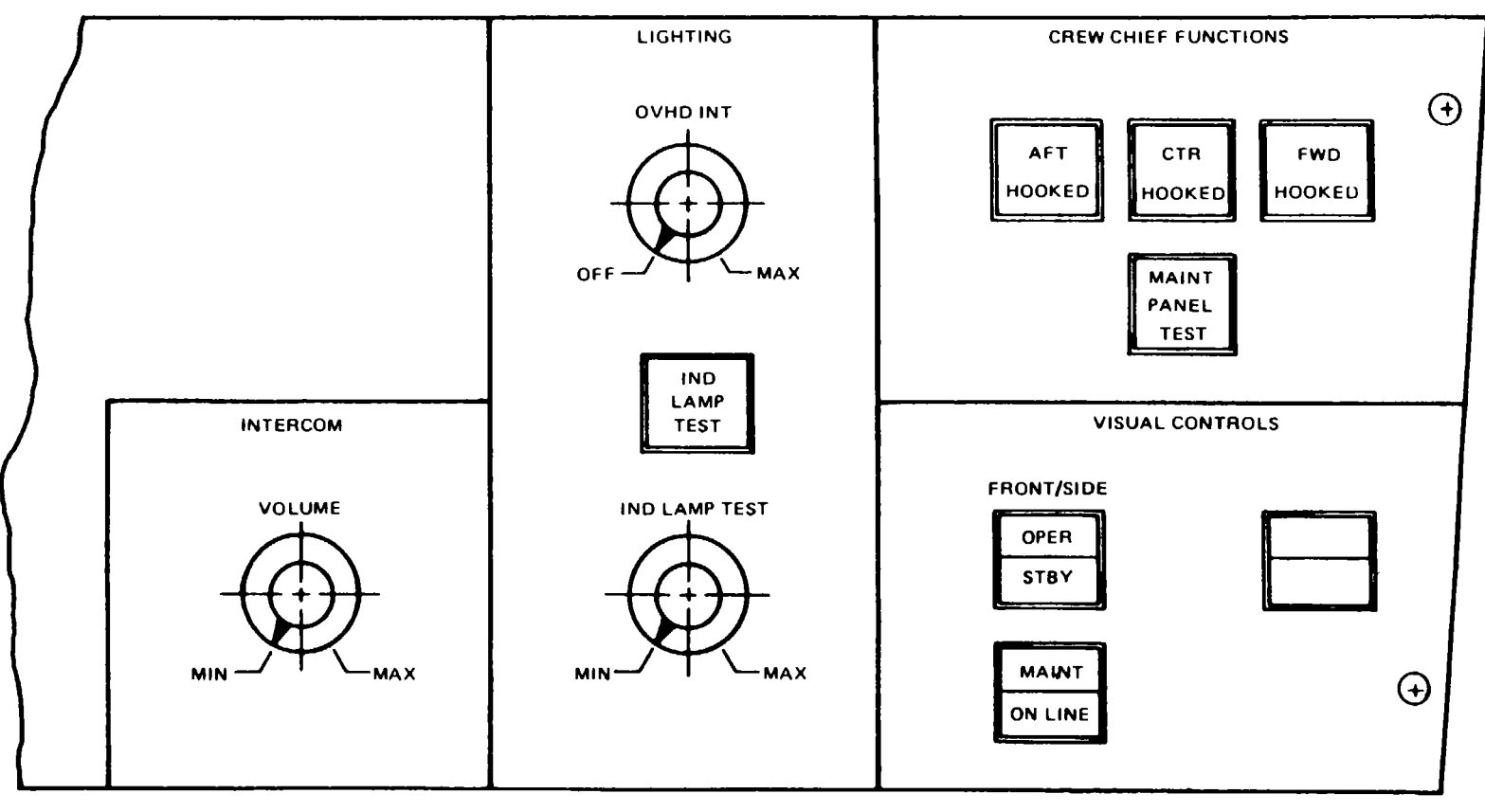

13761

**Figure 8-2. IOS Aft Control Panel**
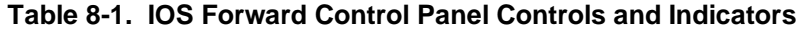

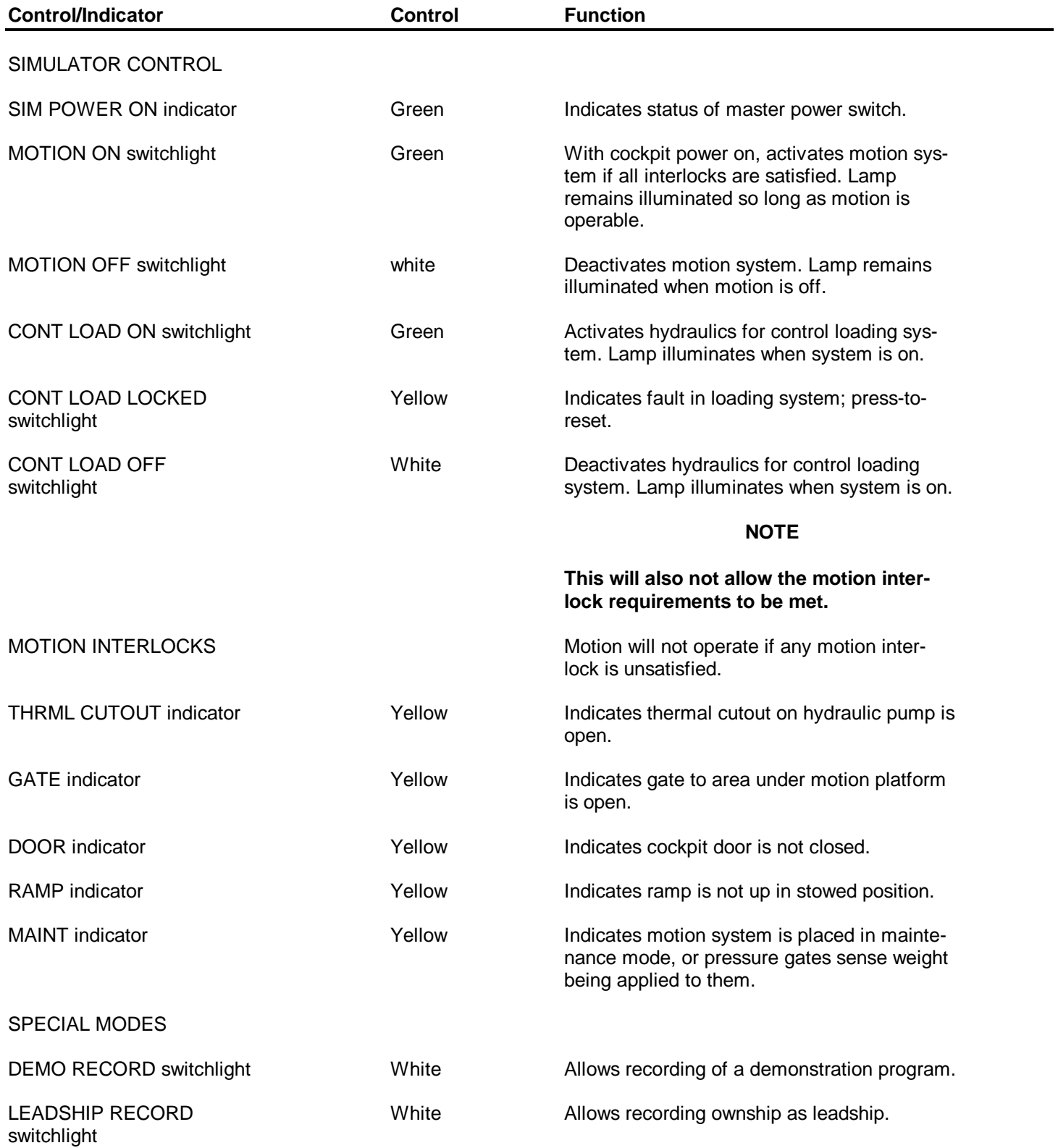

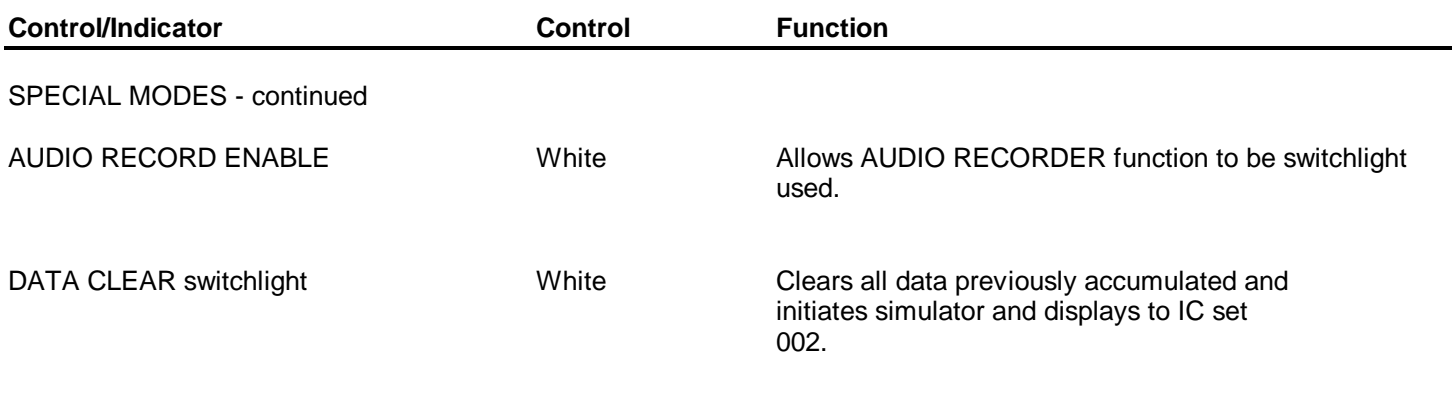

**8-6.1/(8-6.2 blank)**

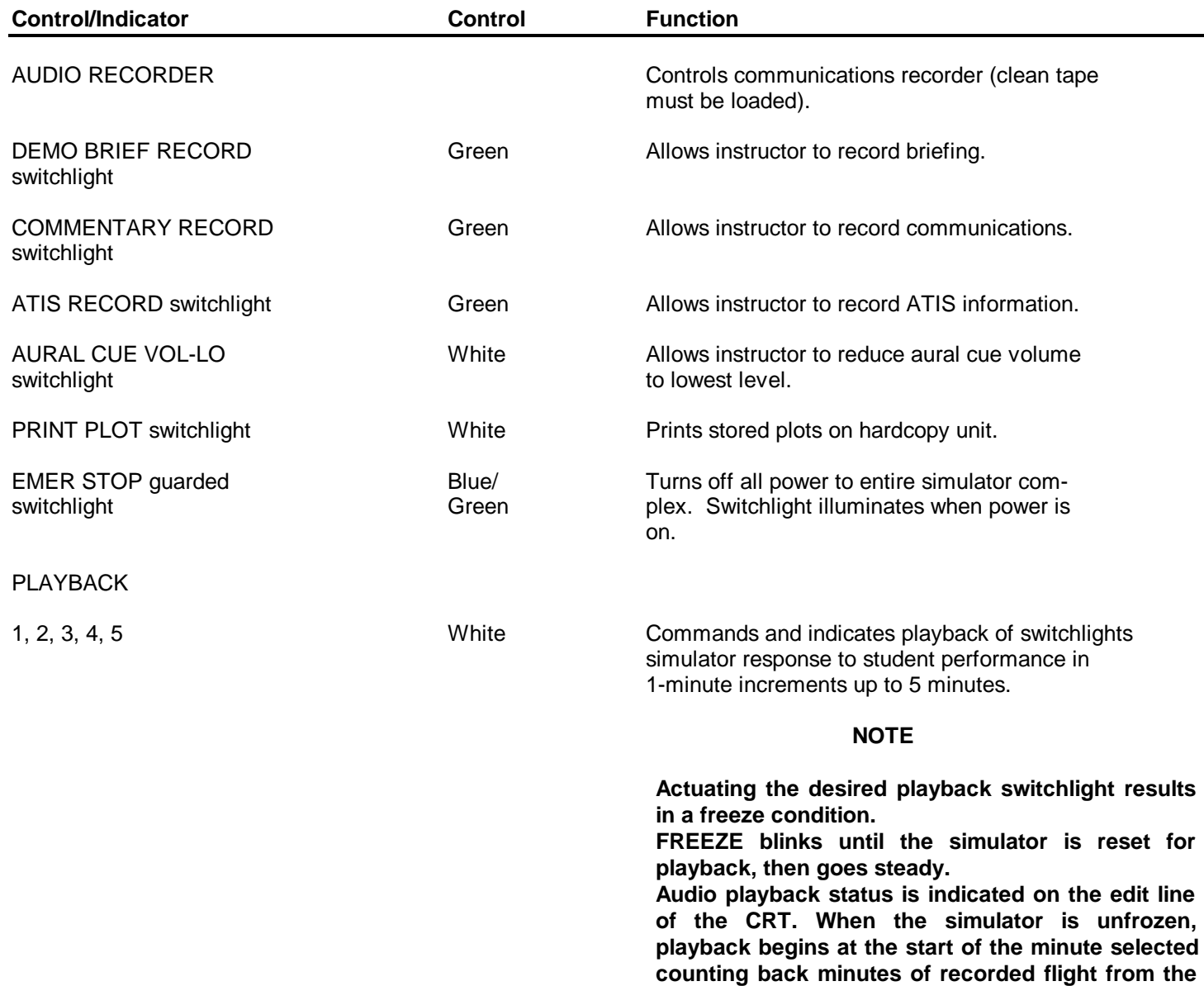

**further instructions.**

**time playback was called for. When a playback selection is made, the light in that switch illuminates until that minute is completed, at which time the next lower number illuminates and so forth, until the simulator is at the latest recorded point. The simulator then freezes and awaits**

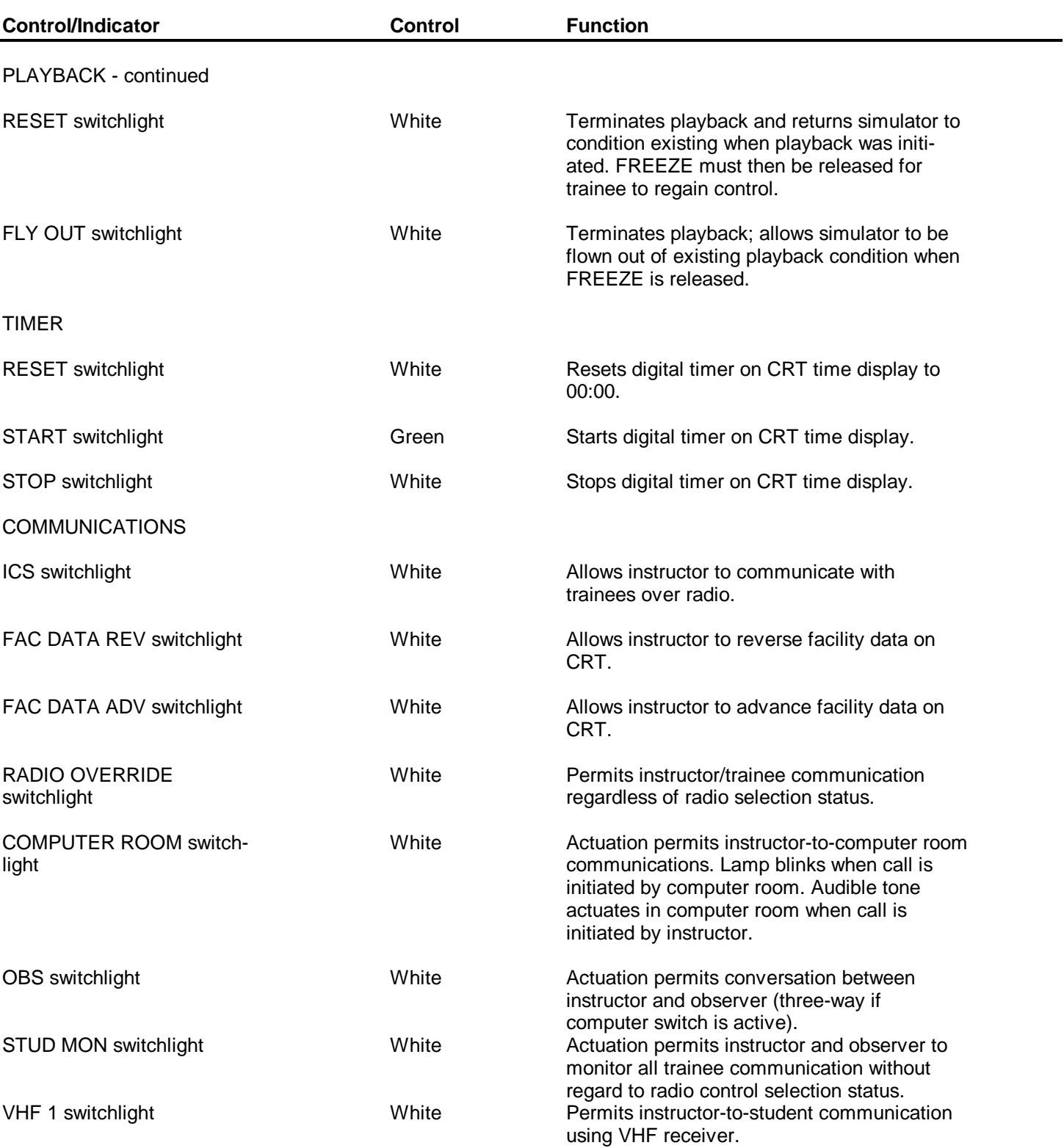

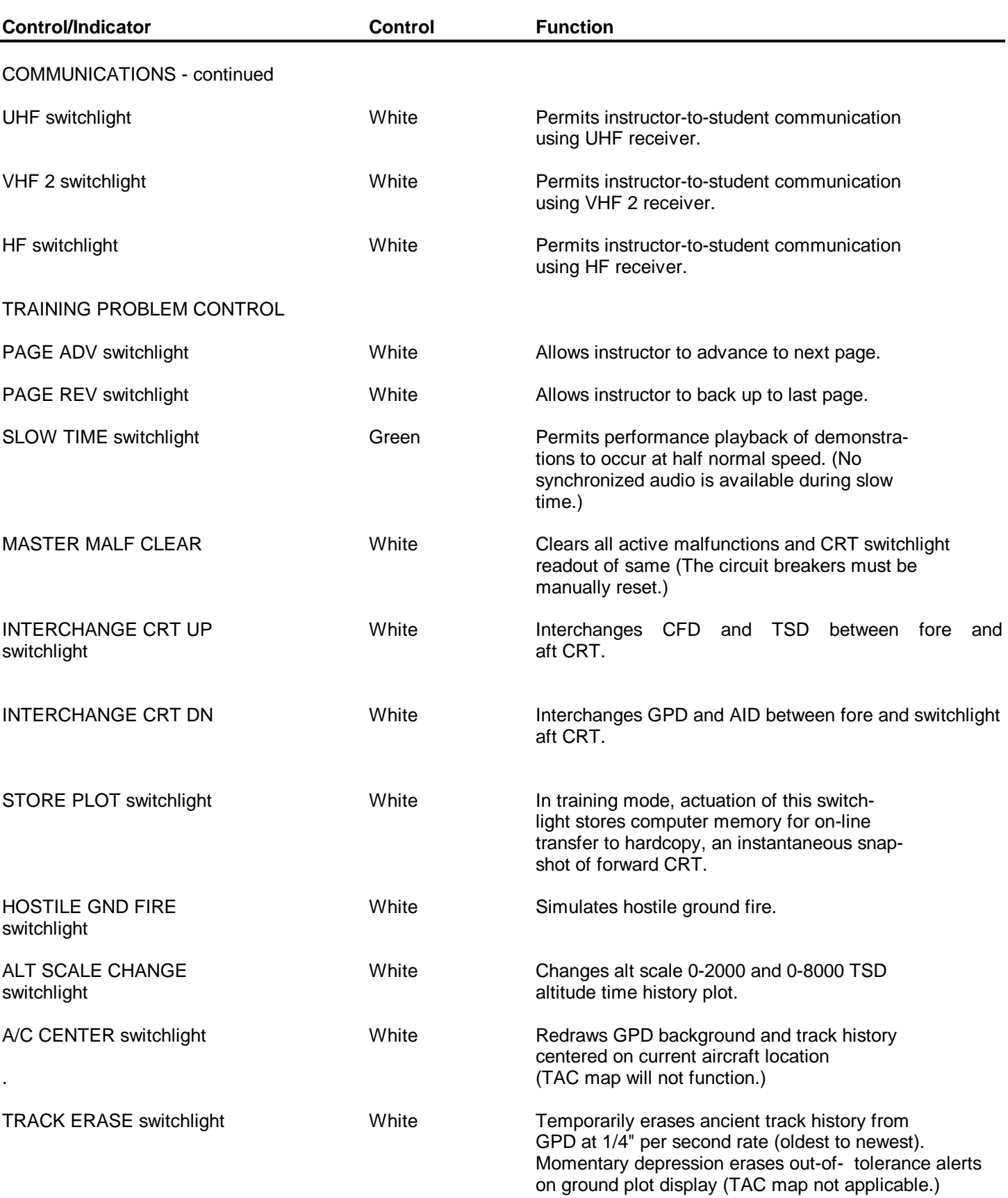

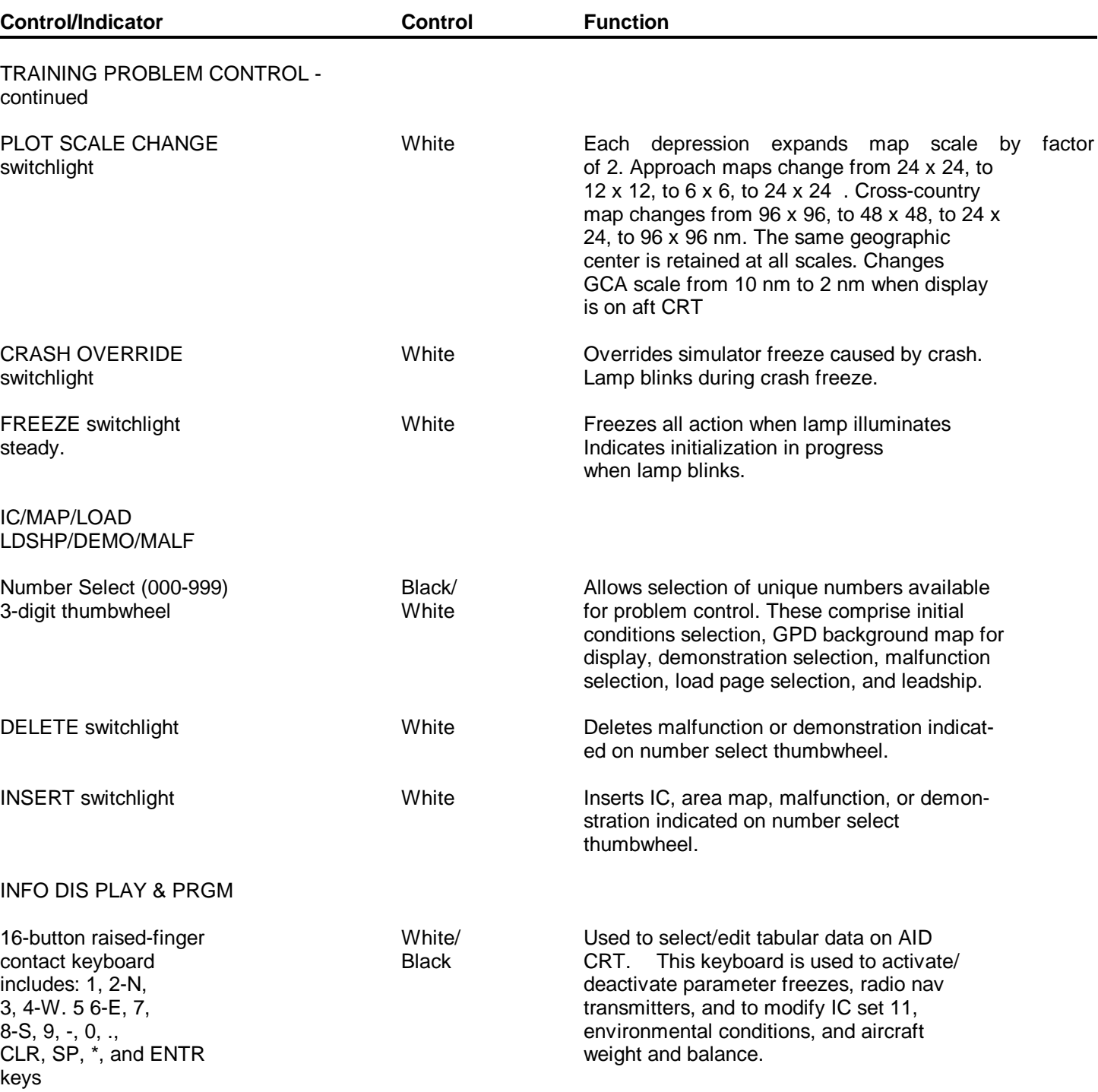

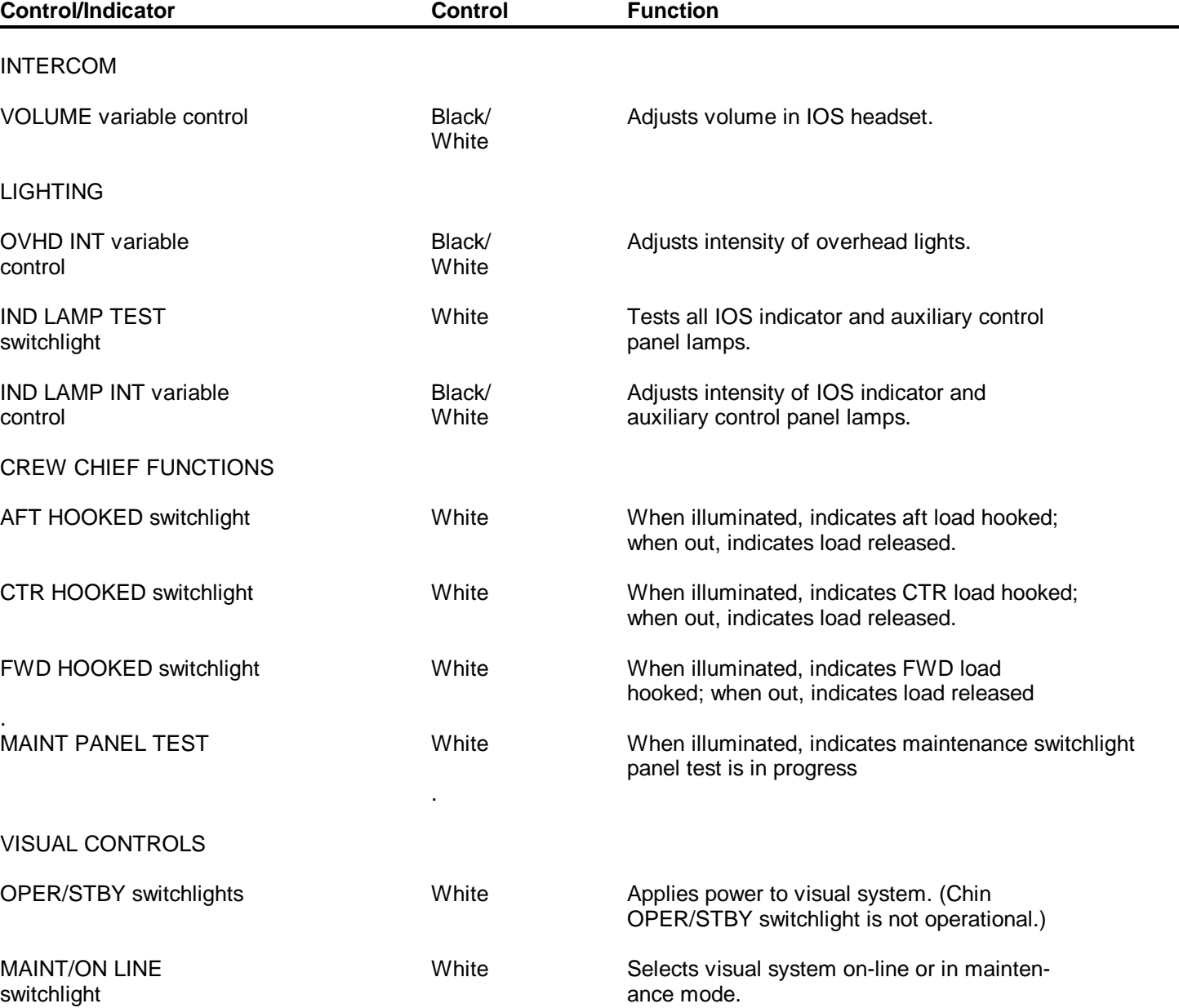

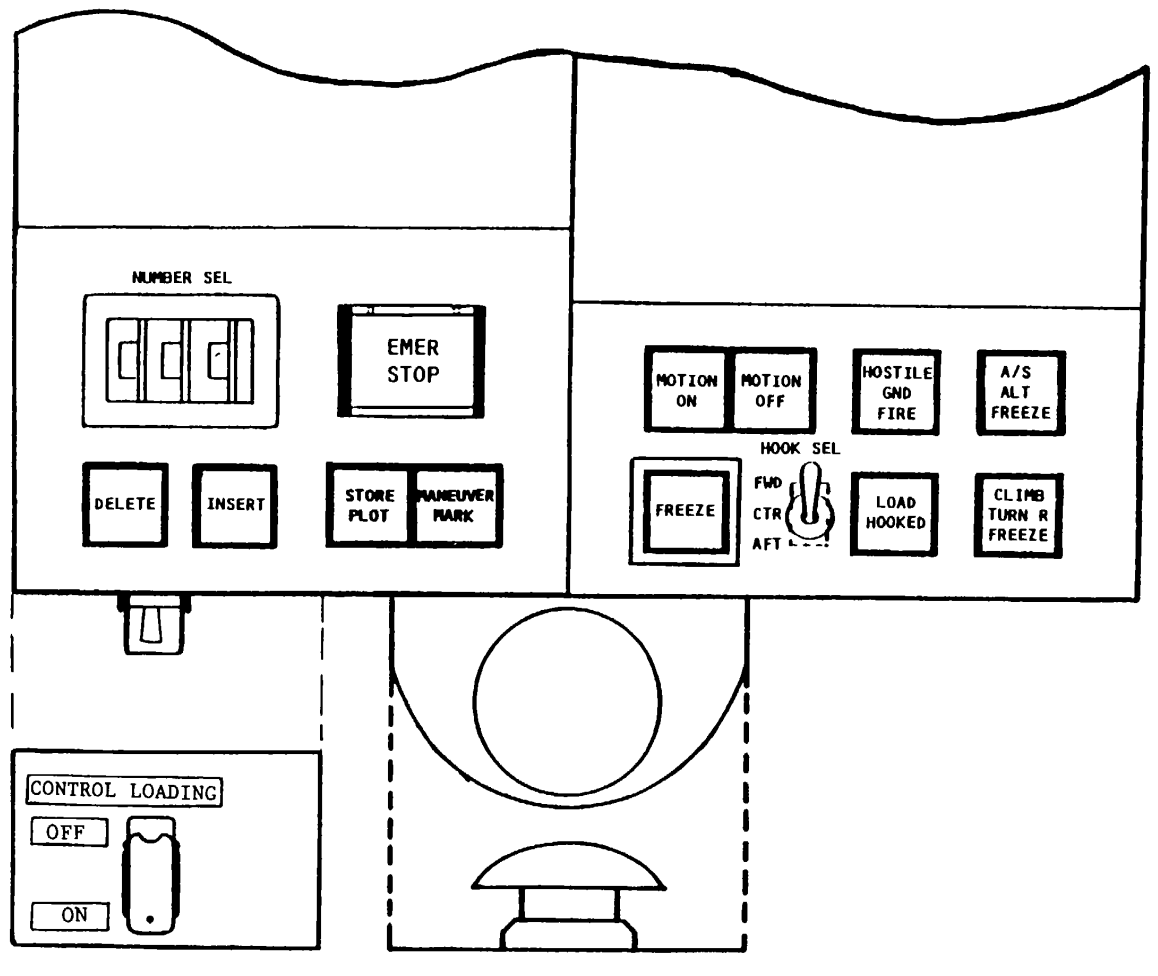

13763

**Figure 8-3. Auxiliary Control Panel 8-12**

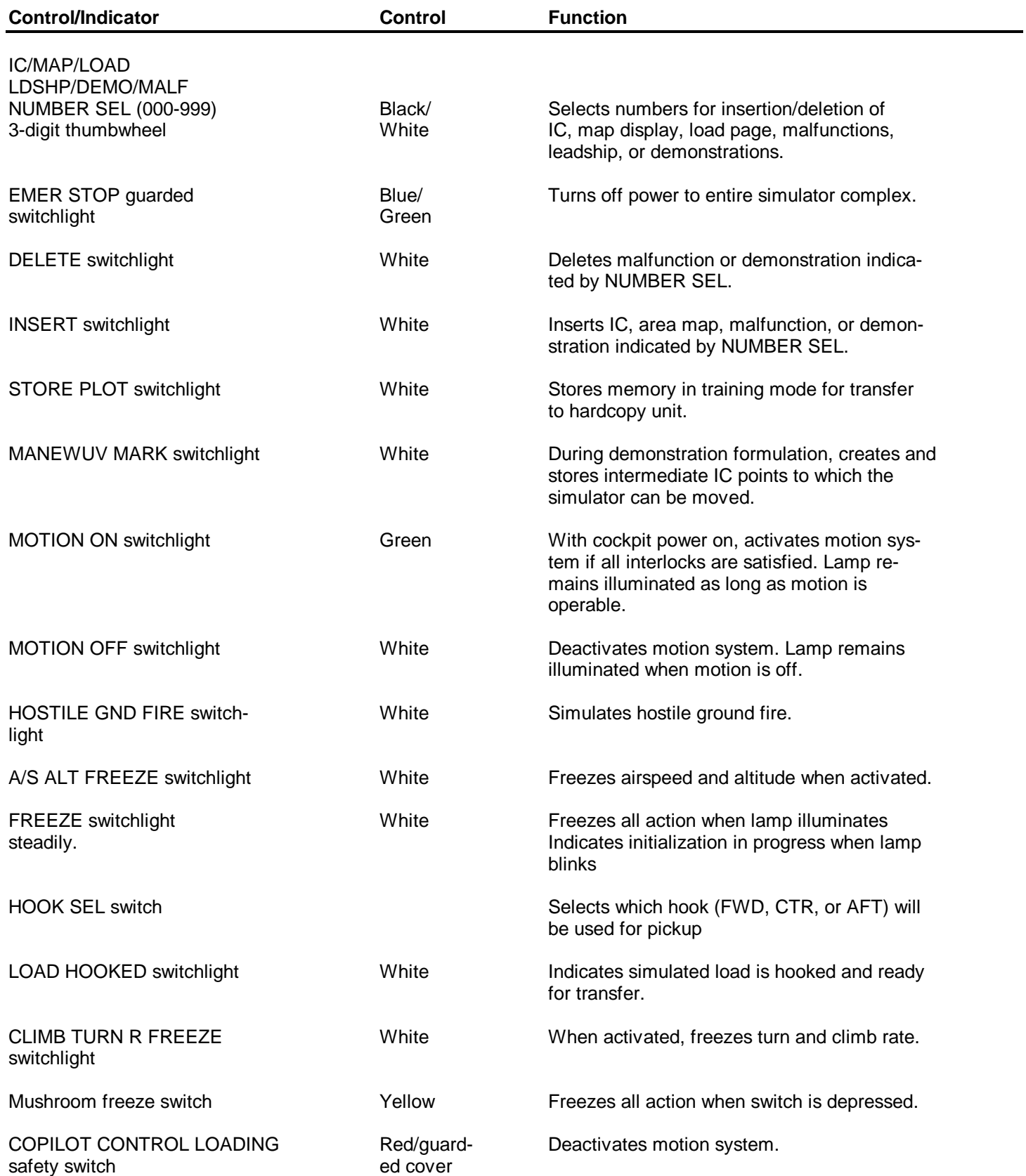

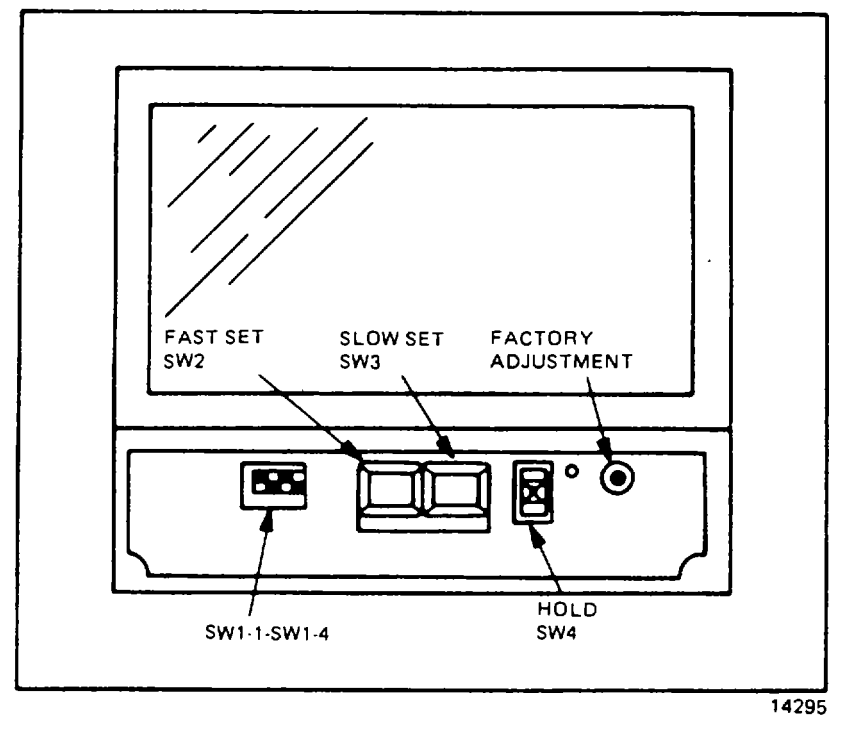

**Figure 8-4. Digital Clock (Front View, Access Cover Removed)**

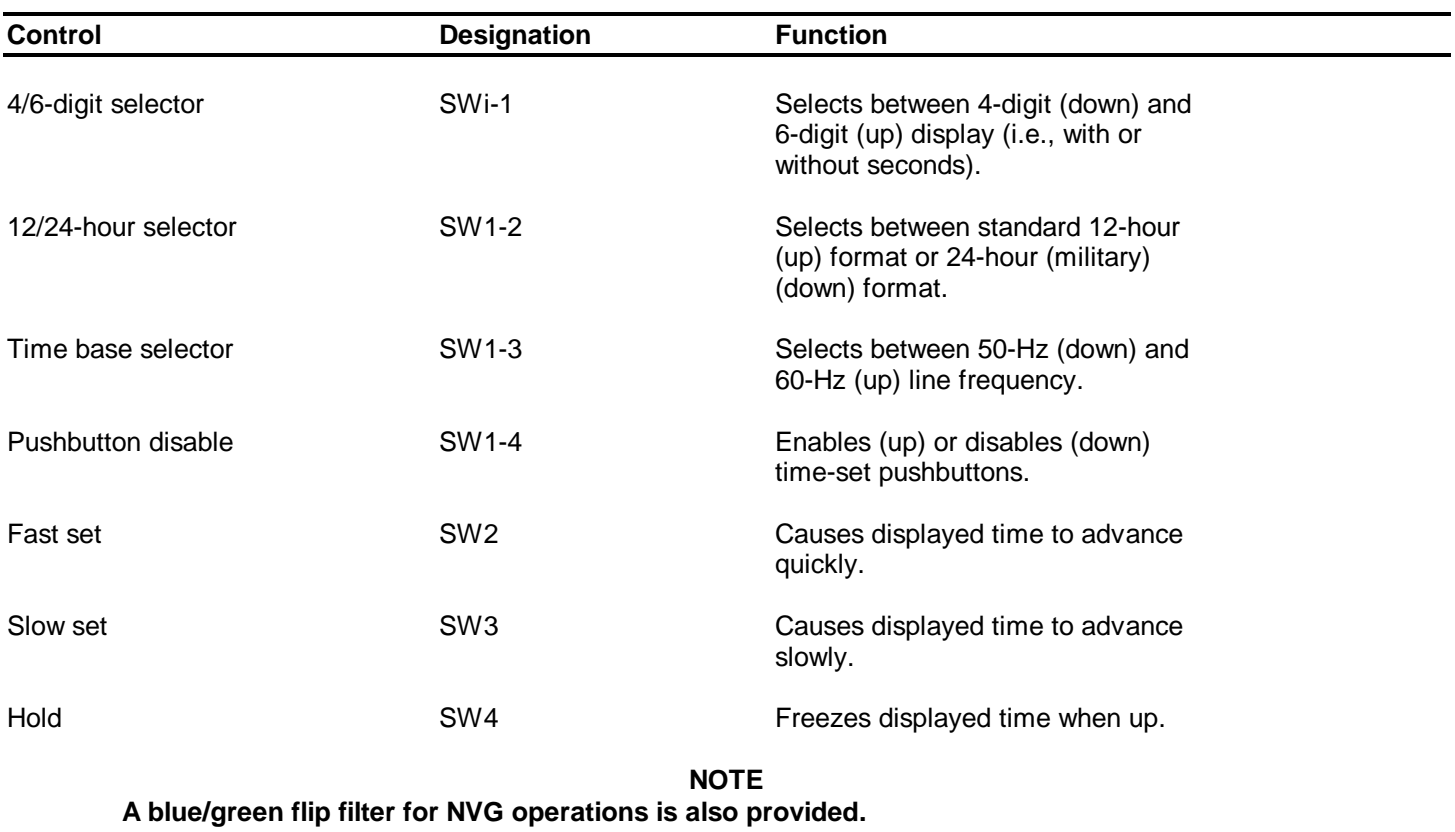

# **Table 8-4. Digital Clock Controls**

# **Section II. TRAINING ASSISTANCE CAPABILITIES**

### 8-5. GENERAL DESCRIPTION.

8-6. The simulator includes two CRT displays and a hardcopy unit to aid problem control and monitoring, to provide performance history, and to allow critique and debriefing.

## **NOTE**

# **If the hardcopy unit stops for any reason, the simulation computer also stops.**

## 8-7. HARDCOPY PRINTOUT.

8-8. Any data displayed on the forward CRT can be recorded and printed as hardcopy. Twenty recordings can be made by the instructor during a printing exercise.

### 8-9. GROUND PLOT DISPLAY.

8-10. Simulator progress within a simulated geographical area is plotted with respect to radio navigation facilities in either a game-centered or an aircraft-centered plot mode. One cross-country and nine approach backgrounds are available for aircraft-centered display. Five game-centered displays are available for tactical training.

8-11. During demonstration, ground plot display (GPD) map selection is automatic.

The map is displayed as it was selected, scaled, and centered during the formulation of the demonstration. The instructor can A/C CENTER and rescale the GPD display manually. (A typical GPD display is shown i[n figure 8-5.](#page-84-0))

8-12. Map selection is made by the instructor during training mode operation.

Maps are selected by dialing the appropriate map number (030-045) on the 3-digit thumbwheel selector and then depressing the INSERT switchlight.

8-13. The visual system contains a total data base area of 8000 square kilometers for display in the OTW. Displays are either full-color video imagery or a scene compatible with night vision goggles (NVG). NVG images are reduced color displays.

The simulator gaming area is rectangular in shape and 80 kilometers by 100 kilometers in size. (This does not include the roll-on terrain (repetitive 5-km scene), which extends 80 NM from center of field select site.)

## 8-14. GCA/ILS DISPLAY.

8-15. The GCA/ILS display can be assigned to AID by selecting 050 on the thumbwheel selector, then depressing the INSERT switch. Azimuth, glidepath stylized plots are presented when altitude is less than 4000 feet AGL, range less than 10 nautical miles, and within +100 of the localizer. (A typical GCA/ILS display is shown in [figure 8-6.](#page-85-0))

8-16. The GCA/ILS display consists of two parts: the upper part, which shows aircraft vertical position and track, and the lower part, which shows aircraft horizontal position and track. The touchdown point is at the right of the display where the vertical and horizontal displays meet. The sloping lines on the vertical display show 12-degree. 8-degree, and 5 degree slopes. The lowest sloping line (unmarked) indicates the desired glideslope for the selected facility. Thus, if

<span id="page-84-0"></span>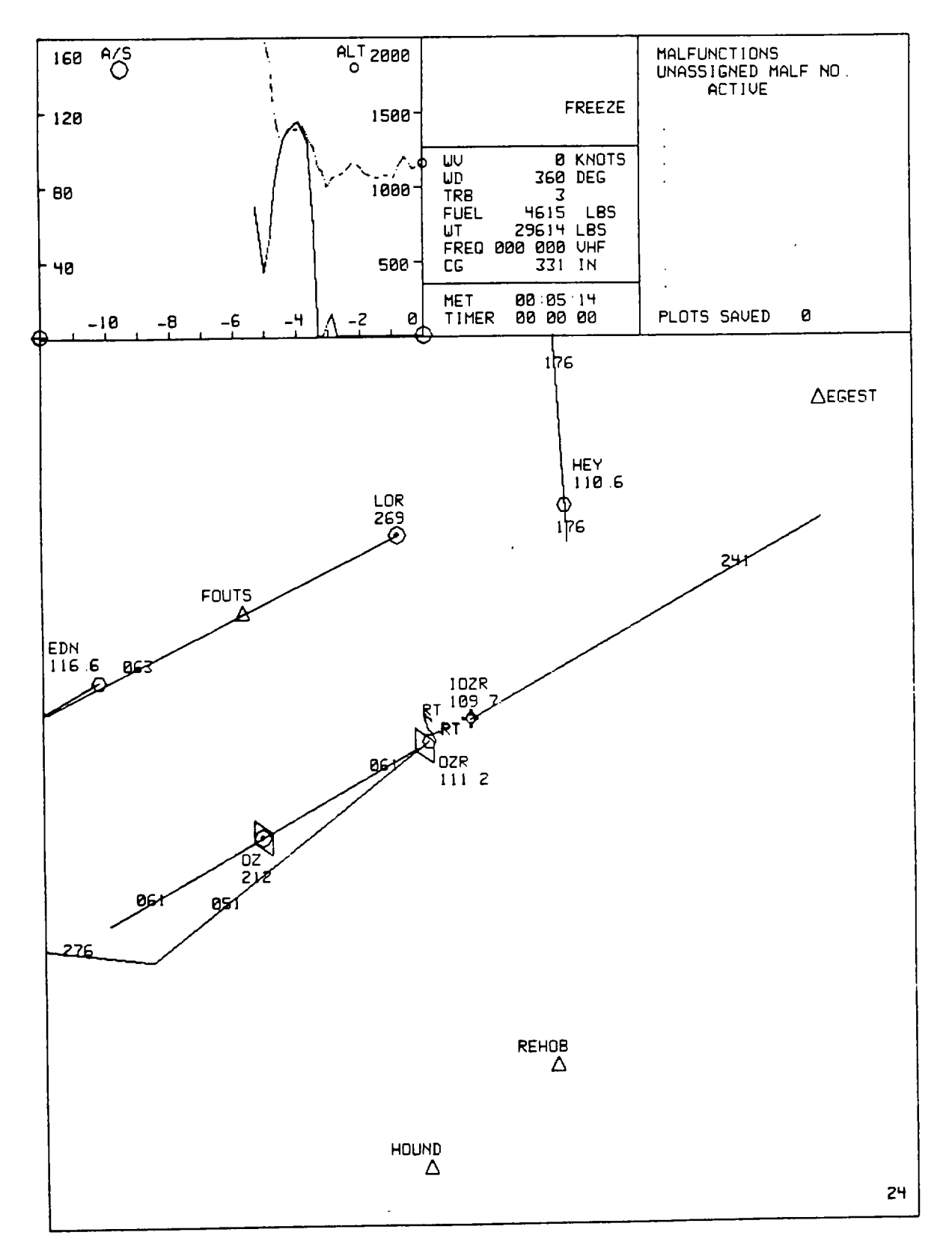

**Figure 8-5. Typical GPD (Approach Map) Display**

<span id="page-85-0"></span>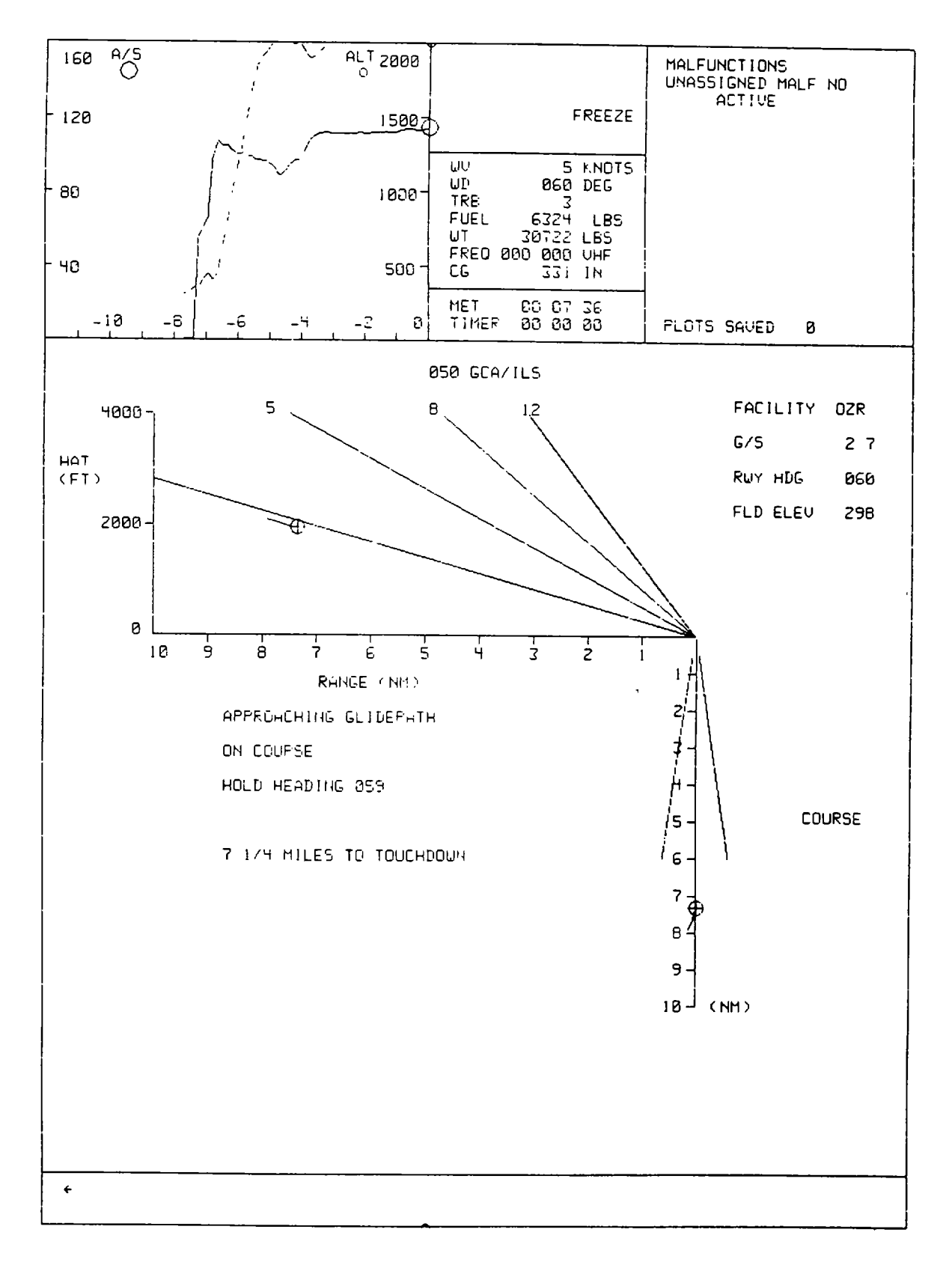

**Figure 8-6. Typical GCA/ILS Display**

the selected airport had a glideslope of 2.7 degrees, the flight instrument in the cockpit and the verbal guidance shown on the display would tend to guide the aircraft down a track that follows the lowest reference line. When the aircraft comes within range of the GCA/ILS display, each part of the display shows the aircraft position and track. Flight director instructions appear on the screen as appropriate. These can be read to the pilot or copilot by the instructor operator.

8-17. A maximum of five lines of precision approach radar (PAR) commands can be displayed below the glidepath plot and left of the azimuth plot. If a line contains no information useful to the problem, the line is blanked, and the lower lines are moved up. PAR commands consist of the following:

a. Line 1, a variable field, consists of short statements concerning the progress of the aircraft in the PAR mode. The message is displayed for 30 to 60 seconds, then the line is blanked. Variable field messages consist of:

> Approaching glidepath Begin descent At decision height Over approach lights Over landing threshold

b. Line 2 course information messages consist of:

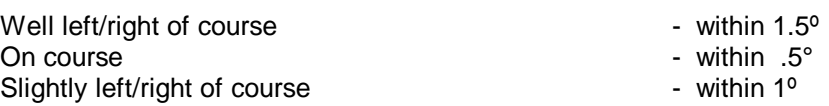

c. Line 3 turn to heading information messages.

d. Line 4 glidepath information messages consist of:

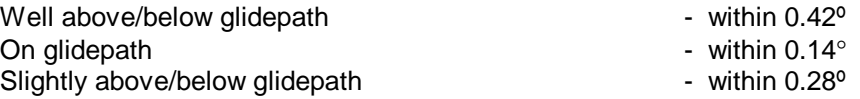

e. Line 5 consists of touchdown distance information. Distance in nautical miles to touchdown is expressed in mixed numbers, with fractional readout updates in 1/4-mile increments.

8-18. Facility-centered approach plot data is provided [in table 8-5](#page-87-0). Landing area beacon data is provided i[n table 8-6.](#page-87-0)

# 8-19. EXTERNAL LOAD OPERATIONS.

8-20. Four types of external loads can be simulated: light load, high-density (HD) load, aerodynamic load, and tandem load. Six different loads are simulated.

(Se[e table 8-7.](#page-87-0)) Information about each load is shown on one of the six load meter display pages. (se[e figure 8-7.](#page-88-0)) These pages show the CRT page number, load number and type, and load location (latitude/longitude). The load heading is indicated for both tandem and aero loads.

<span id="page-87-0"></span>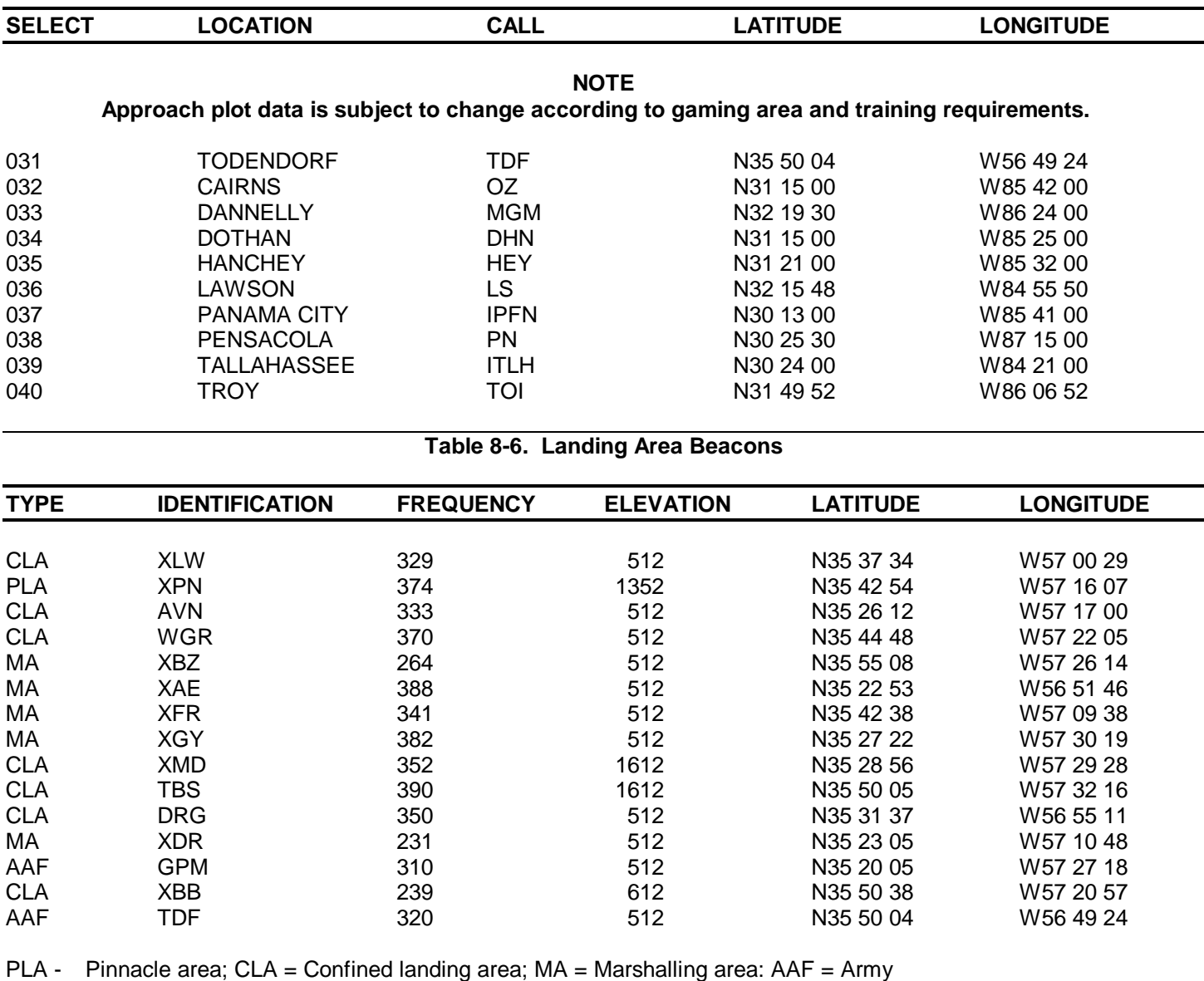

# **Table 8-5. Facility-Centered Approach Plots**

airfield

# **Table 8-7. Sling Load Characteristics**

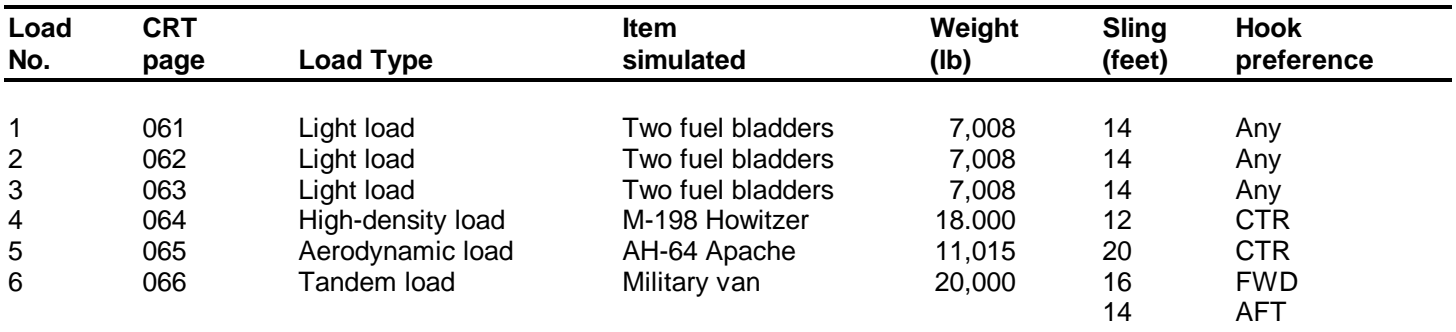

<span id="page-88-0"></span>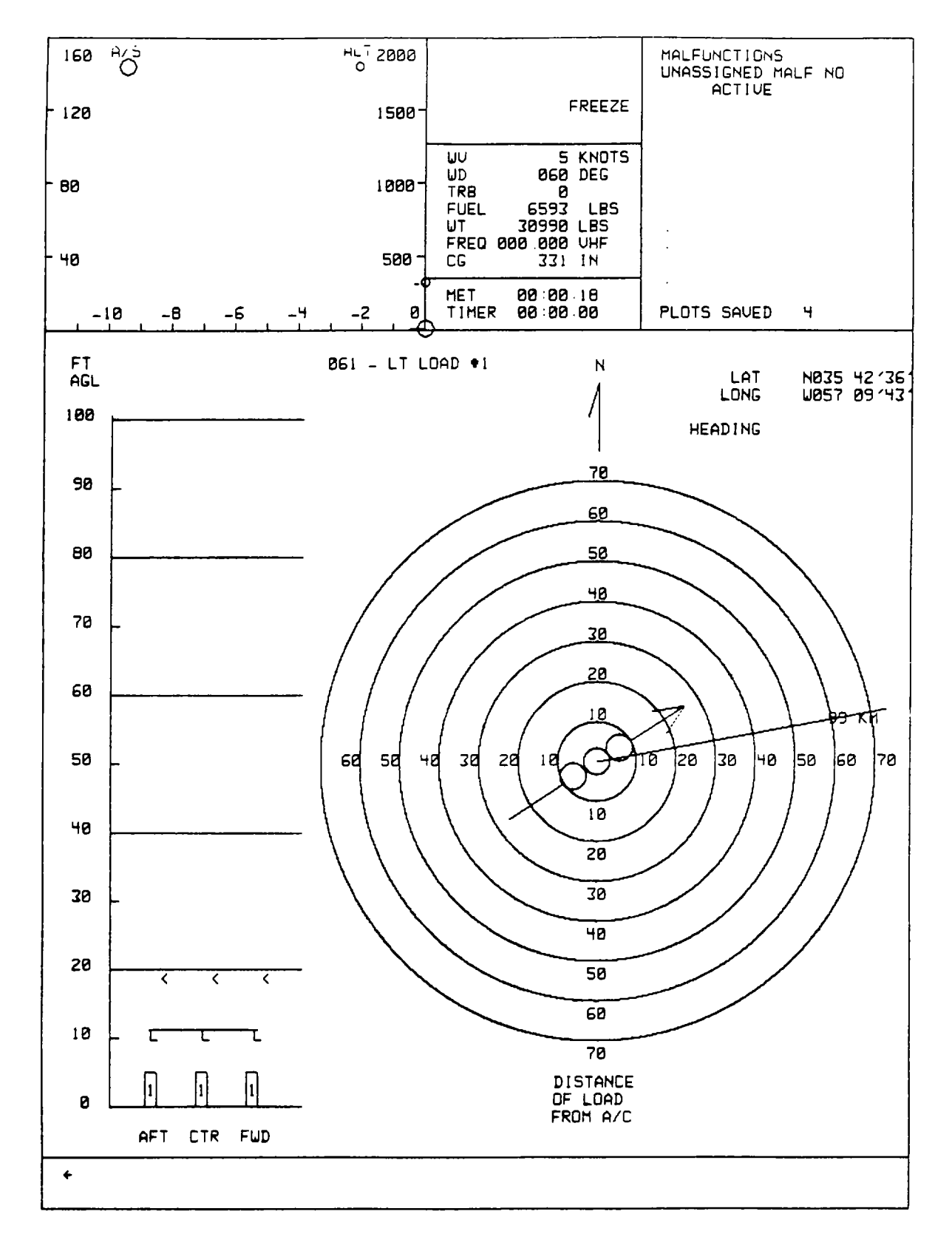

**Figure 8-7. Typical Load Display (Sheet 1)**

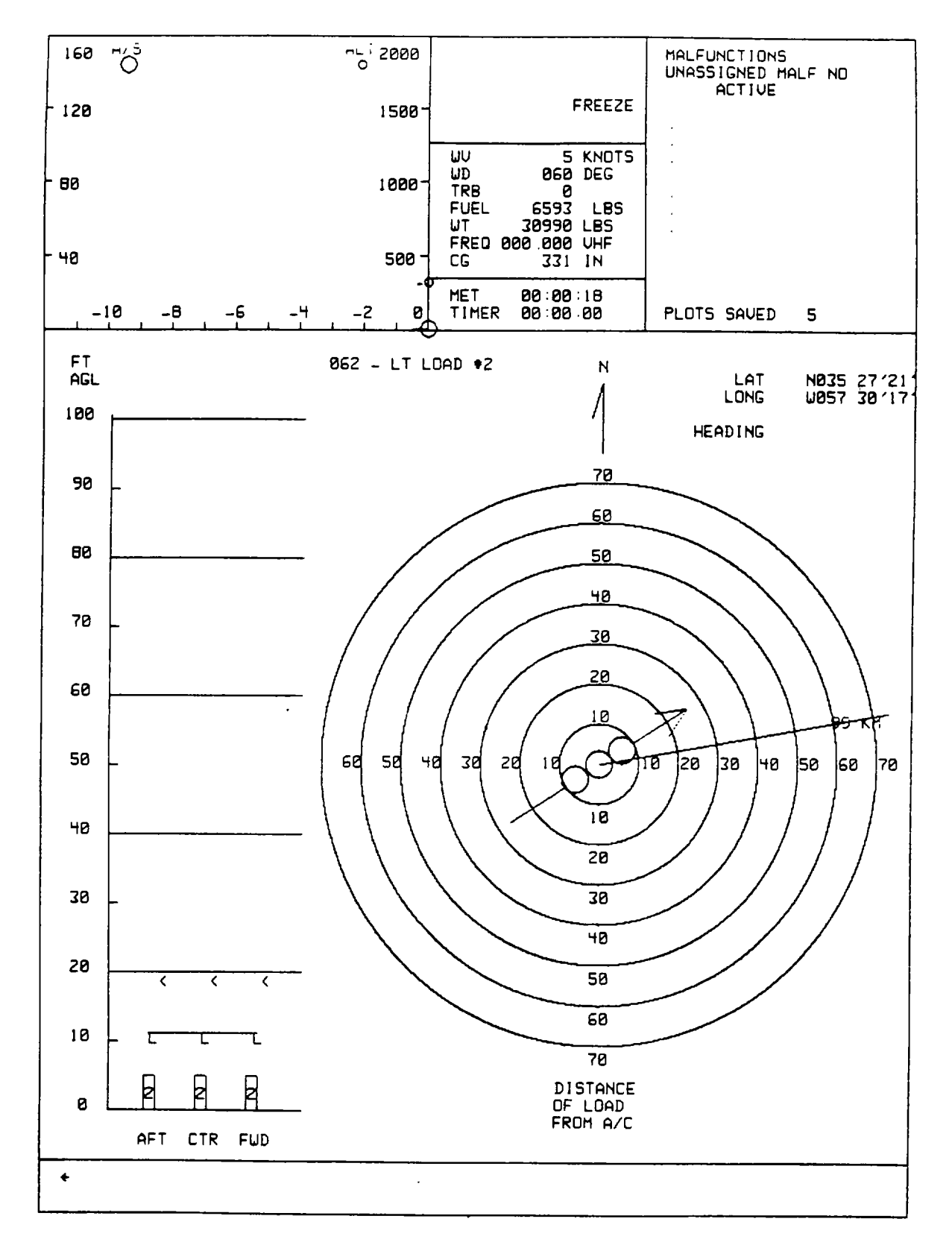

**Figure 8-7. Typical Load Display (Sheet 2)**

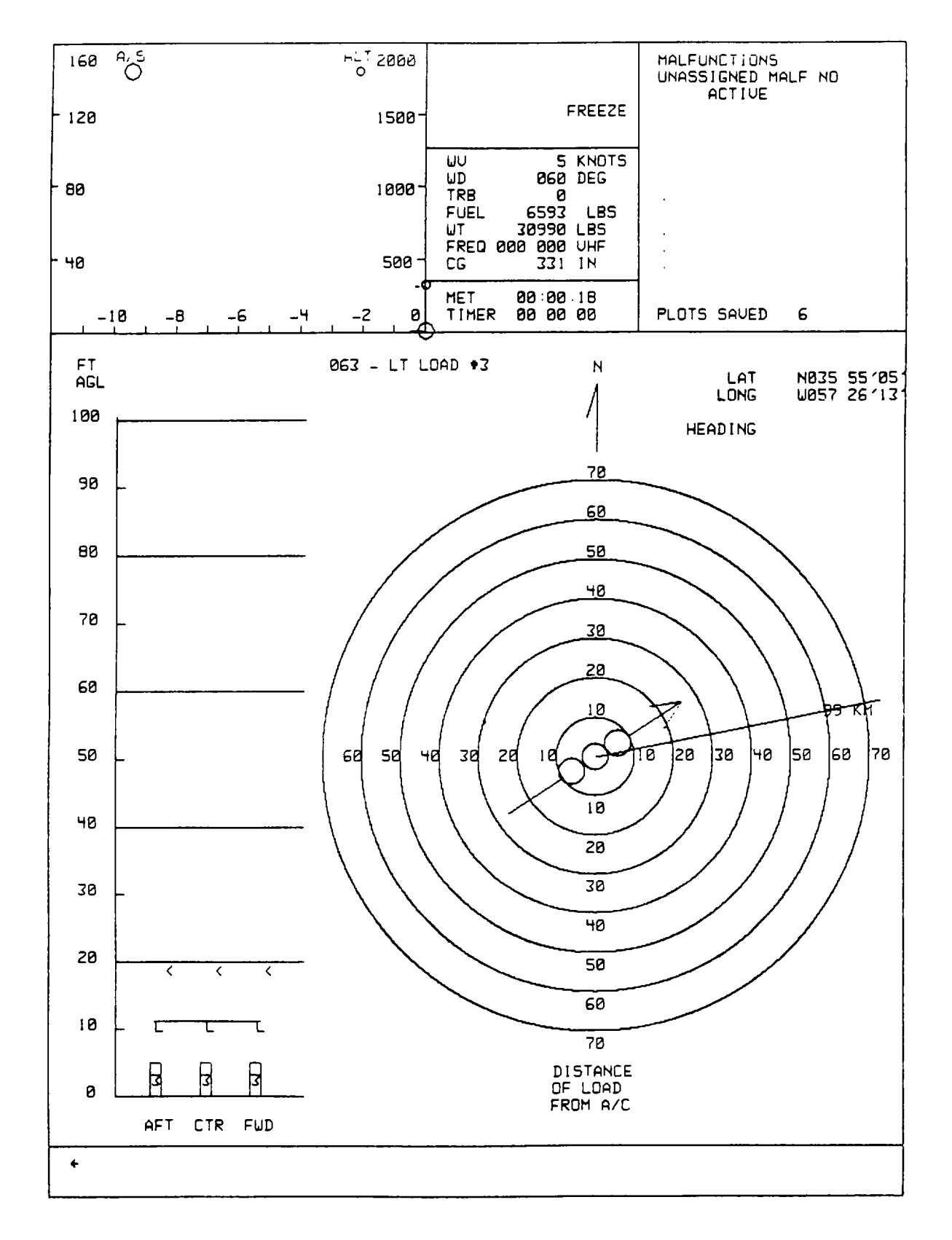

**Figure 8-7. Typical Load Display (Sheet 3)**

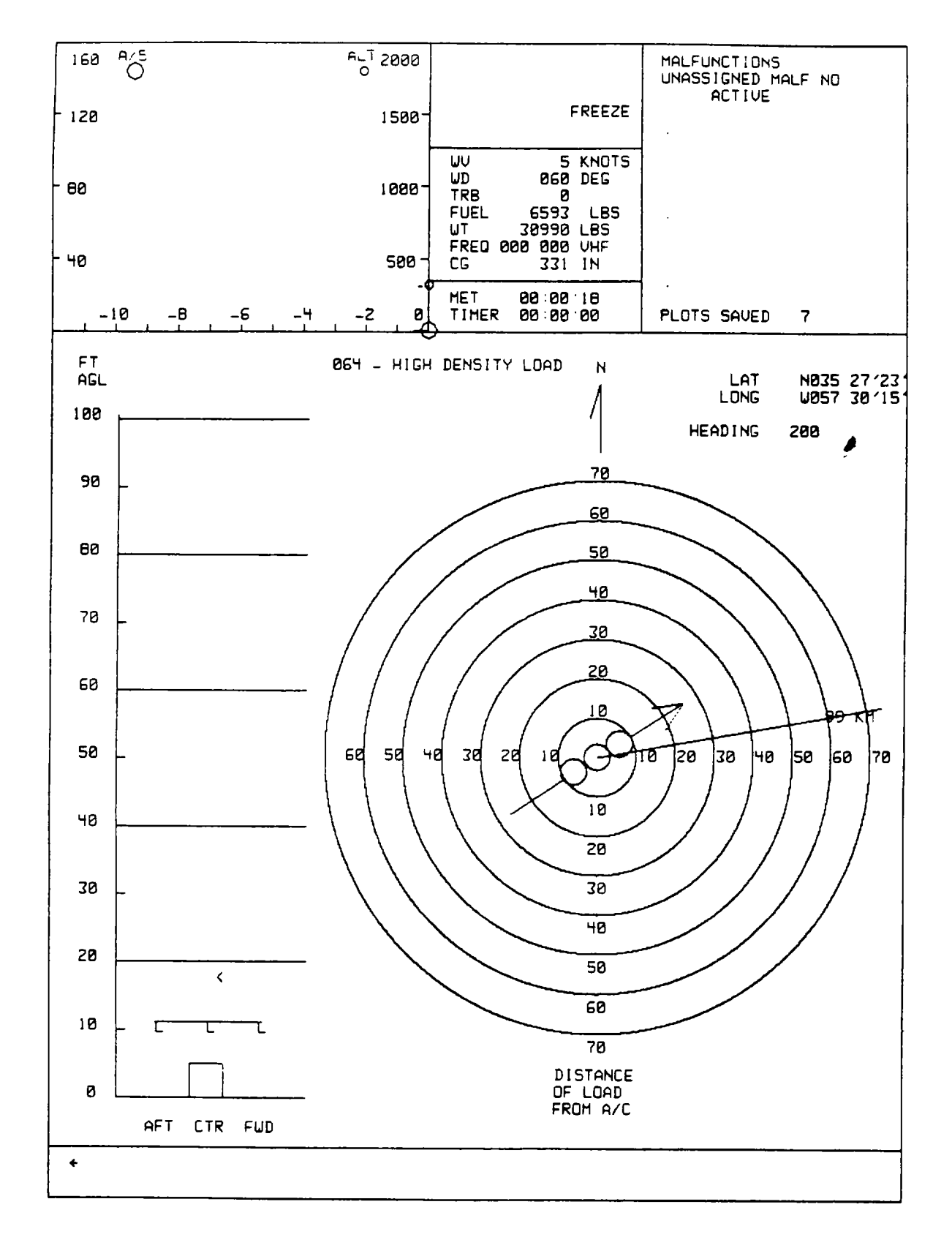

**Figure 8-7. Typical Load Display (Sheet 4)**

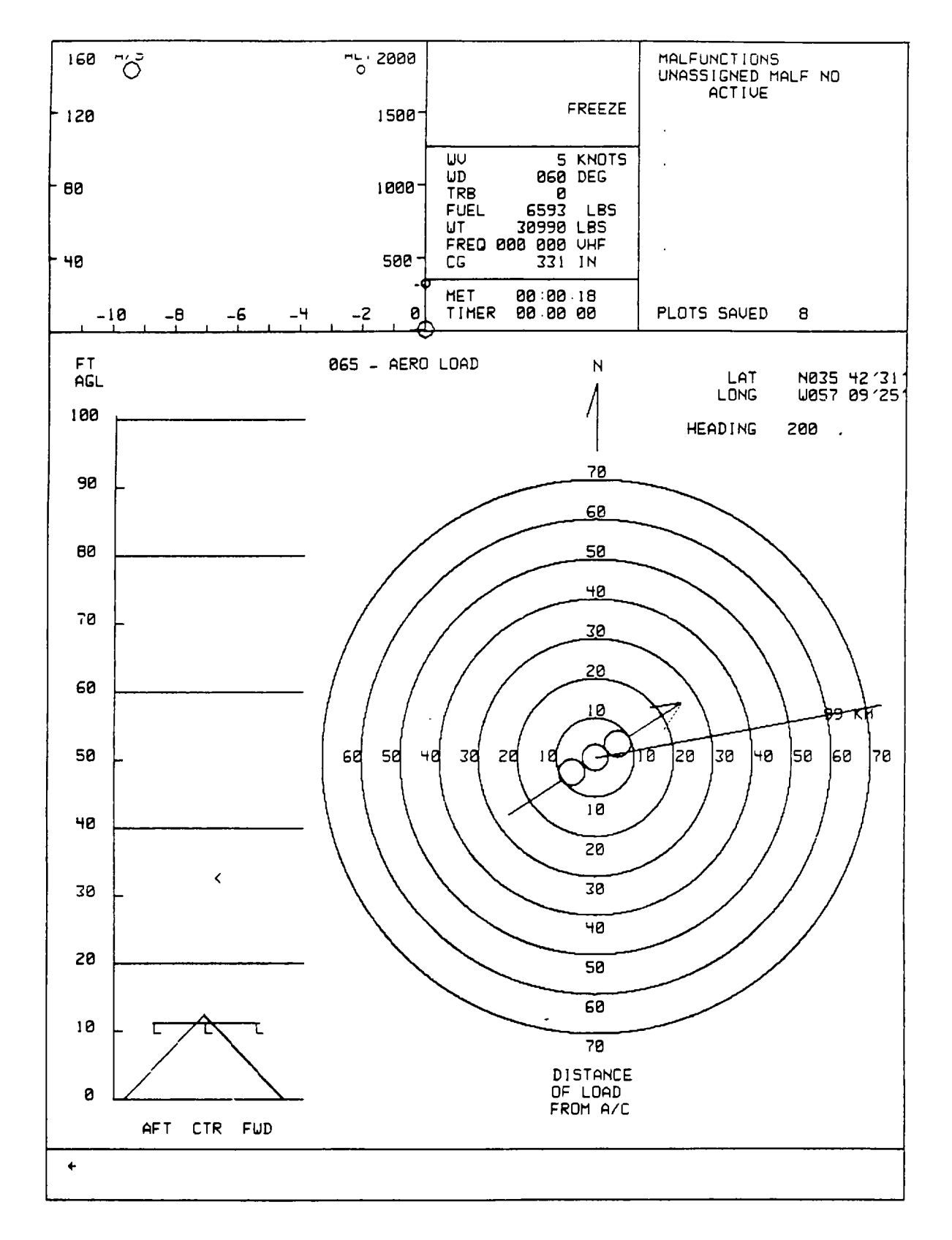

**Figure 8-7. Typical Load Display (Sheet 5)**

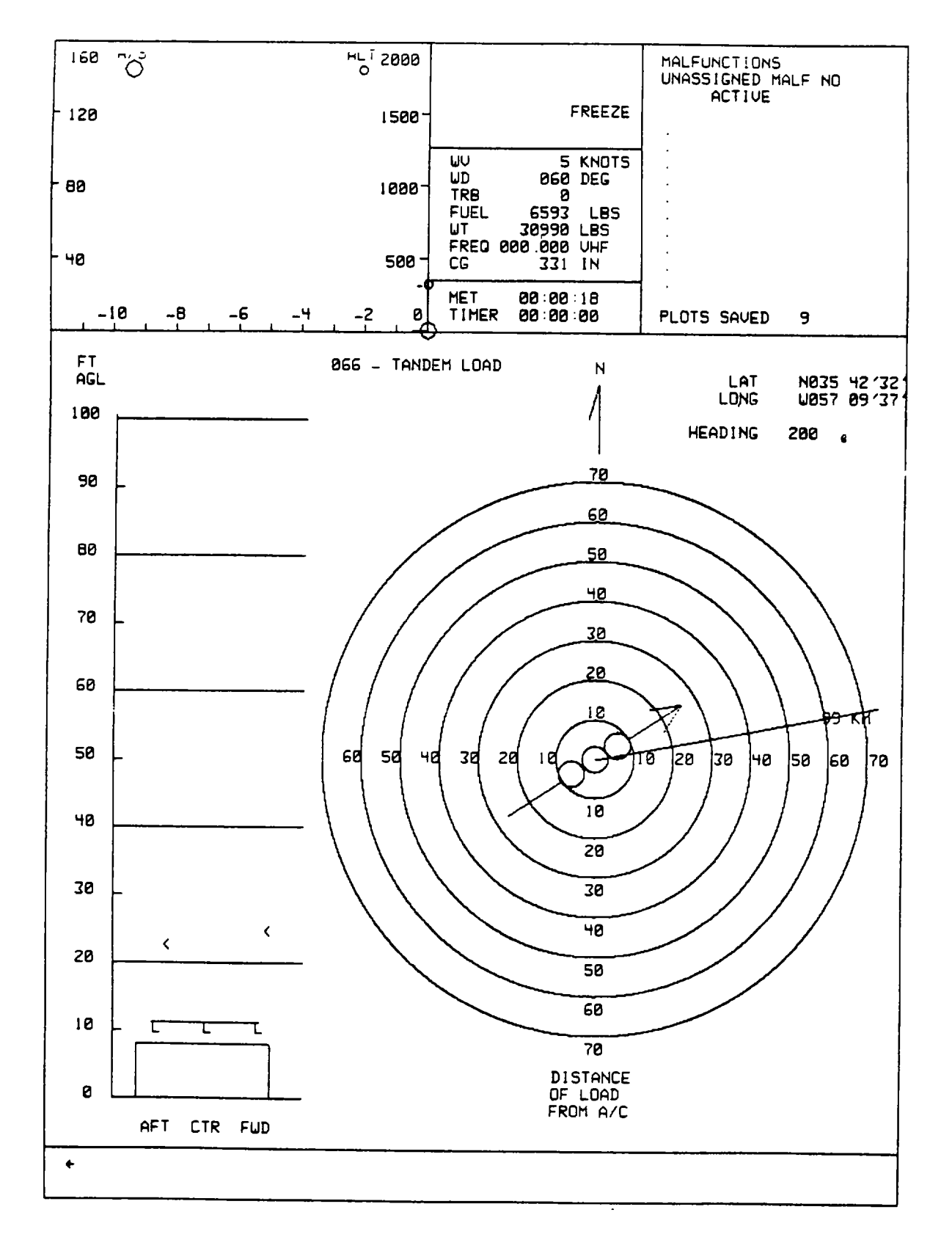

**Figure 8-7. Typical Load Display (Sheet 6)**

8-21. Two types of graphic representation are shown on the load meter display pages: a vertical altitude scale, and an aircraft centered, north up, horizontal scale. The altitude scale goes from 0 to 100 feet above ground level (AGL). The scale shows a representation of the load, and arrows (less than symbols) show the height where the slings become taut. A representation of the aircraft and sling hooks is also shown.

8-22. The horizontal display shows the bearing and distance to the load. The aircraft symbol, three circles and an arrow, remain centered in the display and indicates the aircraft heading. If the load is within the 70-foot radius (largest circle), then it is represented on the display. If the load is beyond the 70-foot radius, its bearing is indicated by a line coming from the aircraft, and its distance is indicated on that line in kilometers.

8-23. During load exercises, the instructor operator has the responsibility of acting as flight engineer. This involves verbally directing the pilot over the load, hooking the load, and telling the pilot to lift the load. In the simulator, hooking the load consists of pressing the appropriate button on the IOS aft control panel (AFT HOOKED, CTR HOOKED, or FWD HOOKED). On the auxiliary control panel, the toggle switch is used to select FWD, CTR, or AFT. Then the LOAD HOOKED button is pressed. Once the load is hooked and lifted, simulated flight characteristics change accordingly. Pressing the cargo hooked switches with a load attached causes the load to be released. (Required hook combinations for each load are shown in [table 8-7.](#page-87-0))

# 8-24. COMM/FACILITY DISPLAY.

8-25. The comm/facility display (CFD) data comprises the facility data when operating in the training mode. The first page of the selected approach map facility data is assigned to the CFD whenever a map is selected. Data consists of field elevation, departure and approach control frequencies, tower frequencies, ground control frequencies. and missed approach instructions. (Se[e figure 8-8.](#page-102-0))

## 8-26. DEMONSTRATION.

8-27. Up to 20 demonstration flights, each lasting up to 20 minutes, can be created. Each demonstration flight can be accompanied by a recorded audio briefing of up to 10 minutes and a recorded audio commentary of up to 20 minutes. A demonstration flight can be played back at either normal-speed or half-speed. Audio commentary is not included when half-speed is used.

8-28. Audio on the simulator is recorded in digital format on disk, using the digital voice system (DVS). The audio reaching the pilot or copilot headsets is recorded by the DVS when in the audio record mode and the IOS STUD MON switchlight is illuminated.

8-29. Each demonstration flight can be segmented by placing up to nine maneuver marks in it. Maneuver marks are primarily intended to allow division of a demonstration into smaller maneuvers or flight segments. Upon playback, a demonstration can be started from the beginning or from any maneuver mark point. Audio commentary is available when starting at a maneuver. Maneuver marks can also be used as starting points for rerecording a demonstration to correct errors. It is also useful to have a maneuver mark near the end of a demo to facilitate adding to the demo.

<span id="page-95-0"></span>8-30. Creation of the demo flight is done in phases:

- a. Record demo flight by flying the simulator.
- b. Correct any errors in demo flight.
- c. Record audio briefing and commentary.

### **NOTE**

#### **Demo dynamics must be recorded before the audio is recorded.**

## 8-31. RECORDING THE DEMONSTRATION FLIGHT.

8-32. Before starting the recording procedure, work out a detailed scenario of the flight, including instructor actions, maneuver mark placements, and audio commentary.

# **NOTE**

**The demo playback repeats instructor station CRT display selection and interactions as well as cockpit actions. Therefore, if particular displays are desired during the demo, they must be selected during the demo recording.**

- 8-33. Record demo flight dynamics as follows:
	- a. Prepare simulator for flight.
	- b. Place simulator in freeze mode.
	- c. Depress DATA CLEAR switchlight.
	- d. Set up cockpit to desired configuration.
	- e. Initialize to desired starting point by using an existing IC or an edited IC or by flying simulator to desired starting point.
	- f. Select desired IOS displays.
	- g. Select demo number to be recorded on IOS thumbwheels; i.e., 100, 110 ...290.
	- h. Depress DEMO RECORD switchlight.
	- i. Depress thumbwheel INSERT switchlight. If demo already exists, ENTRY ALREADY EXISTS message is displayed. To delete demo and allow rerecording, depress INSERT switchlight again. While demo is being deleted, WAIT message is displayed, followed by PROCEED WITH DEMO RECORD message. Clear message by depressing CLEAR key on keyboard.
	- j. Make a last check and prepare to fly simulator.
- k. Depress FREEZE switchlight. Start flying demo. Recording process has started. Cockpit controls and instructor interactions are being recorded for future playback.
- l. At planned maneuver points, depress MANEUV MARK switchlight on instructor/pilot control panel. Up to nine maneuver marks can be inserted.
- m. Depress FREEZE switchlight to halt recording.
- n. Depress thumbwheel DELETE switchlight. DEMO RECORD light extinguishes. Recording process is terminated. Demo just recorded has been saved on disk.

#### 8-34. CORRECTING THE DEMONSTRATION FLIGHT.

8-35. The recorded demo can be rerecorded to correct errors or add additional material. The rerecording process can start either at the beginning of the demo or at any maneuver mark. In either case, the remainder of the demo must be rerecorded in order to retain demo continuity. If the demo is to be rerecorded from the start, follow the steps outlined in [paragraph 8-33.](#page-95-0) If rerecording from a maneuver mark, proceed as follows:

- a. Initialize simulator to starting maneuver mark point:
	- (1) Set IOS thumbwheels to maneuver number.
	- (2) Depress thumbwheel INSERT switchlight.

### **NOTE**

**The first two thumbwheel digits represent the demo number and the third digit the maneuver number. For example, a selection of 100 would represent start of demo, 101 first maneuver mark, and 109 ninth or last maneuver mark.**

# **NOTE**

**While the simulator is initializing, the freeze lamp blinks and goes steady when initialization is complete.**

- (3) Depress thumbwheel DELETE switchlight.
- b. Set up cockpit and IOS to desired configuration.
- c. Switch record mode:
	- (1) Depress DEMO RECORD switchlight.
	- (2) Depress thumbwheel INSERT switchlight. FREEZE lamps flash while setting up for recording and then stop with PROCEED WITH DEMO RECORD message displayed. Remainder of demo from maneuver mark on has been deleted and must be rerecorded.
- d. Make a last check and prepare to fly simulator.

- <span id="page-97-0"></span>e. Depress FREEZE switchlight. Start flying demo from maneuver mark. Refly demonstration or add to it and insert maneuver marks where planned, using MANEUV MARK switchlight as instructed in [paragraph 8-33.](#page-95-0)
- f. Depress FREEZE switchlight.
- g. Depress thumbwheel DELETE switchlight. DEMO RECORD lamp extinguishes. Recording process is terminated. Demo just recorded replaces previously recorded demo, starting at selected maneuver point. If audio was already recorded, that must also be rerecorded, starting at selected maneuver point.

### 8-36. RECORDING THE AUDIO BRIEFING.

- 8-37. To record audio briefing, proceed as follows:
	- a. Select CRT page 020. Edit environmental sound to zero to reduce background noise.
	- b. Depress STUD MON and ICS switchlights at IOS.
	- c. Set volume to a comfortable level.
	- d. Select demo number (for which audio will be recorded) on IOS thumbwheels; i.e., 100, 110 ... 290.
	- e. Depress thumbwheel INSERT switchlight. Simulator initializes to start of demo. FREEZE lamp blinks and then goes steady. DEMO REPLAY ACTIVE message is displayed.
	- f. Depress AUDIO RECORD ENABLE switchlight.
	- g. Prepare to speak briefing.
	- h. Depress DEMO BRIEF RECORD switchlight to start recording briefing.
	- i. Speak briefing while keying microphone.
	- j. Depress DEMO BRIEF RECORD switchlight to end recording of briefing. DEMO BRIEF RECORD and AUDIO RECORD ENABLE lamps extinguish.
	- k. Depress thumbwheel DELETE switchlight. DEMO REPLAY ACTIVE message disappears.

#### **NOTE Briefings are recorded in freeze.**

#### 8-38. RECORDING THE AUDIO COMMENTARY.

- 8-39. To record audio commentary, proceed as follows:
	- a. If commentary is not recorded at the same time as briefing, repeat steps a. through d. i[n paragraph 8-37.](#page-97-0)
- b. Depress thumbwheel INSERT switchlight. Simulator initializes to start of demo. FREEZE lamps blinks and then goes steady. DEMO REPLAY ACTIVE message is displayed. At this time, briefing message is played back. At end of briefing, simulator remains in freeze.
- c. Depress AUDIO RECORD ENABLE switchlight.
- d. Depress COMMENTARY RECORD switchlight.
- e. Prepare to speak commentary.
- f. Depress FREEZE switchlight. FREEZE lamp extinguishes. Demo begins playing back.
- g. Speak commentary while keying microphone as demo proceeds according to prescribed scenario.
- h. At end of demo, AUDIO RECORD ENABLE and COMMENTARY RECORD lamps extinguish.
- i. Depress thumbwheel DELETE switchlight. Commentary audio has been recorded.

# 8-40. PLOT STORE.

8-41. During training mode, the forward CRT contents can be stored on disk for later recall or for printing as hardcopy. Twenty plot stores can be made before printing. Each plot store is called a snapshot. A snapshot is produced each time the IOS STORE PLOT switchlight is depressed.

## 8-42. PRINT PLOT.

8-43. After all plots are stored, a printout of the stored plots (snapshots) can be requested from the hardcopy unit. When the printout is complete, the PRINT PLOT indicator extinguishes, and a message is displayed that more plots can be stored. Average time for one snapshot is 45 seconds from storage to printing.

## 8-44. ADMINISTRATIVE INTERCOMMUNICATION SYSTEM.

8-45. Private communication between the IOS and the computer room or between the IOS and observer is provided via an administrative ICS network. When the COMP ROOM switchlight at the IOS is illuminated, an alerting bell rings in the computer room. (This alerting bell is reset when the call is answered in the computer room.) If the computer room initiates a call, the COMP ROOM switchlight blinks until the call is answered at the IOS. When the OBS switchlight is illuminated, private communication with the observer is possible. Simultaneous actuation of the OBS and COMP ROOM switchlights allows three-way communication over the private ICS network.

## 8-46. ENVIRONMENTAL/VISUAL CONDITIONS.

8-47. Environmental and visual conditions can be edited by selecting CRT page 020 or 021. Edit appropriate line by typing the line number, depressing the SPACE key, typing the value, and depressing the ENTER key.

8-48. On CRT page 020, environmental conditions (items 13 through 20) can be edited within the limits shown in table 8- 8.

### 8-49. PARAMETER FREEZE.

8-50. Aircraft flight parameters can be frozen selectively at the IOS by editing lines 1 through 12 on current conditions page 020. Frozen parameters are flagged by an asterisk (\*). To freeze a parameter, type: LINE NO., SPACE, \*, ENTER. To unfreeze a parameter, type: LINE NO., SPACE, ENTER.

#### 8-51. SOUND LEVELS.

8-52. The environmental aircraft sound level (O 9) can be changed by editing the current conditions table on the auxiliary information display (AID). To change sound level, type 20, ENTER. The appropriate line can then be edited. This process requires use of the keyboard to type: LINE NO., SPACE, 0-9, ENTER. The sound level can also be reduced to its lowest level by pressing AURAL CUE VOL-LO switchlight.

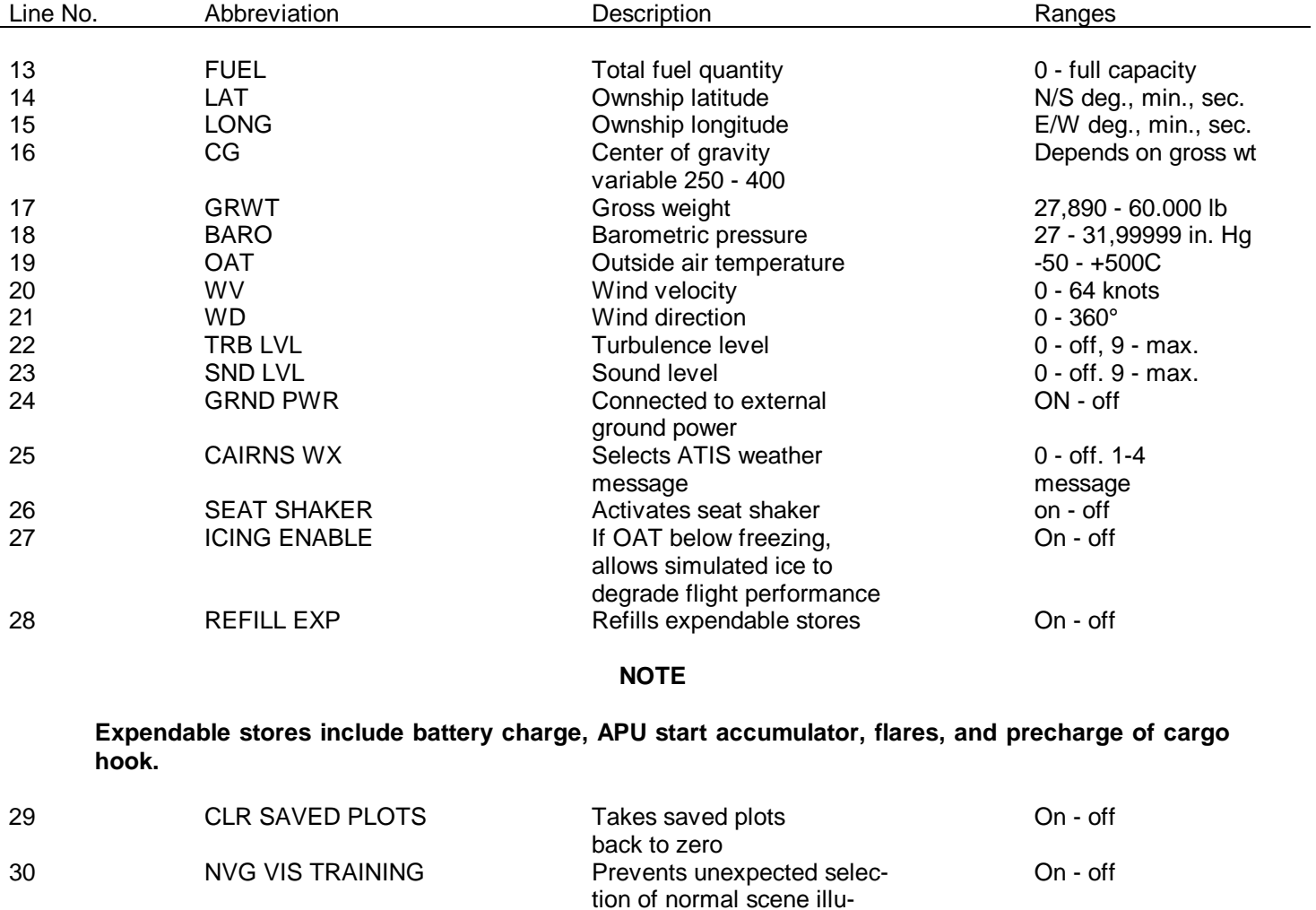

#### Table 8-8. Editable Environmental Conditions CRT Page 020

mination during NVG training

## <span id="page-100-0"></span>8-53. CRASH/FREEZE/CRASH OVERRIDE.

8-54. All simulator action can be frozen at any instant by depressing any of the three FREEZE switchlights on the IOS or auxiliary control panel. FREEZE lights stay on when freeze mode is active, indicating that the freeze condition can be removed by depressing a FREEZE switchlight.

8-55. If a crash occurs, the simulator is placed in a crash freeze mode, which is indicated by illumination of CRASH lights on the segment light panel, and by the CRASH OVERRIDE light blinking at the IOS. Depressing the FREEZE switchlight does not override the crash status. The crash can be eliminated by initializing an IC set or bypassing it, using the CRASH OVERRIDE switchlights, returning the simulator to a normal freeze status. [\(Table 8-9](#page-100-0) lists crash limits.)

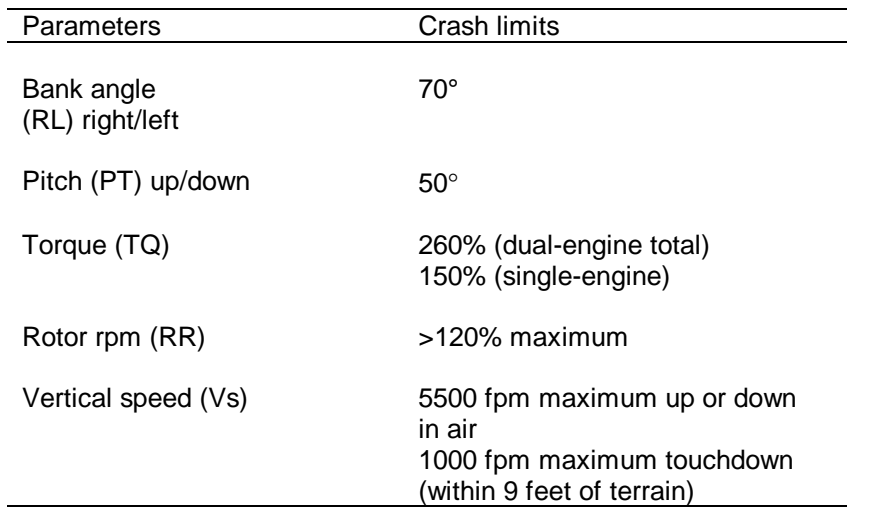

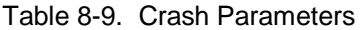

# Section III. CRT DISPLAYS

#### 8-56. GENERAL DESCRIPTION.

8-57. The CRT displays consist of forward and aft CRT's formatted as shown in [figure 8-8.](#page-102-0) Data can be interchanged between displays, and any data displayed on the forward CRT can be recorded and printed on the hardcopy unit. The display system has controls for focus, intensity, and contrast for each CRT.

#### 8-58. FORWARD CRT.

8-59. The forward CRT contains the trainer status display (TSD) in the top 4 inches of the display, the auxiliary information display (AID) in the center 10 inches of the display, and the scratchpad in the lower 2 inches of the display.

8-60. The TSD contains airspeed/altitude time history, malfunction status, trainer and environmental conditions status, time, and alerts. (Se[e figure 8-9.](#page-103-0)) The alerts area displays any errors in key aspects of student performance, such as altitude, airspeed, and rotor speed. Items in the TRN and ENV status area, such as wind velocity (WV) and wind direction (WD), are self-explanatory. The frequency displayed shows frequency and radio set of the last transmission.

8-61. The AID displays data such as initial conditions, current conditions, malfunction lists, and navigation station facility data. During load operations or ILS/GCA operations, a stylized display can be selected for display on the AID. An index presents a listing of the data available. The index is shown automatically when the simulator is turned on. (See figure 8- 10.)

#### 8-62. AFT CRT.

8-63. The upper 4 inches of the aft CRT display contains the communications facility data (CFD). The lower 12 inches are used for the ground plot display (GPD). (Data that can be transferred into the GPD area of the CRT is discussed in Section II of this chapter.)

8-64. Displays that can be transferred onto the AID area are:

Initial conditions Current conditions GCA/ILS display Load meter (sling load) display **Malfunctions** NAV facilities

8-65. The area maps are presented on the GPD. The PLOT STORE switchlight on the IOS forward control panel is used to produce a hardcopy of the displays on the forward CRT. To get hardcopy printouts of the GPD's and other items on the aft CRT, the displays must be switched, using the INTERCHANGE CRT UP and/or INTERCHANGE CRT DOWN switchlights.

8-66. A typical current conditions display is shown i[n figure 8-11.](#page-105-0) A typical NAV facilities group display is shown in [figure](#page-106-0) 8-12. Examples of the remaining CRT displays are shown i[n figure 8-13.](#page-107-0)

<span id="page-102-0"></span>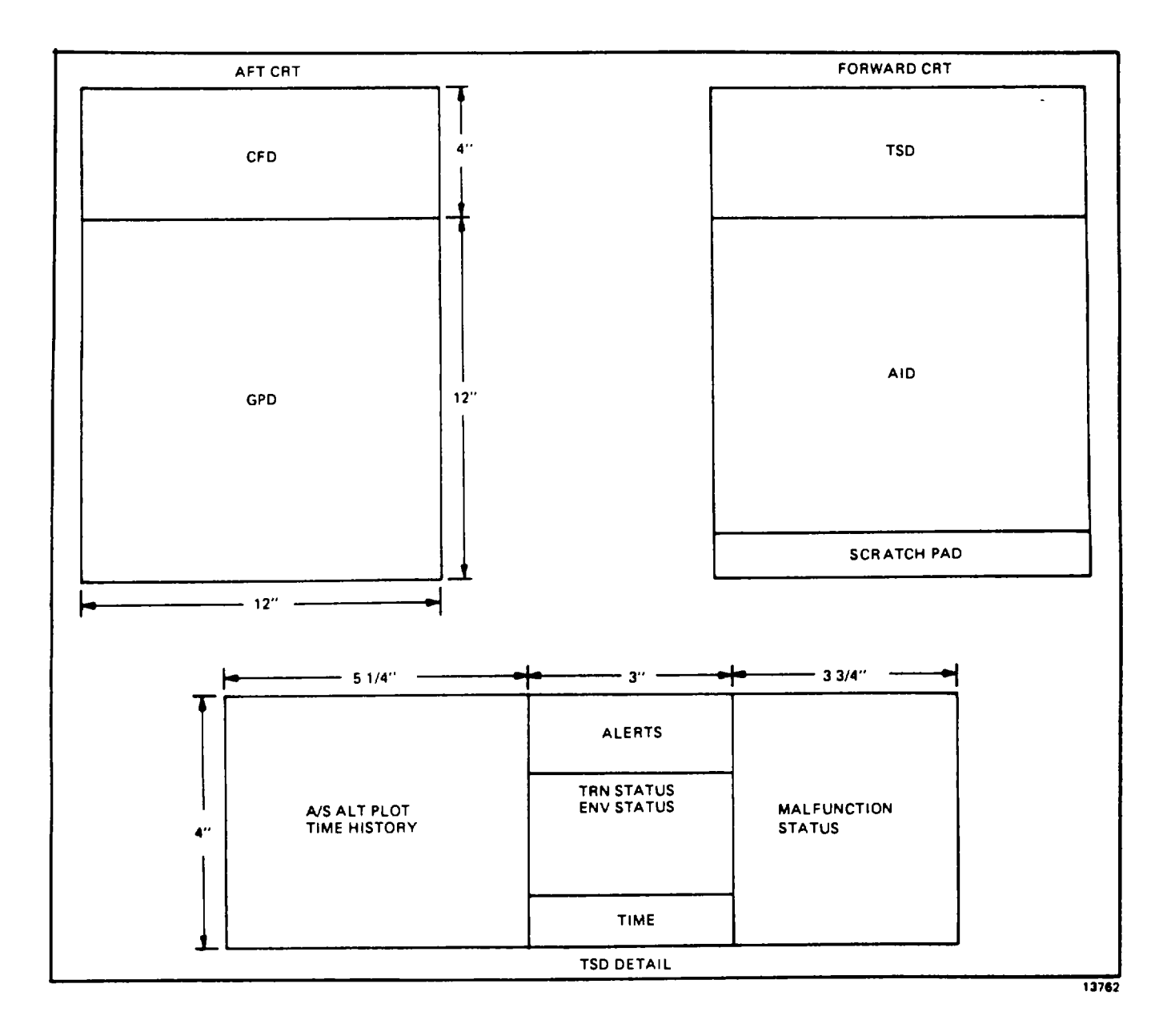

**Figure 8-8. CRT Display Format**

**8-35**

<span id="page-103-0"></span>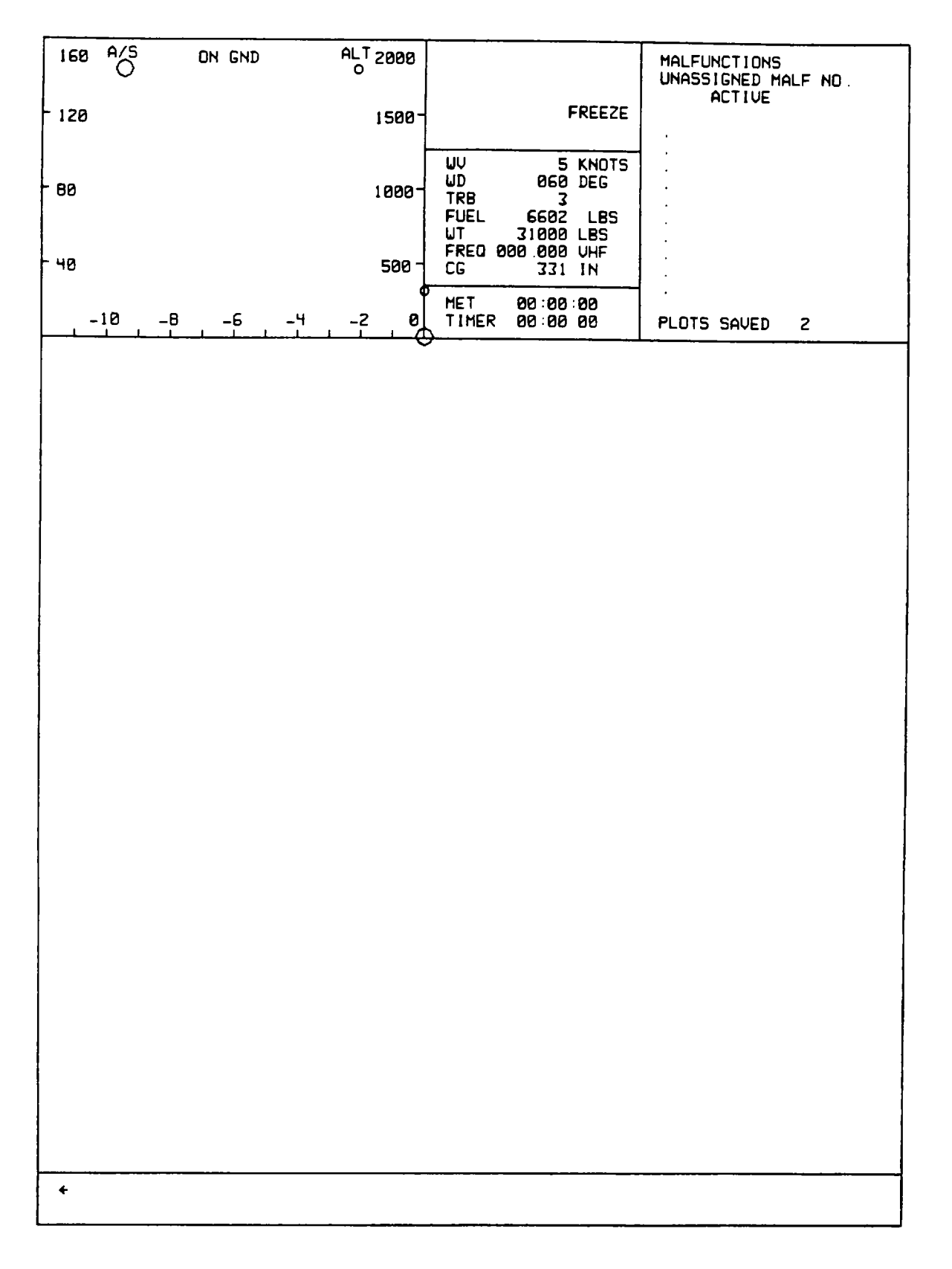

**Figure 8-9. Typical TSD Display**

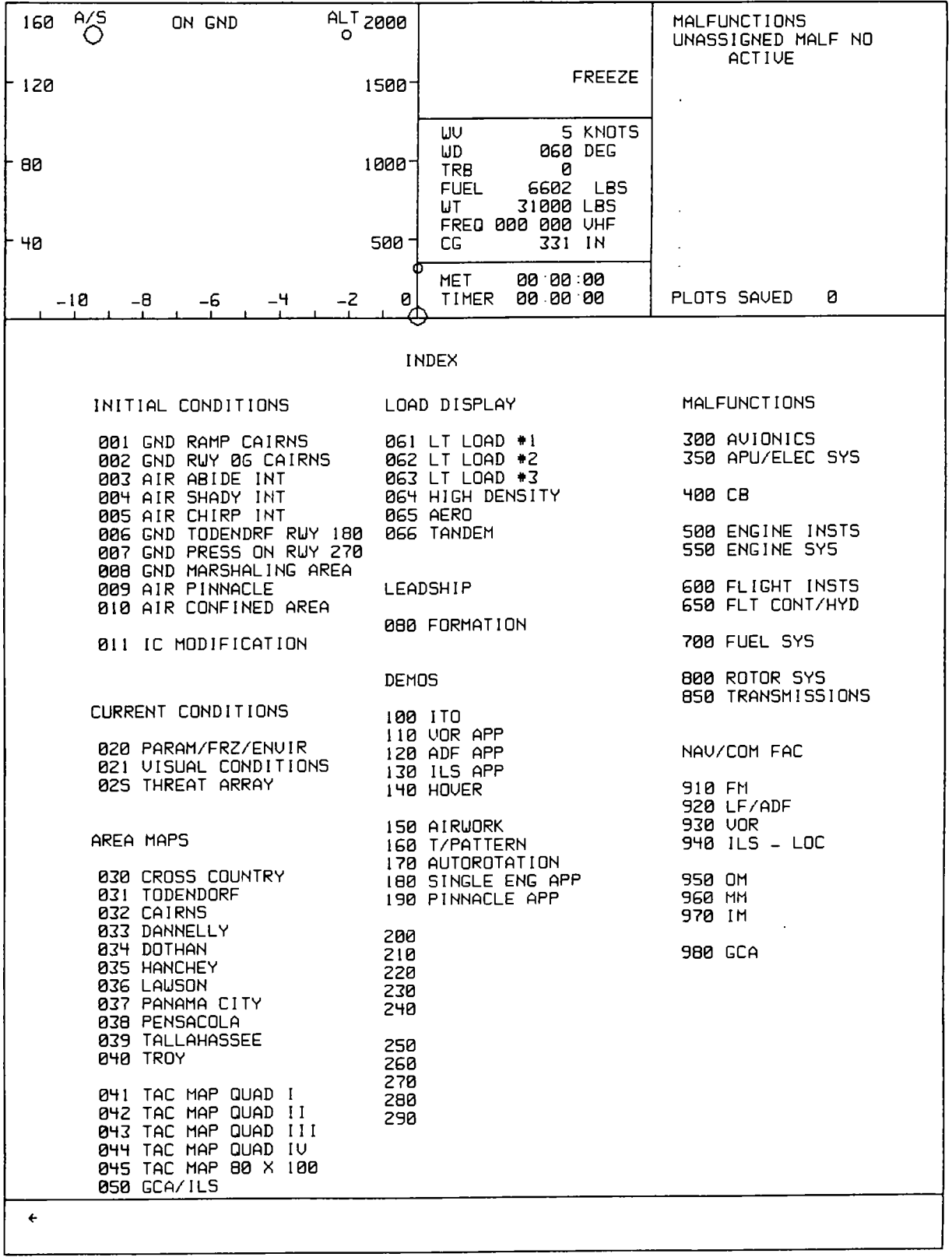

#### **Figure 8-10. Typical Index Display 8-37**

<span id="page-105-0"></span>

| 160      | a/S   |    | ON GND                                                                                         |                                                                                                    | $\frac{AL}{O}$ 2000                                                                                                    |              |                                                               |                                                                                                    |                                                                                                    |                                                                                                    | MALFUNCTIONS<br>UNASSIGNED MALF ND<br><b>ACTIVE</b>                                                                  |                                                       |                                        |
|----------|-------|----|------------------------------------------------------------------------------------------------|----------------------------------------------------------------------------------------------------|----------------------------------------------------------------------------------------------------|--------------|---------------------------------------------------------------|----------------------------------------------------------------------------------------------------|----------------------------------------------------------------------------------------------------|----------------------------------------------------------------------------------------------------|----------------------------------------------------------------------------------------------------|-------------------------------------------------------|----------------------------------------|
| 120      |       |    |                                                                                                |                                                                                                    |                                                                                                    | 1500-        |                                                               |                                                                                                    |                                                                                                    | FREEZE                                                                                                    |                                                                                                    |                                                       |                                        |
| 80<br>40 |       |    |                                                                                                |                                                                                                    |                                                                                                    | 1000.<br>500 | IJυ<br>ΜD<br><b>TRB</b><br><b>FUEL</b><br><b>BARO</b><br>XPDR |                                                                                                    | 060 DEG<br>3<br>6602<br>29 92 IN<br>FREQ 000 000 UHF<br>NORM                                                                                                    | S KNOTS<br><b>LBS</b>                                                                                                    |                                                                                                    |                                                       |                                        |
|          | $-18$ | -8 | -6                                                                                             | $-4$                                                                                                    | $-2$                                                                                                    | øj           | <b>MET</b><br>TIMER                                           |                                                                                                    | 00 00 00<br>88 88 88                                                                                                    |                                                                                                    | PLOTS SAVED                                                                                                    | i2                                                    |                                        |
|          |       |    | 1<br>234567<br>$\frac{8}{9}$<br>10<br>11<br>12<br>13<br>14<br>15<br>16<br>17<br>1e<br>15<br>20 | <b>FPY</b><br>AB.<br>LKG<br>ANB<br>AT<br>AUS<br>FT.<br>BH<br><b>MLJ</b><br>BR<br>CS<br><b>CTJ</b><br><b>B<sub>UC</sub></b><br><b>XPN</b><br>LOR<br>LS.<br>MG<br>МC<br><b>NUK</b><br>OZ. | 254<br>227<br>242<br>278<br>375<br>335<br>344<br>224<br>359<br>266<br>355<br>239<br>388<br>374<br>269<br>219<br>245<br>290<br>368<br>212 |              | 920                                                           | LF/ADF<br>21<br>22<br>23<br>24<br>25<br>26<br>27<br>28<br>29<br>30<br>31<br>32<br>33<br>34<br>35<br>36<br>37<br>38<br>39<br>40 | PF<br>PIM<br><b>PKZ</b><br>PN<br>RO.<br><b>ALX</b><br>TL<br>TMA<br>TO<br>TVI<br><b>XLE</b><br>AUN<br>TC.<br><b>UGR</b><br>XBZ<br>XAE<br>XFR<br>XDR<br>XGY<br>XMD | 278<br>272<br>326<br>400<br>394<br>382<br>379<br>284<br>365<br>245<br>407<br>333<br>362<br>370<br>264<br>388<br>341<br>231<br>382<br>352 | 41<br>42<br>43<br>44<br>45<br>46<br>47<br>48<br>49<br>50<br>51<br>52<br>53<br>54<br>55<br>56<br>57<br>58<br>59<br>60 | TBS.<br>DRG<br>TDF<br><b>GPM</b><br><b>XLU</b><br>XBB | 390<br>350<br>320<br>310<br>329<br>239 |
|          |       |    |                                                                                                |                                                                                                    |                                                                                                    |              |                                                               |                                                                                                    |                                                                                                    |                                                                                                    |                                                                                                    |                                                       |                                        |

**Figure 8-11. Typical Current Conditions Display**

<span id="page-106-0"></span>

| 160      | $\frac{P}{Q}$ | ON GND |                                                                                                    |                                                                                                    | $\frac{AL}{O}$ 2000                                                                                                    |                                                                                                    |                                                                                                    |                                                                                                    | MALFUNCTIONS<br>UNASSIGNED MALF NO<br><b>ACTIVE</b>                                                                  |                                                                                                    |
|----------|---------------|--------|----------------------------------------------------------------------------------------------------|----------------------------------------------------------------------------------------------------|----------------------------------------------------------------------------------------------------|----------------------------------------------------------------------------------------------------|----------------------------------------------------------------------------------------------------|----------------------------------------------------------------------------------------------------|----------------------------------------------------------------------------------------------------|----------------------------------------------------------------------------------------------------|
| 120      |               |        |                                                                                                    |                                                                                                    | 1500-                                                                                                    |                                                                                                    |                                                                                                    | <b>FREEZE</b>                                                                                                    |                                                                                                    |                                                                                                    |
| 80<br>40 |               |        |                                                                                                    |                                                                                                    | 1000-<br>500                                                                                                    | IJυ<br>ΜD<br><b>TRB</b><br><b>FUEL</b><br><b>BARO</b><br><b>XPDR</b>                                                        | 060 DEG<br>3<br>6602<br>29 92 IN<br>FREQ 000 000 UHF<br>NDRH                                                                                                    | S KNOTS<br>LBS                                                                                                    |                                                                                                    |                                                                                                    |
|          | $-18$         | -8     | -6                                                                                                 | -4                                                                                                    | øj<br>$-2$                                                                                                    | MET<br>TIMER                                                                                                    | 00 00 00<br>88 88 88                                                                                                    |                                                                                                    | PLOTS SAVED                                                                                                    | i2                                                                                                    |
|          |               |        | $\mathbf{I}$<br>234567<br>8<br>9<br>10<br>11<br>12<br>13<br>14<br>15<br>16<br>17<br>1e<br>15<br>20 | FPY<br>AB.<br>LKG<br>ANB<br>AT<br>AUS<br>FT.<br>BH<br>MLJ<br>BR<br>CS<br><b>CTJ</b><br><b>B<sub>UC</sub></b><br><b>XPN</b><br>LOR<br>LS.<br>МG<br>МC<br><b>NUK</b><br>OZ. | 254<br>227<br>242<br>278<br>375<br>335<br>344<br>224<br>359<br>266<br>355<br>239<br>388<br>374<br>269<br>219<br>245<br>290<br>368<br>212 | 920<br>21<br>22<br>23<br>24<br>25<br>26<br>27<br>28<br>29<br>30<br>31<br>32<br>33<br>34<br>35<br>36<br>37<br>38<br>39<br>40 | LF/ADF<br>PF<br><b>PIM</b><br><b>PKZ</b><br>PN<br>R0<br><b>ALX</b><br>TL<br>TMA<br>TO<br>TVI<br><b>XLE</b><br>AUN<br>ТC<br><b>UGR</b><br>XBZ<br>XAE<br>XFR<br><b>XDR</b><br>XGY<br>XMD | 278<br>272<br>326<br>400<br>394<br>382<br>379<br>284<br>365<br>245<br>407<br>333<br>362<br>370<br>264<br>388<br>341<br>231<br>382<br>352 | 41<br>42<br>43<br>44<br>45<br>46<br>47<br>48<br>49<br>50<br>51<br>52<br>53<br>54<br>55<br>56<br>57<br>56<br>59<br>60 | 390<br><b>TBS</b><br>350<br><b>DRG</b><br>TDF<br>320<br>310<br><b>GPM</b><br>329<br>XLU<br>XBB<br>239 |
|          |               |        |                                                                                                    |                                                                                                    |                                                                                                    |                                                                                                    |                                                                                                    |                                                                                                    |                                                                                                    |                                                                                                    |

**Figure 8-12. Typical NAV Facilities Group Display**

<span id="page-107-0"></span>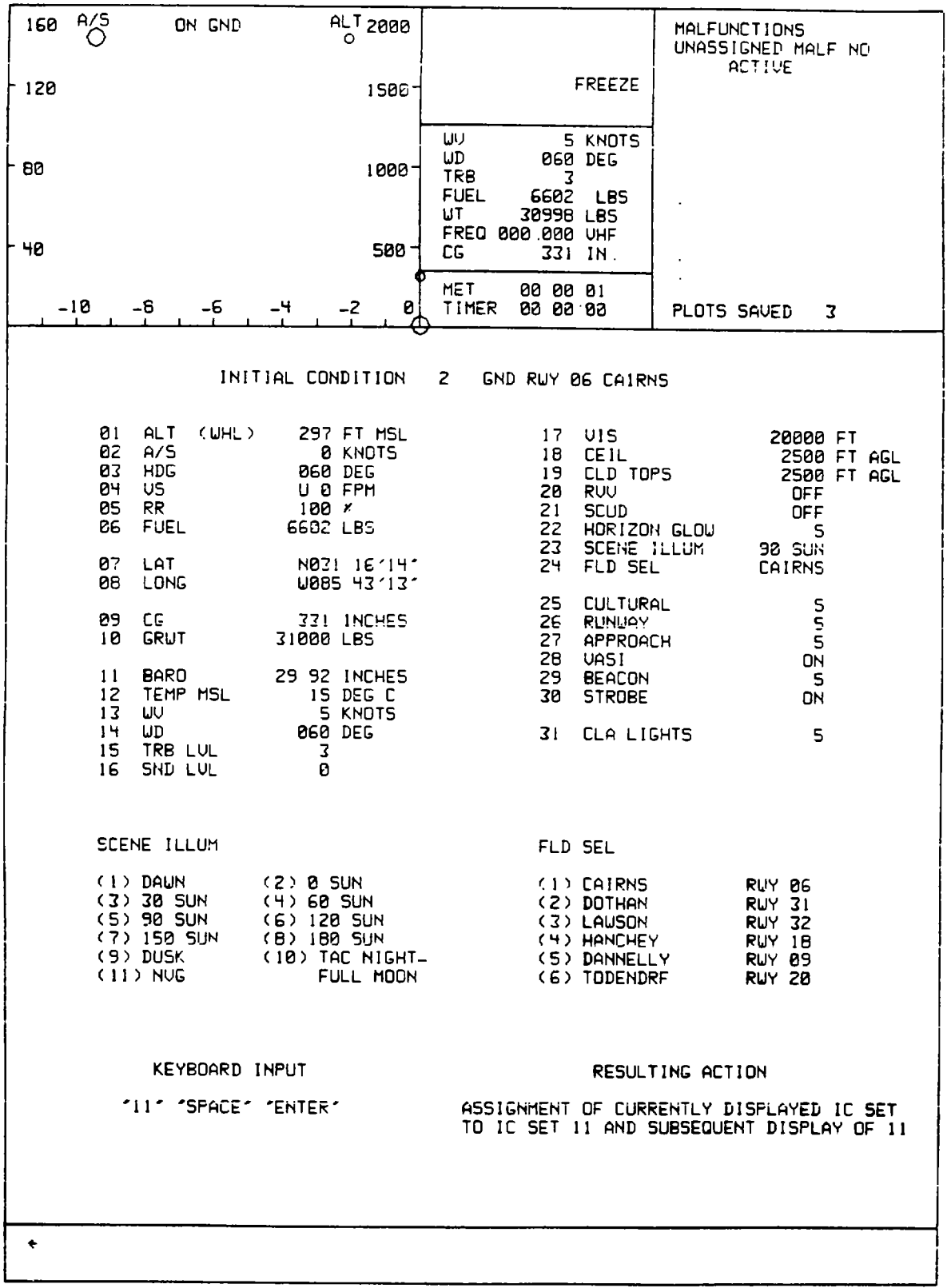

**Figure 8-13. CRT Page Display (Sheet 1) 8-40**
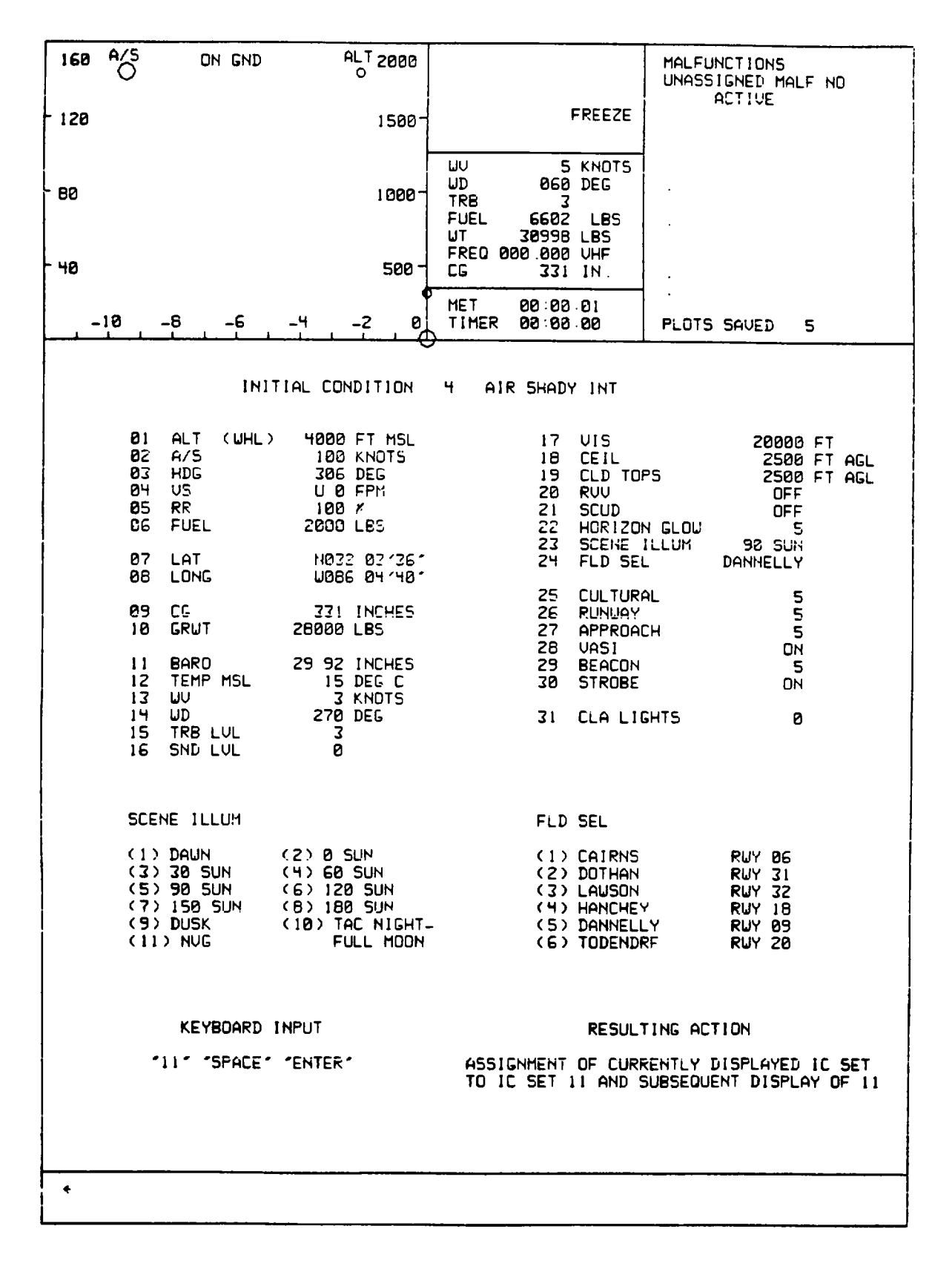

**Figure 8-13. CRT Page Display (Sheet 2)**

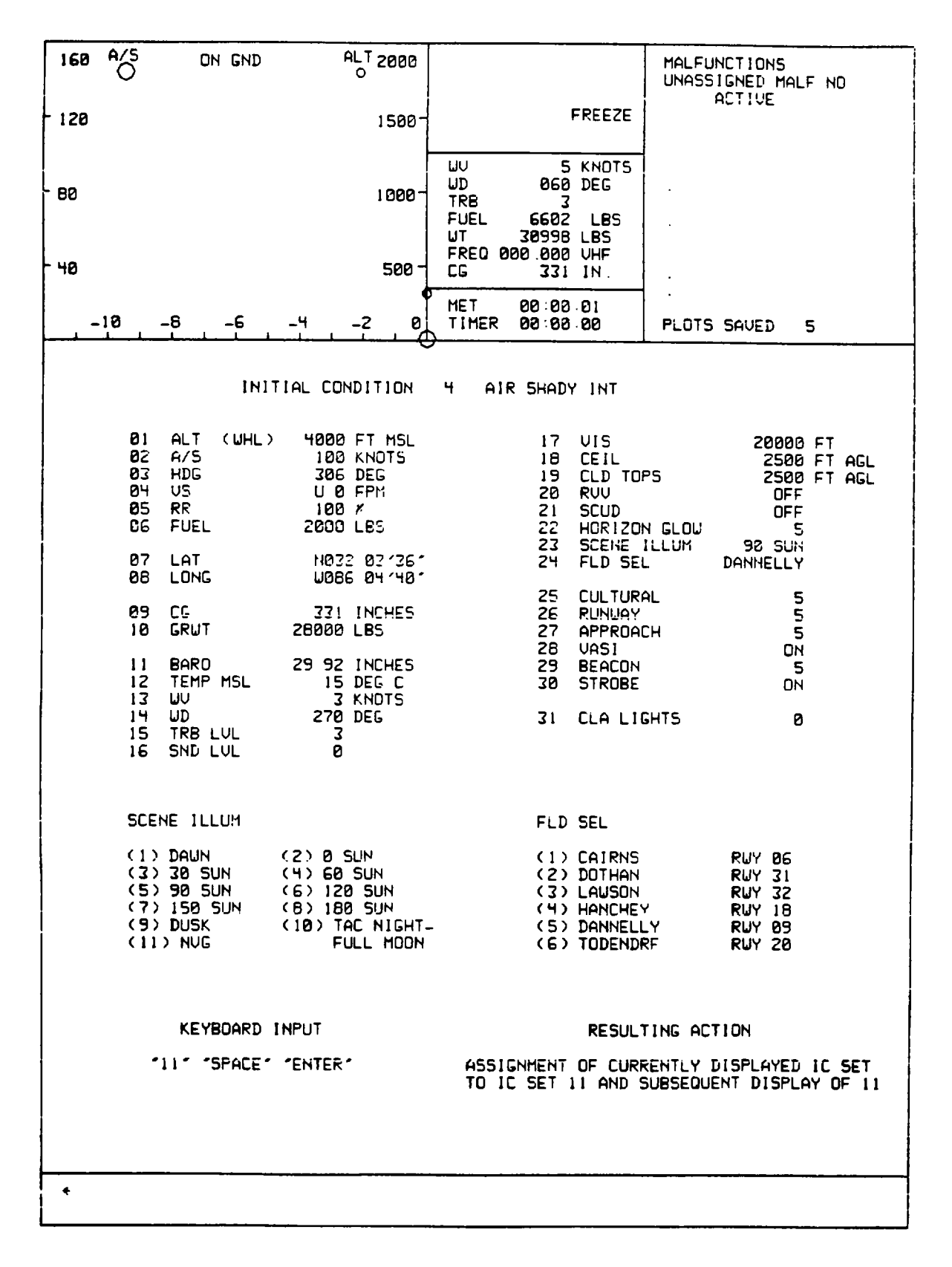

**Figure 8-13. CRT Page Display (Sheet 3)**

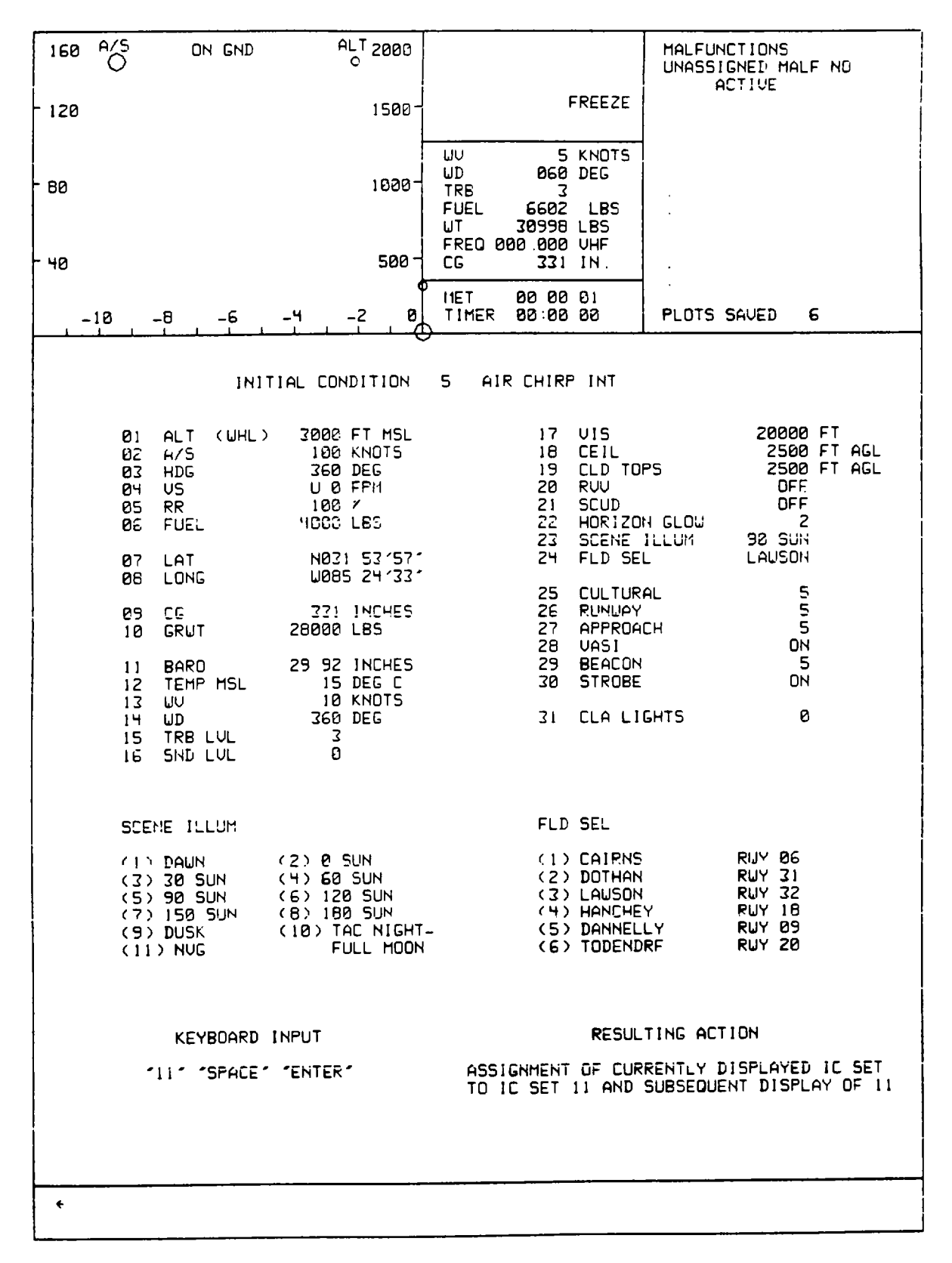

**Figure 8-13. CRT Page Display (Sheet 4)**

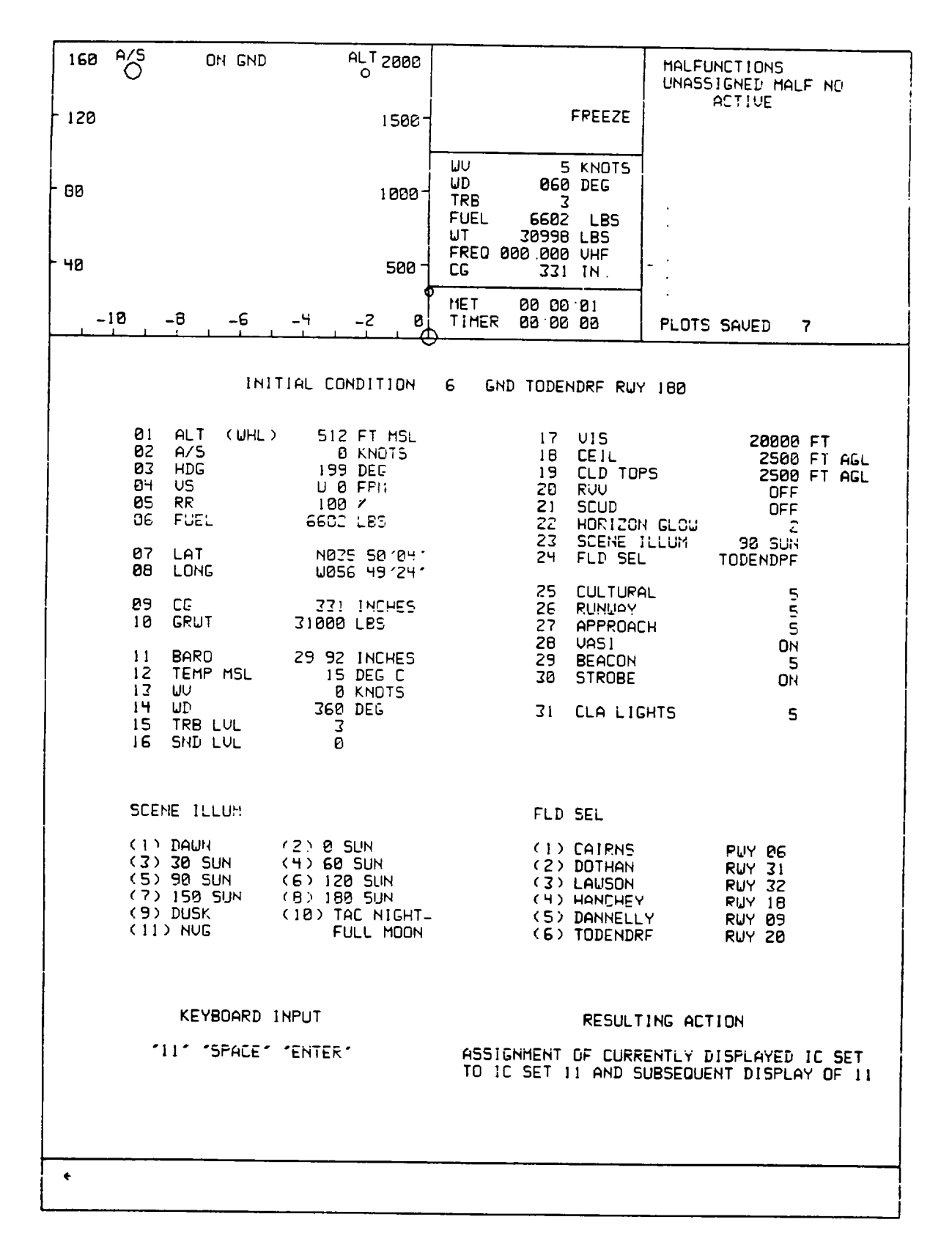

**Figure 8-13. CRT Page Display (Sheet 5)**

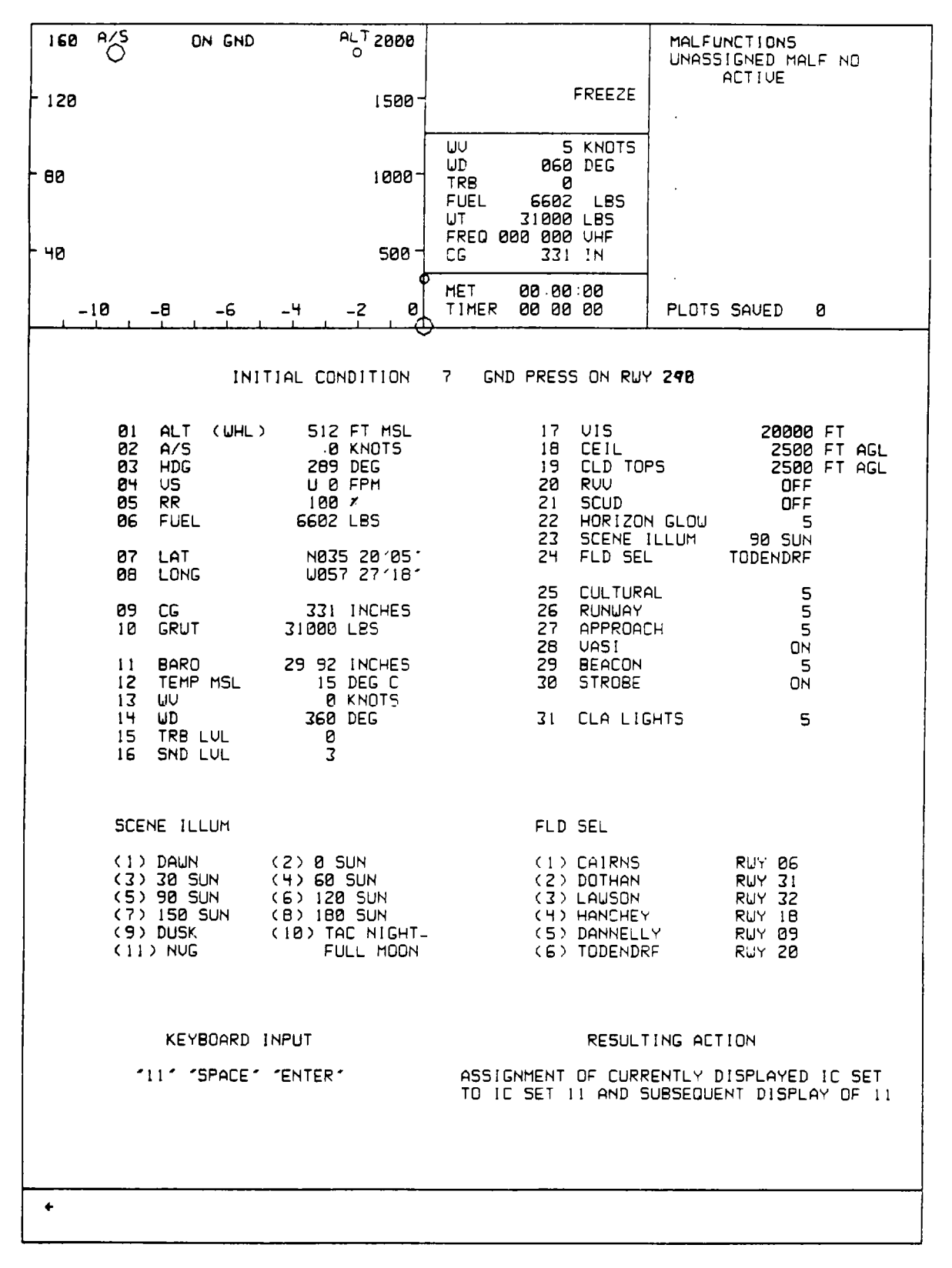

**Figure 8-13. CRT Page Display (Sheet 6)**

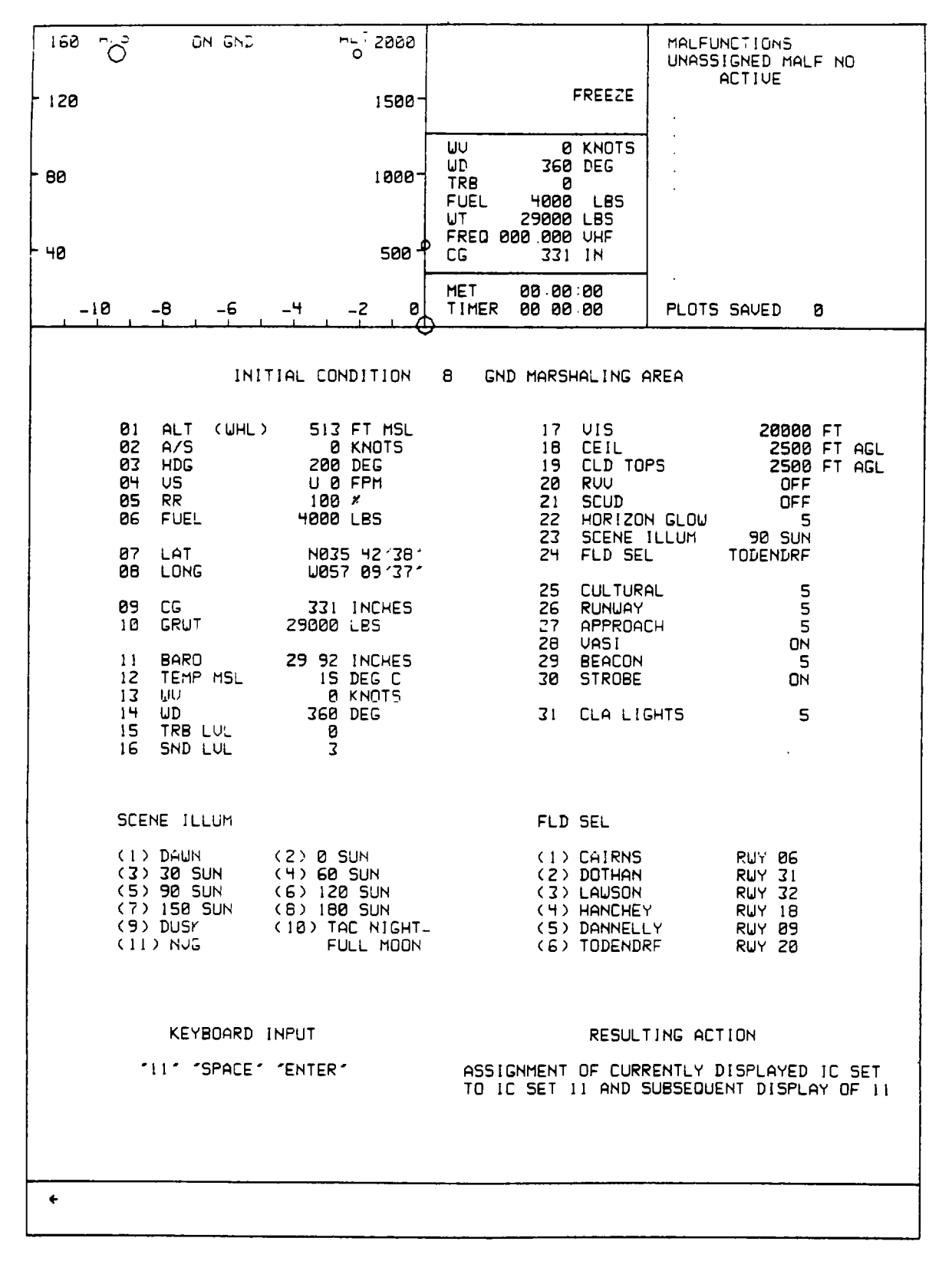

**Figure 8-13. CRT Page Display (Sheet 7)**

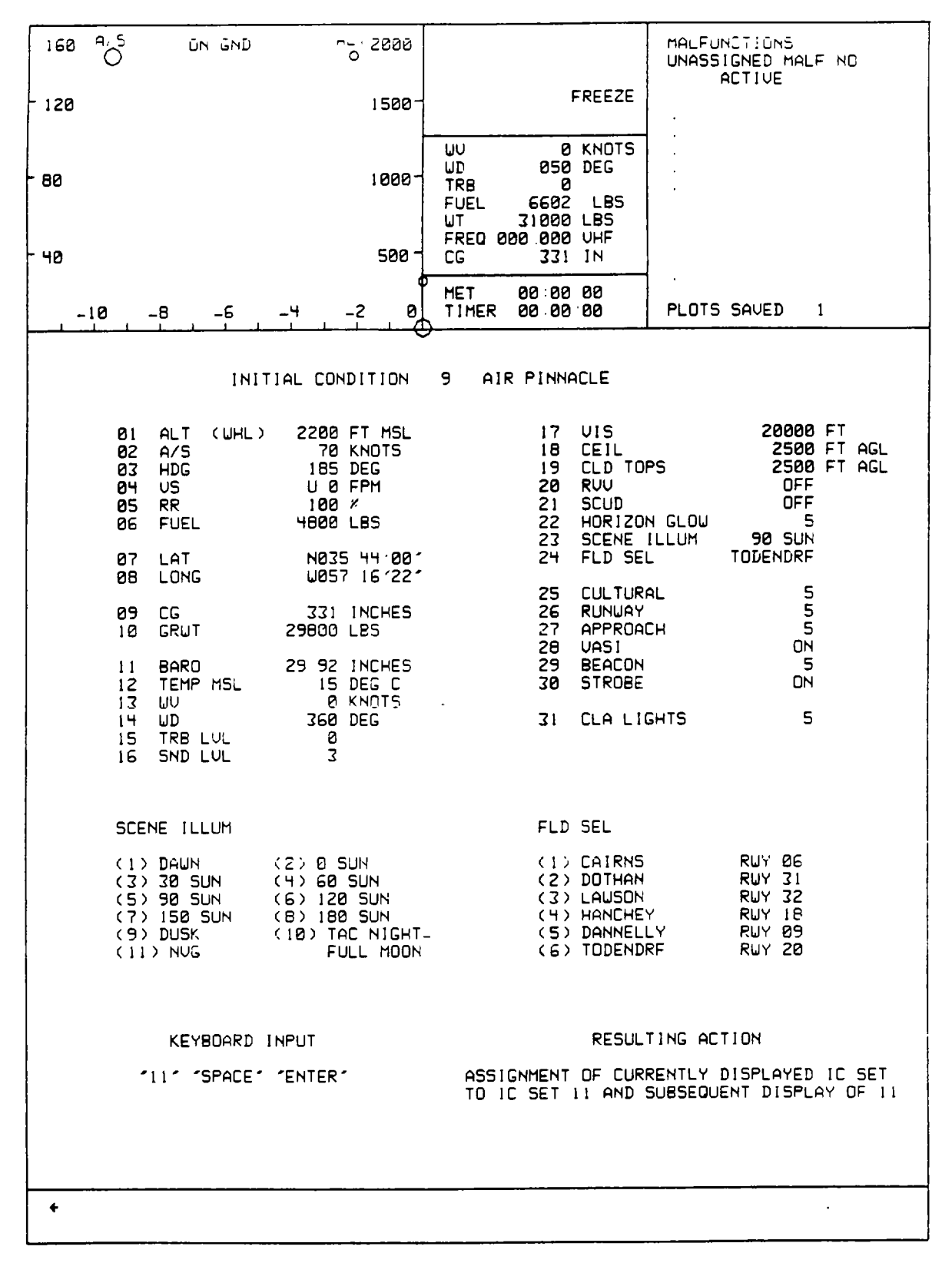

**Figure 8-13. CRT Page Display (Sheet 8)**

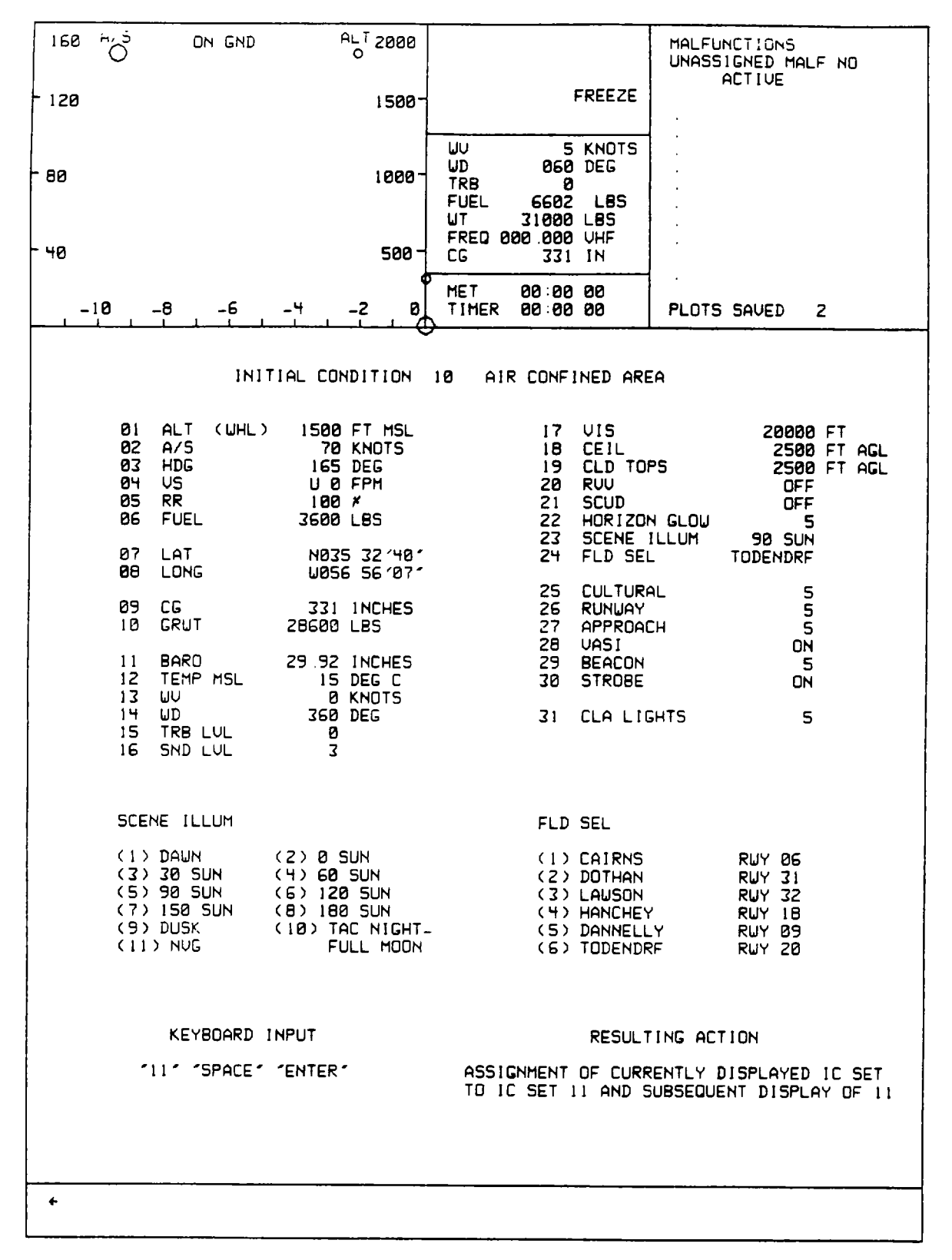

**Figure 8-13. CRT Page Display (Sheet 9)**

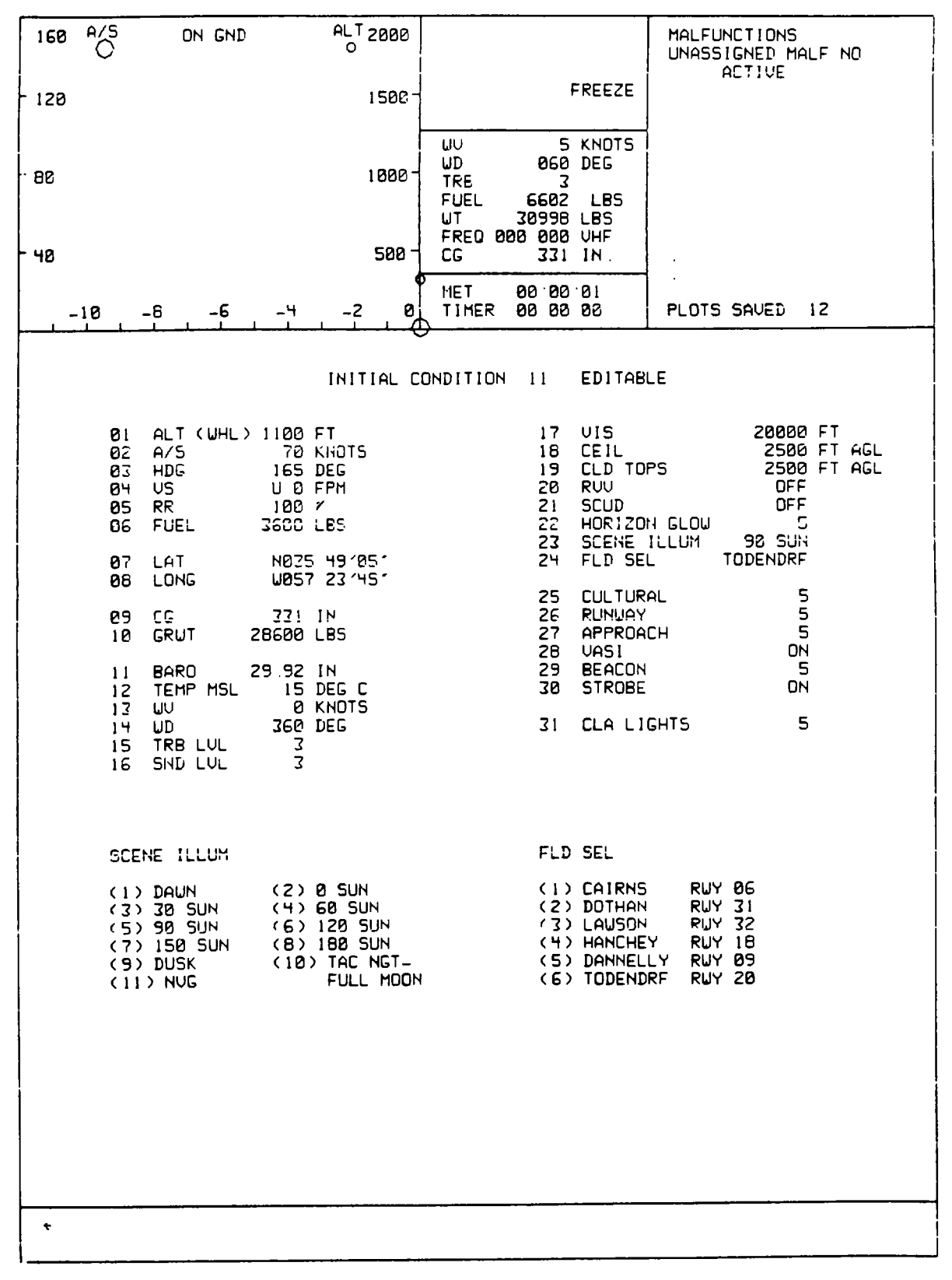

**Figure 8-13. CRT Page Display (Sheet 10)**

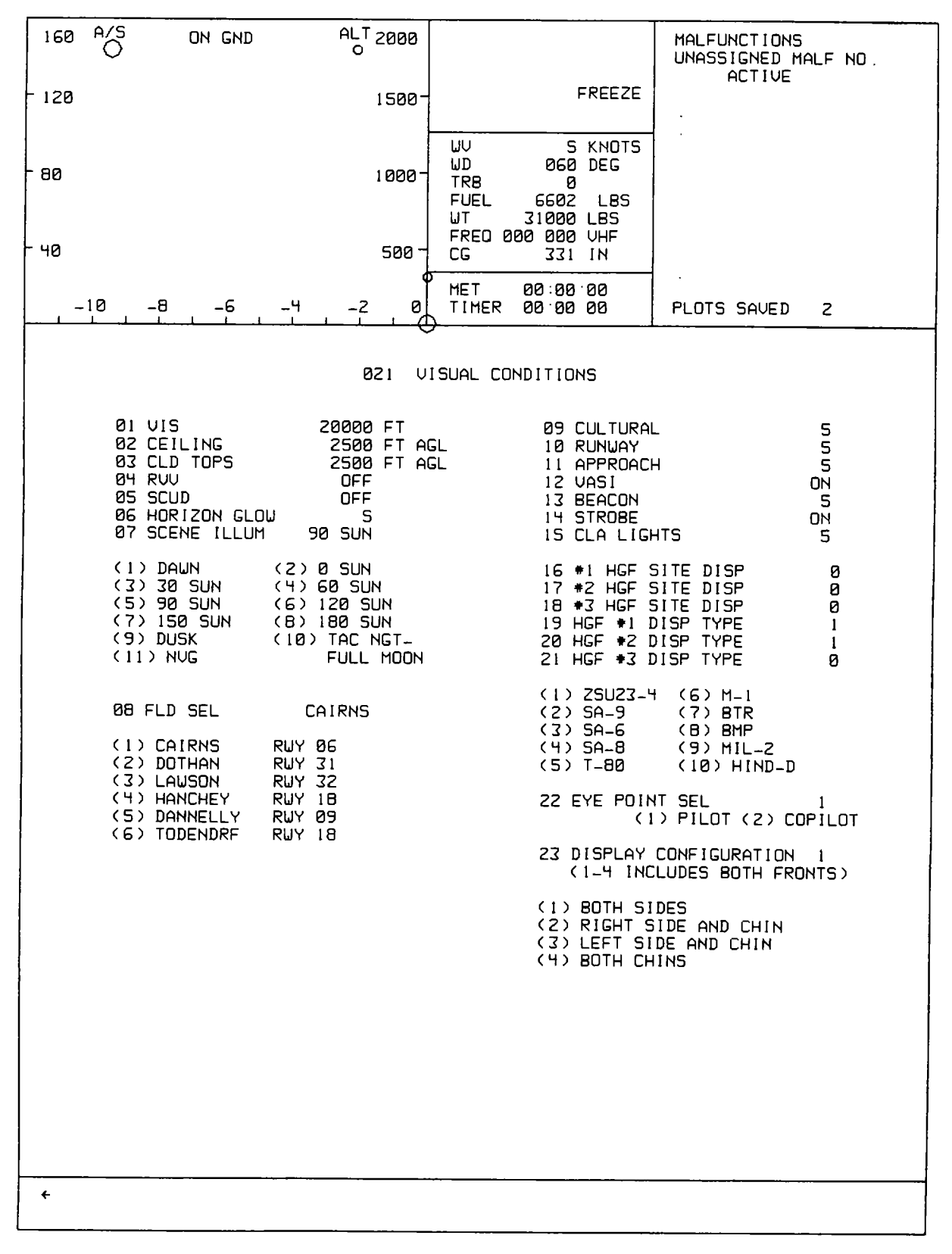

**Figure 8-13. CRT Page Display (Sheet 11)**

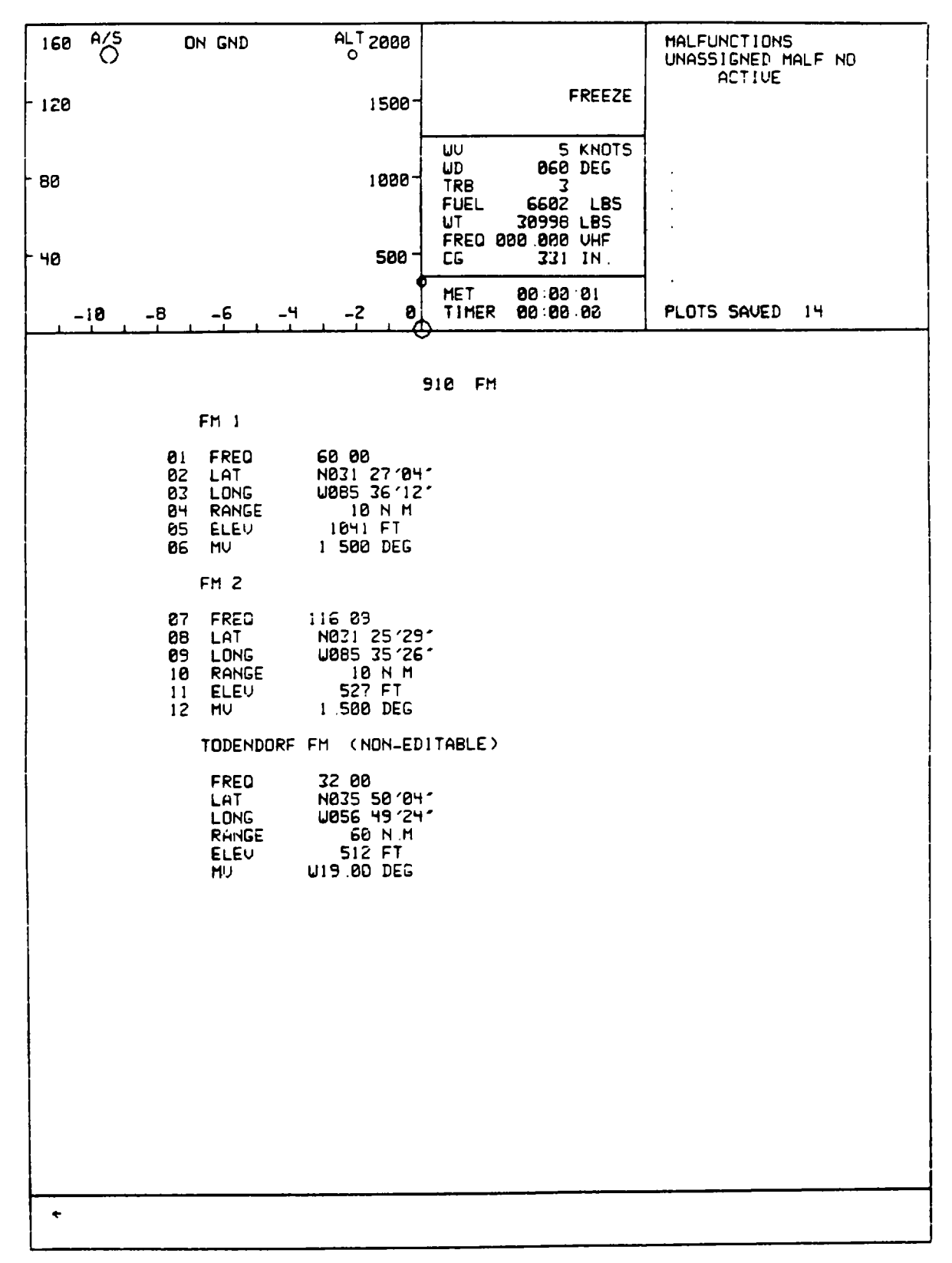

**Figure 8-13. CRT Page Display (Sheet 12 )**

| 160 | $\bigcirc^{\mathsf{A/S}}$ | ON GND                                                                                  |                                                                                                    | $^{ALT}_{O}$ 2000                                                                                                    | MALFUNCTIONS<br>UNASSIGNED MALF NO<br><b>ACTIVE</b>                                                                                                    |
|-----|---------------------------|-----------------------------------------------------------------------------------------|----------------------------------------------------------------------------------------------------|----------------------------------------------------------------------------------------------------|----------------------------------------------------------------------------------------------------|
| 120 |                           |                                                                                         |                                                                                                    | 1500-                                                                                                    | <b>FREEZE</b>                                                                                                    |
| BC  |                           |                                                                                         |                                                                                                    | $1000 -$                                                                                                    | UU<br>5 KNDTS<br>UD<br>060 DEG<br><b>TRB</b><br>3<br>6602 LBS<br><b>FUEL</b><br>UT<br>30998 LBS<br>FREQ 000 000 UHF                                                                                                    |
| 40  |                           |                                                                                         |                                                                                                    | $500 -$                                                                                                    | СG<br>331 IN.<br><b>ITET</b>                                                                                                    |
|     | -19                       | -6<br>-6                                                                                | -4                                                                                                    | $-2$<br>Ø,                                                                                                    | 00 00 01<br>TIMER<br>88 88 88<br>PLOTS SAUED<br>- 15<br>Δ                                                                                                    |
|     |                           | Ŧ<br>234567<br>Ù<br>S<br>10<br>11<br>12<br>13<br>14<br>15<br>16<br>17<br>18<br>19<br>20 | ABY<br>ATL<br><b>BFM</b><br>UUZ<br>CAQ<br><b>CEU</b><br><b>CSG</b><br><b>RRS</b><br>EUF<br><b>GEF</b><br><b>HEY</b><br>IFM<br>LGC<br>LSF<br>MA1<br><b>MCN</b><br>MCM<br>MUC<br><b>NSE</b><br><b>NUN</b> | 116 <sub>1</sub><br>1169<br>112B<br>114.4<br>1149<br>115 9<br>1171<br>1116<br>109 2<br>109 0<br>1106<br>$\begin{array}{cc} 112 & 5 \\ 115 & 6 \end{array}$<br>111 4<br>114B<br>114.2<br>1121<br>116B<br>1123<br>108 8 | 930<br><b>VDR</b><br>21<br>OKU<br>111.0<br>41<br>22<br>0ZR<br>111.2<br>42<br>23<br>PFN<br>114.3<br>43<br>24<br><b>TCL</b><br>44<br>1170<br>25<br><b>TDG</b><br>45<br>108.8<br>26<br><b>TGE</b><br>117.3<br>46<br>27<br><b>TLH</b><br>117.5<br>47<br>28<br>TO1<br>110.0<br>48<br>29<br><b>UNA</b><br>1165<br>49<br><b>UPS</b><br>30<br>109 B<br>50<br>31<br><b>EDN</b><br>116.6<br>51<br>32<br>33<br>52<br>53<br>34<br>54<br>35<br>55<br>56<br>36<br>37<br>57<br>58<br>38<br>59<br>39<br>48<br>60 |
| ٠   |                           |                                                                                         |                                                                                                    |                                                                                                    |                                                                                                    |

**Figure 8-13. CRT Page Display (Sheet 13 )**

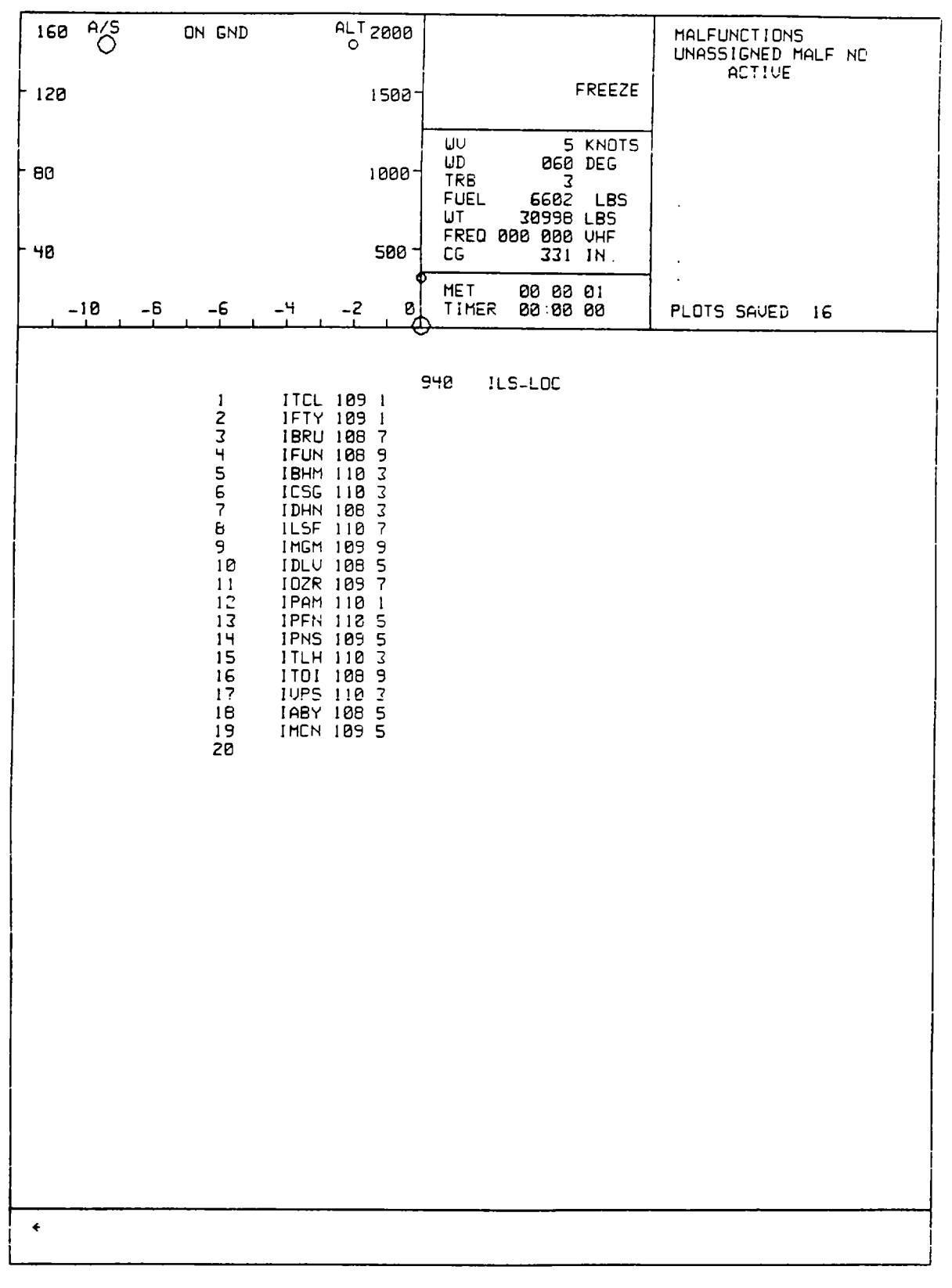

**Figure 8-13. CRT Page Display (Sheet 14 )**

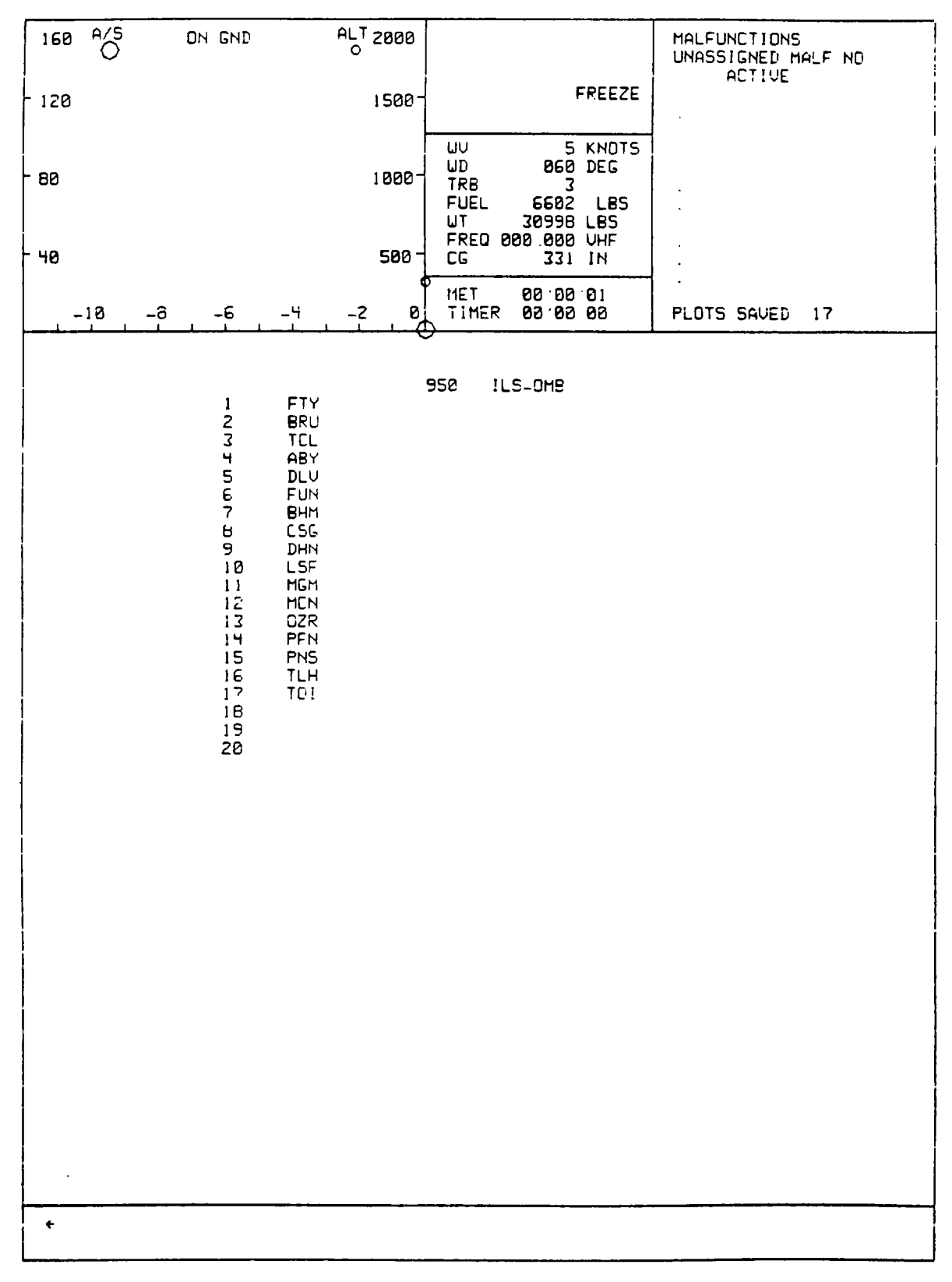

**Figure 8-13. CRT Page Display (Sheet 15 )**

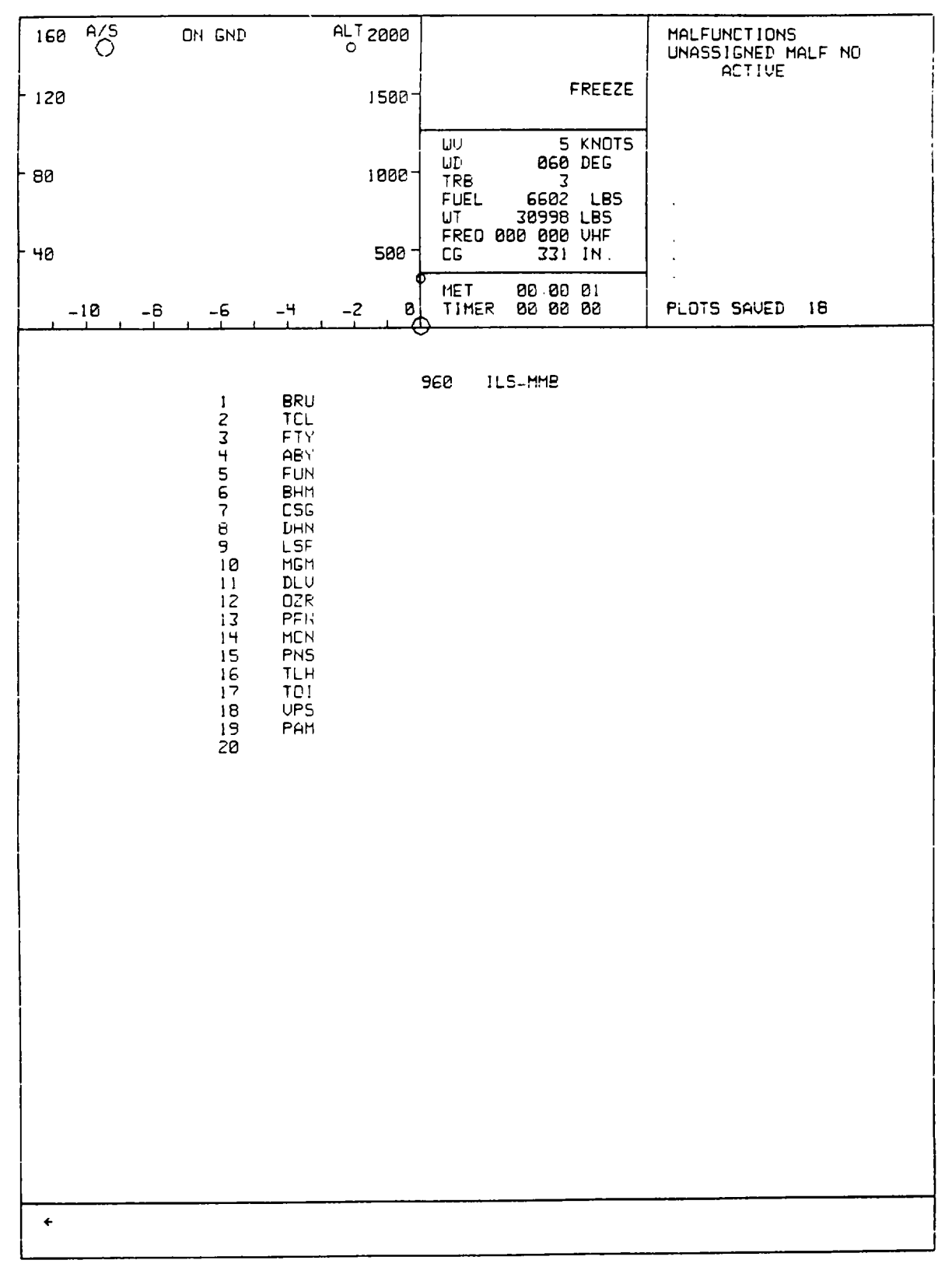

**Figure 8-13. CRT Page Display (Sheet 16 )**

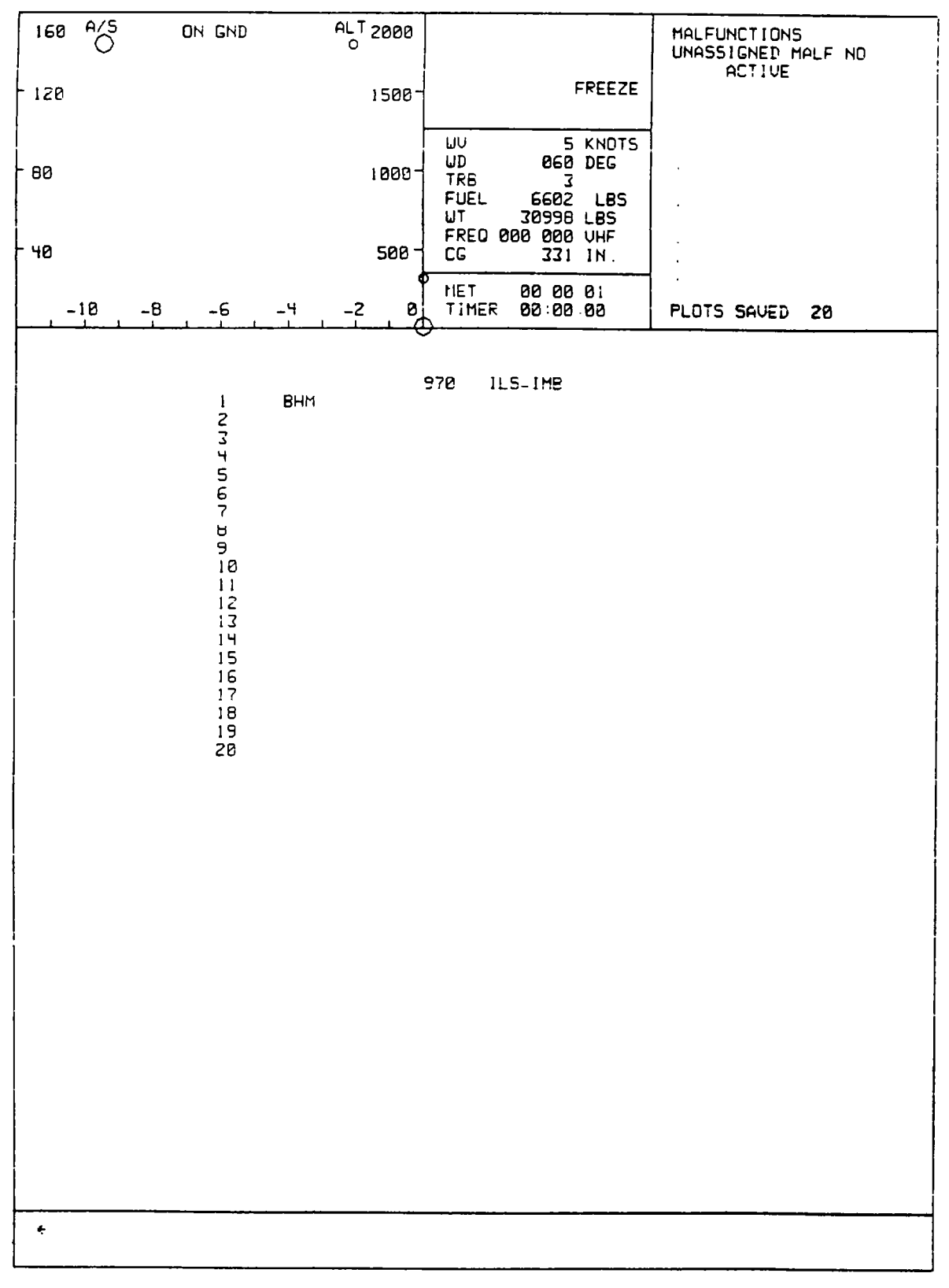

**Figure 8-13. CRT Page Display (Sheet 17 )**

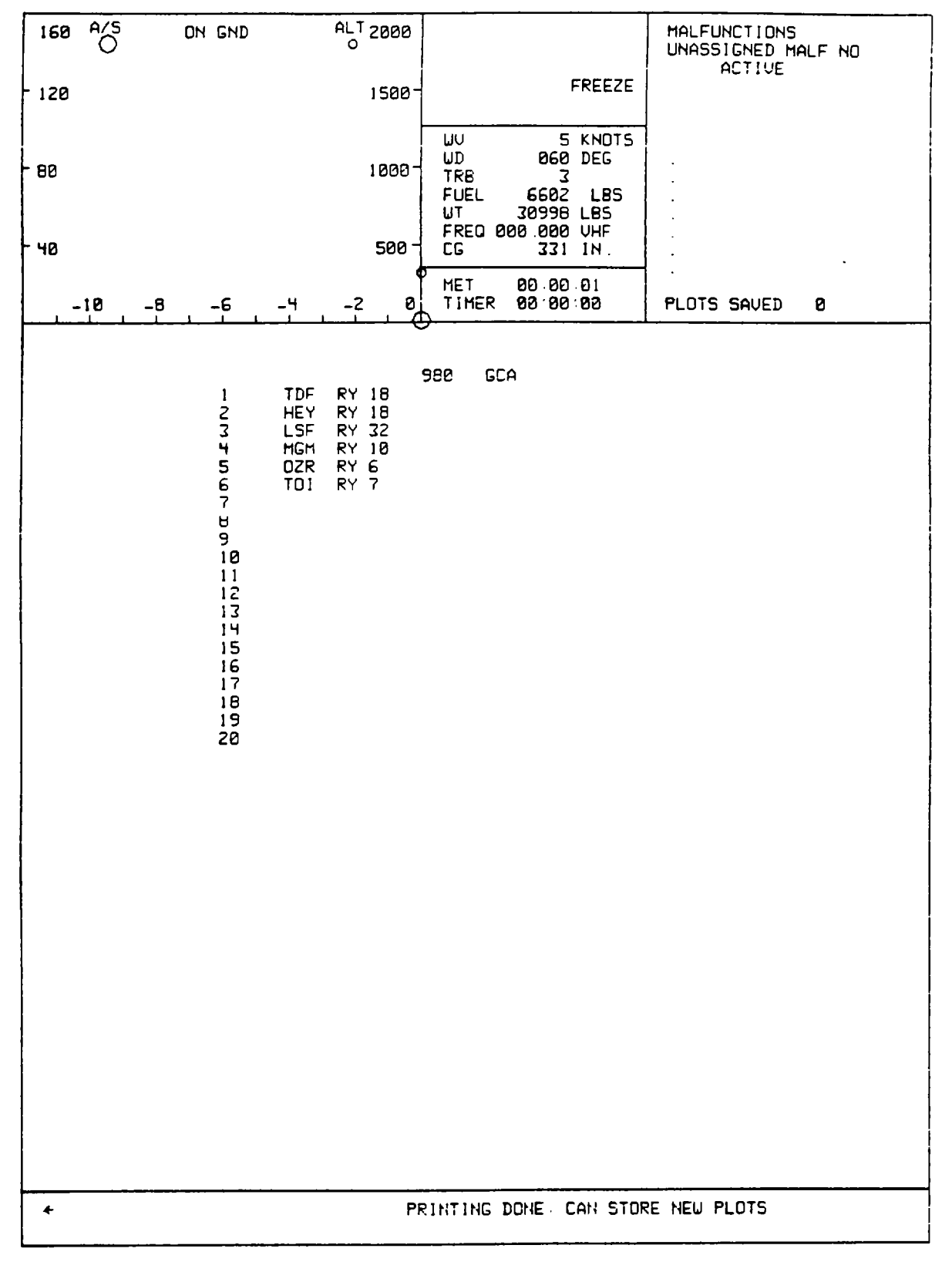

**Figure 8-13. CRT Page Display (Sheet 18 )**

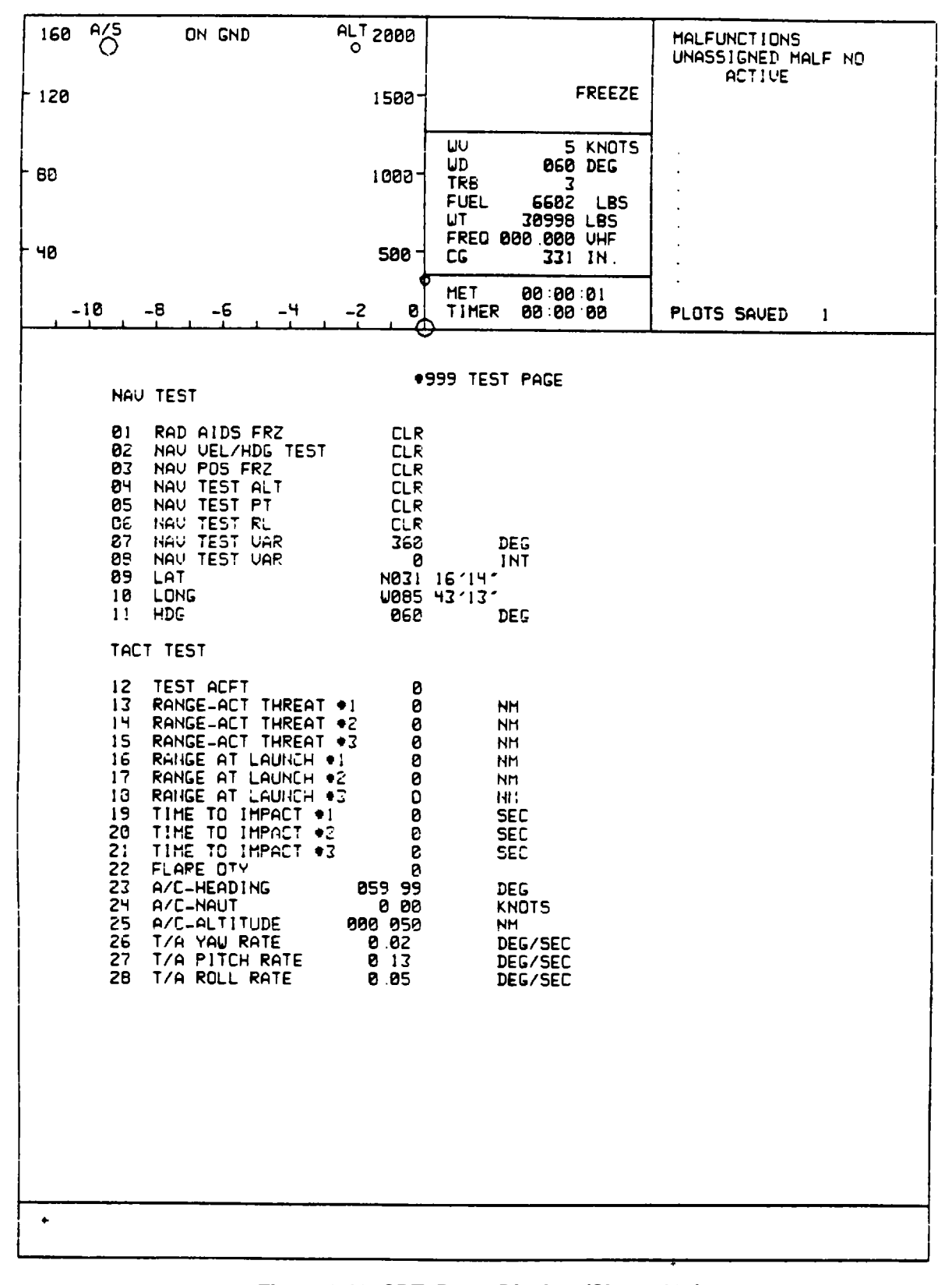

**Figure 8-13. CRT Page Display (Sheet 19 )**

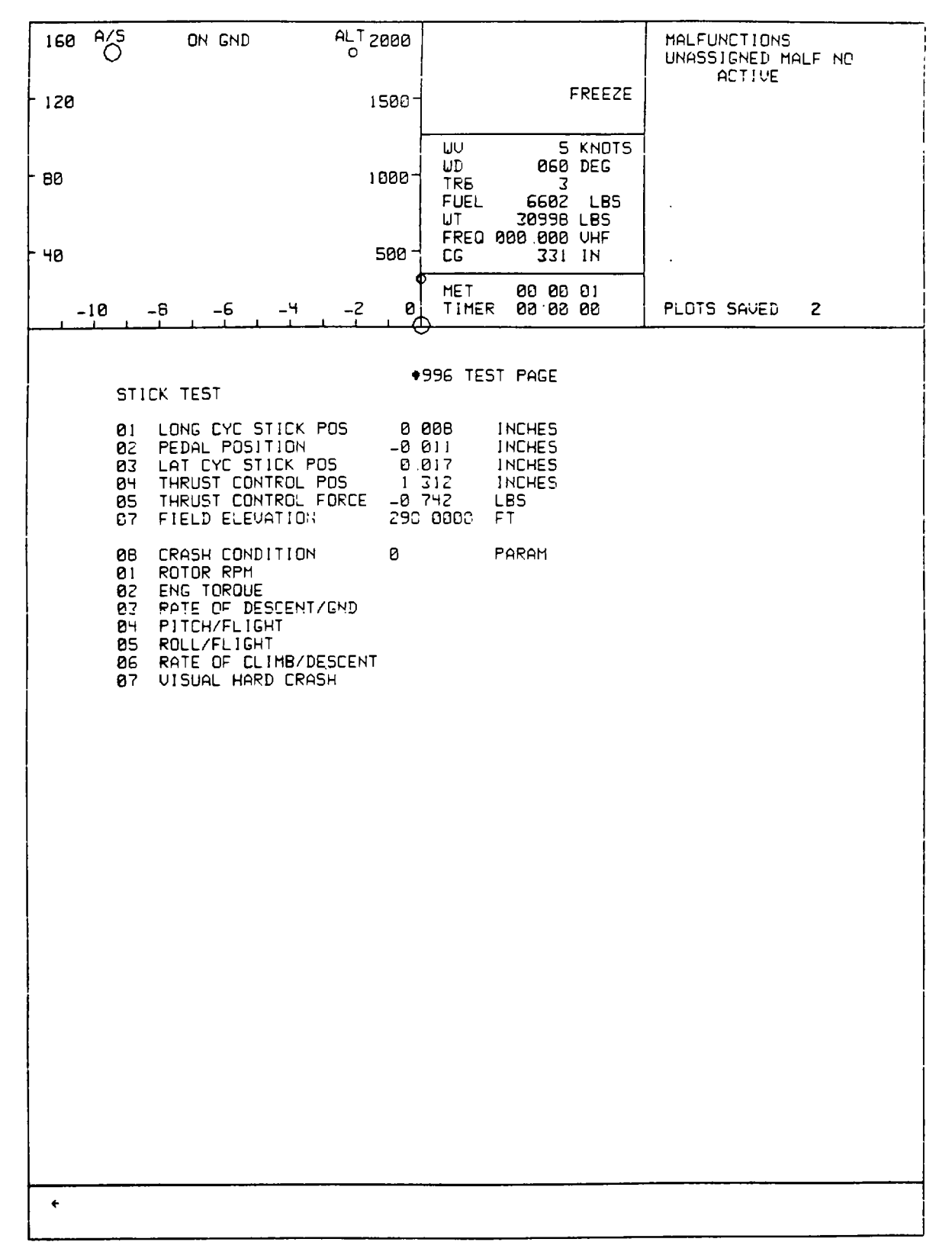

**Figure 8-13. CRT Page Display (Sheet 20 )**

| 160 | A/S                                                                                                    | ON GND                                                                                                    | $\circ$    | <b>ALT 2000</b>                                                                                                    |                                                                                                    |                                                                                                    |                                                                                                    | <b>MALFUNCTIONS</b><br>UNASSIGNED MALF NO                                                                                                    |   |
|-----|----------------------------------------------------------------------------------------------------|----------------------------------------------------------------------------------------------------|------------|----------------------------------------------------------------------------------------------------|----------------------------------------------------------------------------------------------------|----------------------------------------------------------------------------------------------------|----------------------------------------------------------------------------------------------------|----------------------------------------------------------------------------------------------------|---|
| 120 |                                                                                                    |                                                                                                    |            | 1500-                                                                                                    |                                                                                                    |                                                                                                    | <b>FREEZE</b>                                                                                                    | ACTIVE                                                                                                    |   |
| 80  |                                                                                                    |                                                                                                    |            | 1000-                                                                                                    | WU<br>UD<br>TRB.<br>FUEL<br>UT                                                                                                    | 3<br>30998 LBS<br>FREQ 888 888 UHF                                                                                                    | 5 KNOTS<br><b>868 DEG</b><br>6602 LBS                                                                                                    |                                                                                                    |   |
| 40  |                                                                                                    |                                                                                                    |            | <b>500 7</b>                                                                                                    | CG.                                                                                                    |                                                                                                    | 331 IN.                                                                                                    |                                                                                                    |   |
|     | -18                                                                                                    | -8<br>-6                                                                                                    | -4<br>$-2$ | Ø,<br>$\mathbf{a}$                                                                                                    | <b>MET</b><br>TIMER                                                                                                    | 80:00 01<br>88:80:00                                                                                                    |                                                                                                    | <b>PLOTS SAVED</b>                                                                                                    | 4 |
|     |                                                                                                    |                                                                                                    |            |                                                                                                    |                                                                                                    | *997 TEST PAGE                                                                                                    |                                                                                                    |                                                                                                    |   |
|     | 81<br>82.<br>D3<br>54<br>05<br>06<br>87<br>98<br>09<br>10<br>11<br>12<br>13<br>14.<br>15.<br>16.<br>17 <sup>2</sup><br>18 | ENGINE PERFORMANCE<br>GAS GEN RPM<br>NI RPM X<br>N1 DOT<br>PUR TURBINE<br>NZ DOT<br>SHAFT HORSE POWER<br>SHP STD<br>SHAFT TORQUE<br>SHAFT TORQUE X<br>FUEL FLOW<br>PIIT<br>NET THRUST<br>BEEPER POSITION<br>NI FUEL CONTROL<br>N2 FUEL CONTROL<br>EMER TRIM POSITION<br>ROTOR RPM<br>ROTOR RPMX |            | (EGGNI)<br><b>CEINI</b><br><b>CEPNI</b><br><b>CENTT</b><br>(EPNII)<br><b>CESPH</b><br><b>CESTD</b><br><b>KESDE</b><br>KEOI.<br><b>CEFUEL</b><br>$EPIIT$ )<br><b>CEFNT</b><br>(EFCBT)<br>(EFANI)<br>(EFNII)<br>(EFCAE)<br><b>CENR</b><br>(ENRPCT) | $\lambda$<br>᠈<br>$\mathcal{L}$<br>Σ.<br>$\mathcal{L}$<br>$\mathcal{L}$<br>$\mathcal{L}$<br>$\rightarrow$<br>$\mathcal{L}$<br>$\mathcal{L}$ | $\bullet$ 1<br>14640<br>76.2<br>z<br>15135<br>ø<br>815 7<br>1823 8<br>18952<br>21B<br>831 9<br>485 3<br>82 7<br>57<br>100 0<br>146<br>00<br>226 Ø<br>100 5 | ∙2<br>14640<br>78.2<br>z<br>15135<br>ø<br>791 0<br>1823 8<br>18376<br>21.1<br>822 7<br>485 3<br>81 0<br>57<br>100 D<br>146<br>. ೧೮<br><b>RPM</b><br>$\boldsymbol{z}$ | RPM<br>×<br>RPM/SEC<br>RPM.<br>RPH/SEC<br><b>SHP</b><br>SHP.<br>FT-LBS<br>r.<br><b>PPH</b><br>DEG<br>с<br><b>LBS</b><br><b>DEG</b><br><b>DEG</b><br>DEG<br><b>DEC</b> |   |
|     |                                                                                                    |                                                                                                    |            |                                                                                                    |                                                                                                    |                                                                                                    |                                                                                                    |                                                                                                    |   |

**Figure 8-13. CRT Page Display (Sheet 21 )**

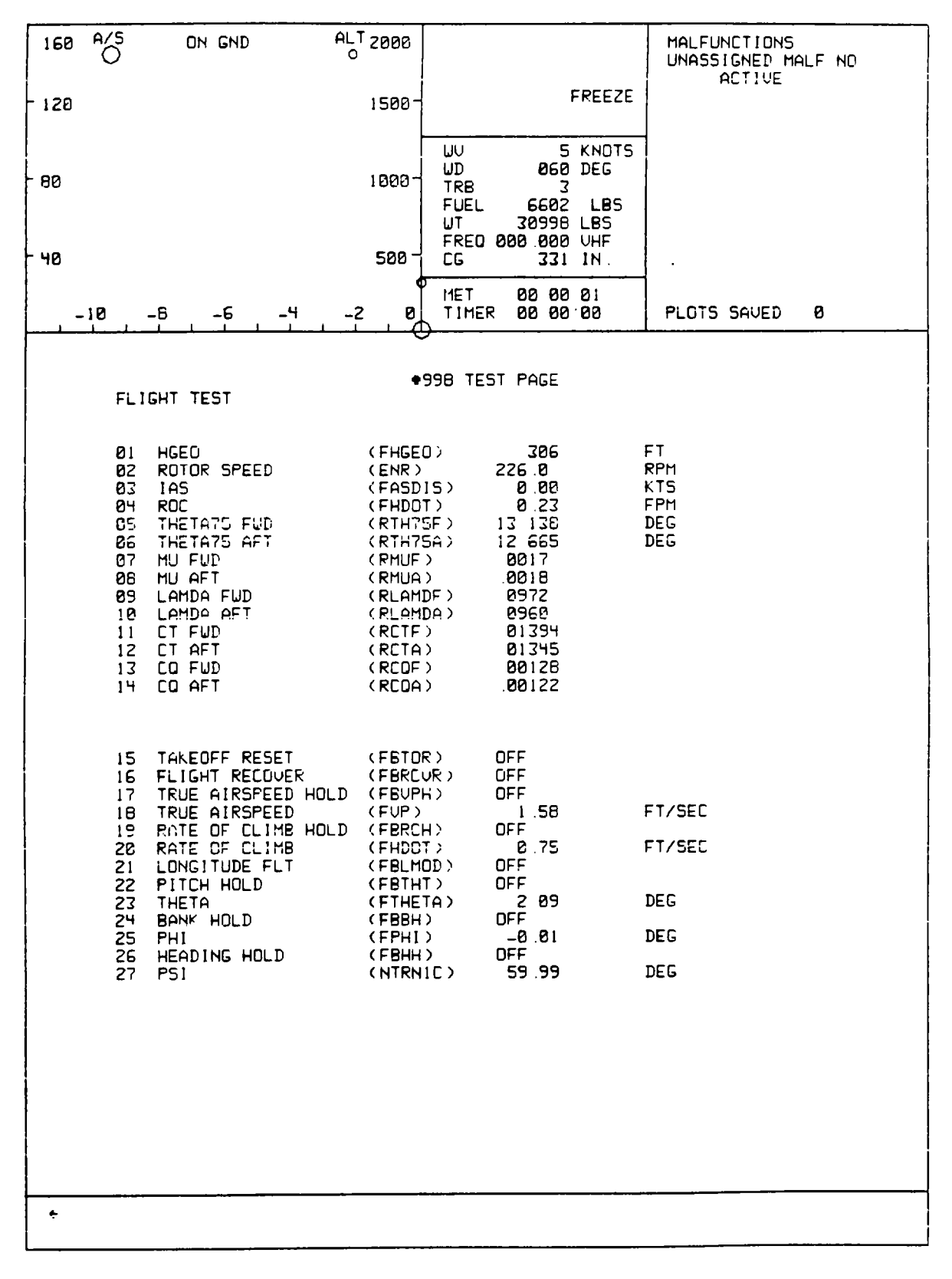

**Figure 8-13. CRT Page Display (Sheet 22 )**

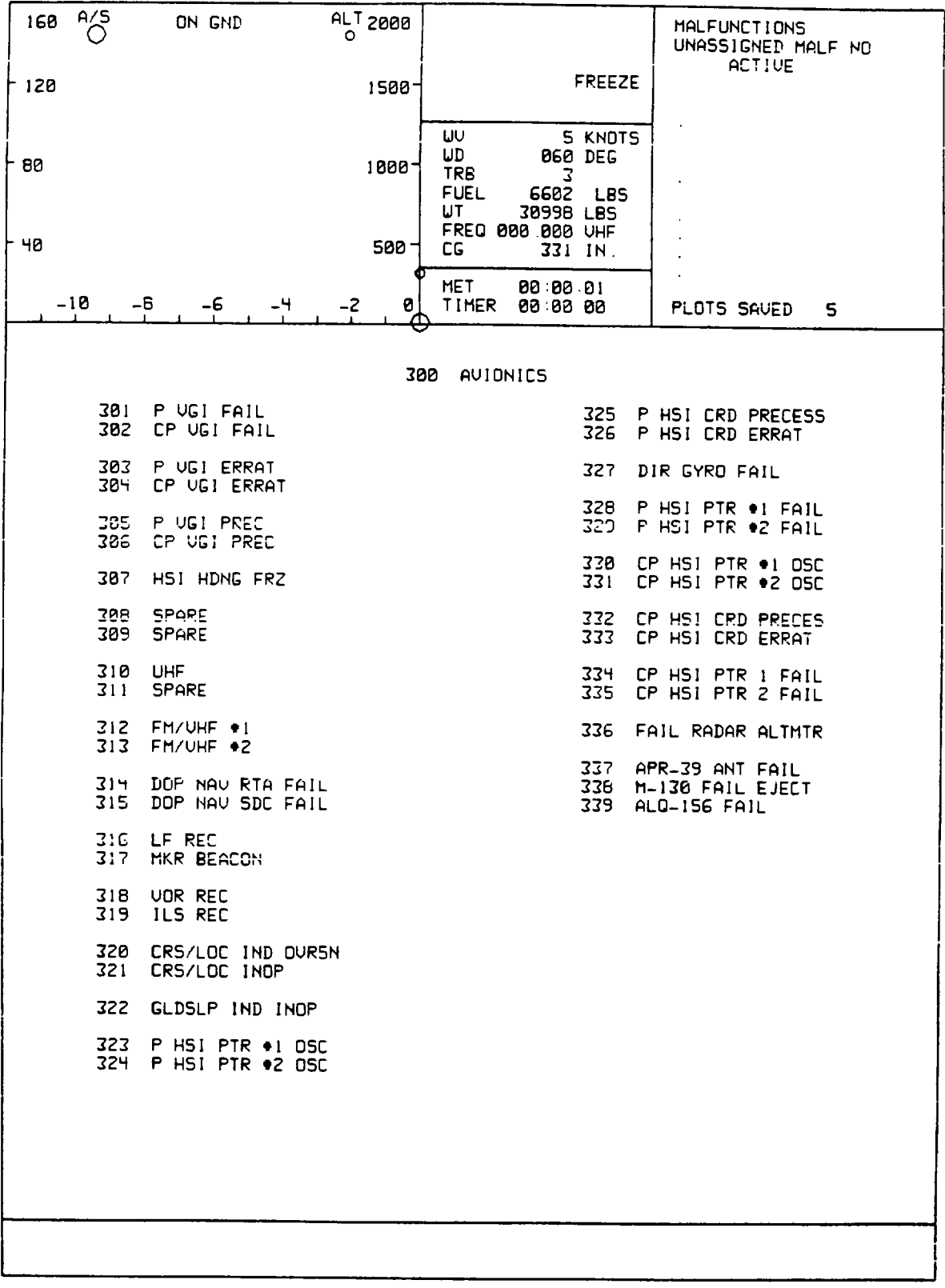

**Figure 8-13. CRT Page Display (Sheet 23 )**

**8-62**

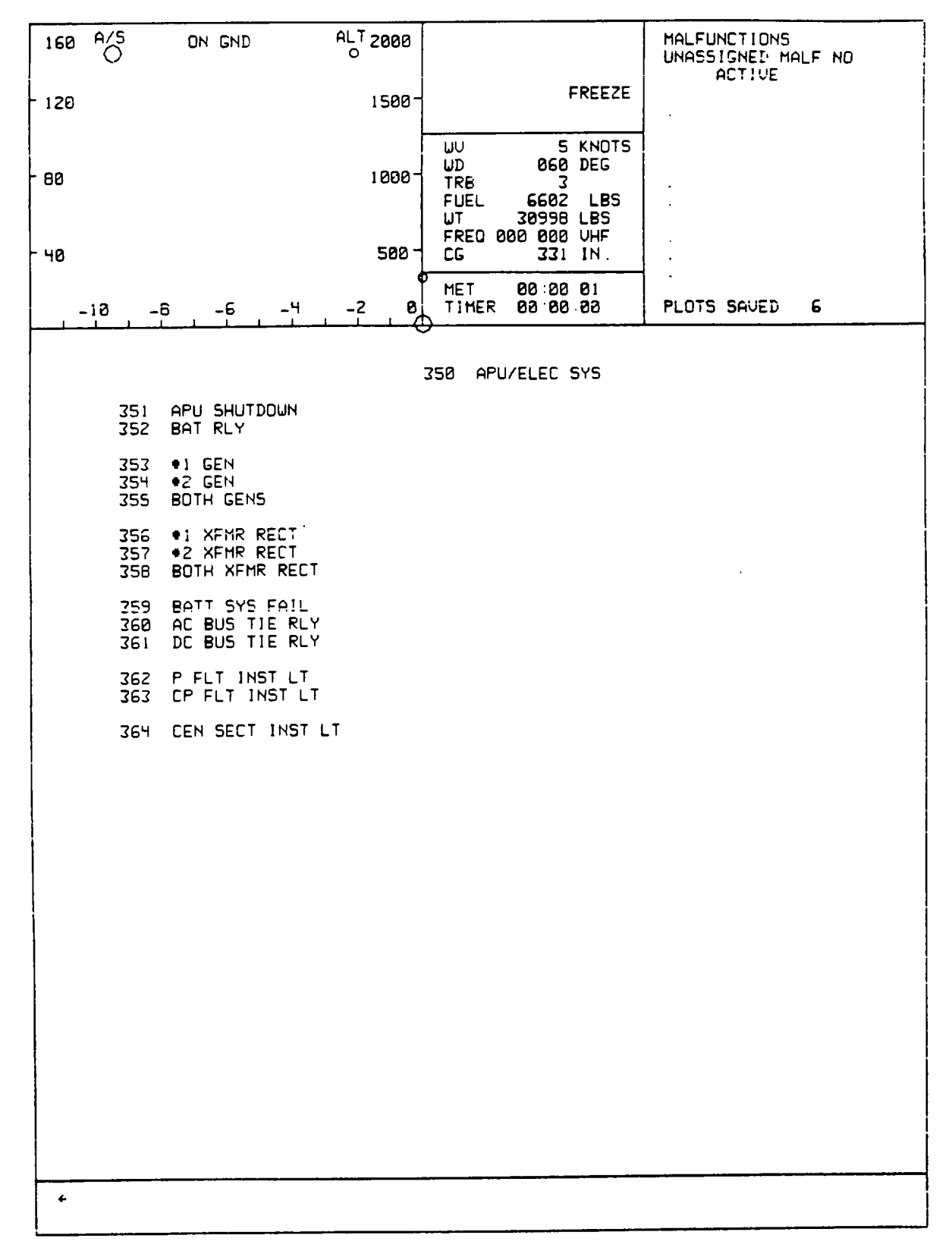

**Figure 8-13. CRT Page Display (Sheet 24 )**

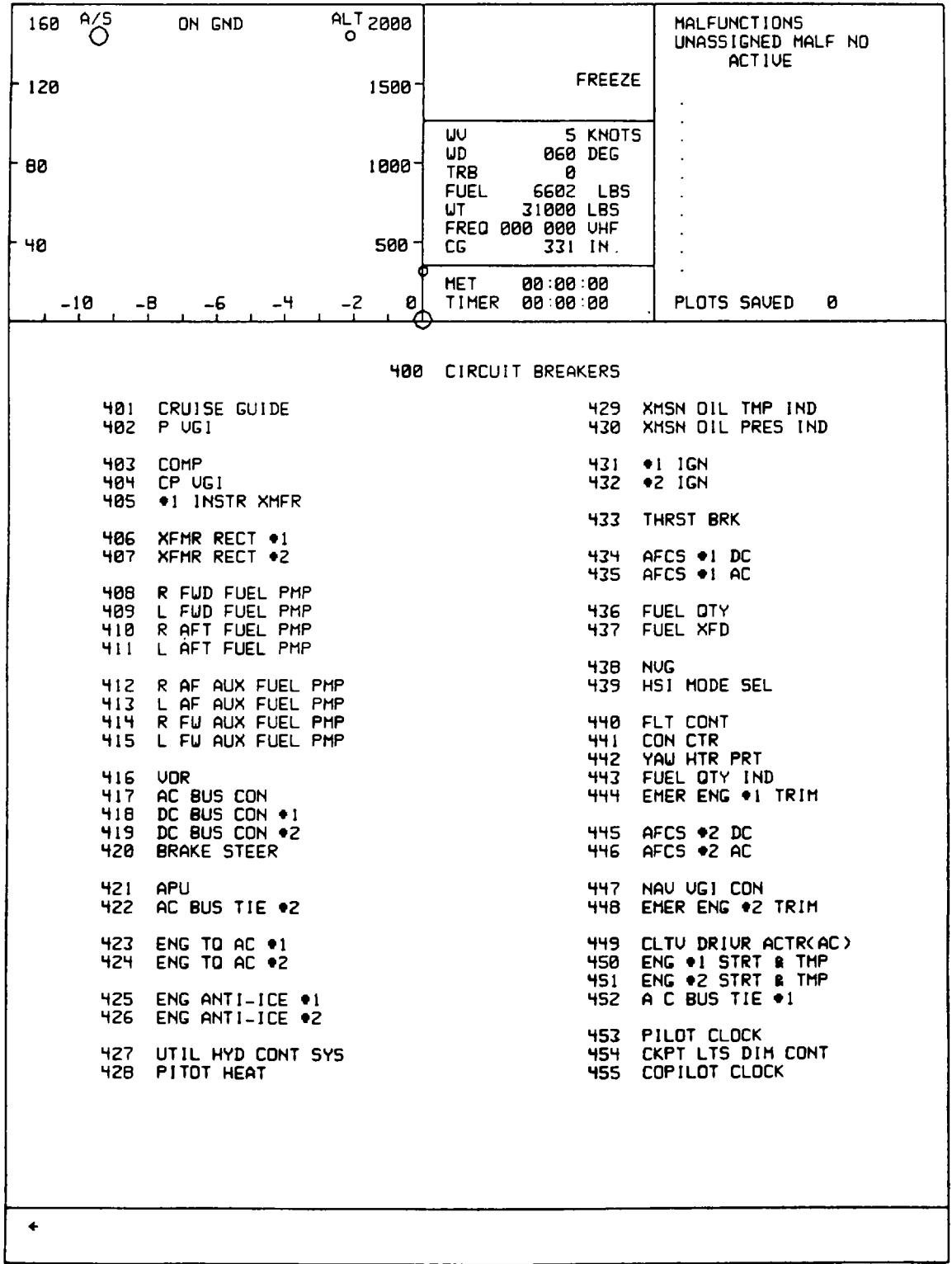

**Figure 8-13. CRT Page Display (Sheet 25 )**

**8-64**

| 160 | A/S<br>O                 | ON GND                                                                 | <b>ALT 2000</b><br>$\circ$ |                                             |                                                       |                       | <b>MALFUNCTIONS</b><br>UNASSIGNED MALF NO |
|-----|--------------------------|------------------------------------------------------------------------|----------------------------|---------------------------------------------|-------------------------------------------------------|-----------------------|-------------------------------------------|
| 120 |                          |                                                                        | 1500-                      |                                             |                                                       | <b>FREEZE</b>         | <b>ACTIVE</b>                             |
| 60  |                          |                                                                        | 1000                       | uu<br>UD<br><b>TRB</b><br><b>FUEL</b><br>UT | 868 DEG<br>3<br>6602<br>30998 LBS<br>FREQ 800.000 UHF | 5 KNOTS<br><b>LBS</b> |                                           |
| 40  |                          |                                                                        | <b>500</b>                 | СG<br><b>IIET</b>                           | 331 IN.<br>00 00 01                                   |                       |                                           |
|     | $-18$                    | -4<br>-6<br>-8                                                         | $-2$<br>Ø<br>σ             | TIMER                                       | 88:88.88                                              |                       | 8<br>PLOTS SAVED                          |
|     |                          |                                                                        | 500                        |                                             | ENGINE INSTS                                          |                       |                                           |
|     | 501<br>502               | <b>*1 NI TACH</b><br>●2 N1 TACH                                        |                            |                                             |                                                       |                       |                                           |
|     | 503<br>504               | <b>SPARE</b><br><b>SPARE</b>                                           |                            |                                             |                                                       |                       |                                           |
|     | 535<br>586               | #1 OIL PRES '0'<br>*1 OIL PRES LO                                      |                            |                                             |                                                       |                       |                                           |
|     | 507<br>508               | +2 OIL PRES '8'<br>*2 OIL PRES LO                                      |                            |                                             |                                                       |                       |                                           |
|     | 509<br>510<br>511        | .1 OIL THP FRZ<br>*1 OIL THP HIN<br>*1 OIL THP MAX                     |                            |                                             |                                                       |                       |                                           |
|     | 512<br>513<br>514        | +2 OIL THP FRZ<br>●2 OIL THP MIN<br>●2 OIL THP HAX                     |                            |                                             |                                                       |                       |                                           |
|     | 515<br>516<br>517<br>518 | <b>SPARE</b><br><b>SPARE</b><br>PRTR TACH FLUC/FL<br>CRTR TACH FLUC/FL |                            |                                             |                                                       |                       |                                           |
|     | 519<br>520               | $*1$ PTIT $'0'$<br><b>+2 PTIT '0'</b>                                  |                            |                                             |                                                       |                       |                                           |
|     | 521<br>522               | *1 ENG TO FLUCT<br><b>+2 ENG TO FLUCT</b>                              |                            |                                             |                                                       |                       |                                           |
|     |                          |                                                                        |                            |                                             |                                                       |                       |                                           |
|     |                          |                                                                        |                            |                                             |                                                       |                       |                                           |
|     |                          |                                                                        |                            |                                             |                                                       |                       |                                           |
|     |                          |                                                                        |                            |                                             |                                                       |                       |                                           |
|     |                          |                                                                        |                            |                                             |                                                       |                       |                                           |
|     |                          |                                                                        |                            |                                             |                                                       |                       |                                           |

**Figure 8-13. CRT Page Display (Sheet 26 )**

| 160 | A/S<br>O          | ON GND                                                                     | $\circ$ | ALT 2000    |                                        |                      |                                                         | <b>MALFUNCTIONS</b><br>UNASSIGNED MALF NO             |
|-----|-------------------|----------------------------------------------------------------------------|---------|-------------|----------------------------------------|----------------------|---------------------------------------------------------|-------------------------------------------------------|
| 120 |                   |                                                                            |         | 1500-       |                                        |                      | <b>FREEZE</b>                                           | <b>ACTIVE</b>                                         |
| 30  |                   |                                                                            |         | 1800.       | IJU<br>UD<br>TRB<br><b>FUEL</b><br>UT. |                      | 5 KNOTS<br><b>060 DEG</b><br>3<br>6602 LBS<br>30998 LBS |                                                       |
| 40  |                   |                                                                            |         | <b>500-</b> | СG                                     | FREQ 000 000 UHF     | 331 IN.                                                 |                                                       |
|     | -10               | -6<br>-8<br>-4                                                             | $-2$    | Ø,<br>Œ     | <b>HET</b><br>TIMER                    | 00 00 01<br>88:80:88 |                                                         | PLOTS SAVED<br>9                                      |
|     |                   |                                                                            |         | 550         |                                        | ENGINE SYSTEMS       |                                                         |                                                       |
|     | 551<br>552        | I START VALUE FAIL<br>2 START VALUE FAIL                                   |         |             |                                        |                      | 576<br>577                                              | +2 BP TRM LO<br>●2 BP TRH HI                          |
|     | 553<br>554        | $\bullet$ ! HOT STRT<br>◆2 HOT STRT                                        |         |             |                                        |                      | 578<br>579                                              | *2 BP TRM STAT<br>*2 EMER BP TRM                      |
|     | 555<br>556        | <b>*1 HUNG STRT</b><br><b>+2 HUNG STRT</b>                                 |         |             |                                        |                      | 580<br>581                                              | <b>SPARE</b><br><b>SPARE</b>                          |
|     | 557<br>558<br>559 | <b>*1 FIRE-STRT</b><br>●1 FIRE-FLT<br>●1 FIRE_SHTDUN                       |         |             |                                        |                      | 582<br>583<br>584                                       | *1 BLD BND CLOSE<br>●2 BLD BND OPEN<br>●2 BLD BND POP |
|     | 560<br>56 1       | <b>*1 FIRE LITE</b><br>●2 FIRE_STRT                                        |         |             |                                        |                      | 585<br>586                                              | $+1$ NI ACT<br>$+2$ NI ACT                            |
|     | 562<br>563<br>564 | ◆2 FIRE-FLT<br><b>*2 FIRE-SHTDUN</b><br>●2 FIRE LITE                       |         |             |                                        |                      | 587<br>588                                              | *1 OIL LO<br><b>*2 OIL LO</b>                         |
|     | 565<br>566        | <b>*1 FLMOUT</b><br>⊕2 FLMOUT                                              |         |             |                                        |                      | 589<br>590                                              | <b>*1 OIL LITE</b><br><b>*2 OIL LITE</b>              |
|     | 567<br><b>569</b> | <b>BOTH FLMOUT</b><br>$\bullet$ ! PUR VAR                                  |         |             |                                        |                      | 591<br>592                                              | <b>*1 CHIPS DETECT</b><br><b>*2 CHIPS DETECT</b>      |
|     | 569<br>570        | +2 PUR UAR<br>●! N2 OUSPD                                                  |         |             |                                        |                      | 593<br>594                                              | <b>*1 SPRAG CLUTCH</b><br><b>*2 SPRAG CLUTCH</b>      |
|     | 571               | ◆2 N2 OUSPD                                                                |         |             |                                        |                      |                                                         |                                                       |
|     | 572<br>573<br>574 | ●1 BP TRM LO<br>*1 BP TRM HI<br><b>*1 BP TRM STAT</b><br>575 . EMER BP TRM |         |             |                                        |                      |                                                         |                                                       |
|     |                   |                                                                            |         |             |                                        |                      |                                                         |                                                       |
|     |                   |                                                                            |         |             |                                        |                      |                                                         |                                                       |
|     |                   |                                                                            |         |             |                                        |                      |                                                         |                                                       |
| ٠   |                   |                                                                            |         |             |                                        |                      |                                                         |                                                       |
|     |                   |                                                                            |         |             |                                        |                      |                                                         |                                                       |

**Figure 8-13. CRT Page Display (Sheet 27 )**

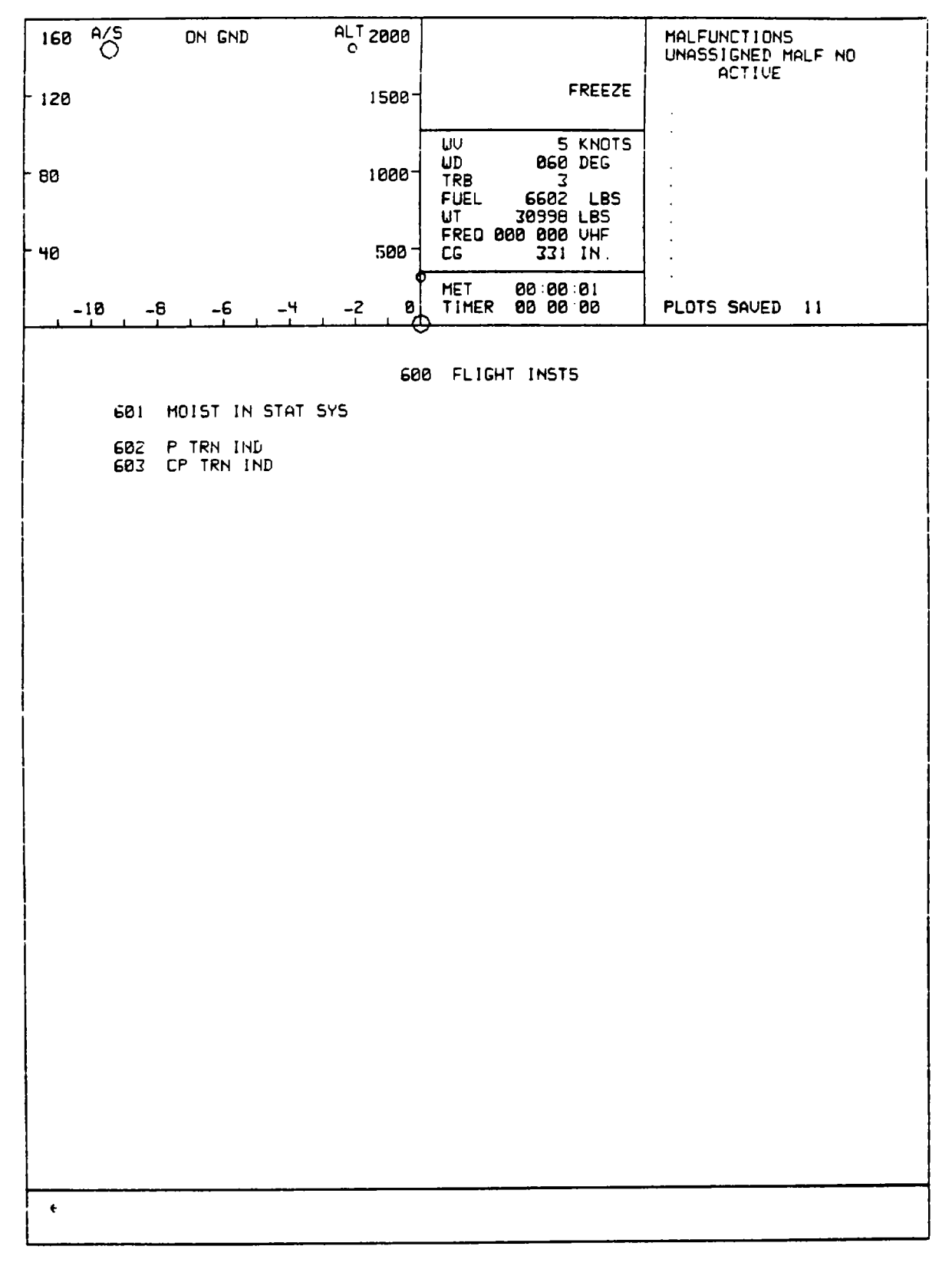

**Figure 8-13. CRT Page Display (Sheet 28 )**

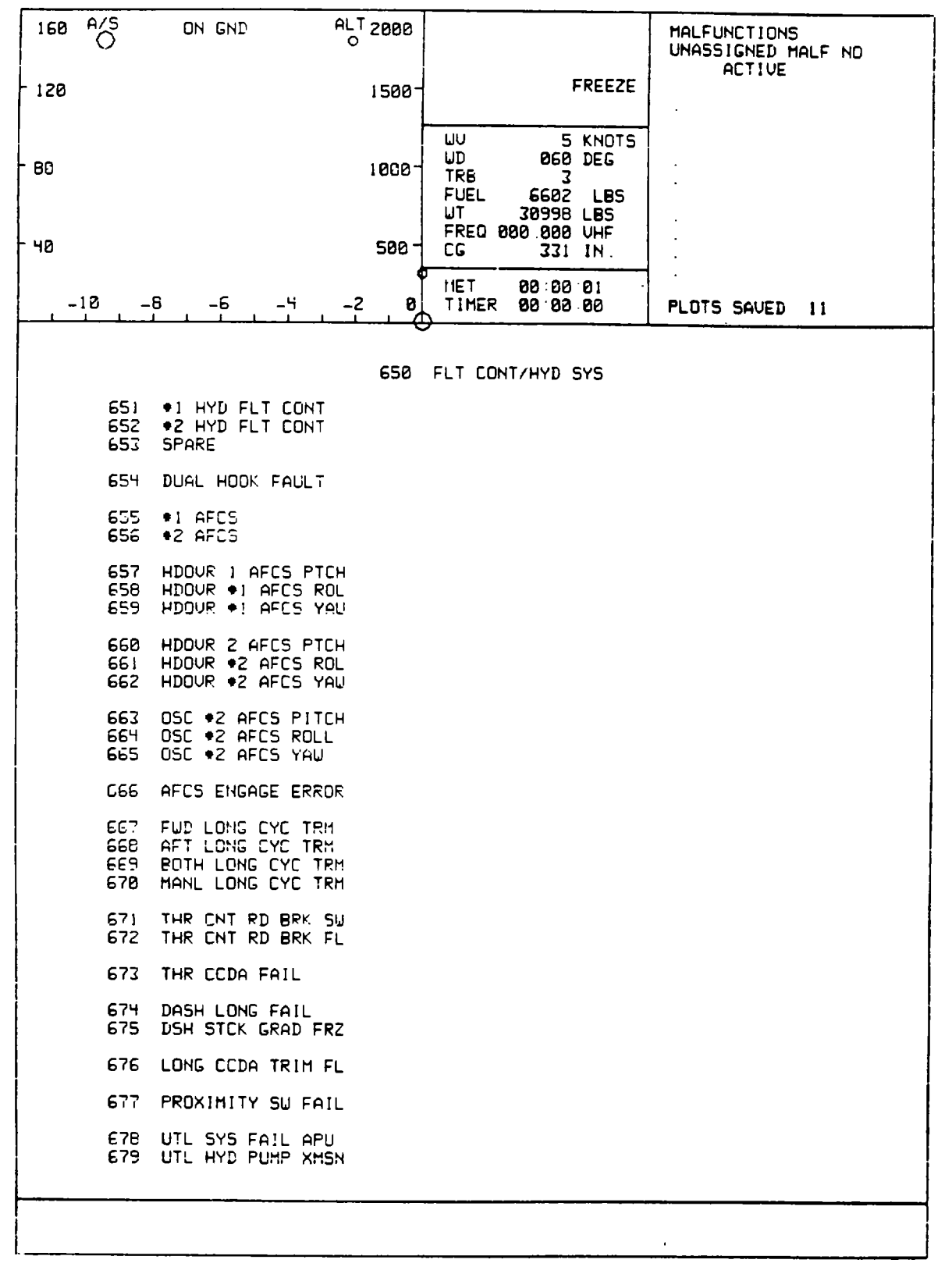

**Figure 8-13. CRT Page Display (Sheet 29 )**

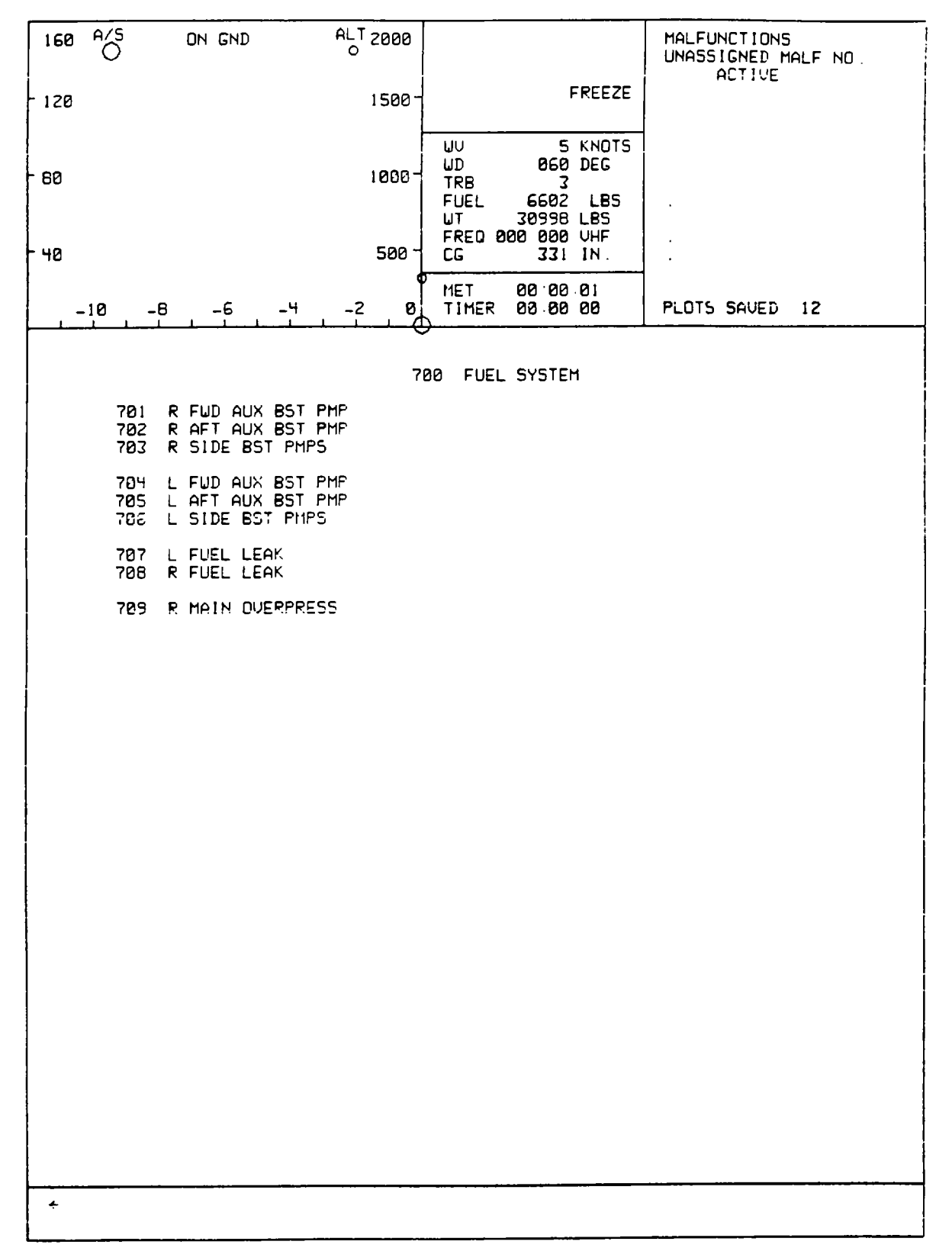

**Figure 8-13. CRT Page Display (Sheet 30 )**

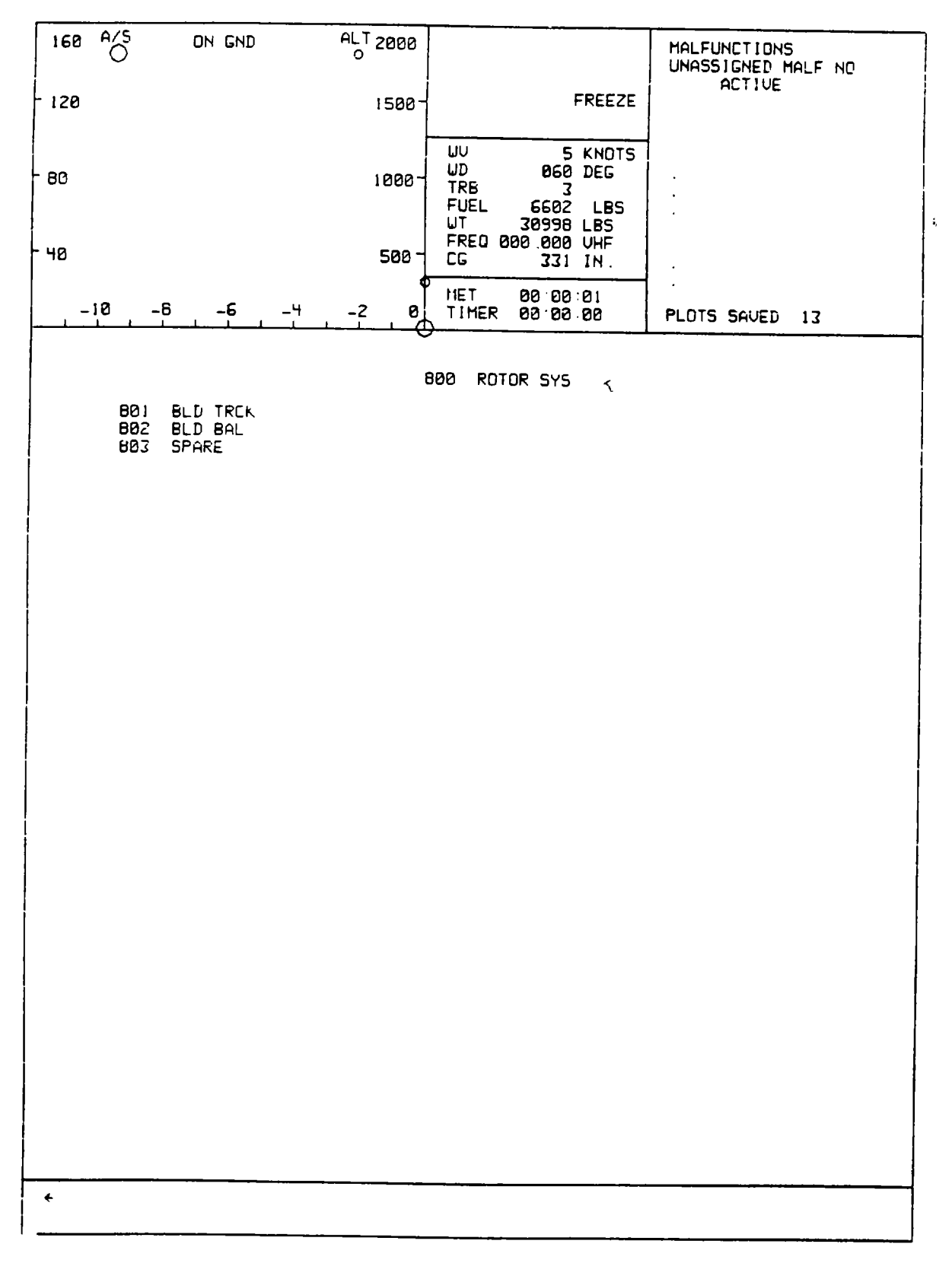

**Figure 8-13. CRT Page Display (Sheet 31 )**

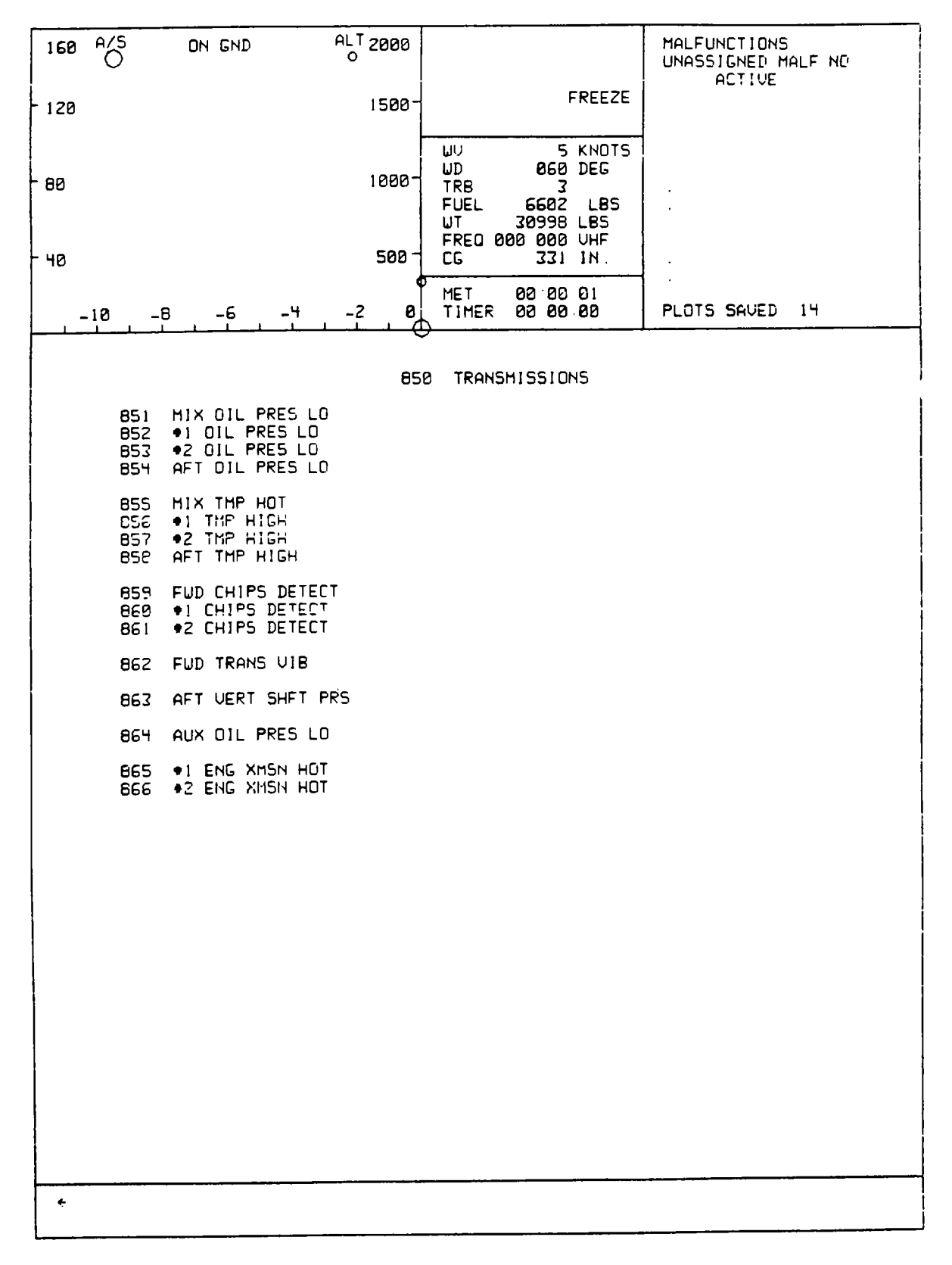

**Figure 8-13. CRT Page Display (Sheet 32 )**

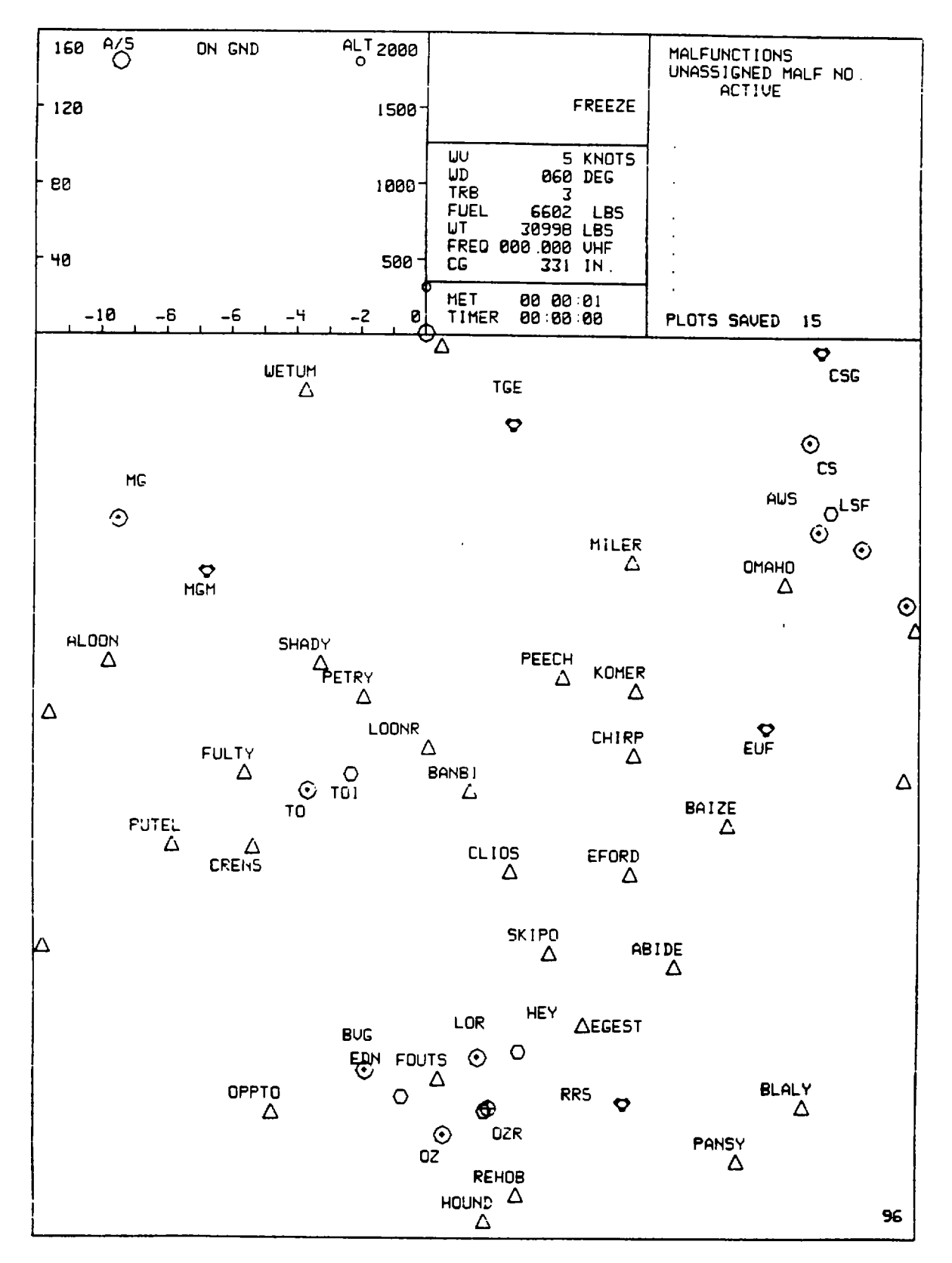

**Figure 8-13. CRT Page Display (Sheet 33 )**

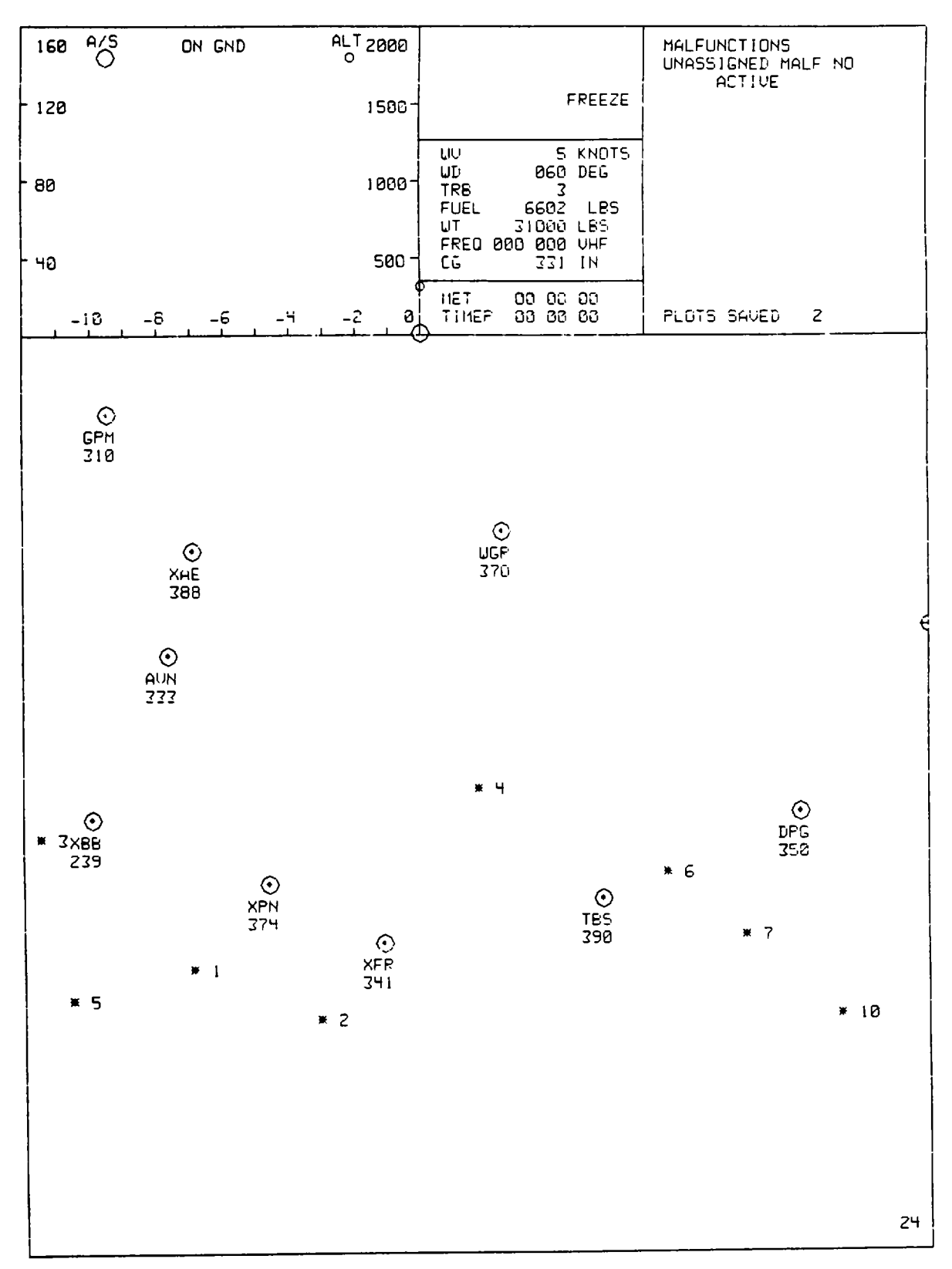

**Figure 8-13. CRT Page Display (Sheet 34 )**

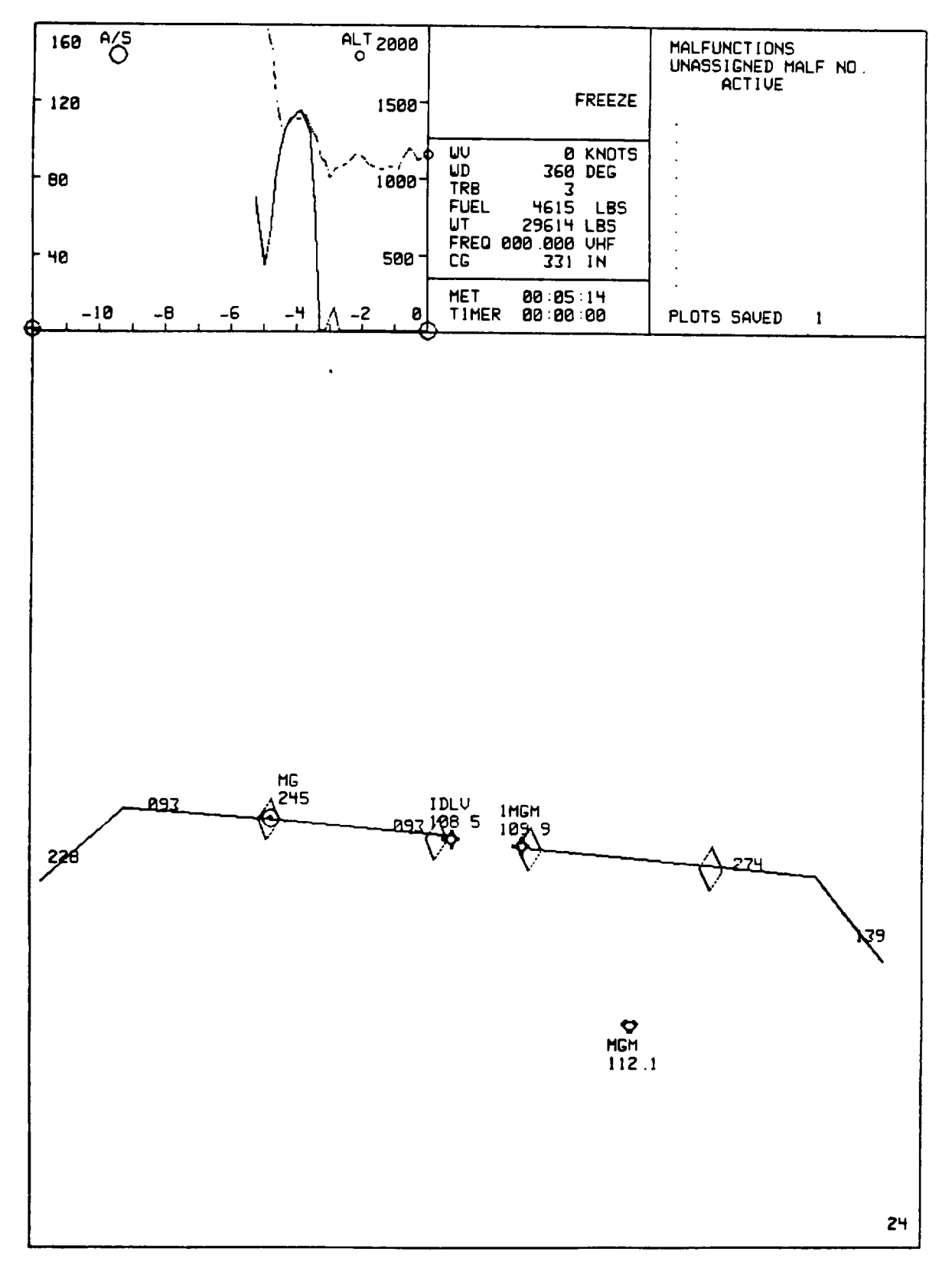

**Figure 8-13. CRT Page Display (Sheet 35 )**

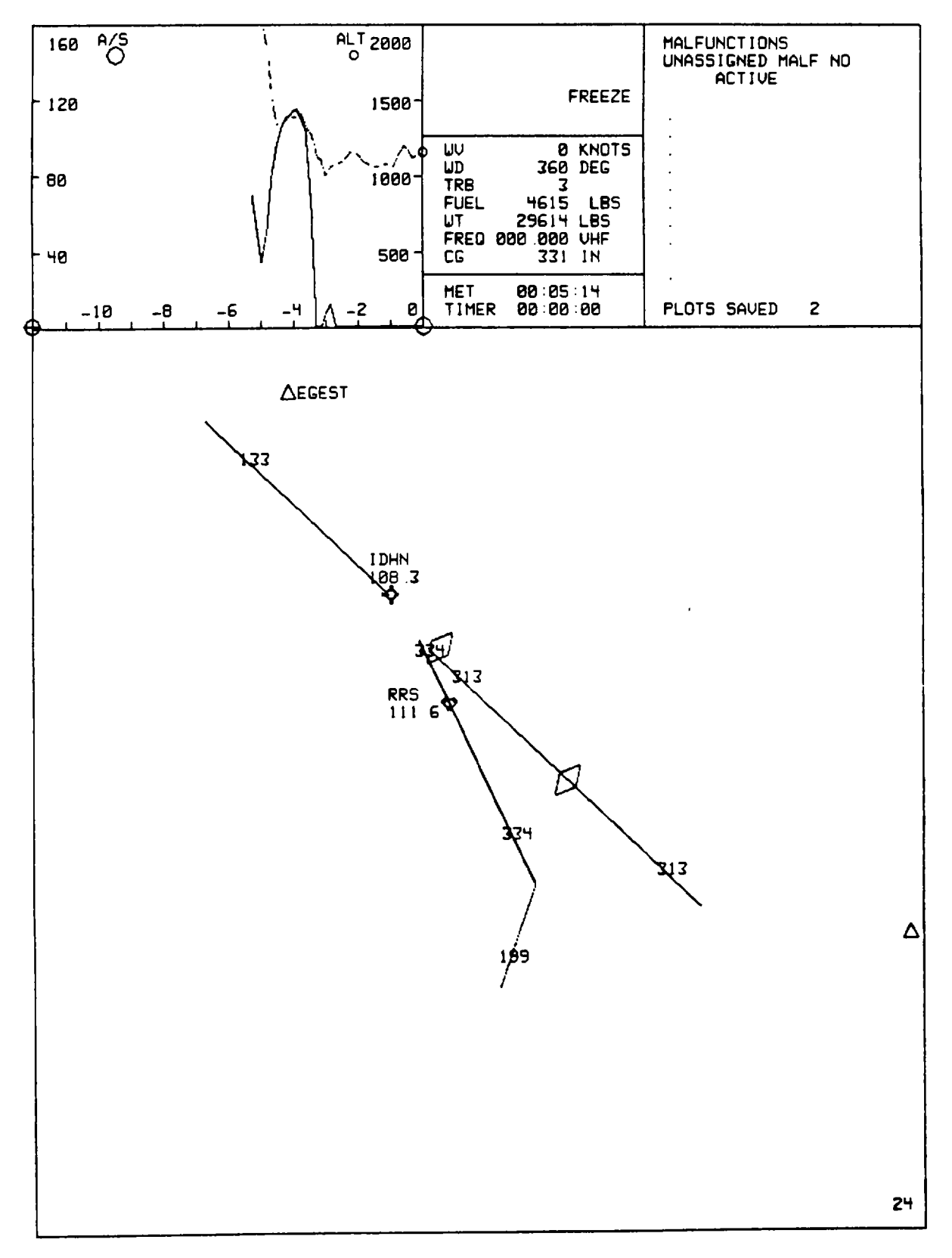

**Figure 8-13. CRT Page Display (Sheet 36 )**

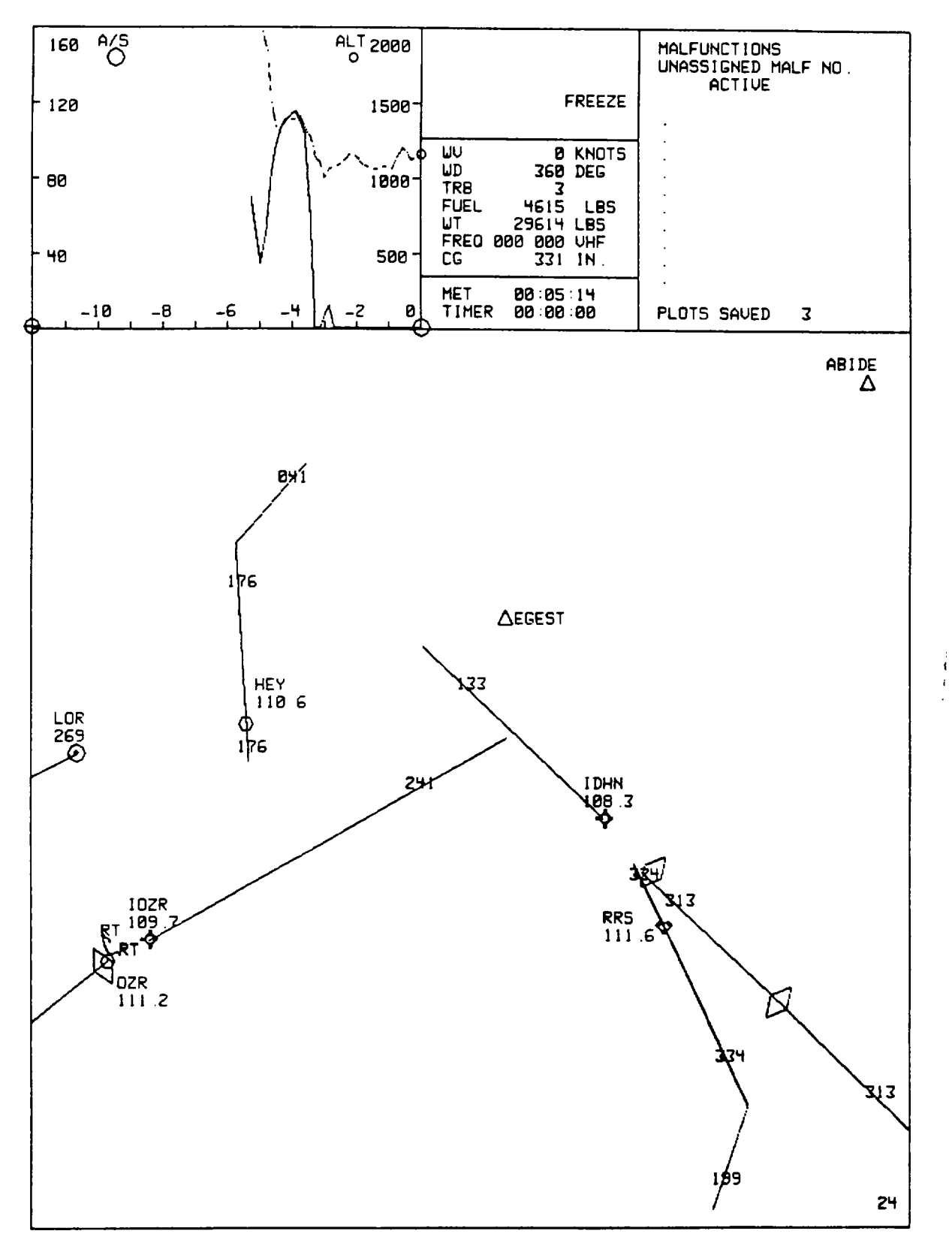

**Figure 8-13. CRT Page Display (Sheet 37 )**
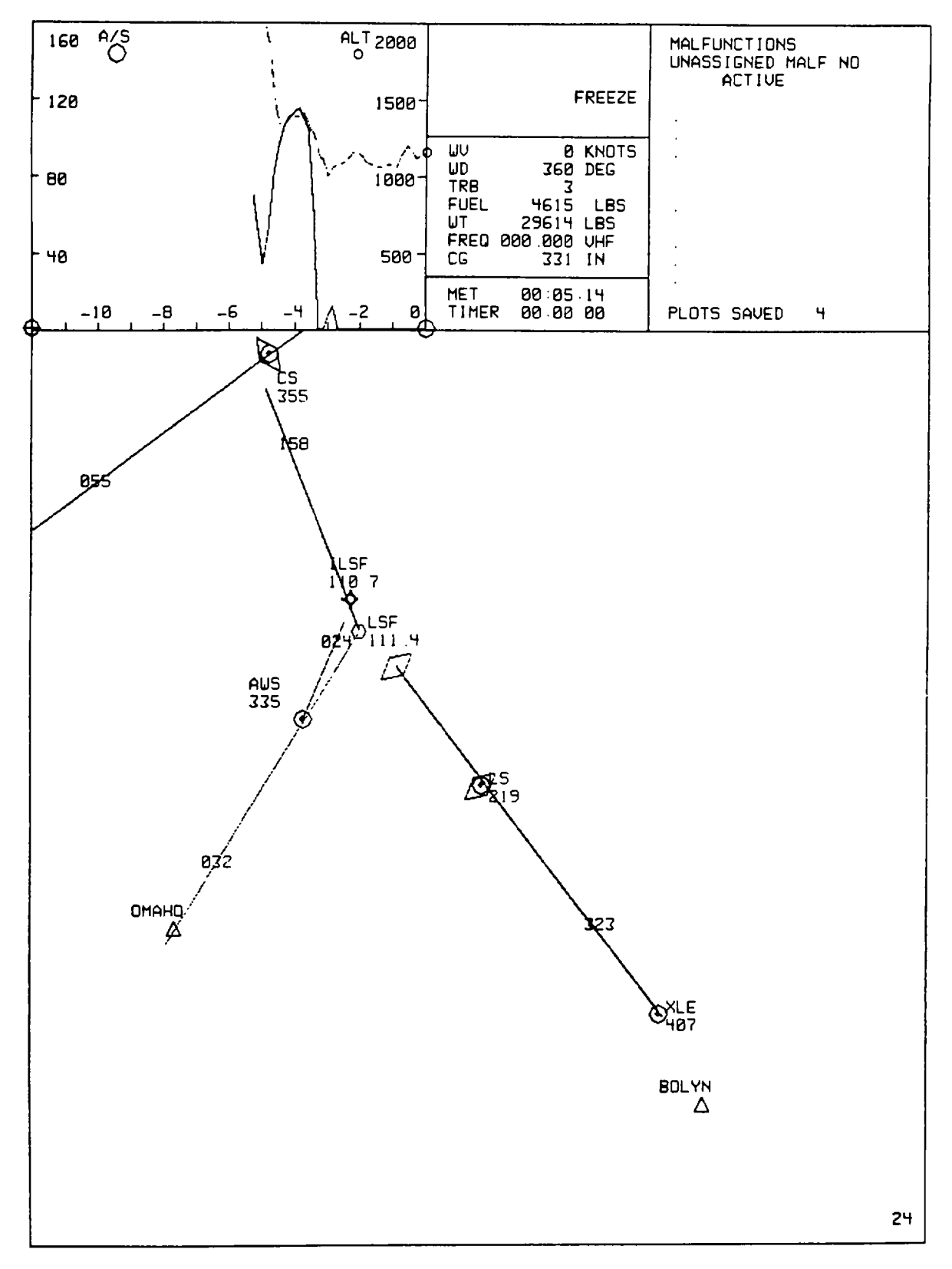

**Figure 8-13. CRT Page Display (Sheet 38 )**

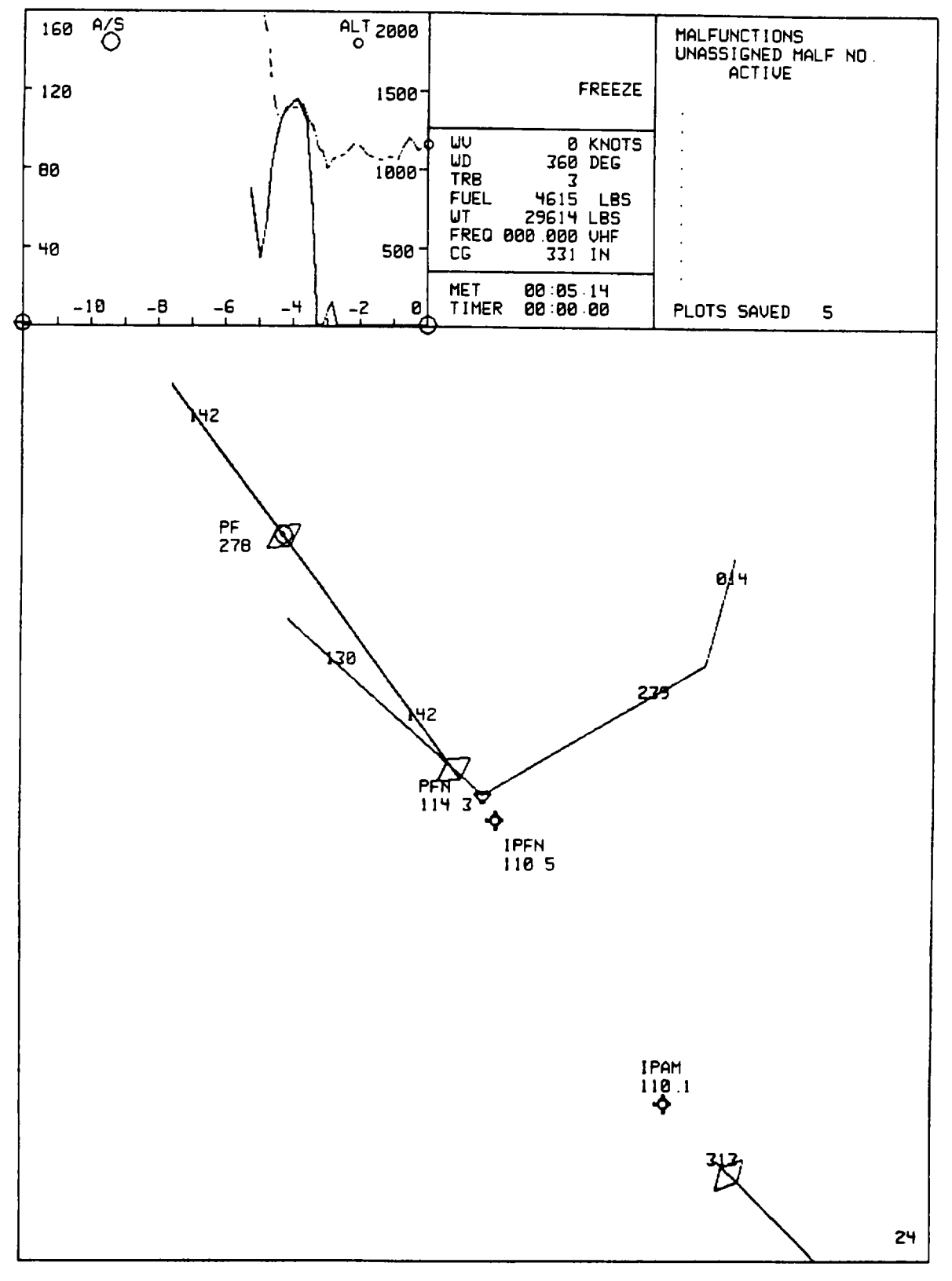

**Figure 8-13. CRT Page Display (Sheet 39 )**

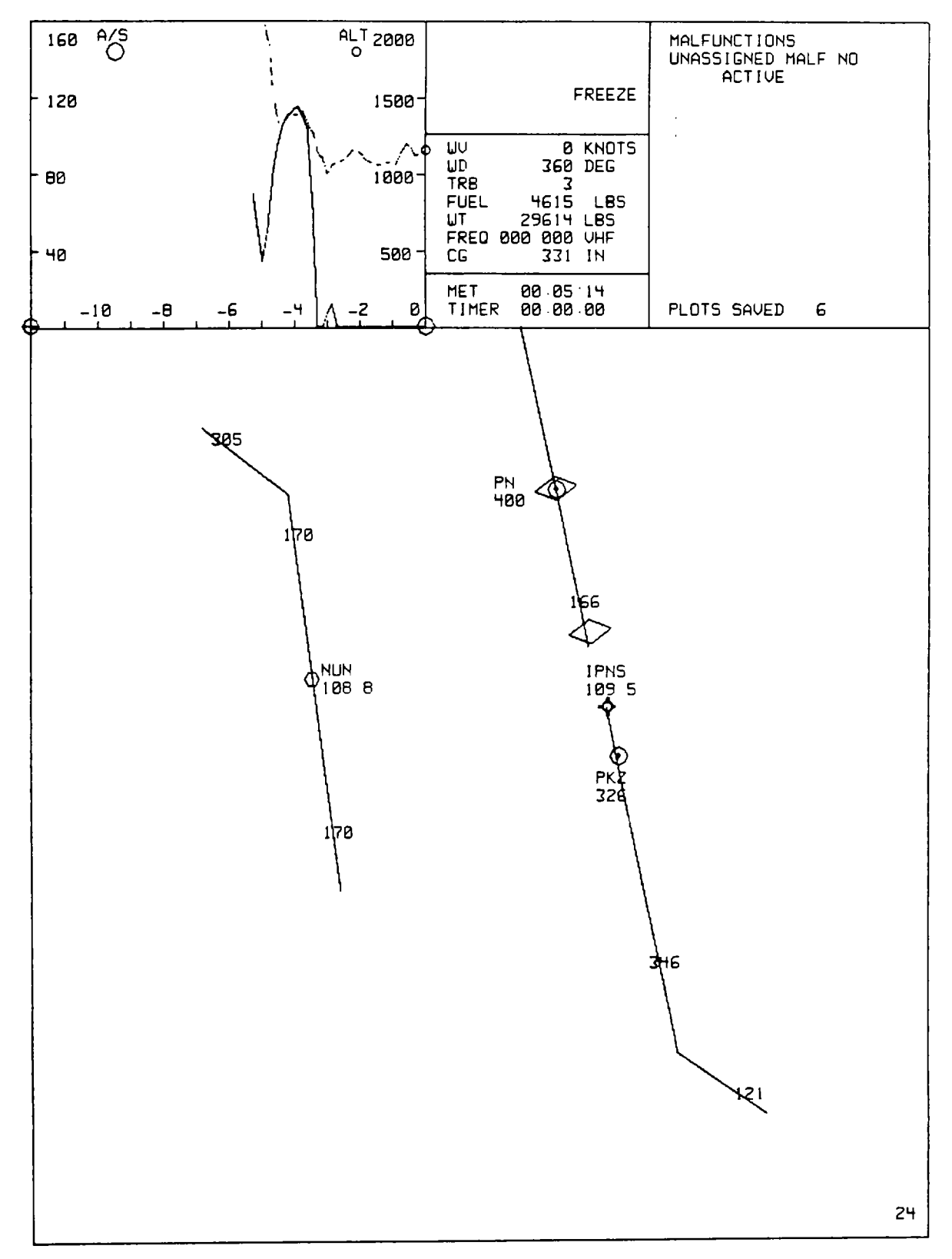

**Figure 8-13. CRT Page Display (Sheet 40 )**

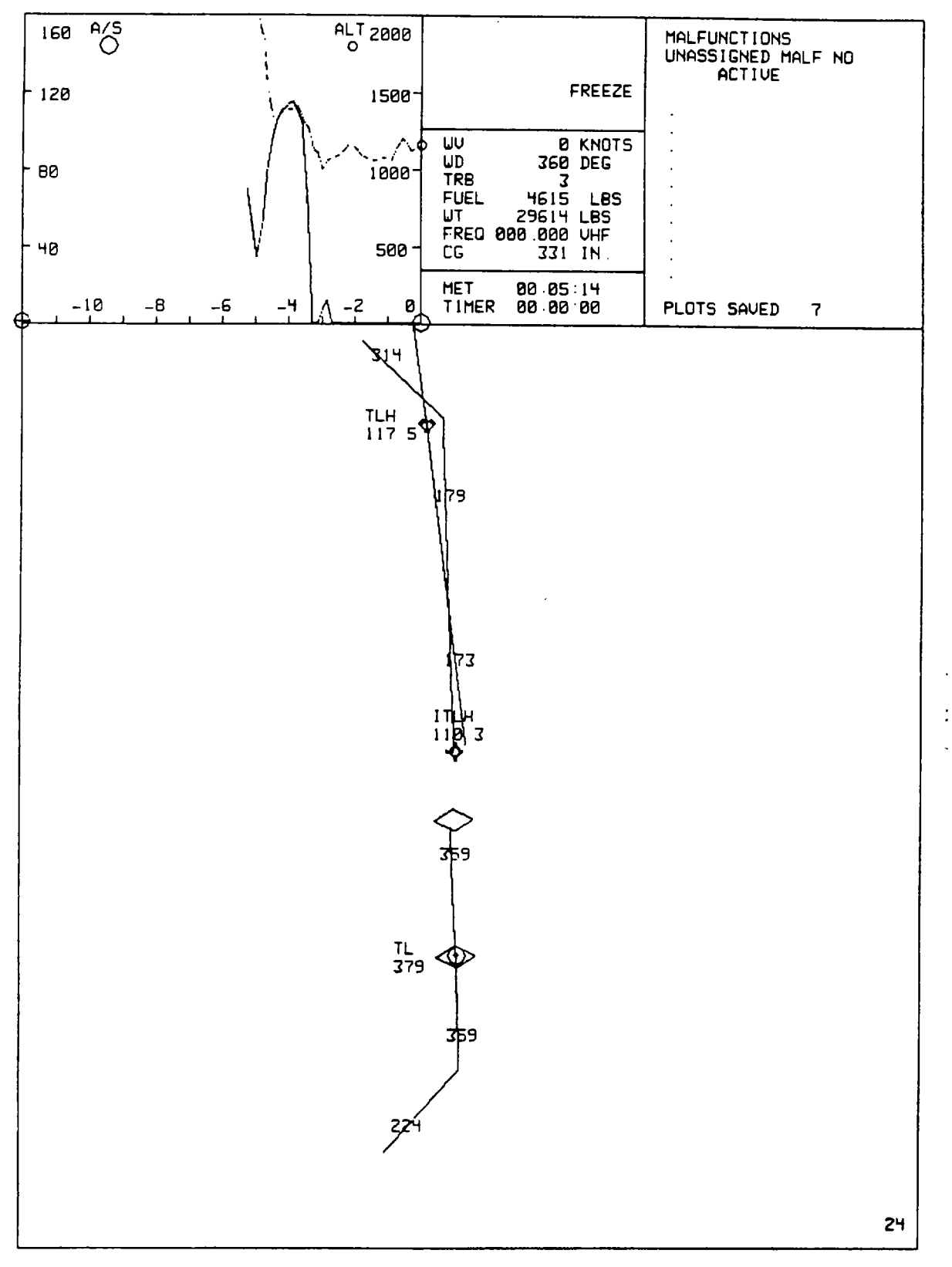

**Figure 8-13. CRT Page Display (Sheet 41 )**

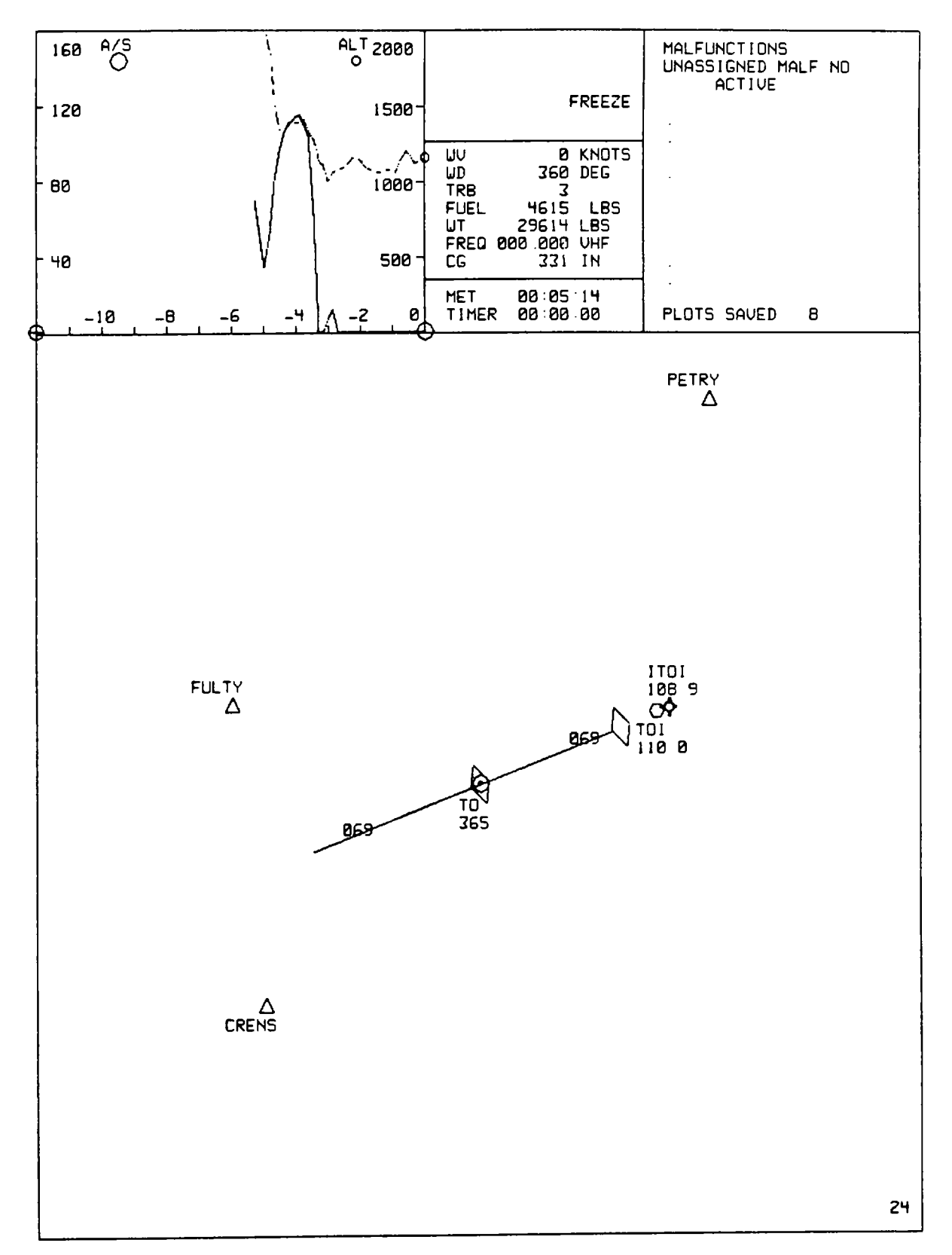

**Figure 8-13. CRT Page Display (Sheet 42)**

# <span id="page-149-0"></span>8-67. CONTROL/DISPLAY INTERRELATIONSHIPS.

8-68. The various CRT pages are called up, and information is entered, by using the thumbwheel selector and INSERT and DELETE switchlights, and by using the keyboard. [Table 8-10](#page-149-0) details, for each display page, whether the keyboard or thumbwheel switchlight is used to call up the page or enter data.

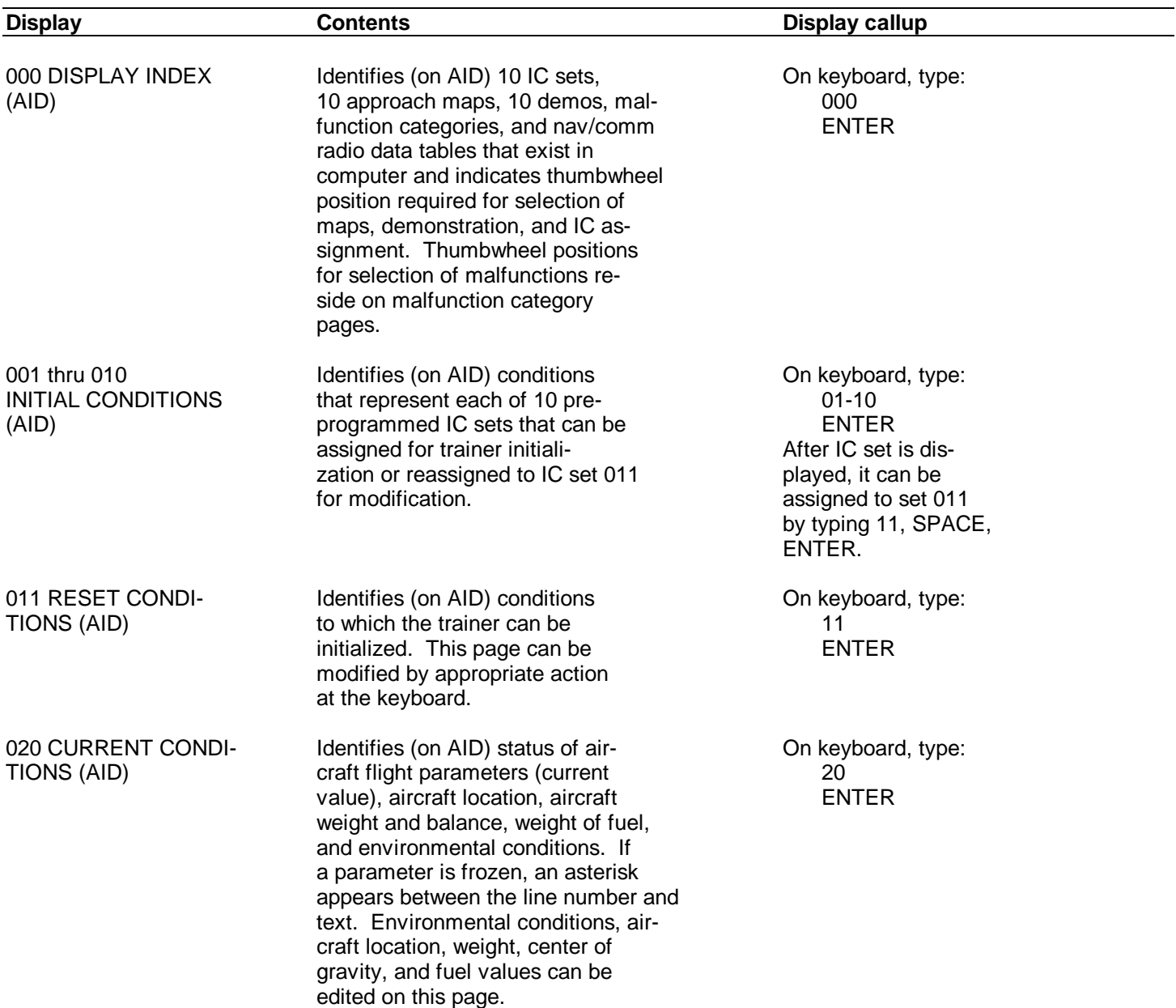

# **Table 8-10. IOS Control/Display Interrelationships**

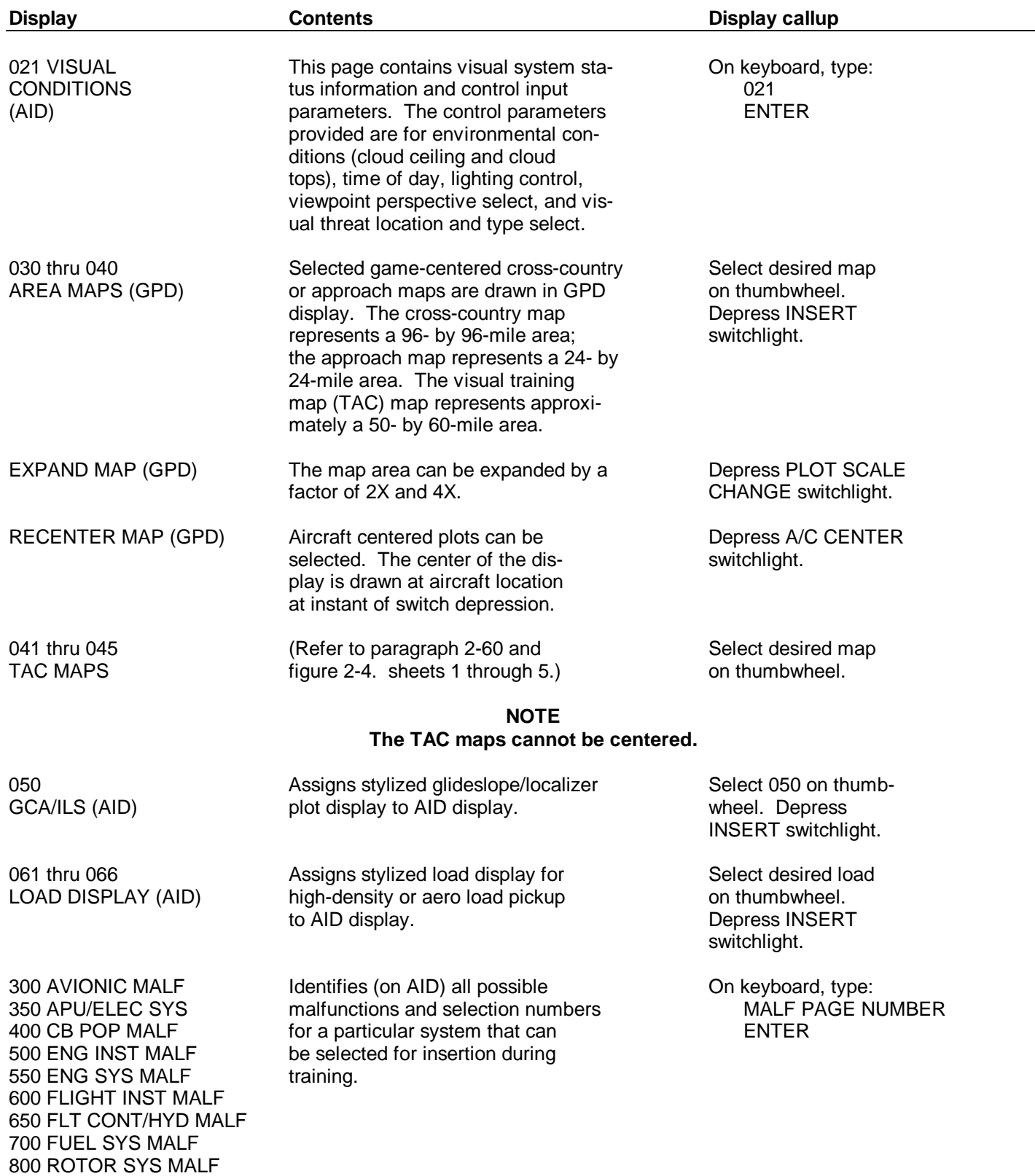

# **Table 8-10. IOS Control/Display Interrelationships - Continued**

850 XMSN MALF

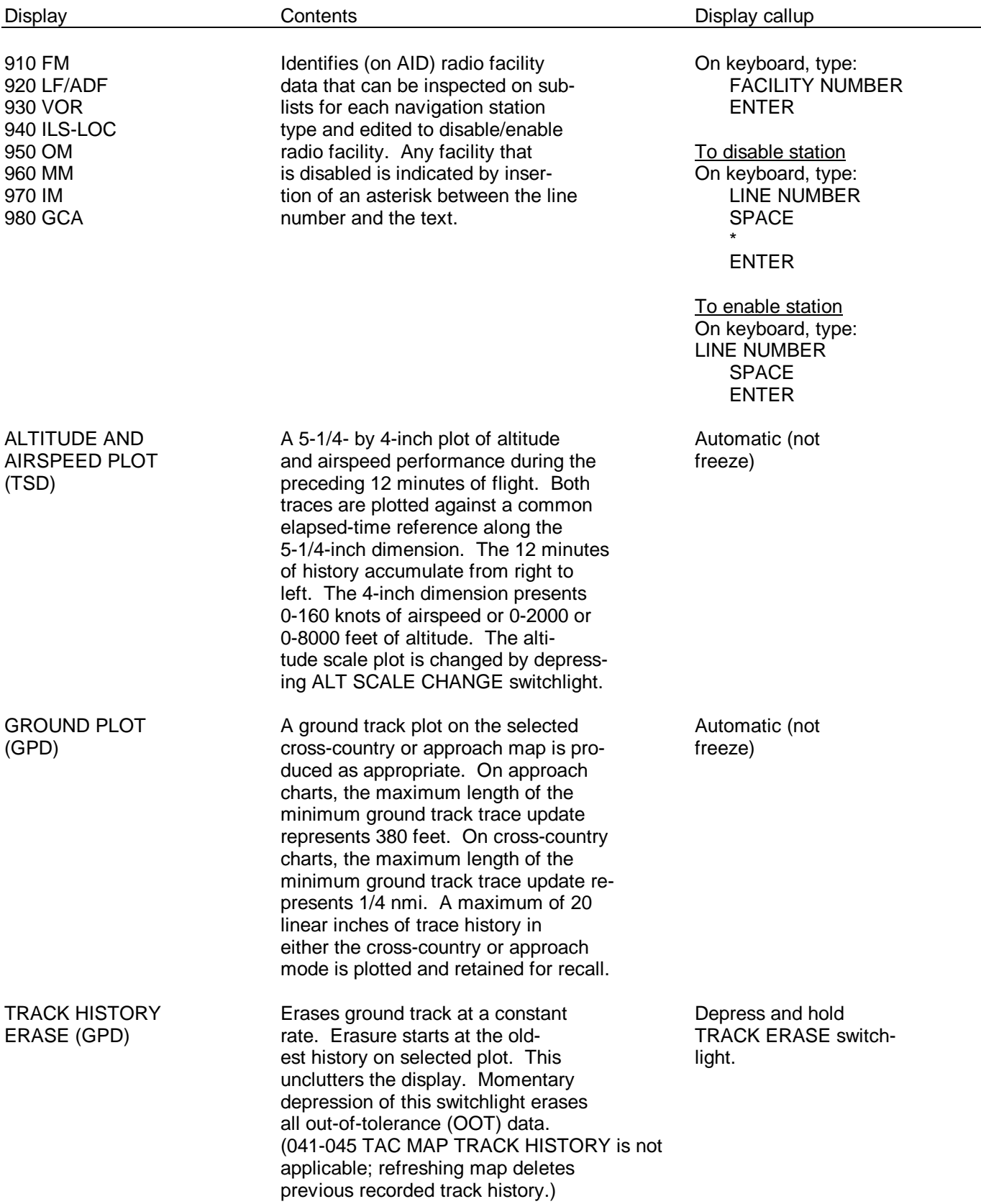

Table 8-10. IOS Control/Display Interrelationships - Continued

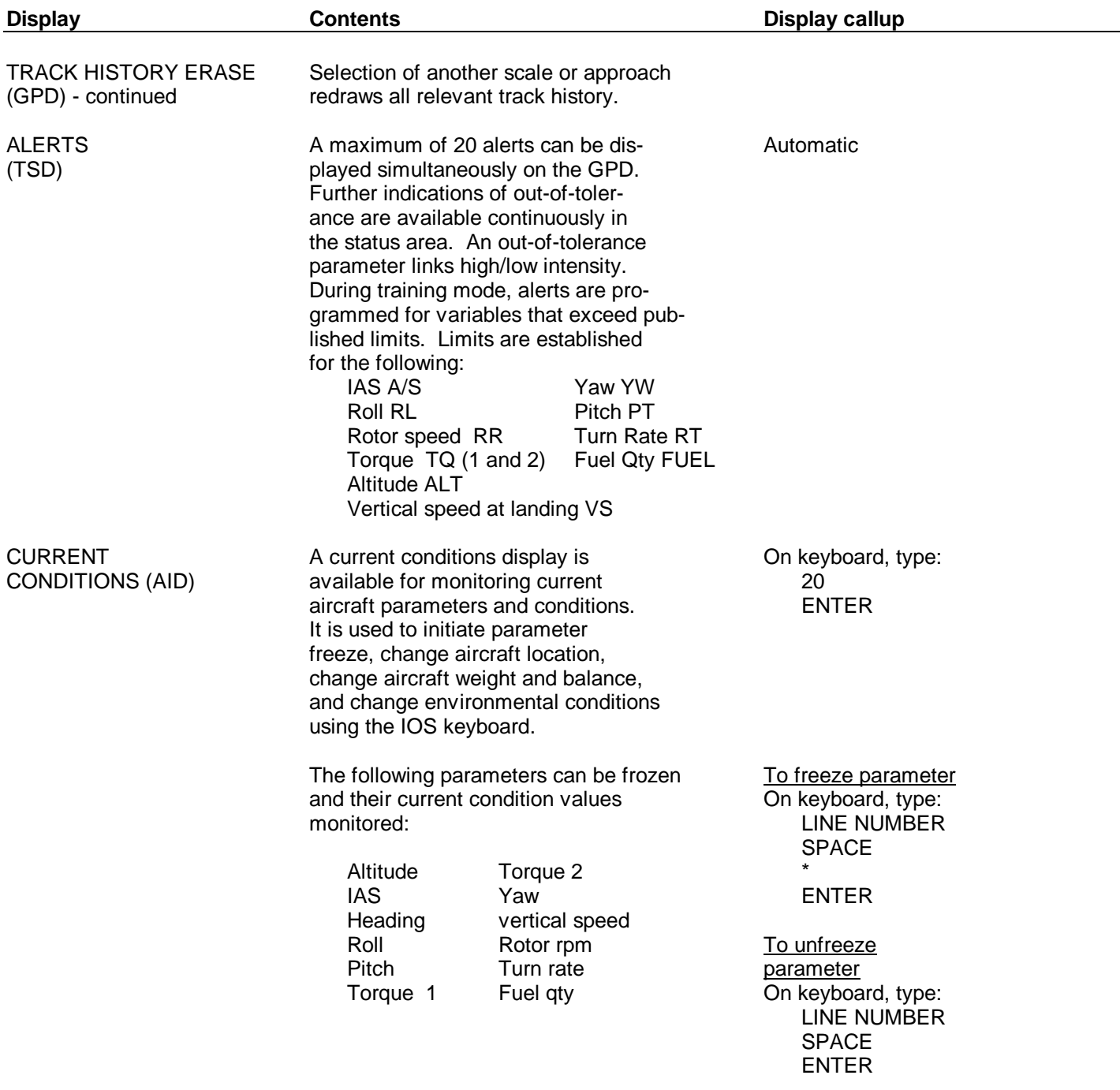

# **Table 8-10. IOS Control/Display Interrelationships - Continued**

## **Section IV. AUDIO RECORD PLAYBACK/PERFORMANCE PLAYBACK**

## 8-69. GENERAL DESCRIPTION.

8-70. Mode selection at the IOS automatically selects the appropriate record/playback unit for training mode. The system provides the 1to 5-minute audio and performance record/playback (instant replay) and audio for instructorselected ATIS conditions, demo commentary, and communications record/playback.

### 8-71. INSTANT REPLAY.

8-72. Performance history is recorded automatically when the simulator is not in freeze. Audio for the performance record/playback is recorded automatically when the simulator is not in freeze and the microphone is keyed.

8-73. Playback is initiated by depressing a numbered (1 to 5 minutes) switch on the PLAYBACK panel. Both the audio and simulator flight then play back for the number of minutes selected by depressing the FREEZE switchlight on the TRAINING PROBLEM CONTROL panel. During slow-time, or during repeated playback, there is no synchronization of recorded audio with the performance playback.

8-74. Playback can be terminated at any time, and training can be continued from where the playback was initiated by depressing the RESET and then FREEZE switchlights. Playback can be terminated and the trainee allowed to take over at any point during playback by depressing the FLYOUT and then FREEZE switchlights.

#### 8-75. ATIS.

8-76. Four different air traffic information system (ATIS) weather conditions recordings can be created. ATIS selection requires the use of the IOS keyboard. Type 20, ENTER, to display the current conditions page on the AID. Modify the appropriate line by typing LINE NO. (25), SPACE, VALUE (0-4), ENTER.

8-77. To record ATIS, proceed as follows:

- a. Ensure that simulator is in FREEZE.
- b. Depress STUD MON switchlight. Ensure that light is illuminated.
- c. Depress AUDIO RECORD ENABLE switchlight.
- d. Type 20 and depress ENTER key at keyboard.
- e. Edit CAIRNS WX line 25 to 1, 2. 3, or 4 as desired.
- f. Select HOT MIKE on pilot ICS box. Put on pilot headset.
- g. Depress ATIS RECORD switchlight.
- h. Talk into pilot headset mike for approximately 1 minute.
- i. Depress ATIS RECORD switchlight. CAIRNS WX line 25 on page 20 assumes a value of 0. AUDIO RECORD ENABLE switchlight extinguishes.
- j. This completes ATIS recording. Line 25 number selected (1, 2, 3, or 4) is available for use.
- 8-78. To check ATIS recording, proceed as follows:
	- a. Edit CAIRNS WX line 25 to 1, 2, 3, or 4.
	- b. On pilot and/or copilot ICS boxes, position AUX switch(s) to ON.
	- c. Depress FREEZE switchlight. Recorded ATIS message plays back over pilot and copilot headsets. Message repeats itself as long as anyone is listening.
	- d. Edit CAIRNS WX line 25 to 0. Line 25 assumes edited value. ATIS message ceases.

#### 8-79. COMMUNICATIONS RECORD/PLAYBACK.

8-80. Depressing the RECORD switchlight on the SIMULATOR CONTROL panel records all instructor/trainee communications for up to 20 minutes of continuous communications. When playback is desired, depress PLAYBACK switchlight. To stop recording, depress STOP switchlight on the SIMULATOR CONTROL panel.

#### 8-81. DEMO RECORD PLAYBACK/LEADSHIP FORMATION.

8-82. A 60-minute leadship flight can also be recreated. When played back, the leadship is correctly displayed on the ownship's visual display. A leadship flight is generated by recording a flight of the ownship while in the special leadship record mode.

#### 8-83. LEADSHIP RECORDING.

8-84. To record a leadship flight, proceed as follows:

- a. Initialize simulator to IC number that will be ownship starting point during leadship training.
	- (1) Select IC number on thumbwheel.
	- (2) Depress thumbwheel INSERT switchlight. FREEZE lamps blink while simulator is initializing and stop blinking when initialization is complete.
- b. Depress FREEZE switchlight. Fly/taxi aircraft to a point in front of IC point. This is the point at which the leadship will start (appear on the visual) during normal training. This should be a point visible out the front window of the ownship when the ownship is initialized to the IC point used in a.(l) above.
- c. Depress FREEZE switchlight when desired leadship starting point is achieved.
- d. Select 80 on thumbwheel.

- e. Depress LEADSHIP RECORD switchlight.
- f. Depress thumbwheel INSERT switchlight.
- g. Depress FREEZE switchlight. Fly aircraft as leadship.
- h. When desired leadship flight has been completed, freeze simulator and terminate recording as follows:
	- (1) Depress FREEZE switchlight.
	- (2) Depress LEADSHIP RECORD switchlight. Leadship flight has been recorded.

### 8-85. LEADSHIP TRAINING.

- 8-86. To show the leadship in the visual scene, proceed as follows:
	- a. Initialize simulator to IC number used in leadship recording.
	- b. Select 80 on thumbwheel.
	- c. Depress thumbwheel INSERT switchlight.
	- d. Depress FREEZE switchlight. Leadship appears in visual scene at starting point and begins flying recorded flightpath. At this time, simulator is out of freeze, and student should begin flying as a following ship.
	- e. Depress thumbwheel DELETE switchlight to delete leadship from visual scene.

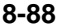

# **Section V. INITIAL CONDITIONS**

### 8-87. GENERAL.

8-88. The simulator has 10 preprogrammed initial condition sets that are available for assignment as a setup or reset point. These are listed on the index display.

8-89. An existing IC set can be modified before actual initialization by using the keyboard. Type the IC page (01 through 10) to be edited, then type ENTER. The selected IC set is then displayed on the auxiliary information display (AID). Assign this set to 011 by typing 11, SPACE, ENTER. Any or all values can now be changed on a line-by-line basis using the keyboard. If a value beyond the accepted range is entered for any line, the computer refuses to accept the value, and an illegal entry message is displayed in the area below the IC set display on the scratchpad.

8-90. Initialization places the simulator within the simulated game area (e. g. , geographic position and altitude) in a steady-state flight condition from which the trainer can be flown.

#### **WARNING**

### **Releasing the freeze condition with incorrect rotor percentage can cause motion surges and injury to personnel.**

#### 8-91. THREAT ARRAY PAGES.

8-92. Initialization of the threat environment occurs each time the simulator is loaded on-line. A specific threat condition is edited using threat array page 025. (Se[e figure 8-14](#page-157-0). ) All threat parameters maintain initial and edited values regardless of instructor inputs to training environment controls for initial conditions; except that MODE goes to 0 (manual) and ACTIVE goes to 0 (activity levels off).

8-93. Threat array page 025 requires a line and column number for editing. There should be no space between the line and column numbers. A space should precede only the value to be entered. For example: LINE NO. , COLUMN NO. , SPACE, VALUE, ENTER. [\(Table 8-11](#page-158-0) provides threat array page 025 inputs. ) The absence of a specific input value is equivalent to a zero when editing page 25. When the simulator is in the automatic mode, no editing to the activity level is allowed. The three closest threats are activated automatically. No more than three threats can be automated in either the manual or auto mode.

#### 8-94. VISUAL THREATS.

8-95. The visual threats are colocated with EW threats at the LAT/LONG shown on the threat array page 025 (figure 8- 14). The LAT/LONG are representative of locations at the Todendorf gaming area only. When a different field is selected, the LAT/LONG for the EW threats must be edited by the instructor to locations in the new gaming area. When a field other than Todendorf is selected, there will not be a visual model of the threat at the new location selected by the instructor.

<span id="page-157-0"></span>

| a⁄S<br>160          | ON GND<br>$\circ$                                                                  | $A - 72000$                                                                 |                                             |                           | <b>MALFUNCTIONS</b> | UNASSIGNED MALF NO |
|---------------------|------------------------------------------------------------------------------------|-----------------------------------------------------------------------------|---------------------------------------------|---------------------------|---------------------|--------------------|
| 120 -               |                                                                                    | 1500-                                                                       |                                             | <b>FREEZE</b>             | <b>ACTIVE</b>       |                    |
|                     |                                                                                    |                                                                             |                                             |                           |                     |                    |
|                     |                                                                                    |                                                                             | WU<br>UD                                    | 5 KNOTS<br><b>868 DEG</b> |                     |                    |
| 60                  |                                                                                    | 1886                                                                        | TRB<br>e<br>6602<br><b>FUEL</b>             | <b>LBS</b>                |                     |                    |
|                     |                                                                                    |                                                                             | UT<br>31000 LBS<br>FREQ 000 000 UHF         |                           |                     |                    |
| 40                  |                                                                                    | 500.                                                                        | СG                                          | 331 IN.                   |                     |                    |
| -10<br>$-8$         | -6<br>-4<br>-2                                                                     | ø                                                                           | <b>MET</b><br>88:88 88<br>TIMER<br>88:88:88 |                           | PLOTS SAVED         | 3                  |
| 025<br>THREAT ARRAY |                                                                                    |                                                                             |                                             |                           |                     |                    |
|                     |                                                                                    |                                                                             |                                             |                           |                     |                    |
|                     | <b>TYPE</b><br><b>ACTIVE</b><br>z<br>1                                             |                                                                             | LAT<br>3                                    | <b>LONG</b><br>4          | 5.                  | ELEU (FT)          |
| 01                  | ZSU23-4<br>ø                                                                       |                                                                             | N035 53'10"                                 | U057 16'13'               |                     | 677                |
| 02                  | $SA-B$<br>ø                                                                        |                                                                             | N035 54'53'                                 | U057 07 '45'              |                     | 974                |
| 83                  | $SA-B$<br>ø                                                                        |                                                                             | N035 48 '45"                                | U057 15'39'               |                     | 757                |
| 84                  | <b>FLPUHL</b><br>0                                                                 |                                                                             | N035 46'07'                                 | U057 14'38'               |                     | 1187               |
| 05                  | $SA-B$<br>ø                                                                        |                                                                             | N035 45 421                                 | U057 07 '44"              |                     | <b>E04</b>         |
| 86                  | ZSU23-4<br>ø                                                                       |                                                                             | N035 53'09'                                 | UB57 38 '82'              | 1012                |                    |
| 07                  | $SA-6$<br>ø                                                                        |                                                                             | NB35 46'83'                                 | U057 28'41'               |                     | 966                |
| 88                  | $SA-6$<br>ø                                                                        |                                                                             | NØ35 57.'23'                                | U056 59'25'               | 1064                |                    |
| 09                  | <b>FLPUHL</b><br>ø                                                                 |                                                                             | N035 46'49'                                 | U056 58'09'               |                     | 944                |
| 10                  | $SA-4$<br>ø                                                                        |                                                                             | NB35 45'51'                                 | U057 19'04'               |                     | 590                |
| 11                  | HODE<br>ø                                                                          |                                                                             | $(0 - MAN, 1 - AUTD)$                       |                           |                     |                    |
| 12                  | SYS PUR<br>ON                                                                      |                                                                             |                                             |                           |                     |                    |
|                     | THREAT TYPES                                                                       | ACTIVITY LEVELS                                                             |                                             |                           |                     |                    |
|                     | $(1)$ ZSU23-4<br>$(2)$ SA <sub>-</sub> 4<br>$(3)$ SA-6<br>$(4)$ SA-8<br>(5) FLPUHL | (B) OFF<br>(1) SEARCH<br>(2) ACQUISITION<br>(3) TRACK<br>(4) HISSILE ACTIVE |                                             |                           |                     |                    |
|                     |                                                                                    |                                                                             |                                             |                           |                     |                    |
| ٠                   |                                                                                    |                                                                             |                                             |                           |                     |                    |

**Figure 8-14. Threat Array Page 025 Display**

<span id="page-158-0"></span>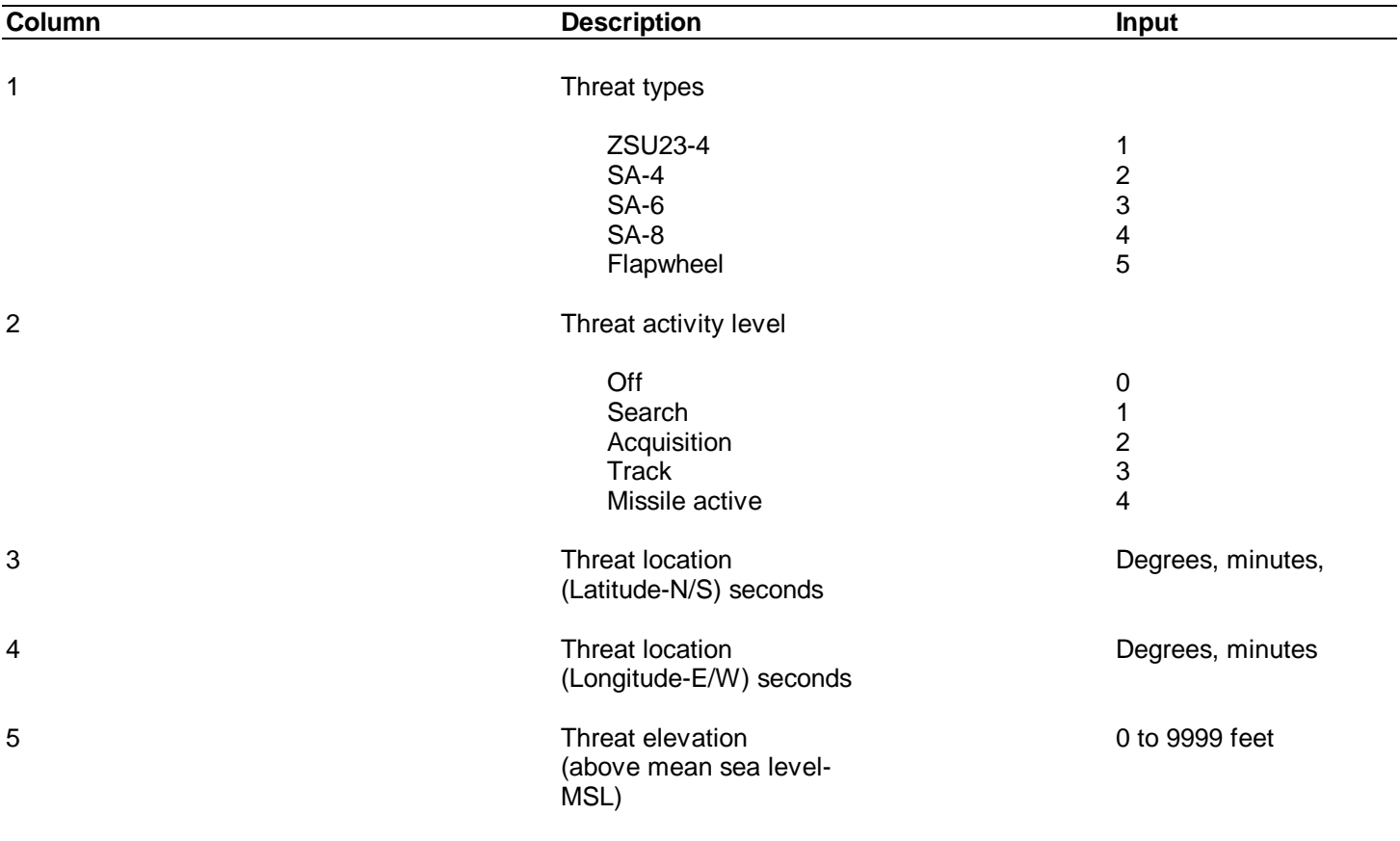

### **Table 8-11. Threat Array Page 025 Inputs**

# **NOTE**

**At Todendorf, the visual threat type may not coincide with the EW types on page 025 and the AN/APR-39 indicator; that is, the visual object may not look like the EW threat specified for that location.**

8-96. The EW threats are activated in either a manual or automatic mode of operation. In both modes, the flight station must be integrated with the visual system. In the manual mode, the instructor edits the ACTIVE column (column 2) of the threat array page for the particular threat to be activated. Applicable activity levels are shown at the bottom of the threat array page. For the automatic mode of operation, the instructor should set line 11, column 2 to a 1. As soon as a line-of-sight (LOS) between the aircraft and threat has been established, the visual signal of the threat appears on the APR-39 indicator, and an audio tone can be heard over the pilot and copilot headsets. In the automatic mode, the threat automatically advances to the next most lethal mode as long as the LOS has not been broken. In the manual mode, threat modes are not upgraded.

8-97. The following EW threat types are also shown at the bottom of threat array page 025:

ZSU-23-4 SA-4 SA-6 SA-8 FLAPWHEEL

8-98. The APR-39 indicator displays up to three threats simultaneously. In the out-the-window visual scene, a maximum of three threats can be shown at any given time, provided that the ownship is close enough to see all three.

8-99. The relationship between visual threats (out-the-window) and the hostile ground fire switch is that when the switch is depressed, muzzle flash occurs at each of the visual threats. In practice, the distances between visual threats are such that probably only one threat muzzle flash will be seen at any given time.

#### 8-100. KILL CONDITIONS FOR ANTI-AIRCRAFT ARTILLERY SITES.

8-101. The following are kill conditions from anti-aircraft artillery (AAA):

ZSU-23-4 - A kill from this threat occurs 4 seconds after going into track Flapwheel - A kill occurs 10 seconds after going into track.

#### 8-102. KILL CONDITIONS FOR SURFACE-TO-AIR MISSILES.

8-103. A kill from one of these surface-to-air missile (SAM) threats occurs as a function of that threat's range to the aircraft (at the time each threat time in track is exceeded) and that threat's average velocity. The track time for each missile is shown in [table 8-12.](#page-160-0) Average velocities and an example are shown below:

#### Average velocities

 $SA-4 = Mach 1.25 = 413.75 m/sec$  $SA-6 = Mach 1.4 = 463.4 m/sec$  $SA-8 = Mach 1.0 = 331.0 m/sec$ 

#### Example:

- a. At a range of 10 km, the SA-4 would kill the A/C in 100000M÷413.75 m/sec = 24 seconds after the track time of 10 seconds is exceeded or 34 seconds after going into track.
- b. At the same range, a kill from the SA-6 would occur in  $10000M+463.4$  m/sec = 21.58 seconds after the track time is exceeded, or 28.58 seconds after going into track.
- c. The SA-8, at the same range, would kill the A/C in 10000M÷331 m/sec = 30.21 seconds after track time is exceeded, or 37.21 seconds after going into track.

- <span id="page-160-0"></span>d. For AAA threats, a kill can be prevented by breaking the line-of-sight to the threat locations before the specified track times are exceeded.
- e. For SAM threats, a kill can be prevented by breaking the line-of-sight to the threat sites any time after going into track. For the SA-8 type threat, flares have to be released.

f. Line-of-sight has to be broken for 5 seconds.

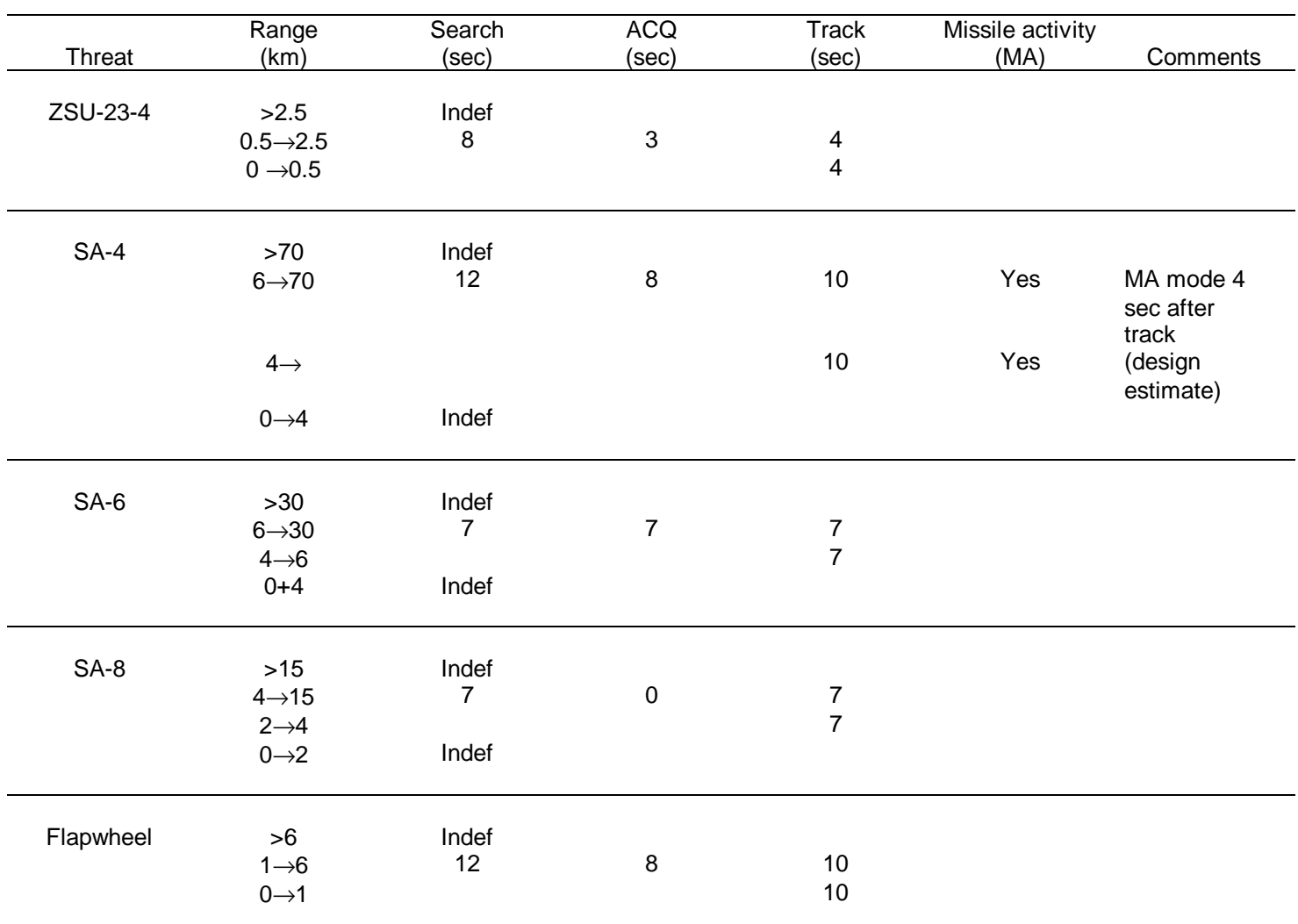

#### **Table 8-12. AN/APR(V)l Radar Modes**

### **Section VI. INITIATION OF TRAINING**

# **NOTE**

### **A summary of basic training procedures, exclusive of training exercise requirements, is given in [paragraph 2-50.](#page-19-0) This chapter defines the detailed training functions.**

#### 8-104. INITIAL PROCEDURES.

8-105. Before the first scheduled training period of the day, turn on the simulator and have maintenance personnel complete readiness checks.

8-106. Aircraft controls and switches should be checked when the cockpit is entered.

8-107. After these checks, training can proceed by securing doors, fastening seat belts, initializing motion, and unfreezing the simulator. When the simulator has been turned on (cold start) and the computer first loaded, IC set 011 contains the same initial conditions as IC set 010. This reflects a CH-47D parked on a pad, with normal training gross weight and center of gravity, engines off, APU off, fuel full, calm standard day weather, and training system in freeze condition. Depending on which initial conditions page is selected, lighting values (items 25, 26, 27, 29, and 31) are set at values ranging from 0 (off) to 5 (maximum brightness). Other values on the initial conditions pages are based on standard aeronautical terminology with self-explanatory terminology. (Se[e figure 8-15](#page-162-0) for a typical initial conditions display.)

8-108. If any other IC set is inserted, the engines are running and the rotor is set at 100% (provided the engine condition levers (ECL) and switches are in the proper positions).

#### 8-109. DATA CLEAR.

8-110. Actuation of the DATA CLEAR switchlight at any time deletes all accumulated ground track and malfunctions, selects cross-country map, and initializes the simulator at IC set 002. Actuation of the MASTER MALF CLEAR switchlight deletes any existing malfunctions previously inserted, except circuit breaker malfunctions. These circuit breakers must be reset. The external loads are repositioned back to their original positions, if moved.

#### 8-111. INITIALIZATION OF NORMAL TRAINING.

8-112. Initialization requires using IOS controls. The IC/MAP/LOAD/LDSHIP/DEMO/ MALF selector and INSERT/DELETE switchlights at the IOS and auxiliary control panels have identical capabilities. After all the occupants are seated with seat belts secured, motion can be turned on using the MOTION ON switchlight on the IOS or auxiliary control panel. The ramp then retracts and the platform rises to its erect position. The startup/shutdown checks listed in [table 8-13](#page-163-0) must be performed.

<span id="page-162-0"></span>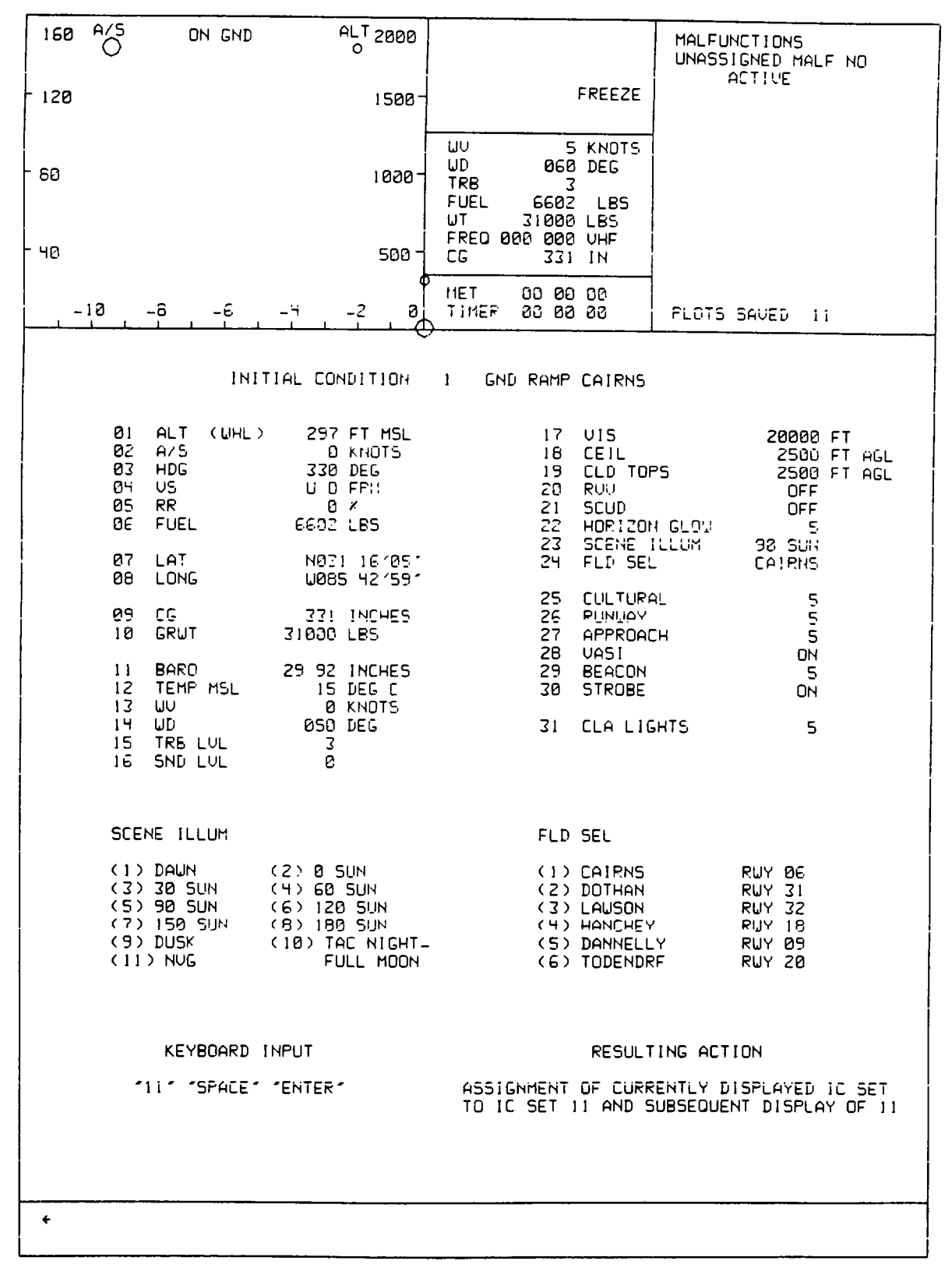

**Figure 8-15. Typical Initial Conditions Display**

<span id="page-163-0"></span>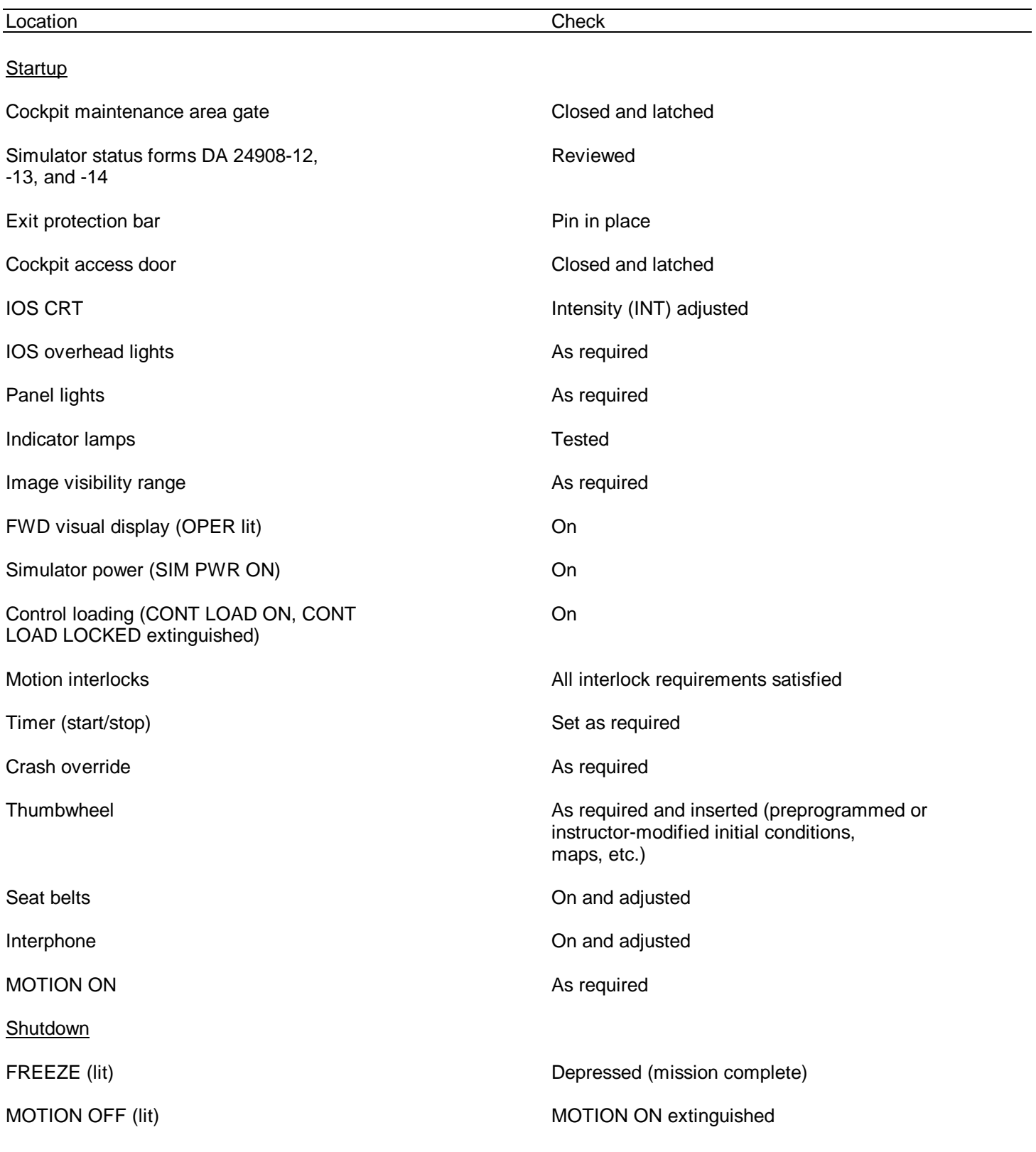

# **Table 8-13. Startup/Shutdown Check Summary**

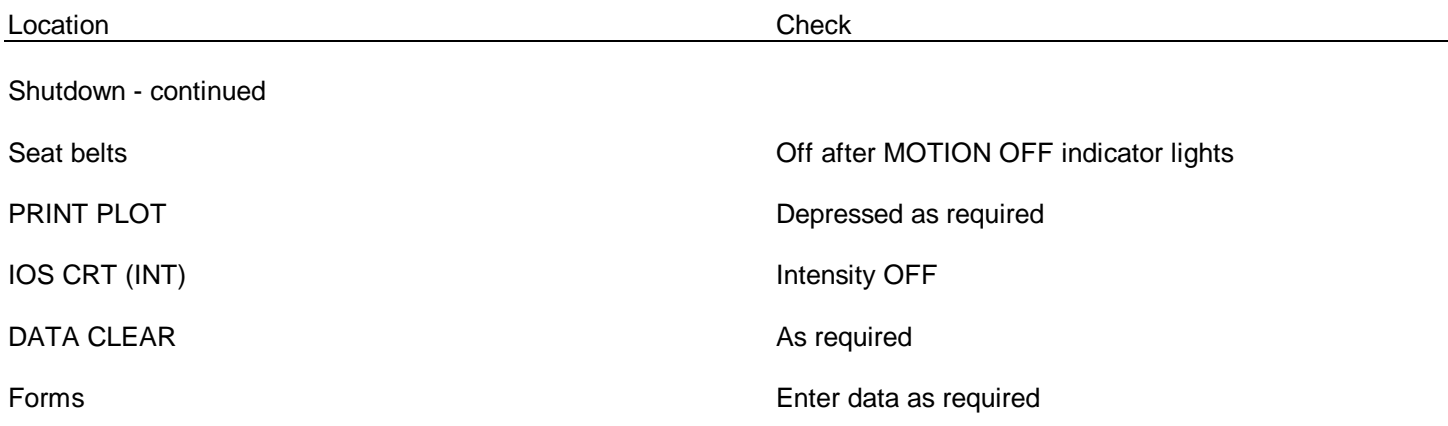

# **Table 8-13. Startup/Shutdown Check Summary - Continued**

### 8-113. INITIALIZATION TO AN IC SET.

8-114. To initialize an IC set. dial required IC number (001 through 010) into 3-digit thumbwheel selector on CRT index display and depress INSERT switchlight. During initialization. FREEZE indicators blink until aircraft arrives at preselected steady-state condition.

8-115. During a training problem, the CRT displays current values for 12 flight parameters. These consist of altitude, airspeed, heading, roll angle, pitch angle, trim (yaw), vertical velocity, engine torque (each engine), rotor rpm. rate of turn, and fuel quantity. Any parameter can be frozen using the keyboard. (See [table 8-10.](#page-149-0))

8-116. Environmental conditions parameters (see CRT page 020[. figure 8-11](#page-105-0)) also display current values that can be changed during training using the keyboard. Parameters that can be varied are fuel quantity, longitude, latitude, center of gravity, gross weight, sea-level barometric pressure, sea-level outside air temperature, wind velocity and direction, environmental sound level, turbulence level, and gaming area weather. Ground power and seat shaker can be selected or deselected.

8-117. Visual condition parameters (see CRT page 02[1, figure 8-13,](#page-107-0) sheet 11) also display current values and can be changed using the keyboard. The parameters that can be varied are cloud thickness, ceiling, lighting (both ground and sky), field selection, viewpoint selection, and RVR. The remaining parameters are either ON/OFF control functions or noneditable and noted as such.

#### 8-118. INITIATION OF DEMONSTRATION.

8-119. Before initiation of a demo, ensure that engines are running and rotors are set at 100%. Edit environmental sound level to be used during demo on auxiliary information display (AID). While the simulator is in freeze, dial selected demo (100 through 199) on thumbwheel selector and depress INSERT switchlight. After initialization is complete, start demo by unfreezing simulator. When a demo ending in zero is selected in real-time, not slow-time, synchronized demo commentary is available. Demos that end in other than zero (maneuver marks) can be selected to start the demo at intermediate points. If a point is selected that does not exist, the AID displays an ENTRY DOES NOT EXIST message.

8-120. Demos are terminated automatically at their conclusion. Deselect by dialing demo on thumbwheel selector and depressing DELETE switchlight

# **CHAPTER 9**

# **EMERGENCY PROCEDURES AND SAFETY**

# **Section I. EMERGENCY PROCEDURES**

# **NOTE**

### **This section contains procedures to be used during an actual simulator malfunction or failure.**

### 9-1. EMERGENCY SHUTDOWN.

9-2. EMERGENCY STOP switches are provided throughout the simulator complex for emergency shutdown of the complete simulator system. Other switches are provided to shut down the motion system only or the visual system only.

9-3. COMPLETE SIMULATOR COMPLEX.

9-4. EMERGENCY STOP switches at the following locations shut down the complete simulator complex:

Instructor operator stations Digital linkage cabinet Motion cabinets Power cabinet Motion pumps DIG cabinets

9-5. MOTION SYSTEM.

9-6. MOTION OFF switches at the following locations shut down the motion system:

IOS simulator control panels Auxiliary control panel (2) Motion cabinets Motion pump

9-7. VISUAL SYSTEM.

9-8. Switches at the following locations shut down the visual system:

IOS aft panel Visual electronics cabinet DIG cabinet

### 9-9. SYSTEM FAILURES.

9-10. If a failure is detected, use the intercom or telephone to contact the computer room and request maintenance. System failures can be caused by:

Electronic failure Hydraulic failure Mechanical failure Operator-induced failure

## **WARNING**

**Care must be exercised when exiting the simulator during power failure. The boarding ramp may fail to deploy.**

#### 9-11. FACILITY POWER FAILURE.

9-12. When facility power is lost, the entire simulator complex is deactivated except for:

Emergency lighting Ramp Telephone intercom Fire detection system

# 9-13. OPERATIONAL SAFETY.

9-14. The simulator is designed to operate safely during all phases of training.

### **WARNING**

### **Before the motion system is activated. all occupants of the simulator must fasten their seat belts.**

9-15. Each motion system uses numerous devices to ensure safe operation for personnel. These include controlled deceleration devices, cushion stops. limit-sensing, leveling, and locking devices, thermal cutout for hydraulic fluid, emergency stop switches, and red warning lights in personnel areas.

9-16. The entrance doors have safety interlocks that prevent motion activation until the door is secure. Ensure that the bar is securely closed as there is no interlock indicator on the IOS.

9-17. The motion equipment is located within a gated area with gate interlocks that prevent motion activation unless the gates are closed.

9-18. The boarding ramps are equipped with sensing switches that prevent boarding ramp motion when there is additional weight (personnel) on them. The motion system is not activated until the boarding ramp is raised completely.

9-19. Normal activation and deactivation of the motion system are accomplished at the IOS. Motion is controlled separately and is not mode-dependent.

9-19A. The copilot CONTROL LOADING safety switch is located on the left rear of the auxiliary control panel (beside the mushroom freeze switch). This red guarded switch is used to interrupt the motion interlock at the motion cabinet and to deactivate the control loading system.

9-19B. In the event that the freeze button does not halt the trainer. lift the red cover and flip the toggle switch up. The motion platform will settle and the ramp will come down. Although all flight controls will be locked, the simulator will continue to operate. Notify maintenance personnel that the problem exists and that the control loading switch is in the OFF position.

9-20. Fail-safe circuitry prevents erratic movement of the motion system during an equipment malfunction.

9-21. Temperature sensors are located in each equipment cabinet. If the temperature reaches 100"F, or if adequate airflow is not maintained, visual and aural warnings in the computer room are activated. At 110°F, the entire complex shuts down automatically.

9-22. Actuation of any EMERGENCY STOP switch results in the immediate shutdown of the entire complex, motion system, and visual system. After an EMERGENCY STOP switch has been actuated and power shuts down, the main and linkage circuit breakers must be reset manually before power can be reapplied.

9-23. In the emergency stop condition, a quick-settle control valve returns the motion platform to the settled position at the highest practicable speed. The boarding ramp lowers under power of a reserve stored-energy source. In approximately 24 to 31 seconds. depending on the position of the motion platform at the time electrical power was cut off, personnel can safely exit to the access balcony.

9-24. An emergency escape ladder is provided in case a power failure or a hydraulic failure prevents boarding ramp deployment.

#### **WARNING**

**Do not discharge a Halon 1301 fire extinguisher in the confined area.**

#### **WARNING**

**Avoid prolonged exposure (5 minutes or more) to high concentrations of fire extinguishing agent and its decomposition products because of irritation to the eyes and nose. Adequate respiratory and eye relief from excessive exposure should be sought as soon as the primary fire emergency permits. Use of oxygen for personnel is recommended.**

#### **WARNING**

#### **If steam or water is observed in cockpit. activate EMERGENCY STOP switch and evacuate the cockpit immediately.**

9-25. Four Halon fire extinguishers are located in central areas of the simulator complex: one in the computer room, two in the simulator room, and one in the pump room. Another type fire extinguisher ( $CF_3BR$ ) is installed in the flight simulator compartment as part of the normal cockpit equipment.

# **GLOSSARY**

# $\underline{\mathsf{A}}$

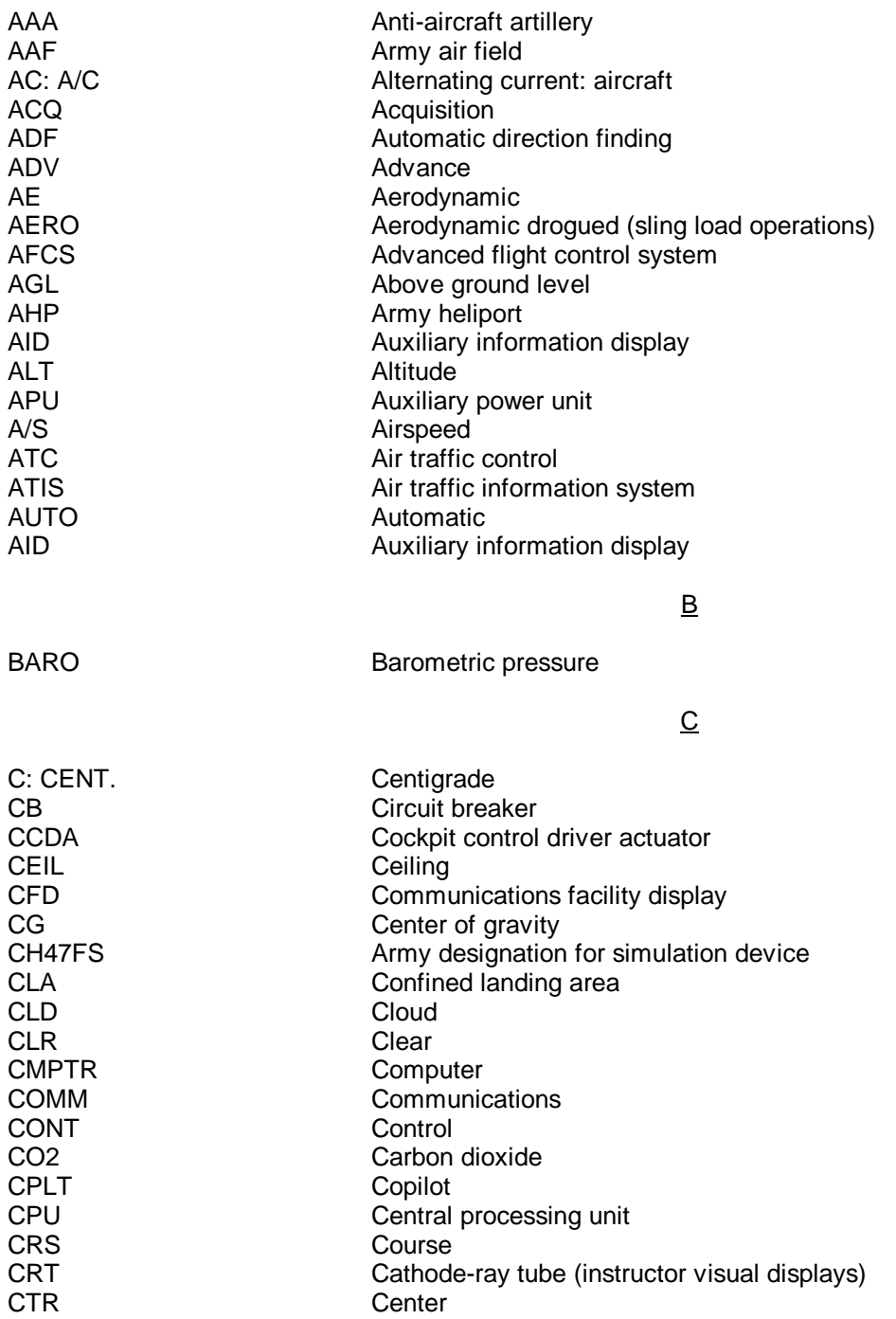

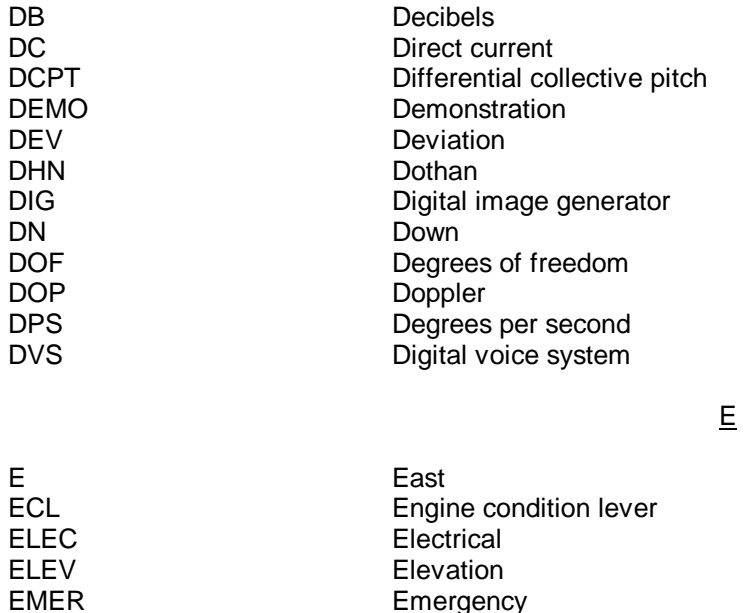

**Electrical** Elevation EMER Emergency<br>ENG Engine Engine<br>Enter ENV<br>ENV Electronic wa EW Electronic warfare<br>EXP Expenditures **Expenditures** 

ENTR<br>ENV

F

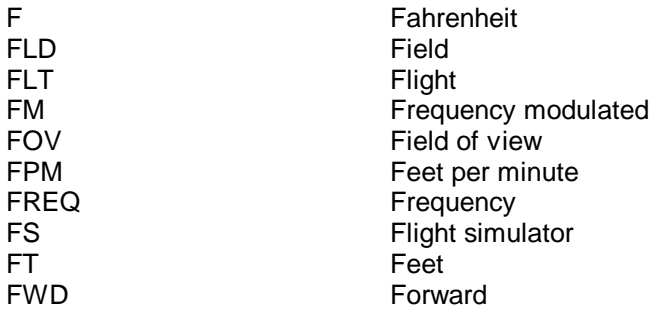

# $G$

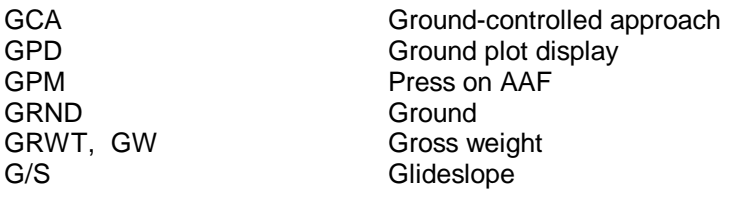

 $\overline{\mathsf{H}}$ 

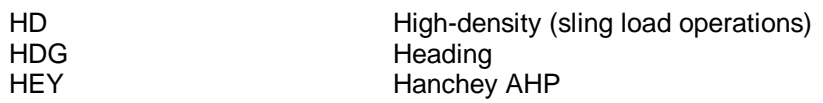

# **Glossary 2**

# $H -$  Continued

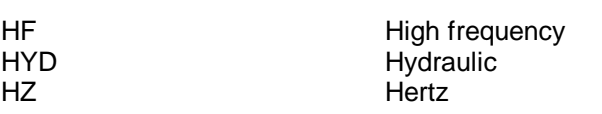

I

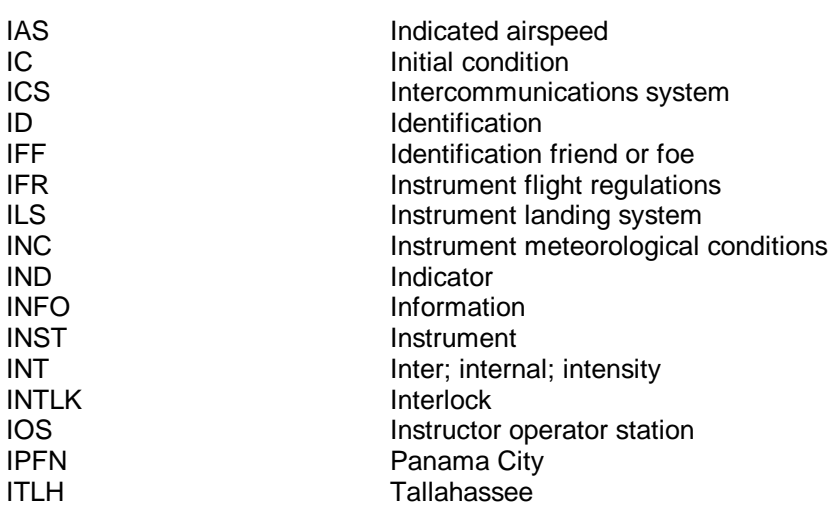

KHZ Kilohertz

K

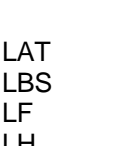

L

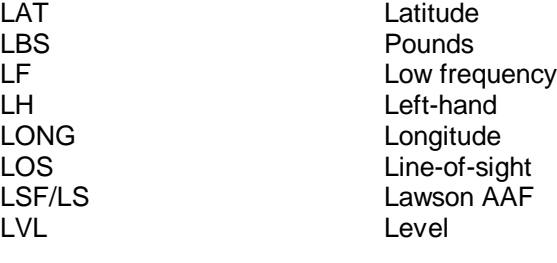

 $\underline{\mathsf{M}}$ 

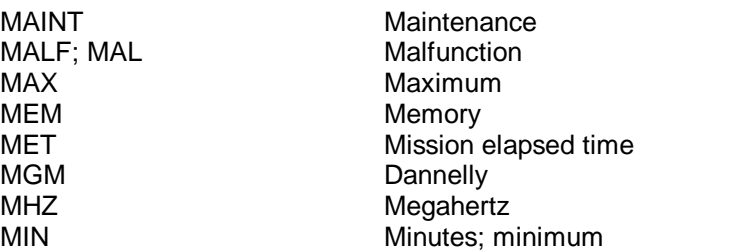

# **Glossary 3**

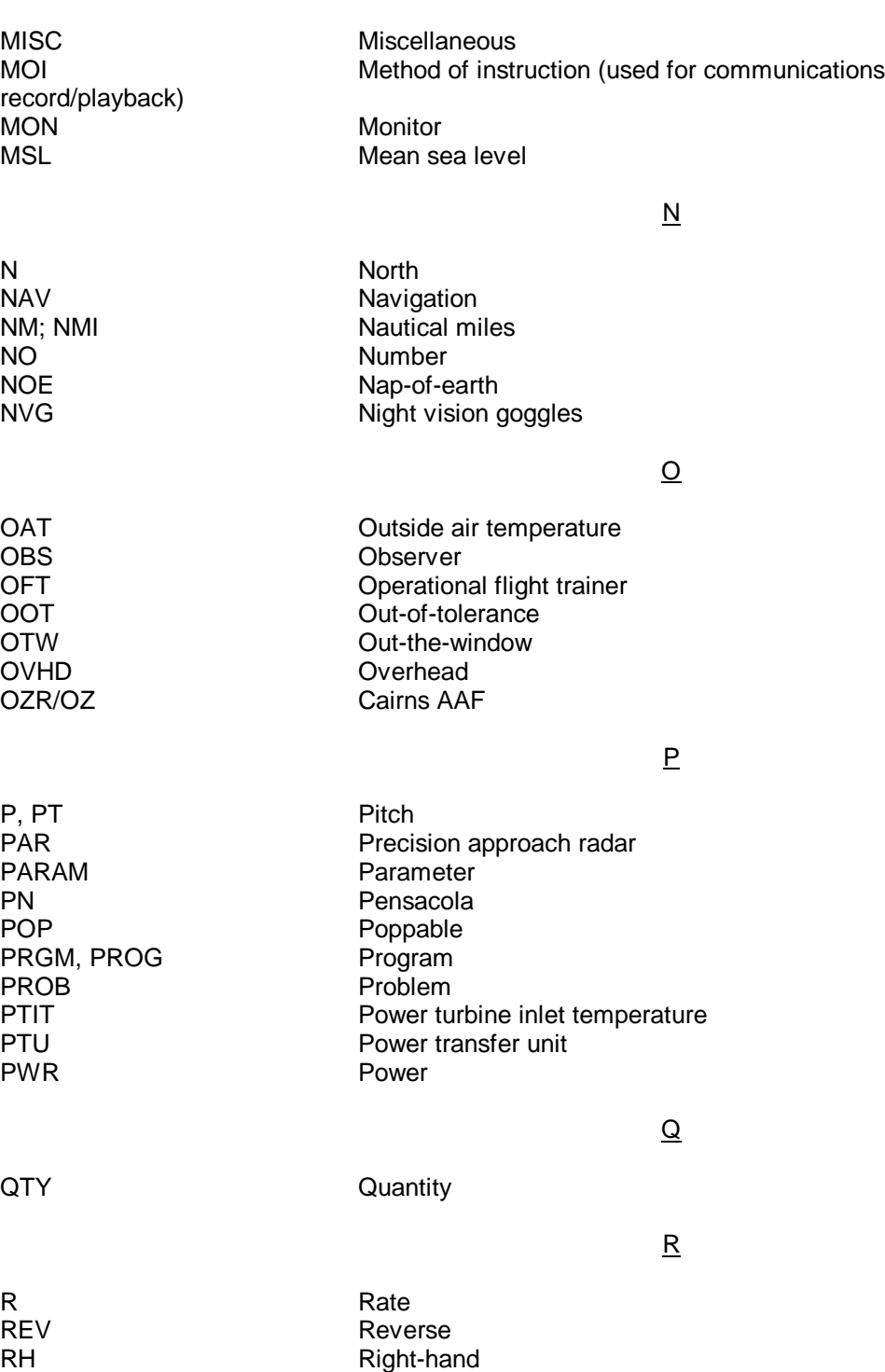

RL ROLI; bank; roll rate RMI Radio magnetic indicator RPM Revolutions per minute<br>RR Revolutions per minute

Turn rate

RR Rotor rpm<br>RT Turn rate

# **Glossary 4**

M - Continued

# $R -$  Continued

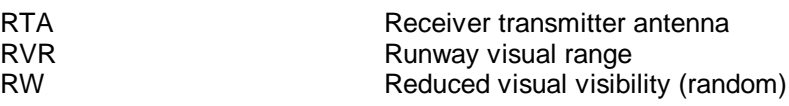

S

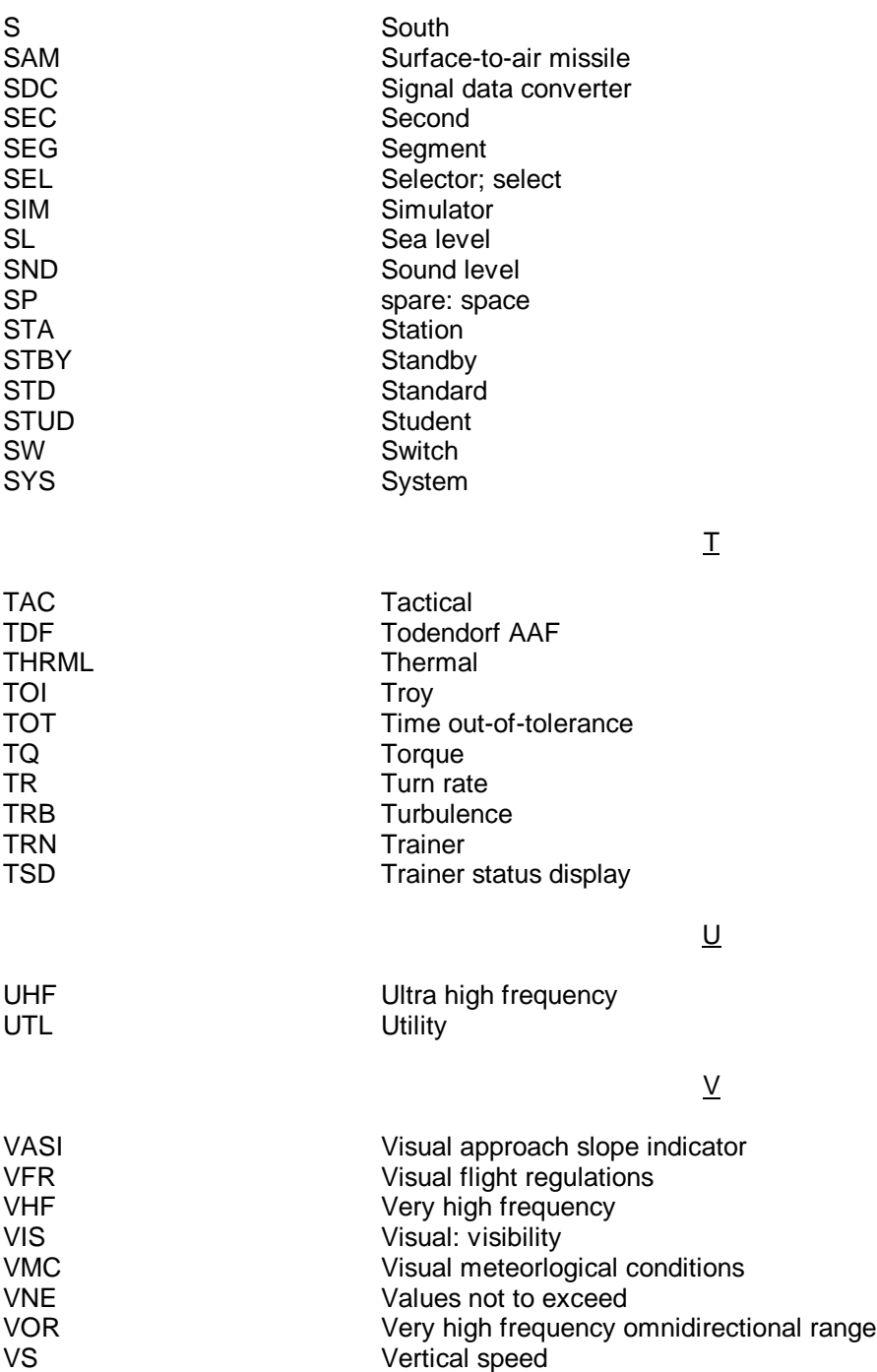

# **Glossary 5**

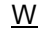

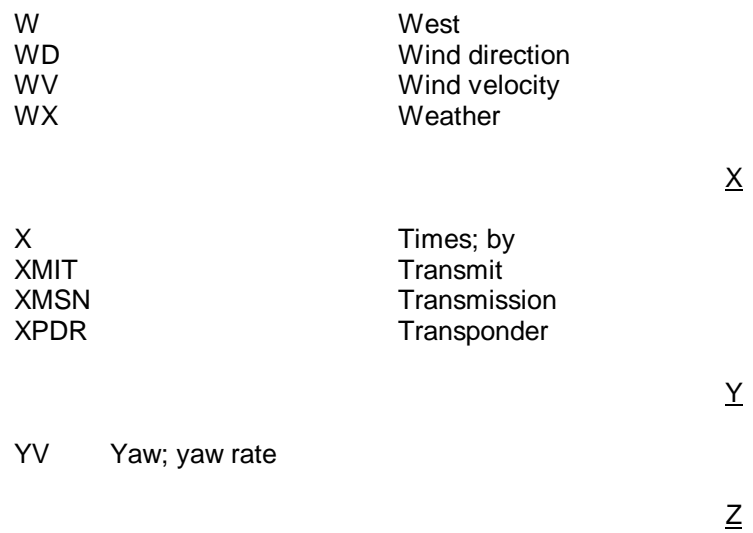

**Glossary 6**

# **INDEX**

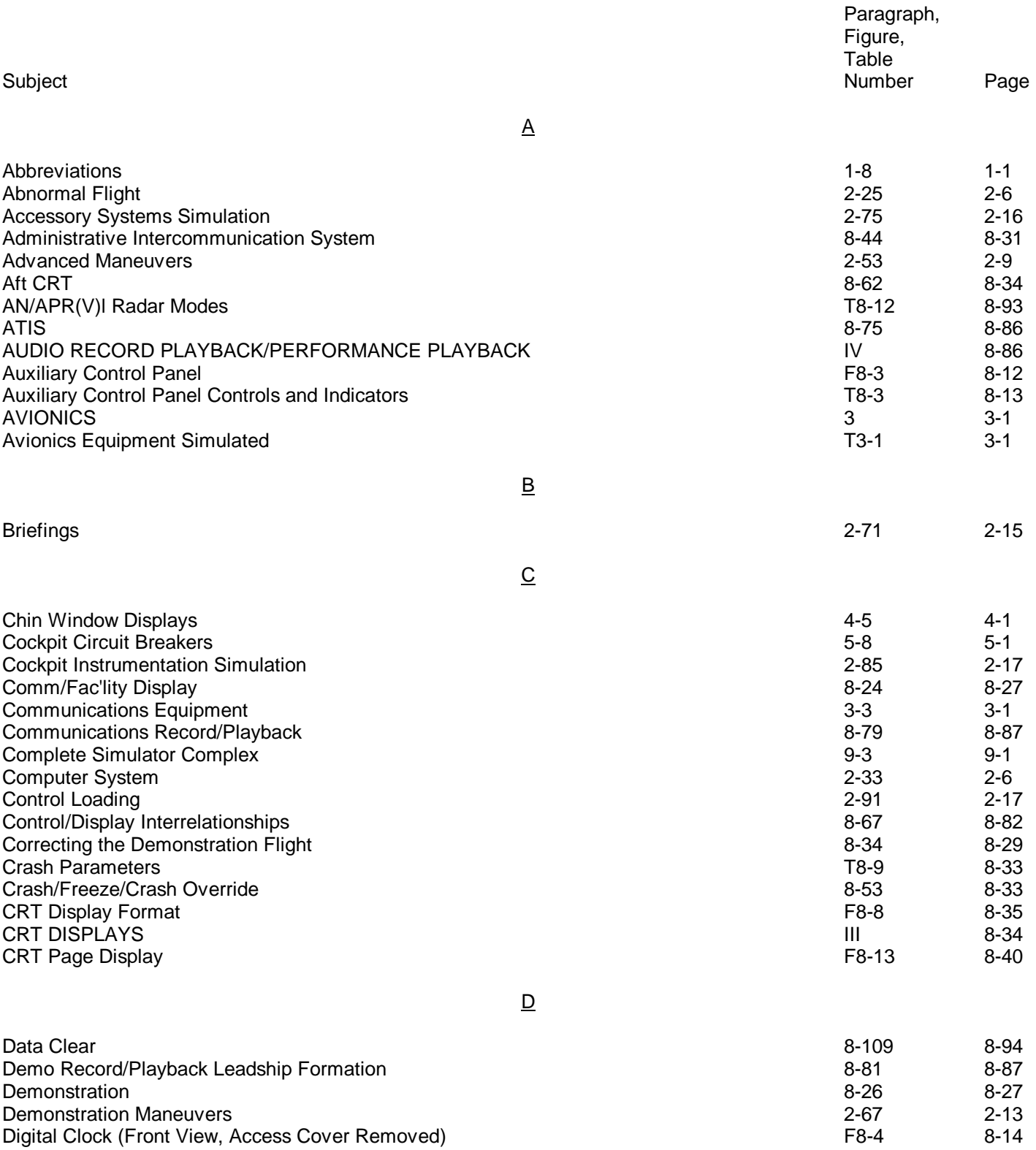

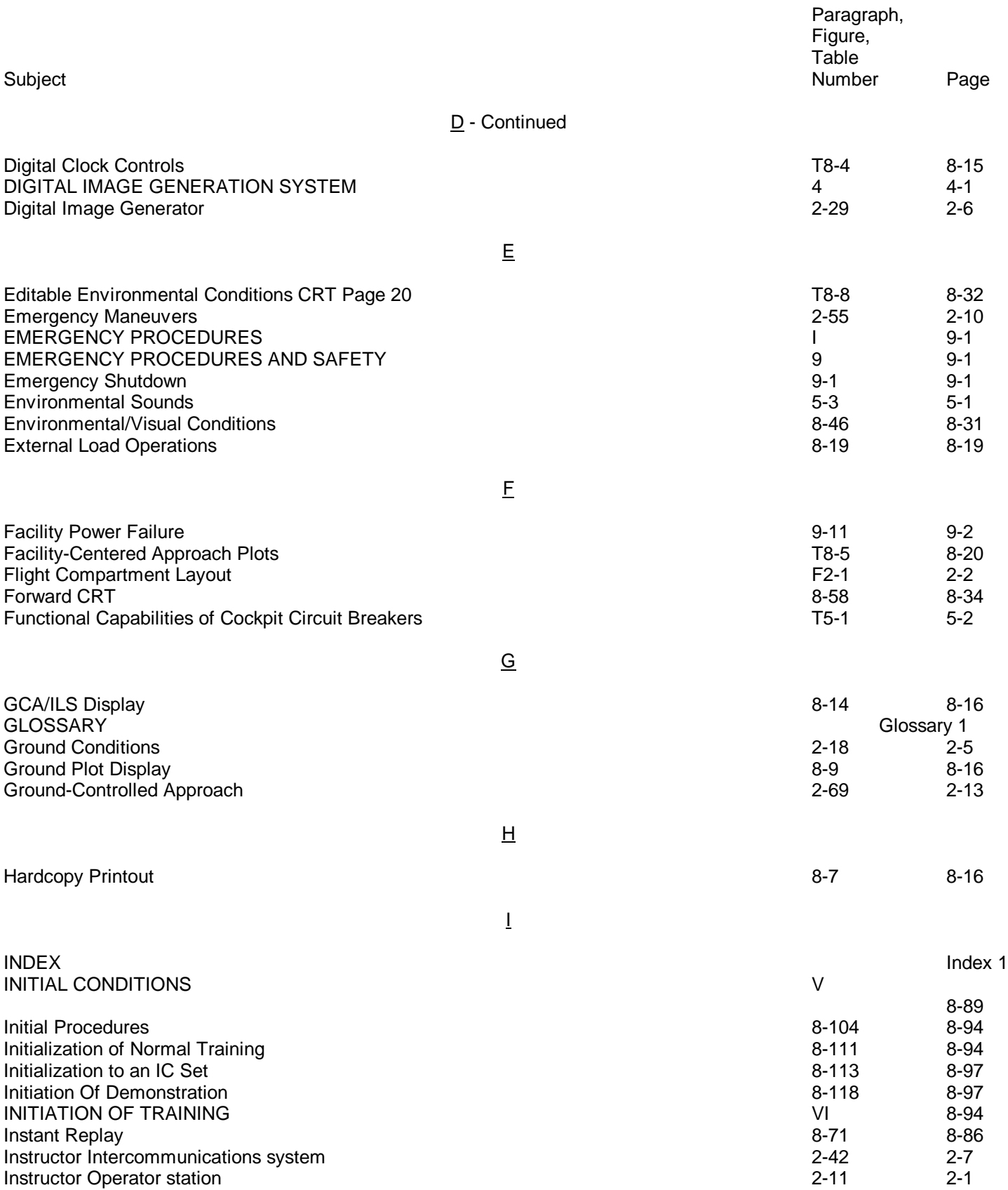

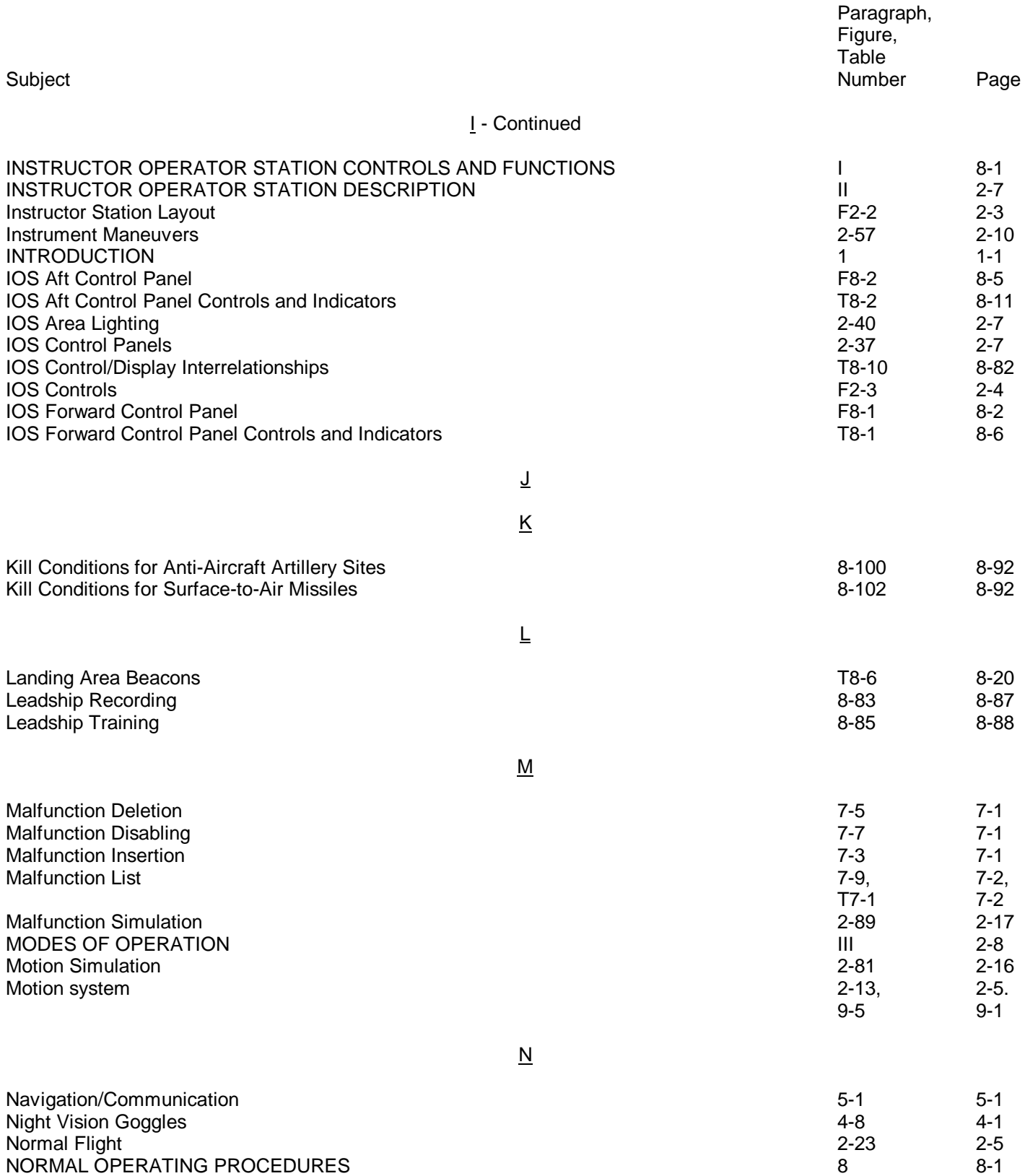

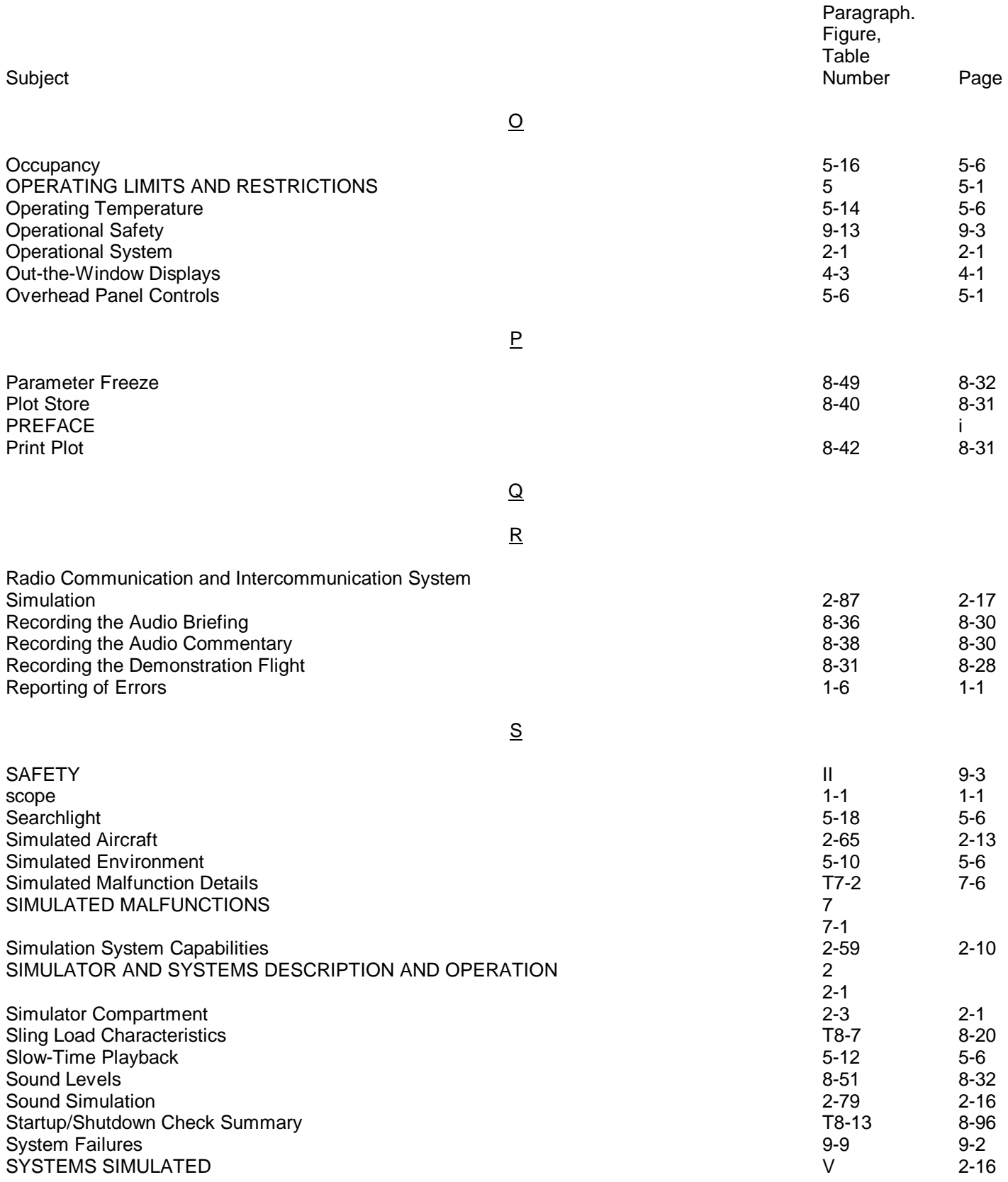
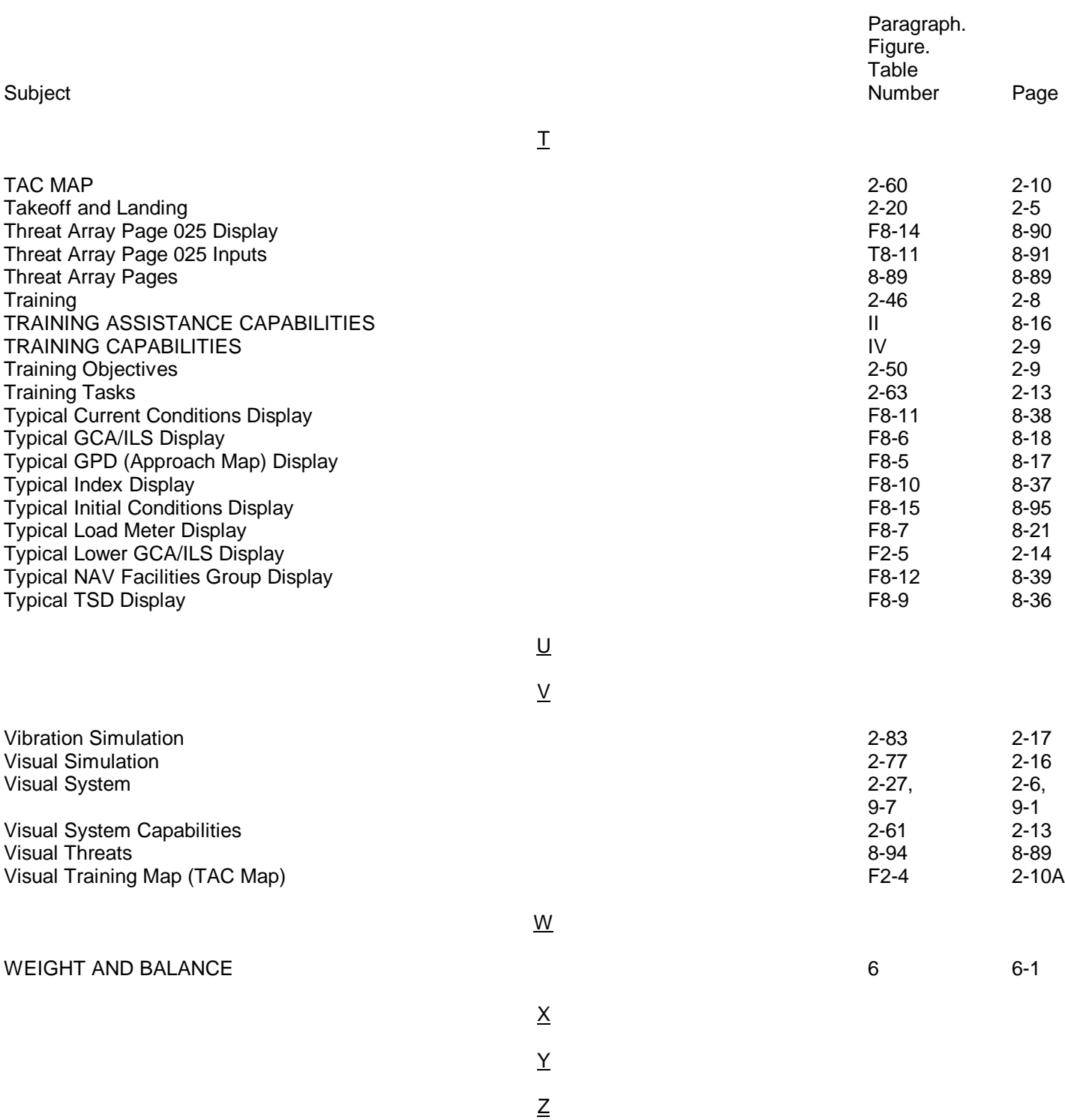

**TM 55-6930-212-10**

**Index 5/(Index 6 blank)**

### **By Order of the Secretary of the Army:**

**CARL E. VUONO** *General, United States Army* **Official:** *Chief of Staff*

**WILLIAM J. MEEHAN II** *Brigadier General, United States Army The Adjutant General*

DISTRIBUTION:

To be distributed in accordance with DA Form 12-31A, Operator's requirements for Flight Simulator, 2B-3A.

\*U.S. GOVERNMENT PRINTING OFFICE: 1994 - 300-421/81980

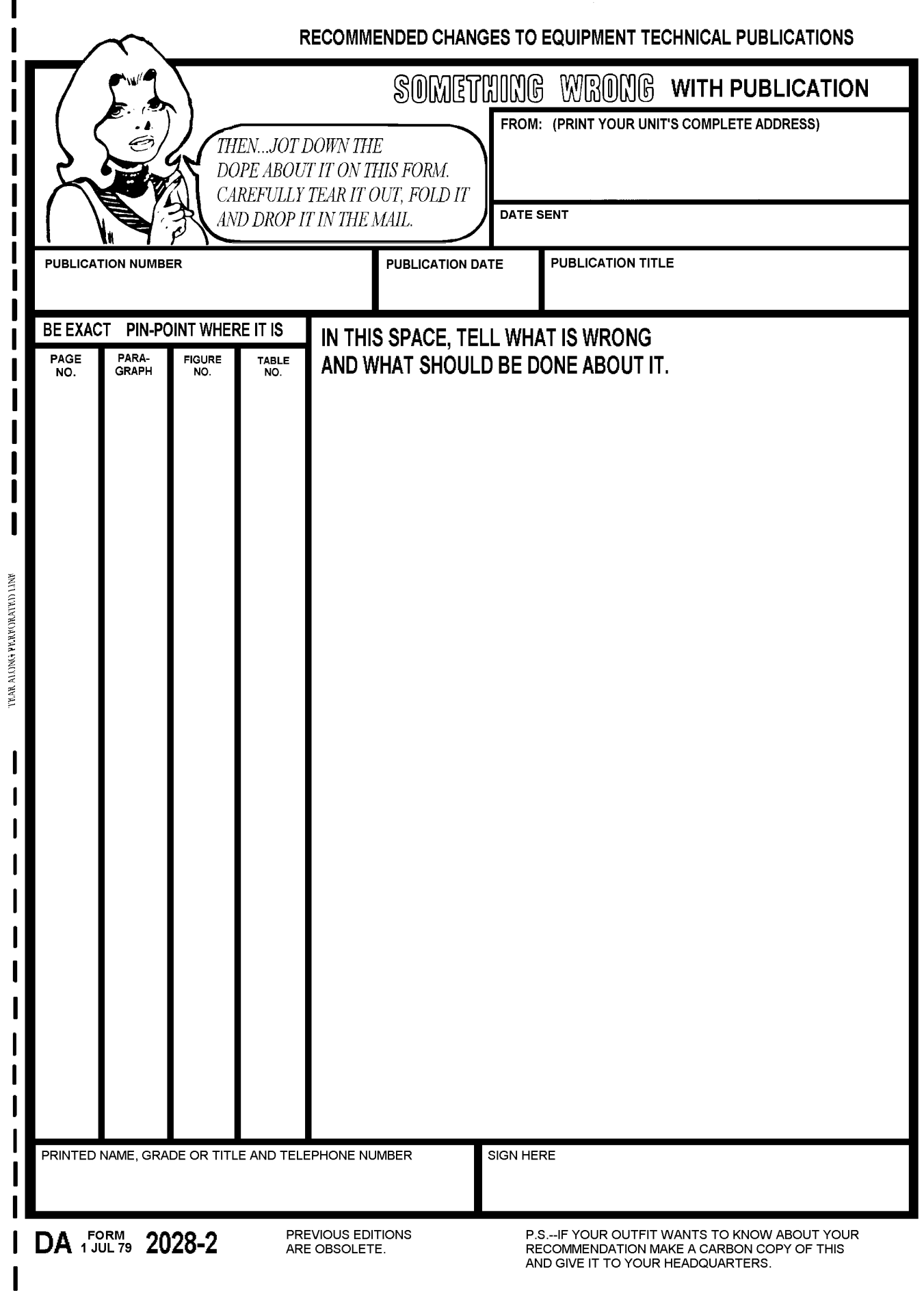

## THE METRIC SYSTEM AND EQUIVALENTS

#### **Linear Measure**

- 1 centimeter =  $10$  millimeters = .39 inch 1 decimeter =  $10$  centimeters =  $3.94$  inches 1 meter = 10 decimeters =  $39.37$  inches 1 dekameter =  $10$  meters =  $32.8$  feet 1 hectometer =  $10$  dekameters =  $328.08$  feet
- 1 kilometer = 10 hectometers =  $3.2808.8$  feet

#### **Weights**

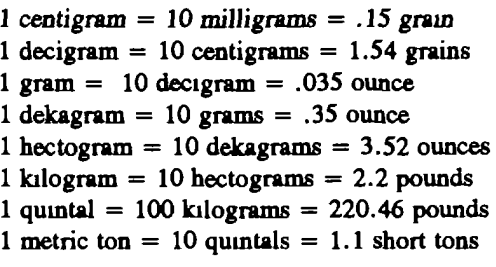

#### **Cubic Measure**

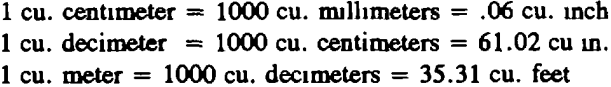

#### Square measure

1 sq. centimeter = 100 sq. millimeters = .155 sq. in. 1 sq. decimeter =  $100$  sq. centimeters =  $15.5$  inches 1 sq. meter (centare) =  $100$  sq. decimeters =  $10.76$  feet 1 sq. dekameter (are) =  $100$  sq. meters =  $1.076.4$  sq. ft. 1 sq. hectometer (hectare) =  $100$  sq. dekameters = 2.47 acres 1 sq. kilometer =  $100$  hectometers = .386 sq. miles

#### **Liquid Measure**

1 dekaliter =  $10$  liters = 2.64 gallons 1 hectoliter =  $10$  dekaliters =  $26.42$  gallons 1 kiloliter = 10 hectoliters =  $264.18$  gallons 1 liter = 10 decilitiers =  $33.81$  fl. ounces 1 centiliter = 10 milliliters = .34 fl. ounce 1 deciliter =  $10$  centiliters =  $3\,38$  fl. ounces

1 metric ton = 10 quintals = 1.1 short tons

#### **Approximate Conversion Factors**

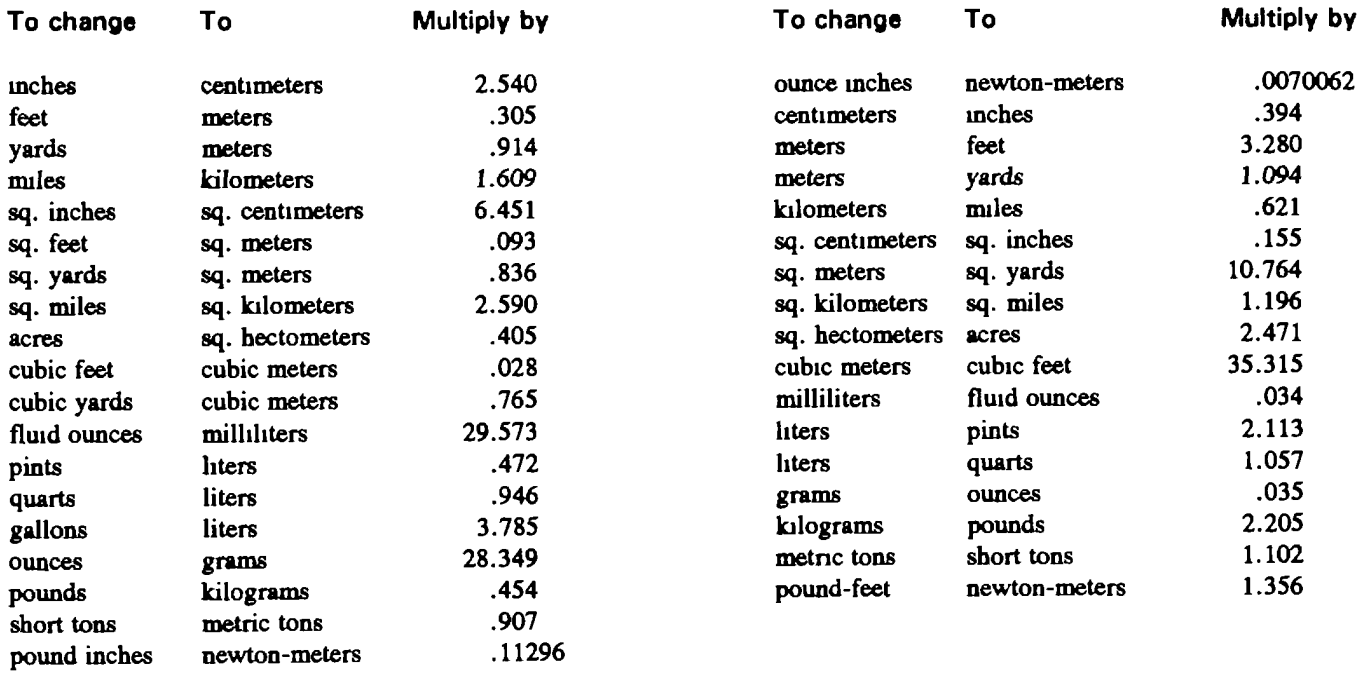

#### **Temperature (Exact)**

<sup>o</sup>F Fahrenheit temperature

5/9 (after subtracting 32)

Celsius Temperature °C

**PIN : 067090-000**

This fine document...

Was brought to you by me:

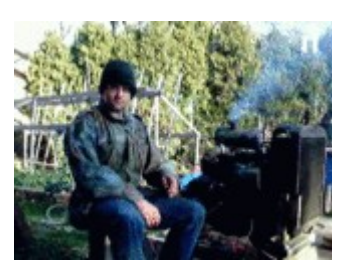

# [Liberated Manuals -- free army and government manuals](http://www.liberatedmanuals.com/)

Why do I do it? I am tired of sleazy CD-ROM sellers, who take publicly available information, slap "watermarks" and other junk on it, and sell it. Those masters of search engine manipulation make sure that their sites that sell free information, come up first in search engines. They did not create it... They did not even scan it... Why should they get your money? Why are not letting you give those free manuals to your friends?

I am setting this document FREE. This document was made by the US Government and is NOT protected by Copyright. Feel free to share, republish, sell and so on.

I am not asking you for donations, fees or handouts. If you can, please provide a link to liberatedmanuals.com, so that free manuals come up first in search engines:

<A HREF[=http://www.liberatedmanuals.com/>](http://www.liberatedmanuals.com/)Free Military and Government Manuals</A>

– Sincerely Igor Chudov <http://igor.chudov.com/> – [Chicago Machinery Movers](https://www.machinerymoverschicago.com/)